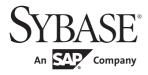

**Connection Reference** 

# **PowerBuilder® Classic**

12.5.2

#### DOCUMENT ID: DC33820-01-1252-01

#### LAST REVISED: February 2013

Copyright © 2013 by Sybase, Inc. All rights reserved.

This publication pertains to Sybase software and to any subsequent release until otherwise indicated in new editions or technical notes. Information in this document is subject to change without notice. The software described herein is furnished under a license agreement, and it may be used or copied only in accordance with the terms of that agreement.

Upgrades are provided only at regularly scheduled software release dates. No part of this publication may be reproduced, transmitted, or translated in any form or by any means, electronic, mechanical, manual, optical, or otherwise, without the prior written permission of Sybase, Inc.

Sybase trademarks can be viewed at the Sybase trademarks page at http://www.sybase.com/detail?id=1011207. Sybase and the marks listed are trademarks of Sybase, Inc. (1) indicates registration in the United States of America.

SAP and other SAP products and services mentioned herein as well as their respective logos are trademarks or registered trademarks of SAP AG in Germany and in several other countries all over the world.

Java and all Java-based marks are trademarks or registered trademarks of Oracle and/or its affiliates in the U.S. and other countries.

Unicode and the Unicode Logo are registered trademarks of Unicode, Inc.

All other company and product names mentioned may be trademarks of the respective companies with which they are associated.

Use, duplication, or disclosure by the government is subject to the restrictions set forth in subparagraph (c)(1)(ii) of DFARS 52.227-7013 for the DOD and as set forth in FAR 52.227-19(a)-(d) for civilian agencies.

Sybase, Inc., One Sybase Drive, Dublin, CA 94568.

## Contents

| About This Book |                                                       | ix |
|-----------------|-------------------------------------------------------|----|
| CHAPTER 1       | Database Parameters                                   | 1  |
|                 | Database parameters and supported database interfaces | 1  |
|                 | ADORelease                                            |    |
|                 | AppDriverName                                         |    |
|                 | AppName                                               |    |
|                 | Async                                                 |    |
|                 | BindSPInput                                           |    |
|                 | BinTxtBlob                                            |    |
|                 | Block (ODBC, OLE DB, Oracle, and SNC)                 |    |
|                 | Block (DirectConnect and Adaptive Server Enterprise)  |    |
|                 | CacheAuthentication                                   |    |
|                 | CacheName                                             | 22 |
|                 | CallEscape                                            | 24 |
|                 | CharSet                                               | 25 |
|                 | Client_Locale                                         | 26 |
|                 | CnnPool                                               | 27 |
|                 | CommandTimeout                                        | 28 |
|                 | CommitOnDisconnect                                    | 29 |
|                 | ConnectAs                                             | 30 |
|                 | ConnectOption                                         | 32 |
|                 | ConnectString                                         | 36 |
|                 | CSIncr                                                | 37 |
|                 | CSMax                                                 | 38 |
|                 | CSMin                                                 | 39 |
|                 | CursorLib                                             | 39 |
|                 | CursorLock                                            | -  |
|                 | CursorScroll                                          | 41 |
|                 | CursorType                                            | 43 |
|                 | CursorUpdate                                          |    |
|                 | Database                                              | 45 |
|                 | DataLink                                              | 46 |
|                 | DataSource                                            | 47 |

| Date                    |   |
|-------------------------|---|
| DateFormat              | 1 |
| DateTime                |   |
| DateTimeAllowed 54      |   |
| DateTimeFormat 56       |   |
| DBConfigSection         |   |
| DBGetTime               |   |
| Db_Locale 61            |   |
| DBTextLimit             |   |
| DecimalSeparator        |   |
| DefaultProcOwner        |   |
| DelimitIdentifier       |   |
| DelimitIdentifierToDB   | 8 |
| DisableBind 69          |   |
| Driver                  | 2 |
| DS_Alias                | 3 |
| DS_Copy                 | 4 |
| DS_DitBase              | 6 |
| DS_Failover             | C |
| DS_Password             | 2 |
| DS_Principal            | 3 |
| DS_Provider             |   |
| DS_TimeLimit            | 7 |
| Encrypt 88              |   |
| EncryptionPass          |   |
| EncryptPassword         | 0 |
| FailoverPartner         | 1 |
| FoDelay                 |   |
| FoDialog                | 3 |
| FoRetryCount            | 4 |
| FormatArgsAsExp         | 5 |
| GenerateEqualsNull      |   |
| GetConnectionOption     | 7 |
| HANotification          |   |
| HighSeverityError 100   | 0 |
| Hint 100                |   |
| Host 10'                |   |
| HostReqOwner            |   |
| IdentifierQuoteChar 104 |   |
| Identity                | 5 |
| ImpersonationLevel 106  |   |
| INET_DBPATH             | 8 |
| INET_PROTOCOL           |   |
| INET_SERVICE            |   |

| Init_Prompt                     | 111 |
|---------------------------------|-----|
| InsertBlock                     |     |
| IntegratedSecurity              | 113 |
| Isolation                       |     |
| KeepAlive                       | 115 |
| Language                        |     |
| LCID                            |     |
| Locale                          |     |
| Location                        |     |
| Log                             |     |
| LoginTimeOut                    |     |
| LowerCaseIdent                  |     |
| MapDateToDateTime               | 122 |
| MaskPassword                    | 123 |
| MaxConnect                      |     |
| MaxFetchBuffer                  | 125 |
| MixedCase                       |     |
| Mode                            |     |
| MsgTerse                        | 128 |
| Namespace                       | 129 |
| NCharBind                       | 129 |
| NCharLiteral                    | 130 |
| NLS_Charset                     |     |
| NumbersInternal                 | 133 |
| NumericFormat                   | 134 |
| ObjectMode                      |     |
| ODBCU_CONLIB                    | 138 |
| OJSyntax                        | 138 |
| OnlineIndex                     | 140 |
| OraMTSConFlgs                   | 142 |
| PackageProcs                    | 143 |
| PacketSize (ODBC)               |     |
| PacketSize (ASE, DIR, SNC, SYC) |     |
| PBCatalogOwner                  | 146 |
| PBMaxBlobSize                   | 149 |
| PBMaxTextSize                   |     |
| PBNewSPInvocation               | 150 |
| PBNoCatalog                     | 152 |
| PBTrimCharColumns               | 153 |
| PBUseProcOwner                  | 154 |
| PersistEncrypted                |     |
| PersistSensitive                |     |
| PoolCreator                     | 157 |
| Pooling                         | 158 |

| PoolPwd                 | 159 |
|-------------------------|-----|
| Properties              | 160 |
| ProtectionLevel         | 160 |
| Provider                | 161 |
| ProviderString          | 163 |
| ProxyUserName           | 165 |
| PWDialog                | 166 |
| PWEncrypt               | 167 |
| PWExpDialog             | 168 |
| QualifyPublic           | 169 |
| RecheckRows             | 170 |
| Release                 |     |
| ReleaseConnectionOption | 174 |
| Request                 |     |
| RPCRebind               |     |
| ReturnCommandHandle     | 177 |
| RTConnBalancing         | 178 |
| Scroll                  | 178 |
| Sec_Channel_Bind        | 179 |
| Sec_Confidential        | 181 |
| Sec_Cred_Timeout        | 182 |
| Sec_Data_Integrity      | 184 |
| Sec_Data_Origin         | 186 |
| Sec_Delegation          | 187 |
| Sec_Keytab_File         | 189 |
| Sec_Mechanism           | 191 |
| Sec_Mutual_Auth         | 193 |
| Sec_Network_Auth        |     |
| Sec_Replay_Detection    | 197 |
| Sec_Seq_Detection       | 198 |
| Sec_Server_Principal    |     |
| Sec_Sess_Timeout        | 202 |
| ServerName              |     |
| ServiceComponents       | 204 |
| SessionHomogeneous      | 205 |
| ShowTempTables          |     |
| ShowWarnings            | 206 |
| SPCache                 | 207 |
| SQLCache                |     |
| SQLQualifiers           | 210 |
| StatementCache          |     |
| StaticBind              | 212 |
| StmtCache               | 213 |
| StrByCharset            | 214 |

|           | StripParmNames                                         | 217 |
|-----------|--------------------------------------------------------|-----|
|           | SvrFailover                                            | 218 |
|           | SystemOwner                                            | 220 |
|           | SystemProcs                                            |     |
|           | TableCriteria                                          |     |
|           | ThreadSafe                                             | 223 |
|           | Time                                                   | 225 |
|           | TimeFormat                                             | 227 |
|           | Timeout                                                | 228 |
|           | TimeStamp                                              | 229 |
|           | TraceFile                                              | 230 |
|           | TrimSpaces                                             | 231 |
|           | TrustedConnection                                      | 232 |
|           | TrustServerCertificate                                 | 233 |
|           | TRS                                                    | 234 |
|           | UnicharBind                                            | 235 |
|           | URL                                                    | 236 |
|           | UseContextObject                                       | 237 |
|           | UseProcSyntax                                          | 239 |
|           | UTF8                                                   | 240 |
|           |                                                        |     |
| CHAPTER 2 | Database Preferences                                   | 243 |
|           | Database preferences and supported database interfaces |     |
|           | AutoCommit                                             |     |
|           | Connect to Default Profile                             | 248 |
|           | Keep Connection Open                                   | 249 |
|           | Lock                                                   |     |
|           | Read Only                                              | 255 |
|           | Shared Database Profiles                               |     |
|           | SQL Terminator Character                               | 257 |
|           | Use Extended Attributes                                |     |
| Index     |                                                        | 261 |

# **About This Book**

| Audience                        | This book is for anyone who uses Sybase® PowerBuilder® to connect to a database. It assumes that you are familiar with the database you are using and have installed the server and client software required to access the data.                                                                                            |
|---------------------------------|----------------------------------------------------------------------------------------------------|
| How to use this<br>book         | This book describes the database parameters and preferences you use to connect to a database in PowerBuilder.                                                                                                    |
| Related documents               | For information about connecting to a database in the PowerBuilder development environment, see <i>Connecting to Your Database</i> .                                                                                                    |
|                                 | For a complete list of PowerBuilder documentation, see the preface of <i>Getting Started</i> .                                                                                                    |
| Other sources of<br>information | Use the Sybase Getting Started CD and the Sybase Product Documentation<br>Web site to learn more about your product:                                                                                                    |
|                                 | • The Getting Started CD contains release bulletins and installation guides<br>in PDF format. It is included with your software. To read or print<br>documents on the Getting Started CD, you need Adobe Acrobat Reader,<br>which you can download at no charge from the Adobe Web site using a<br>link provided on the CD. |
|                                 | • The Sybase Product Documentation Web site is accessible using a standard Web browser. In addition to product documentation, you will find links to EBFs/Maintenance, Technical Documents, Case Management, Solved Cases, newsgroups, and the Sybase Developer Network.                                                    |
|                                 | To access the Sybase Product Documentation Web site, go to Product Documentation at http://www.sybase.com/support/manuals/.                                                                                                    |
| Conventions                     | The formatting conventions used in this manual are:                                                                                                    |

| Formatting example    | Indicates                                                                                           |  |
|-----------------------|----------------------------------------------------------------------------------------------------|--|
| Retrieve and Update   | When used in descriptive text, this font indicates:                                                 |  |
|                       | Command, function, and method names                                                                 |  |
|                       | Keywords such as true, false, and null                                                              |  |
|                       | Datatypes such as integer and char                                                                  |  |
|                       | <ul> <li>Database column names such as emp_id and<br/>f_name</li> </ul>                             |  |
|                       | <ul> <li>User-defined objects such as dw_emp or<br/>w_main</li> </ul>                               |  |
| variable or file name | When used in descriptive text and syntax                                                            |  |
|                       | descriptions, oblique font indicates:                                                               |  |
|                       | • Variables, such as <i>myCounter</i>                                                               |  |
|                       | • Parts of input text that must be substituted, such as <i>pblname</i> .pbd                         |  |
|                       | • File and path names                                                                               |  |
| File>Save             | Menu names and menu items are displayed in plain<br>text. The greater than symbol (>) shows you how |  |
|                       | to navigate menu selections. For example,<br>File>Save indicates "select Save from the File         |  |
|                       | menu."                                                                                              |  |
| dw_1.Update()         | Monospace font indicates:                                                                           |  |
|                       | • Information that you enter in a dialog box or on a command line                                   |  |
|                       | Sample script fragments                                                                             |  |
|                       | Sample output fragments                                                                             |  |

If you need help Each Sybase installation that has purchased a support contract has one or more designated people who are authorized to contact Sybase Technical Support. If you cannot resolve a problem using the documentation or online help, please have the designated person contact Sybase Technical Support or the Sybase subsidiary in your area.

## CHAPTER 1 Database Parameters

About this chapter

This chapter describes the syntax and use of each database parameter that you can set in PowerBuilder.

#### Setting database parameters in code

Use the Preview page of the Database Connection Profile dialog box to ensure that you are using the correct syntax in code. Most boolean database parameters can be turned on using any of the values true, Yes, or 1, and turned off using false, No, or 0. Numeric values for database parameters must not be enclosed in quotes.

# Database parameters and supported database interfaces

The following table lists each supported database interface and the database parameters you can use with that interface in PowerBuilder. The database parameters are described in alphabetical order after the table.

| Database interface | DBParm parameters   |                         |
|--------------------|---------------------|-------------------------|
| ADO.NET            | ADORelease          | Namespace               |
|                    | BindSPInput         | NCharBind (Oracle only) |
|                    | CommandTimeout      | OJSyntax                |
|                    | CommitOnDisconnect  | PBCatalogOwner          |
|                    | Database            | PBMaxBlobSize           |
|                    | DataLink            | Provider                |
|                    | DataSource          | ProviderString          |
|                    | DateFormat          | RecheckRows             |
|                    | DateTimeFormat      | SPCache                 |
|                    | DBConfigSection     | StaticBind              |
|                    | DecimalSeparator    | TimeFormat              |
|                    | DefaultProcOwner    | Timeout                 |
|                    | DelimitIdentifier   | TrimSpaces              |
|                    | DisableBind         | TrustedConnection       |
|                    | GenerateEqualsNull  |                         |
|                    | IdentifierQuoteChar |                         |
|                    | Isolation           |                         |

#### CHAPTER 1 Database Parameters

| ASE Sybase Adaptive                    | DBParm parameters AppName         | OJSyntax                       |
|----------------------------------------|-----------------------------------|--------------------------------|
| Server® Enterprise                     | Async                             | PacketSize (ASE, DIR, SNC, SYC |
| Server® Enterprise                     | BinTxtBlob                        | PBCatalogOwner                 |
|                                        | Block (DirectConnect and Adaptive | ProxyUserName                  |
| <b>Release</b><br>The Release database | Server Enterprise)                | PWDialog                       |
| parameter must be set to 15            | CharSet                           | 8                              |
| or higher to use the ASE               | CommitOnDisconnect                | PWEncrypt                      |
| interface.                             |                                   | PWExpDialog                    |
| interface.                             | CursorType                        | Release                        |
|                                        | CursorUpdate<br>DateTimeAllowed   | Sec_Channel_Bind               |
|                                        |                                   | Sec_Confidential               |
|                                        | DBGetTime                         | Sec_Cred_Timeout               |
|                                        | DBTextLimit                       | Sec_Data_Integrity             |
|                                        | DelimitIdentifier                 | Sec_Data_Origin                |
|                                        | DisableBind                       | Sec_Delegation                 |
|                                        | DS_Alias                          | Sec_Keytab_File                |
|                                        | DS_Copy                           | Sec_Mechanism                  |
|                                        | DS_DitBase                        | Sec_Mutual_Auth                |
|                                        | DS_Failover                       | Sec_Network_Auth               |
|                                        | DS_Password                       | Sec_Replay_Detection           |
|                                        | DS_Principal                      | Sec_Seq_Detection              |
|                                        | DS_Provider                       | Sec_Server_Principal           |
|                                        | DS_TimeLimit                      | Sec_Sess_Timeout               |
|                                        | FoDialog                          | ShowTempTables                 |
|                                        | FormatArgsAsExp                   | StaticBind                     |
|                                        | GenerateEqualsNull                | SvrFailover                    |
|                                        | Host                              | SystemProcs                    |
|                                        | KeepAlive                         | TableCriteria                  |
|                                        | Language                          | TrimSpaces                     |
|                                        | Locale                            | UnicharBind                    |
|                                        | Log                               | UTF8                           |
|                                        | MaxConnect                        |                                |

| Database interface          | DBParm parameters                 |                                 |
|-----------------------------|-----------------------------------|---------------------------------|
| DIR Sybase                  | AppName                           | Locale                          |
| DirectConnect <sup>TM</sup> | Async                             | LowerCaseIdent                  |
|                             | Block (DirectConnect and Adaptive | MaxConnect                      |
|                             | Server Enterprise)                | PacketSize (ASE, DIR, SNC, SYC) |
|                             | CharSet                           | PBCatalogOwner                  |
|                             | CommitOnDisconnect                | Request                         |
|                             | CursorUpdate                      | ShowWarnings                    |
|                             | DateTimeAllowed                   | SQLQualifiers                   |
|                             | DBGetTime                         | StaticBind                      |
|                             | DBTextLimit                       | SystemOwner                     |
|                             | DecimalSeparator                  | TableCriteria                   |
|                             | DelimitIdentifier                 | TrimSpaces                      |
|                             | FormatArgsAsExp                   | TRS                             |
|                             | GenerateEqualsNull                | UseProcSyntax                   |
|                             | HostReqOwner                      | UTF8                            |
|                             | Language                          |                                 |
|                             |                                   |                                 |
| IN9 Informix                | Async                             | GenerateEqualsNull              |
|                             | BinTxtBlob                        | INET_DBPATH                     |
|                             | CommitOnDisconnect                | INET_PROTOCOL                   |
|                             | DateTimeAllowed                   | INET_SERVICE                    |
|                             | DBGetTime                         | OJSyntax                        |
|                             | DecimalSeparator                  | Scroll                          |
|                             | DelimitIdentifier                 | ThreadSafe                      |
|                             | DisableBind                       | TrimSpaces                      |
|                             |                                   |                                 |
| I10 Informix                | Async                             | GenerateEqualsNull              |
|                             | BinTxtBlob                        | INET_DBPATH                     |
|                             | Client_Locale                     | INET_PROTOCOL                   |
|                             | CommitOnDisconnect                | INET_SERVICE                    |
|                             | DateTimeAllowed                   | OJSyntax                        |
|                             | DBGetTime                         | OnlineIndex                     |
|                             | Db_Locale                         | PBCatalogOwner                  |
|                             | DecimalSeparator                  | Scroll                          |
|                             | DelimitIdentifier                 | StmtCache                       |
|                             | DisableBind                       | StrByCharset                    |
|                             | EncryptionPass                    | ThreadSafe                      |
|                             | Hint                              | TrimSpaces                      |

| Database interface                | DBParm parameters                |                         |
|-----------------------------------|----------------------------------|-------------------------|
| JDBC                              | Async                            | MsgTerse                |
|                                   | CacheName                        | NumericFormat           |
|                                   | CommitOnDisconnect               | OJSyntax                |
|                                   | Date                             | PBCatalogOwner          |
|                                   | DateTime                         | Properties              |
|                                   | DBGetTime                        | ProxyUserName           |
|                                   | DelimitIdentifier                | ReleaseConnectionOption |
|                                   | DisableBind                      | StaticBind              |
|                                   | Driver                           | TableCriteria           |
|                                   | FormatArgsAsExp                  | Time                    |
|                                   | GenerateEqualsNull               | TraceFile               |
|                                   | GetConnectionOption              | TrimSpaces              |
|                                   | IdentifierQuoteChar              | URL                     |
|                                   | LoginTimeOut                     | UseContextObject        |
|                                   | MapDateToDateTime                |                         |
|                                   |                                  |                         |
| ODBC                              | Async                            | InsertBlock             |
|                                   | Block (ODBC, OLE DB, Oracle, and | LoginTimeOut            |
| Using DBParms with                | SNC)                             | MsgTerse                |
| ODBČ                              | CacheName                        | NumericFormat           |
| These database parameters         | CallEscape                       | ODBCU_CONLIB            |
| are supported by the              | CommitOnDisconnect               | OJSyntax                |
| PowerBuilder ODBC                 | ConnectOption                    | PacketSize (ODBC)       |
| interface only if <i>both</i> the | ConnectString                    | PBCatalogOwner          |
| ODBC driver you are using         | CursorLib                        | PBNewSPInvocation       |
| and the back-end DBMS             | CursorLock                       | PBTrimCharColumns       |
| support the feature               | CursorScroll                     | PBUseProcOwner          |
|                                   | Date                             | ProxyUserName           |
|                                   | DateTime                         | ReleaseConnectionOption |
|                                   | DBGetTime                        | RPCRebind               |
|                                   | DecimalSeparator                 | SQLCache                |
|                                   | DefaultProcOwner                 | StaticBind              |
|                                   | DelimitIdentifier                | StripParmNames          |
|                                   | DelimitIdentifierToDB            | TableCriteria           |
|                                   | DisableBind                      | Time                    |
|                                   | FormatArgsAsExp                  | TrimSpaces              |
|                                   | GenerateEqualsNull               | UseContextObject        |
|                                   | GetConnectionOption              |                         |
|                                   | IdentifierQuoteChar              |                         |

| BinTxtBlobBinTxtBlobBlock (ODBC, OLE DB, Oracle, and<br>SNC)CacheAuthenticationCommitOnDisconnectDataLinkDataSourceDateFormatDateTimeFormatDecimalSeparatorDelimitIdentifierDelimitIdentifierDisableBindEncryptPasswordGenerateEqualsNullIdentifierQuoteCharImpersonationLevelInit_PromptIntegratedSecurityLCID | Location<br>MaskPassword<br>Mode<br>OJSyntax<br>PBCatalogOwner<br>PBMaxBlobSize<br>PBTrimCharColumns<br>PersistEncrypted<br>PersistSensitive<br>ProtectionLevel<br>Provider<br>ProviderString<br>RecheckRows<br>ReturnCommandHandle<br>ServiceComponents<br>SPCache<br>StaticBind<br>TimeFormat<br>Timeout<br>TimeStamp |
|----------------------------------------------------------------------------------------------------|----------------------------------------------------------------------------------------------------|
|                                                                                                    | Block (ODBC, OLE DB, Oracle, and<br>SNC)CacheAuthentication<br>CommitOnDisconnectDataLinkDataSourceDateFormatDateTimeFormatDecimalSeparatorDelimitIdentifierDelimitIdentifierDelimitIdentifierToDBDisableBindEncryptPasswordGenerateEqualsNullIdentifierQuoteCharImpersonationLevelInit_PromptIntegratedSecurity        |

| Database interface               | DBParm parameters                |                                |
|----------------------------------|----------------------------------|--------------------------------|
| ORA Oracle 11g                   | AppDriverName (ORA only)         | NLS_Charset                    |
| O10 Oracle 10g                   | Async                            | NumbersInternal                |
| 8                                | BindSPInput                      | ObjectMode                     |
| Oracle 9.2 or later<br>databases | BinTxtBlob                       | OJSyntax                       |
| uatabases                        | Block (ODBC, OLE DB, Oracle, and | OraMTSConFlgs                  |
|                                  | SNC)                             | PackageProcs                   |
|                                  | CacheName                        | PBCatalogOwner                 |
|                                  | CnnPool (deprecated)             | PBNoCatalog                    |
|                                  | CommitOnDisconnect               | PoolCreator (ORA only)         |
|                                  | ConnectAs                        | Pooling (ORA only)             |
|                                  | CSIncr (ORA only)                | PoolPwd (ORA only)             |
|                                  | CSMax (ORA only)                 | PWDialog                       |
|                                  | CSMin (ORA only)                 | PWExpDialog                    |
|                                  | Date                             | QualifyPublic                  |
|                                  | DateTime                         | ReleaseConnectionOption        |
|                                  | DBGetTime                        | RTConnBalancing (ORA only)     |
|                                  | DecimalSeparator                 | SPCache                        |
|                                  | DelimitIdentifier                | ServerName (ORA only)          |
|                                  | DisableBind                      | SessionHomogeneous (ORA only)  |
|                                  | FoDelay                          | StatementCache (O10 and later) |
|                                  | FoDialog                         | StaticBind                     |
|                                  | FoRetryCount                     | StrByCharset                   |
|                                  | FormatArgsAsExp                  | SvrFailover                    |
|                                  | GenerateEqualsNull               | TableCriteria                  |
|                                  | GetConnectionOption              | ThreadSafe                     |
|                                  | HANotification (O10 and later)   | Time                           |
|                                  | MaxFetchBuffer                   | TimeStamp                      |
|                                  | MixedCase                        | TrimSpaces                     |
|                                  | NCharBind                        | UseContextObject               |
|                                  | NCharLiteral (O10 and later)     |                                |

| Database interface        | DBParm parameters                |                                 |  |
|---------------------------|----------------------------------|---------------------------------|--|
| SNC SQL Native Client for | AppName                          | Identity                        |  |
| Microsoft SQL Server      | BindSPInput                      | NCharBind                       |  |
|                           | BindSPInput                      | OJSyntax                        |  |
|                           | BinTxtBlob                       | PacketSize (ASE, DIR, SNC, SYC) |  |
|                           | Block (ODBC, OLE DB, Oracle, and | PBCatalogOwner                  |  |
|                           | SNC)                             | PBMaxBlobSize                   |  |
|                           | CommitOnDisconnect               | PBMaxTextSize                   |  |
|                           | Database                         | Provider                        |  |
|                           | DataLink                         | ProviderString                  |  |
|                           | DateFormat                       | RecheckRows                     |  |
|                           | DBTextLimit                      | SPCache                         |  |
|                           | DecimalSeparator                 | StaticBind                      |  |
|                           | DelimitIdentifier                | TimeFormat                      |  |
|                           | DisableBind                      | Timeout                         |  |
|                           | Encrypt                          | TimeStamp                       |  |
|                           | FailoverPartner                  | TrimSpaces                      |  |
|                           | GenerateEqualsNull               | TrustedConnection               |  |
|                           | HighSeverityError                | TrustServerCertificate          |  |
|                           | Host                             |                                 |  |
|                           |                                  |                                 |  |
|                           |                                  |                                 |  |

| Database interface             | DBParm parameters                 |                                 |  |  |
|--------------------------------|-----------------------------------|---------------------------------|--|--|
| SYC Sybase Adaptive            | AppName                           | MaxConnect                      |  |  |
| Server <sup>®</sup> Enterprise | Async                             | OJSyntax                        |  |  |
| -                              | BinTxtBlob                        | PacketSize (ASE, DIR, SNC, SYC) |  |  |
| Set Release                    | Block (DirectConnect and Adaptive | PBCatalogOwner                  |  |  |
| The Release database           | Server Enterprise)                | ProxyUserName                   |  |  |
| parameter must be set to the   | CharSet                           | PWDialog                        |  |  |
| version of your Open           | CommitOnDisconnect                | PWEncrypt                       |  |  |
| Client® software (11 or        | CursorType                        | PWExpDialog                     |  |  |
| higher) to use DS_* and        | CursorUpdate                      | Release                         |  |  |
| Sec_* parameters.              | DateTimeAllowed                   | Sec_Channel_Bind                |  |  |
|                                | DBGetTime                         | Sec_Confidential                |  |  |
|                                | DBTextLimit                       | Sec_Cred_Timeout                |  |  |
|                                | DelimitIdentifier                 | Sec_Data_Integrity              |  |  |
|                                | DisableBind                       | Sec_Data_Origin                 |  |  |
|                                | DS_Alias                          | Sec_Delegation                  |  |  |
|                                | DS_Copy                           | Sec_Keytab_File                 |  |  |
|                                | DS_DitBase                        | Sec_Mechanism                   |  |  |
|                                | DS_Failover                       | Sec_Mutual_Auth                 |  |  |
|                                | DS_Password                       | Sec_Network_Auth                |  |  |
|                                | DS_Principal                      | Sec_Replay_Detection            |  |  |
|                                | DS_Provider                       | Sec_Seq_Detection               |  |  |
|                                | DS_TimeLimit                      | Sec_Server_Principal            |  |  |
|                                | FoDialog                          | Sec_Sess_Timeout                |  |  |
|                                | FormatArgsAsExp                   | ShowTempTables                  |  |  |
|                                | GenerateEqualsNull                | StaticBind                      |  |  |
|                                | Host                              | SvrFailover                     |  |  |
|                                | KeepAlive                         | SystemProcs                     |  |  |
|                                | Language                          | TableCriteria                   |  |  |
|                                | Locale                            | TrimSpaces                      |  |  |
|                                | Log                               | UnicharBind                     |  |  |
|                                |                                   | UTF8                            |  |  |
| SYJ Sybase Adaptive            | Block (DirectConnect and Adaptive | ProxyUserName                   |  |  |
| Server Enterprise              | Server Enterprise)                | ReleaseConnectionOption         |  |  |
|                                | CacheName                         | StaticBind                      |  |  |
|                                | CursorUpdate                      | SvrFailover                     |  |  |
|                                | DBTextLimit                       | SystemProcs                     |  |  |
|                                | FormatArgsAsExp                   | TrimSpaces                      |  |  |
|                                | GenerateEqualsNull                | UseContextObject                |  |  |
|                                | GetConnectionOption               | UnicharBind                     |  |  |
|                                | Log                               | UTF8                            |  |  |
|                                | PBCatalogOwner                    |                                 |  |  |
|                                | 5                                 |                                 |  |  |

#### **ADORelease**

 Description
 Specifies the version of the ADO.NET data provider that is in use on the client workstation.

 When to specify ADORelease<br/>You must specify a value for ADORelease before connecting to the database.

 Applies to
 ADO.NET<br/>Syntax

 ADORelease='value'<br/>Parameter
 Description

|               | Parameter                                                                                                    | Description                                                                                                    |
|---------------|----------------------------------------------------------------------------------------------------|----------------------------------------------------------------------------------------------------|
|               | value                                                                                                    | Specifies the version of an ADO.NET data provider your application uses.                                                                                                    |
|               |                                                                                                    | For Sybase Adaptive Server® Enterprise, the optional values are:                                                                                                    |
|               |                                                                                                    | • 1.1.411.0 For Adaptive Server 12.5.x clients                                                                                                    |
|               |                                                                                                    | • <b>1.15.50.0</b> For Adaptive Server 15.x clients                                                                                                    |
|               |                                                                                                    | For Oracle, the optional values are:                                                                                                    |
|               |                                                                                                    | • <b>9.2.0.401</b> For Oracle9 <i>i</i> clients                                                                                                    |
|               |                                                                                                    | • <b>10.1.0.301</b> For Oracle 10g clients                                                                                                    |
| Default value | 1.1.411.0 for Ada                                                                                                    | ptive Server, 9.2.0.401 for Oracle.                                                                                                    |
| Usage         |                                                                                                    | e database parameter specifies the version of the ADO.NET<br>r used for native connections to a database server using                                                              |
|               | Database Profile                                                                                                    | ver, specify Sybase.Data.AseClient as the Namespace in the<br>Setup dialog box for ADO.NET to display available versions<br>E ADO.NET Data Provider in the Release drop-down list. |
|               | The database provider is supplied in the .NET assemblies <i>Sybase.PowerBuilder.Db.dll</i> (for Adaptive Server 12.5.x and Oracle9 <i>i</i> ) and <i>Sybase.PowerBuilder.DbExt.dll</i> (for Adaptive Server 15.x and Oracle 10 <i>g</i> ). You must deploy the appropriate version of this DLL with your application. |                                                                                                    |
|               | Database Profile S                                                                                                    | fy Oracle.DataAccessClient as the Namespace in the<br>Setup dialog box for ADO.NET to display available versions<br>a provider for .NET (ODP.NET) in the Release drop-down         |

When you select a driver version, the ADO.NET interface attempts to load that driver. If the driver is redirected to a higher version of the driver, the higher driver is loaded, but only the features in the selected driver may be supported. For example with Oracle ODP.NET, if ADORelease is set to 9.2.0.401 but the policy file on your computer redirects the driver to version 10.1.0.301, the ODP.NET 10.1.0.301 driver is loaded. New features in ODP.NET 10.1.0.301 are not supported.

Examples To specify that your PowerBuilder application accesses an Adaptive Server 15 database using the ASE ADO.NET Data Provider:

- **Database profile** Select 1.1.50.0 from the ADORelease drop-down list on the Connection page in the Database Profile Setup dialog box.
- **Application** Type the following in code:

SQLCA.DBParm="ADORelease='1.15.50.0'"

#### **AppDriverName**

| Description   | Allows you to set your own client driver name for the Oracle database connection.                                                                                                    |                                                                                                    |
|---------------|----------------------------------------------------------------------------------------------------|----------------------------------------------------------------------------------------------------|
| Applies to    | ORA Oracle 11                                                                                                    | g                                                                                                    |
| Syntax        | AppDriverName = <i>value</i>                                                                                                    |                                                                                                    |
|               | Parameter                                                                                                    | Description                                                                                                    |
|               | value                                                                                                    | Specifies the name of the driver to use for an Oracle database connection.                                                      |
| Default value | None.                                                                                                    |                                                                                                    |
| Usage         | The maximum length of the name is 8 characters. You can display the client driver name with the V\$SESSION_CONNECT_INFO or GV\$SESSION_CONNECT_INFO dynamic performance view queries. |                                                                                                    |
| Examples      | To specify a client driver name:                                                                                                    |                                                                                                    |
|               |                                                                                                    | <b>profile</b> Type the driver name in the Application Driver Name in the System page of the Database Profile Setup dialog box. |
|               | ••                                                                                                    | <b>n</b> Type the following in code where <i>myDriver</i> is a string for f the client driver:                                  |
|               | sqlca                                                                                                    | a.dbparm="AppDriverName=' <i>myDriver</i> '"                                                                                    |

## AppName

| Description   | If the DBMS supports it, specifies the application name you want to use connecting to the database in PowerBuilder.                                                                                                    |  |  |  |
|---------------|----------------------------------------------------------------------------------------------------|--|--|--|
|               | When to specify AppName<br>You must specify the AppName parameter <i>before</i> connecting to the database.                                                                                                    |  |  |  |
| Applies to    | ASE, SYC Sybase Adaptive Server Enterprise<br>DIR Sybase DirectConnect<br>SNC SQL Native Client for Microsoft SQL Server                                                                                                    |  |  |  |
| Syntax        | AppName='application_name'                                                                                                    |  |  |  |
| Default value | For Adaptive Server and DirectConnect, PowerBuilder sets the CS_APPNAME connection property to PowerBuilder, as follows:                                                                                                    |  |  |  |
|               | AppName='PowerBuilder'                                                                                                    |  |  |  |
|               | For SQL Server, there is no default value for AppName.                                                                                                    |  |  |  |
| Usage         | <i>Adaptive Server databases</i> It is useful to specify a different AppName value<br>for each of your Adaptive Server applications. If you are an administrator, you<br>can query the MASTER.DBO.SYSPROCESSES table to determine which<br>applications are running on the database server. The value specified for<br>AppName displays in the program_name column of the<br>MASTER.DBO.SYSPROCESSES table, making it easy to identify the<br>applications. |  |  |  |
| Examples      | <b>Example 1</b> To set the application name to Test:                                                                                                    |  |  |  |
|               | • <b>Database profile</b> Type the following in the Application Name box on the Network or System page in the Database Profile Setup dialog box:                                                                                                    |  |  |  |
|               | Test                                                                                                    |  |  |  |
|               | • Application Type the following in code:                                                                                                    |  |  |  |
|               | SQLCA.DBParm="AppName='Test'"                                                                                                    |  |  |  |
|               | <b>Example 2</b> ( <i>Does not apply to DirectConnect</i> ) You can set the AppName and Host parameters in a single statement to specify both the application name and the host name. To set the application name to Sales and the host name to Fran:                                                                                                    |  |  |  |
|               | • <b>Database profile</b> Type Sales in the Application Name box and Fran in the Workstation Name box on the Network page in the Database Profile Setup dialog box.                                                                                                    |  |  |  |
|               | • <b>Application</b> Type the following in code:                                                                                                    |  |  |  |

|               | SQLCA.                                                                                                    | DBParm="AppName='Sales',Host='Fran'"                                     |
|---------------|----------------------------------------------------------------------------------------------------|--------------------------------------------------------------------------|
| See also      | Host (applies on                                                                                                    | ly to ASE and SYC Sybase Adaptive Server Enterprise)                     |
|               |                                                                                                    |                                                                          |
| Async         |                                                                                                    |                                                                          |
| Description   | Allows you to perform asynchronous operations on your database in<br>PowerBuilder. If you have coded a RetrieveRow event for a DataWindow<br>object or report, you can cancel the current database retrieval operation or start<br>another (non-database) operation that does not use the same database<br>connection before the current operation completes. You can also switch to<br>another Windows process while the retrieval takes place. |                                                                          |
|               | By default, Powe                                                                                                    | erBuilder operates synchronously.                                        |
| Applies to    | ASE, SYC Sybase Adaptive Server Enterprise<br>DIR Sybase DirectConnect<br>I10 Informix<br>IN9 Informix<br>JDB JDBC<br>ODBC (if driver and back-end DBMS support this feature)<br>O90 Oracle9 <i>i</i><br>O10 Oracle 10 <i>g</i><br>ORA Oracle 11 <i>g</i>                                                                                                    |                                                                          |
| Syntax        | Async=value                                                                                                    |                                                                          |
|               | Parameter                                                                                                    | Description                                                              |
|               | value                                                                                                    | A value specifying synchronous or asynchronous operation.<br>Values are: |
|               |                                                                                                    | • <b>0</b> (Default) Synchronous operation                               |
|               |                                                                                                    | • 1 Asynchronous operation                                               |
| Default value | Async=0                                                                                                    |                                                                          |
| Usage         | Enabling asynchronous operation in PowerBuilder is useful when you are executing a complex SQL statement that takes several minutes to return results. If the Async parameter is set to 1, you can do either of the following while the SQL statement is executing:                                                                                                    |                                                                          |
|               | • Work in ano                                                                                                    | ther window                                                              |
|               | • Cancel the s                                                                                                    | tatement before it retrieves the first row of data                       |

*When to set Async* If you are communicating with the database in code, you can reset the Async value at any time before or after the Transaction object has connected to the database.

*How data is retrieved* When you retrieve data in a DataWindow object or report, the following steps occur in order:

- 1 The database server compiles and executes the SQL statement.
- 2 PowerBuilder retrieves (fetches) the first row of data.
- 3 PowerBuilder retrieves each subsequent row of data.

What happens before the first row is retrieved While the server is compiling and executing the SQL statement and before PowerBuilder retrieves the first row of data, you must have done *both* of the following to enable asynchronous operation (allowing you to cancel the current operation before it retrieves the first row of data):

- Coded a RetrieveRow event for the DataWindow object or report (the code can contain only a comment)
- Set the Async parameter to 1

*What happens after the first row is retrieved* After the first row of data is retrieved and between subsequent row fetches, you must have done only the following to enable asynchronous operation:

Coded a RetrieveRow event for the DataWindow object or report

After the first row is retrieved, PowerBuilder operates asynchronously *without your having to set the Async parameter to 1*, so you can cancel the current operation anytime after it retrieves the first row of data. Therefore, the Async parameter has no effect in PowerBuilder after the first row of data is retrieved.

Examples

**Example 1** To enable asynchronous operation:

- **Database profile** Select the Asynchronous check box on the Transaction page in the Database Profile Setup dialog box.
- **Application** Type the following in code:

SQLCA.DBParm="Async=1"

**Example 2** You can set the Async and DBGetTime parameters in a single statement. DBGetTime specifies the number of seconds you want PowerBuilder to wait for a response from the DBMS when you retrieve rows in a DataWindow object or report. To enable asynchronous operation and set the DBGetTime parameter to 20 seconds:

|          | • <b>Database profile</b> Select the Asynchronous check box and type 20 in the Number Of Seconds To Wait box on the Transaction page in the Database Profile Setup dialog box. |
|----------|----------------------------------------------------------------------------------------------------|
| •        | Application Type the following in code:                                                                                                    |
|          | SQLCA.DBParm="Async=1,DBGetTime=20"                                                                                                    |
| See also | DBGetTime                                                                                                    |

## BindSPInput

| Description   | Specifies that PowerBuilder bind input parameters in dynamic SQL statements when executing a stored procedure. |                                                                                                    |
|---------------|----------------------------------------------------------------------------------------------------|----------------------------------------------------------------------------------------------------|
| Applies to    | ADO.NET<br>O90 Oracle9 <i>i</i><br>O10 Oracle 10g<br>SNC SQL Native                                            | e Client for Microsoft SQL Server                                                                                                    |
| Syntax        | BindSPInput= <i>value</i>                                                                                      |                                                                                                    |
|               | Parameter                                                                                                    | Description                                                                                                    |
|               | value                                                                                                    | Specifies whether you want to bind input parameters in dynamic SQL statements when executing stored procedures. Values are:                                                                                                    |
|               |                                                                                                    | • <b>0</b> (Default) PowerBuilder does not bind parameters in dynamic SQL statements when executing stored procedures.                                                                                                    |
|               |                                                                                                    | • <b>1</b> PowerBuilder binds parameters in dynamic SQL statements when executing stored procedures.                                                                                                    |
| Default value | BindSPInput=0                                                                                                  |                                                                                                    |
| Usage         | a stored procedur interface. When                                                                              | BindSPInput is set to 0, you can use the same syntax to declare<br>re in a script as you can when using the PowerBuilder OLE DB<br>BindSPInput is set to 1, the SNC interface supports SQL<br>the datatypes as procedure IN/OUT parameters or function |
|               | The syntax for de                                                                                              | eclaring a procedure with SNC is:                                                                                                    |
|               | [@rc=]pro<br>{@parama                                                                                          | ogical_procedure_name PROCEDURE FOR<br>cedure_name<br>l=value1 [OUTPUT], @param2=value2 [OUTPUT],}<br>ansaction_object};                                                                                                    |
|               | [@rc=] indicates                                                                                               | that you want to get the procedure's return value.                                                                                                    |

| Use the keyword OUTPUT or OUT to indicate an output parameter if you want | t |
|---------------------------------------------------------------------------|---|
| to get the output parameter's value.                                      |   |

If BindSPInput=0, *value1*, *value2*,... can be either PowerBuilder script variables or literal values. If BindSPInput=1, *value1*, *value2*,... must be PowerBuilder script variables. If you specify literal values, the interface returns a runtime error.

When you declare a dynamic SQL statement with a procedure, enter a question mark (?) for each IN/OUT parameter in the statement. Value substitution is positional. For examples, see Dynamic SQL Format 3 and 4 in the online Help.

For Oracle, set BindSPInput to 1 to ensure that CLOB, NCLOB, and BLOB parameters work correctly as stored procedure parameters.

For ADO.NET:

- When BindSPInput is set to 1, parameter values must be PowerBuilder script variables, not literal values.
- The IBM.Data.Informix driver (used to access an ADO.NET compliant Informix database) does not support the BindSPInput dbparm.
- The ADO.NET Microsoft SQL Server interface does not support Text, NText, or Image parameters. Use VarChar(max) or VarBinary(max) instead.

Examples Setting BindSPInput To specify that PowerBuilder should bind parameters in dynamic SQL statements when executing a stored procedure:

- **Database profile** Select the Bind Procedure Parameters check box on the Transaction page in the Database Profile Setup dialog box.
- **Application** Type the following in code:

SQLCA.DBParm="BindSPInput=1"

**Using the ADO.NET SQL Server interface** Consider the following two SQL statement fragments:

create procedure p\_1 (@inparm1 TEXT) AS

The preceding statement does not work if BindSPInput is set to 1, because the SQL Server interface does not support Text.

create procedure p\_2 (@inparm1 VARCHAR(MAX)) AS

The preceding statement can work with BindSPInput set to 1, because the SQL Server interface does support VARCHAR(MAX).

See also DisableBind

| Description   | Specifies that binary data or an ANSI string is to be submitted to or retrieved from a text column with UPDATEBLOB or SELECTBLOB.                                                                                                    |                                                                                                    |
|---------------|----------------------------------------------------------------------------------------------------|----------------------------------------------------------------------------------------------------|
| Applies to    | ASE, SYC Sybase Adaptive Server Enterprise<br>I10 Informix<br>IN9 Informix<br>OLE DB<br>O90 Oracle9 <i>i</i><br>O10 Oracle 10 <i>g</i><br>ORA Oracle 11 <i>g</i><br>SNC SQL Native Client for Microsoft SQL Server                                                                                                    |                                                                                                    |
| Syntax        | BinTxtBlob=valu                                                                                                    | e                                                                                                    |
|               | Parameter                                                                                                    | Description                                                                                                    |
|               | value                                                                                                    | <ul> <li>Specifies that a PowerBuilder blob that is submitted to a text column in a database with UPDATEBLOB or retrieved with SELECTBLOB contains binary data or an ANSI string. Values are:</li> <li>0 The blob contains a Unicode string.</li> <li>1 The blob contains any kind of data that is not regarded as a Unicode string.</li> </ul> |
| Default value | BinTxtBlob=0                                                                                                    |                                                                                                    |
| Usage         | By default, when you use the UPDATEBLOB and SELECTBLOB SQL<br>statements with a database column with a text datatype (long or clob for Oracle<br>or text for Adaptive Server or OLE DB access to SQL Server), the<br>PowerBuilder blob that is updated or selected is expected to contain a Unicode<br>string. If the blob contains any other kind of data, such as binary data or an<br>ANSI string, set the BinTxtBlob database parameter to 1 before calling<br>SELECTBLOB or UPDATEBLOB. This prevents PowerBuilder or the database<br>server from attempting to perform any conversion to or from Unicode. |                                                                                                    |
|               | database handle.<br>they send the dat<br>binary data conta                                                                                                    | <i>O, and ORA</i> The Oracle database interfaces use a Unicode<br>With the default setting (BinTxtBlob=0) and UPDATEBLOB,<br>ta directly to the Oracle server and inform the server that the<br>ains Unicode strings. Any conversion needed is performed by<br>ELECTBLOB, they get a Unicode string from the server.                            |
|               | variable determin                                                                                                    | bb is set to 1, the value of the NLS_LANG environment<br>nes the binding character set. The ANSI string or binary data<br>ectly to or from the server as in PowerBuilder 9 and previous                                                                                                    |

#### BinTxtBlob

To set BinTxtBlob to 1 with the O90 interface, you must use an Oracle 9.2 or later client, or you will receive an error.

*OLE DB, SNC, ASE, and SYC* If BinTxtBlob is set to 0, the OLE DB, SNC, ASE, and SYC interfaces perform any necessary conversion. If BinTxtBlob is set to 1, the data is passed to the server without conversion.

Examples In code, before calling SELECTBLOB or UPDATEBLOB with a PowerBuilder blob that contains ANSI string data or binary data, set the BinTxtBlob parameter to 1:

SQLCA.DBParm="BinTxtBlob=1"

Restore the default setting of 0 if an operation needs to be performed on a blob that contains Unicode string data.

For example, suppose a Unicode string "ABC" stored in client memory as "65 00 66 00 67 00" is updated to the database using UPDATEBLOB. If BinTxtBlob is set to 0, the data is converted to ANSI and stored in the database text column as "65 66 67". If BinTxtBlob is set to 1, no conversion occurs and the data is stored in its original form as "65 00 66 00 67 00".

#### Block (ODBC, OLE DB, Oracle, and SNC)

| Description | when connecting to                                                                 | s that support it, Block specifies the cursor blocking factor<br>a database. The blocking factor determines the number of<br>ndow object can fetch from the database at one time.                             |
|-------------|------------------------------------------------------------------------------------|----------------------------------------------------------------------------------------------------|
|             | Using the Block pa<br>database in PowerF                                           | rameter can improve performance when accessing a Builder.                                                                                                    |
| Applies to  | OLE DB<br>O90 Oracle9 <i>i</i><br>O10 Oracle 10 <i>g</i><br>ORA Oracle 11 <i>g</i> | nd back-end DBMS support this feature)<br>Client for Microsoft SQL Server                                                                                                    |
| Syntax      | Block=blocking_fac                                                                 | ctor                                                                                                    |
|             | Parameter                                                                          | Description                                                                                                    |
|             | blocking_factor                                                                    | The number of rows you want the DataWindow object to fetch<br>from the database at one time. The blocking factor can be a<br>number from 1 to 1000, inclusive.<br>To turn off block fetching, set Block to 1. |

Default value The default value for the Block parameter depends on the DBMS you are accessing, as summarized in the following table:

|       | DBMS                                                                                                    | Block default value                                                                                                    |  |
|-------|----------------------------------------------------------------------------------------------------|----------------------------------------------------------------------------------------------------|--|
|       | ODBC                                                                                                    | For most DataWindow objects, the Block default value is the following up to a maximum of 32K per column:                                                                                                    |  |
|       |                                                                                                    | Block=1000                                                                                                    |  |
|       |                                                                                                    | If you specified that the DataWindow object should retrieve only as many rows as needed from the database (Retrieve.AsNeeded property), the Block default value is the following, <i>up to a maximum of 32K per column</i> : |  |
|       |                                                                                                    | Block=100                                                                                                    |  |
|       | OLE DB                                                                                                    | PowerBuilder sets the blocking factor to 1                                                                                                    |  |
|       | Oracle                                                                                                    | PowerBuilder sets the blocking factor dynamically if one row size is too large. By default the blocking factor is 300 rows.                                                                                                  |  |
|       | You should                                                                                                    | <b>default blocking factor</b><br>I not have to set a non-default value for Block. In most cases, the<br>cking factor used by PowerBuilder should meet your needs.                                                           |  |
| Usage | <i>Requirements for ODBC data sources</i> To use the Block database parameter with an ODBC data source, your ODBC driver must:                                 |                                                                                                    |  |
|       | • Be ODBC Version 2.0 compliant or higher, and                                                                                                    |                                                                                                    |  |
|       | • Suppo                                                                                                    | rt the SQLExtendedFetch API call                                                                                                    |  |
|       | The SQL A of these rec                                                                                                    | nywhere® ODBC driver that comes with PowerBuilder meets both quirements.                                                                                                    |  |
|       | For information about whether your ODBC driver meets these requirements, see the documentation that comes with your driver.                                    |                                                                                                    |  |
|       | <i>Determining the Block value for ODBC data sources</i> PowerBuilder searches the following in this order to determine the Block value for ODBC data sources: |                                                                                                    |  |
|       |                                                                                                    | section for your database profile in the registry or the value of the saction object property (in an application)                                                                                                    |  |
|       | 2 The se                                                                                                    | ction for your ODBC driver in the PBODB125 initialization file                                                                                                    |  |
|       |                                                                                                    | uilder does not find a Block value in these locations, it uses the ock value for the DBMS you are accessing.                                                                                                    |  |

| Turning off block fetching   | To turn off block fetching for an ODBC data |
|------------------------------|---------------------------------------------|
| source or Oracle database, s | set the Block parameter to 1.               |

*OLE DB and Microsoft SQL Server* When you use the OLE DB database interface with a Microsoft SQL Server database and retrieve data into a DataWindow or use an embedded SQL cursor in a SELECT statement, server-side cursors are used to support multiple command execution. If this has a negative impact on performance, try increasing the size of the Block database parameter to 500 or more, or adding the following line to the [Microsoft SQL Server] section in the *PBODB125.INI* file to turn off server-side cursors:

ServerCursor='NO'

*Oracle and MaxFetchBuffer* For Oracle, the Block parameter can be used in conjunction with the MaxFetchBuffer database parameter to improve performance when the size of a row is very large. The MaxFetchBuffer parameter has a default value of 5000000 bytes, which is sufficient for most applications. The size of the actual fetch buffer is the product of the value of the blocking factor and the size of the row.

If the fetch buffer required by the blocking factor and the row size is greater than the value of MaxFetchBuffer, the value of the blocking factor is adjusted so that the buffer is not exceeded. For example, if block=500 and the row size is 10KB, the fetch buffer is 5000KB, which equals the default maximum buffer size.

Examples

To set the blocking factor for DataWindow objects to 50 rows:

- **Database profile** Type 50 in the Retrieve Blocking Factor box on the Transaction page in the Database Profile Setup dialog box:
- **Application** Type the following in code:

SQLCA.DBParm="Block=50"

See also

MaxFetchBuffer

#### Block (DirectConnect and Adaptive Server Enterprise)

Description

Specifies the internal blocking factor used by the Sybase Client Library (CT-Lib) interface when declaring a cursor. The blocking factor determines the number of rows fetched from the database at one time when CT-Lib makes a physical request for data.

The Block DBParm parameter applies only to declared cursors and *not* to DataWindow objects.

| Applies to     | ASE, SYC, and SY<br>DIR Sybase Direct                                                                                                    | J Sybase Adaptive Server Enterprise<br>Connect                                                                                                    |  |  |
|----------------|----------------------------------------------------------------------------------------------------|----------------------------------------------------------------------------------------------------|--|--|
| Syntax         | Block=blocking_factor                                                                                                    |                                                                                                    |  |  |
|                | Parameter                                                                                                    | Description                                                                                                    |  |  |
|                | blocking_factor                                                                                                    | The number of rows fetched from the database at one time<br>when CT-Lib makes a physical request for data (default=100<br>rows)                                                 |  |  |
| Default value  | Block=100                                                                                                    |                                                                                                    |  |  |
| Examples       | <b>Example 1</b> To set the blocking factor to 1000 rows:                                                                                                    |                                                                                                    |  |  |
|                | -                                                                                                    | <b>file</b> Type the following in the Retrieve Blocking Factor nsaction page in the Database Profile Setup dialog box:                                                          |  |  |
|                | 1000                                                                                                    |                                                                                                    |  |  |
|                | Application                                                                                                    | Type the following in code:                                                                                                    |  |  |
|                | SQLCA.DBParm="Block=1000"                                                                                                    |                                                                                                    |  |  |
|                | blocking factor in c                                                                                                    | ollowing embedded SQL statements show how to set the<br>code and use it to declare a cursor. These statements set the<br>1000 rows and declare a cursor that uses this internal |  |  |
|                | SQLCA.DBParm="Block=1000"<br>DECLARE dept_cursor CURSOR FOR<br>SELECT dept_id, dept_name FROM department<br>USING SQLCA;<br>OPEN dept_cursor;                                                                                                    |                                                                                                    |  |  |
| CacheAuthentic | ation                                                                                                    |                                                                                                    |  |  |
| Description    | Description Specifies whether the OLE DB data provider can cache sensitive authentication information, such as a password, in an internal cache.           When to specify CacheAuthentication           You must specify the CacheAuthentication parameter <i>before</i> connecting to the connecting to the |                                                                                                    |  |  |
|                |                                                                                                    |                                                                                                    |  |  |

You must specify the CacheAuthentication parameter *before* connecting to the database.

Applies to OLE DB

CacheAuthentication='value'

Syntax

|               | Parameter                                                                                                    | Description                                                                                  |  |
|---------------|----------------------------------------------------------------------------------------------------|----------------------------------------------------------------------------------------------|--|
|               | value                                                                                                    | Specifies whether the OLE DB data provider can cache authentication information. Values are: |  |
|               |                                                                                                    | • <b>True</b> Tells the OLE DB data provider to cache information.                           |  |
|               |                                                                                                    | • <b>False</b> (Default) Tells the OLE DB data provider not to cache information.            |  |
| Default value | CacheAuthen                                                                                                    | tication='False'                                                                             |  |
| Examples      | To tell the OLE DB data provider to cache authentication information:                                                             |                                                                                              |  |
|               | • <b>Database profile</b> Select the Cache Authentication check box on th Security page in the Database Profile Setup dialog box. |                                                                                              |  |
|               | Applicati                                                                                                    | ion Type the following in code:                                                              |  |
|               | SQLO                                                                                                    | CA.DBParm="CacheAuthentication='True'"                                                       |  |
| See also      | DataLink<br>IntegratedSec                                                                                                    | urity                                                                                        |  |

#### CacheName

| Description | Allows PowerBuilder to specify an EAServer connection cache by name. This database parameter applies <i>only</i> when a PowerBuilder custom class user object is deployed as an EAServer component. |
|-------------|----------------------------------------------------------------------------------------------------|
| Applies to  | JDB JDBC<br>ODBC<br>O90 Oracle9 <i>i</i><br>SYJ Sybase Adaptive Server Enterprise                                                                                                    |

|               | Using the SYJ interface<br>Sybase EAServer uses a slightly different version of the CT-Lib software.<br>Therefore, <i>at runtime</i> , you need to use the SYJ database interface rather than<br>ASE and SYC to connect to an Adaptive Server Enterprise database. The SYJ<br>Database Profile Setup dialog box provides a convenient way to set the<br>appropriate connection parameters and then copy the syntax from the Preview<br>page into the script for your Transaction object. |  |  |
|---------------|----------------------------------------------------------------------------------------------------|--|--|
|               | You cannot use the SYJ interface, however, to connect to the database in the PowerBuilder development environment. Therefore, <i>during the development phase</i> (before the component has been deployed to EAServer), you must use ASE or SYC to connect to the database.                                                                                                    |  |  |
| Syntax        | CacheName='value'                                                                                                    |  |  |
| Default value | None                                                                                                    |  |  |
| Usage         | When you create a PowerBuilder custom class user object that uses an EAServer connection cache, you must specify a user name, password, server name, and connectivity library. However, if the "enable cache-by-name access" option has been enabled on EAServer, you just need to enter the connection cache name to specify the connection cache.                                                                                                    |  |  |
|               | For information on how to use PowerBuilder to build EAServer components, see <i>Application Techniques</i> .                                                                                                    |  |  |
|               | This parameter cannot be set dynamically. The value set when the connection is made remains in effect until it is disconnected.                                                                                                    |  |  |
| Examples      | On the EAServer page in the Database Profile Setup dialog box, select the<br>Access Cache By Name check box and enter the EAServer cache name in the<br>Cache Name box. The PowerScript syntax for the CacheName DBParm<br>parameter displays on the Preview page:                                                                                                    |  |  |
|               | SQLCA.DBParm="CacheName='mydbcache'"                                                                                                    |  |  |
|               | Copy the syntax from the Preview page into your script.                                                                                                    |  |  |
| See also      | GetConnectionOption<br>ReleaseConnectionOption<br>UseContextObject                                                                                                    |  |  |

CallEscape

| Canescape                                                               |                                                                                                    |                                                                                                    |  |
|-------------------------------------------------------------------------|----------------------------------------------------------------------------------------------------|----------------------------------------------------------------------------------------------------|--|
| Description                                                             | Controls whether the ODBC interface uses call escape syntax for stored procedure calls (the default) or converts the calls to driver-specific native SQL syntax before sending the command to the ODBC driver.                                                                       |                                                                                                    |  |
| Applies to                                                              | ODBC (if driver and back-end DBMS support this feature)                                                                                                    |                                                                                                    |  |
| Syntax                                                                  | CallEscape=' <i>value</i> '                                                                                                    |                                                                                                    |  |
|                                                                         | Parameter                                                                                                    | Description                                                                                                    |  |
|                                                                         | value                                                                                                    | Controls whether the ODBC interface uses call escape syntax for stored procedure calls or converts the calls to driver-specific native SQL syntax. Values are: |  |
|                                                                         |                                                                                                    | • Yes (Default) The ODBC interface uses call escape syntax for stored procedure calls                                                                          |  |
|                                                                         |                                                                                                    | • No The ODBC interface converts stored procedure calls to driver-specific native SQL syntax before sending the command to the ODBC driver                     |  |
| Default value                                                           | CallEscape='Yes'                                                                                                    |                                                                                                    |  |
| Usage                                                                   | <i>When to use</i> Set CallEscape to No if the ODBC driver you are using expects to receive stored procedure calls in native (driver-specific) SQL syntax instead of in call escape syntax.                                                                                          |                                                                                                    |  |
|                                                                         | For information about the stored procedure call syntax your ODBC driver expects, see your vendor's driver documentation.                                                                                                    |                                                                                                    |  |
|                                                                         | <i>Level 2 or higher ODBC driver required</i> To use the CallEscape parameter, your ODBC driver <i>must</i> meet Level 2 or higher API conformance requirements. CallEscape has no effect when you are using an ODBC driver that meets Core or Level 1 API conformance requirements. |                                                                                                    |  |
|                                                                         | <i>Example of stored procedure call escape syntax</i> The following example shows a call to a stored procedure named sp_test that uses call escape syntax:                                                                                                    |                                                                                                    |  |
|                                                                         | {call sp_                                                                                                    | _test(1,1) }                                                                                                    |  |
| Examples To convert stored procedure calls command to your ODBC driver: |                                                                                                    | d procedure calls to native SQL syntax before sending the<br>ar ODBC driver:                                                                                   |  |
|                                                                         | -                                                                                                    | orofile Clear the Use Call Escape Syntax check box on the e in the Database Profile Setup dialog box.                                                          |  |
|                                                                         | Application                                                                                                    | Type the following in code:                                                                                                    |  |
|                                                                         | SQLCA                                                                                                    | .DBParm="CallEscape='No'"                                                                                                    |  |
|                                                                         |                                                                                                    |                                                                                                    |  |

#### CharSet

| Description   | Specifies the character set you want the Sybase Open Client <sup>TM</sup> software to us<br>when connecting to a Sybase Adaptive Server Enterprise database or a<br>database accessed through DirectConnect.                                                                                                    |  |  |
|---------------|----------------------------------------------------------------------------------------------------|--|--|
|               | When to specify CharSet<br>You must specify the CharSet parameter <i>before</i> connecting to a database.                                                                                                    |  |  |
| Applies to    | ASE, SYC Sybase Adaptive Server Enterprise<br>DIR Sybase DirectConnect                                                                                                    |  |  |
| Syntax        | CharSet='character_set                                                                                                    |  |  |
| Default value | None                                                                                                    |  |  |
| Usage         | When you specify a value for CharSet, PowerBuilder:                                                                                                    |  |  |
|               | Allocates a CS_LOCALE structure for this connection                                                                                                    |  |  |
|               | • Sets the CS_SYB_CHARSET value to the character set you specify                                                                                                    |  |  |
|               | Sets the SQL Server CS_LOC_PROP connection property with the new locale information                                                                                                    |  |  |
|               | <i>Overriding the Locale parameter</i> If you have previously set a value for the Locale parameter that includes settings for the language and character set you want to use, you can override the character set value by specifying a new value for the CharSet parameter and reconnecting to the database.                                                                                                    |  |  |
|               | <i>Unicode data access</i> PowerBuilder can access Unicode data in an Adaptive<br>Server Enterprise (ASE) 12.5 or later Unicode database or in Unicode columns<br>in ASE 12.5 or later. PowerBuilder converts between double-byte character set<br>(DBCS) data and Unicode automatically, provided that the CharSet and<br>Language parameters are set with DBCS values (or the Locale parameter is set<br>with DBCS values). For example: |  |  |
|               | CharSet='big5'<br>Language='tchinese'                                                                                                    |  |  |
| Examples      | To set the character set to iso_1:                                                                                                    |  |  |
|               | • <b>Database profile</b> Type the following in the Character Set box on the Connection page or Regional Settings page in the Database Profile Setup dialog box:                                                                                                    |  |  |
|               | iso_1                                                                                                    |  |  |

| See also<br>Client_Locale<br>Description | SQLCA<br>Language<br>Locale                                                                                                    | Type the following in code:<br>.DBParm="CharSet='iso_1'"<br>dentifies the locale that the client application uses.    |  |
|------------------------------------------|----------------------------------------------------------------------------------------------------|----------------------------------------------------------------------------------------------------|--|
|                                          | When to specif<br>You must specif                                                                                                    | <b>y Client_Locale</b><br>y the Client_Locale parameter <i>before</i> connecting to a database.                       |  |
| Applies to                               | I10 Informix                                                                                                    |                                                                                                    |  |
| Syntax                                   | Client_locale='language_territory.codeset'                                                                                                    |                                                                                                    |  |
|                                          | Parameter                                                                                                    | Description                                                                                                    |  |
|                                          | language                                                                                                    | Two character name that represents the language for a specific locale, for example "en" for English.                  |  |
|                                          | territory                                                                                                    | Two character name that represents the cultural conventions for a specific territory, for example "AU" for Australia. |  |
|                                          | codeset                                                                                                    | Name of the code set that the locale supports, for example "utf8."                                                    |  |
| Default value                            | Based on the operating system's locale.                                                                                                    |                                                                                                    |  |
| Usage                                    | The I10 native interface uses the Informix GLS (Global Language Support)<br>API for global language support. Client_Locale specifies the value of the<br>Informix environment variable CLIENT_LOCALE. The I10 interface uses this<br>setting to access string data in an Informix database and to process SQL<br>statements. If you do not set the DBParm, the default client locale value is<br>based on the OS locale. |                                                                                                    |  |
|                                          | For example, to access a database that has a Japanese SJIS locale, Client_Locale should be set to ja_jp.sjis on the client system.                                                                                                    |                                                                                                    |  |
|                                          | For more information about the Informix CLIENT_LOCALE and DB_LOCALE environment variables, see the <i>IBM Informix GLS User's G</i> currently available at the Informix library Web site at http://publib.boulder.ibm.com/infocenter/idshelp/v111/index.jsp?topic=/com.isug.doc/glsug.htm.                                                                                                    |                                                                                                    |  |
| Examples                                 | To set the client                                                                                                    | locale to 'en_us.utf8':                                                                                               |  |

|               | -                                                                                                    | <b>rofile</b> Type the following in the Client Locale box on the ettings page in the Database Profile Setup dialog box:                                                                                                    |
|---------------|----------------------------------------------------------------------------------------------------|----------------------------------------------------------------------------------------------------|
|               | en_us                                                                                                    | .utf8                                                                                                    |
|               | Application                                                                                                    | Type the following in code:                                                                                                    |
|               | SQLCA                                                                                                    | .DBParm="Client_Locale='en_us.utf8'"                                                                                                    |
| See also      | Db_Locale<br>StrByCharset                                                                                                    |                                                                                                    |
| CnnPool       |                                                                                                    |                                                                                                    |
| Description   | Specifies whether Oracle should maintain connections in a pool. An Oracle connection pool is a group of reusable physical connections spanning several sessions and managed by the Oracle Call Interface (OCI). The CNNPool DBParm is maintained in the ORA driver for backward compatibility only. It is ignored if you use the Pooling DBParm. |                                                                                                    |
|               | deployed to EAS                                                                                                    | rameter cannot be used for PowerBuilder components<br>Server, and external users cannot participate in a connection<br>, connection pooling is not used.                                                                       |
| Applies to    | O90 Oracle9 <i>i</i><br>O10 Oracle 10 <i>g</i><br>ORA Oracle 11 <i>g</i>                                                                                                    |                                                                                                    |
| Syntax        | CnnPool=' <i>value</i> '                                                                                                    |                                                                                                    |
|               | Parameter                                                                                                    | Description                                                                                                    |
|               | value                                                                                                    | Values are:<br>• Yes<br>• No (Default)                                                                                                    |
| Default value | No                                                                                                    |                                                                                                    |
| Usage         | to Oracle9 <i>i</i> , and Oracle Server an                                                                                                    | s', the Oracle client creates a connection pool and can connect<br>Oracle 10g Server. The pool contains physical connections to<br>d is managed by the OCI. The pool persists until PowerBuilder<br><i>CI.dll</i> is unloaded. |

PowerBuilder can connect to 10 different Oracle servers, as distinguished by service name, concurrently. There can be no more than 20 connections per pool. Each pool is created by the Oracle9*i* or later client and might also contain connections to Oracle8 and Oracle8*i* servers. Once a connection pool has been created, PowerBuilder maintains the physical connections until it terminates or OCI.DLL is unloaded.

Examples

To use connection pooling:

- **Database profile** Enter values in the following fields of the Connection page in the Database Profile Setup dialog box:
  - Profile Name Example value: 08i-pool
  - Server Provide the full net service name created by Oracle Net. Example value: adcora8i.sybase.com
  - Login ID Example value: scott
  - Password
  - *Connect as* Choose an item from the drop-down menu. Example value: Normal

Make sure Use Connection Pool is selected.

• **Application** Type the following in code where *password*, *server\_name*, and *login* are the appropriate values for your connection:

```
SQLCA.DBMS="090 Oracle9i (9.0.1)"
SQLCA.LogPass=<password>
SQLCA.ServerName="server_name"
SQLCA.LogId="login"
SQLCA.AutoCommit=False
```

SOLCA.DBParm="CnnPool='Yes'"

See also

StatementCache

### CommandTimeout

Description

Specifies the number of seconds the interface should wait for a command to execute.

#### When to specify CommandTimeout

You must specify a value for CommandTimeout *before* connecting to the database.

| Applies to    | ADO.NET                                                                      |                                                                                                    |
|---------------|------------------------------------------------------------------------------|----------------------------------------------------------------------------------------------------|
| Syntax        | CommandTimeout= <i>value</i>                                                 |                                                                                                    |
|               | Parameter                                                                    | Description                                                                                                    |
|               | value                                                                        | The number of seconds the interface waits for a command to execute.                                                           |
| Default value | None                                                                         |                                                                                                    |
| Usage         | The default value for the CommandTimeout parameter is driver-specific.       |                                                                                                    |
|               | •                                                                            | nis parameter with an AdoTransaction object in DataWindow value for this parameter in the second argument of the constructor. |
| Examples      | To set the CommandTimeout value to wait 60 seconds for a command to execute: |                                                                                                    |
|               |                                                                              | <b>rofile</b> Type 60 in the Command Timeout box on the System Database Profile Setup dialog box.                             |
|               | Application                                                                  | Type the following in code:                                                                                                   |
|               | SQLCA                                                                        | .DBParm="CommandTimeout=60"                                                                                                   |
|               | Add the foll constructor:                                                    | lowing to the second argument of the AdoTransaction                                                                           |
|               | Comman                                                                       | ndTimeout=60                                                                                                    |

## CommitOnDisconnect

| Description | Specifies whether PowerBuilder should commit (the default) or roll back all previously uncommitted database updates before disconnecting from a data source. |  |
|-------------|----------------------------------------------------------------------------------------------------|--|
|             | When to specify CommitOnDisconnect<br>You must specify a value for CommitOnDisconnect <i>before</i> connecting to the<br>database.                           |  |
| Applies to  | All database interfaces except SYJ                                                                                                    |  |
| Syntax      | CommitOnDisconnect='value'                                                                                                    |  |

|               | Parameter                                                                                                    | Description                                                                                                    |
|---------------|----------------------------------------------------------------------------------------------------|----------------------------------------------------------------------------------------------------|
|               | value                                                                                                    | Specifies whether PowerBuilder should commit or roll back all<br>previously uncommitted database updates before disconnecting<br>from a data source. Values are:                                                                                                    |
|               |                                                                                                    | • Yes (Default) PowerBuilder commits all uncommitted database updates when an application closes or when an explicit DISCONNECT statement is issued in code.                                                                                                    |
|               |                                                                                                    | • No PowerBuilder rolls back all uncommitted database<br>updates when an application closes or when an explicit<br>DISCONNECT statement is issued in code. With this setting,<br>PowerBuilder does not automatically commit updates when<br>you disconnect from the database. |
| Default value | CommitOnDisco                                                                                                    | onnect='Yes'                                                                                                    |
| Usage         | Set CommitOnDisconnect to No if you want PowerBuilder to roll back<br>uncommitted database updates (instead of automatically committing them<br>when you disconnect from the database). |                                                                                                    |
| Examples      | To tell PowerBuilder to roll back uncommitted database updates instead of committing them when disconnecting from the database:                                                         |                                                                                                    |
|               |                                                                                                    | <b>rofile</b> Clear the Commit On Disconnect check box on the page in the Database Profile Setup dialog box.                                                                                                    |
|               | Application                                                                                                    | Type the following in code:                                                                                                    |
|               | SQLCA                                                                                                    | .DBParm="CommitOnDisconnect='No'"                                                                                                    |

## ConnectAs

| Description | Allows the user to connect to the Oracle Server with SYSOPER or SYSDBA system privileges. Supports proxy authentication with additional user names (ORA driver only) when connecting to Oracle 10.2 or higher database servers. |
|-------------|----------------------------------------------------------------------------------------------------|
| Applies to  | O90 Oracle9 <i>i</i><br>O10 Oracle 10 <i>g</i><br>ORA Oracle 11 <i>g</i>                                                                                                    |
| Syntax      | ConnectAs=' <i>value</i> '                                                                                                    |

|               | Parameter                                                                                                    | Description                                                                                                    |  |
|---------------|----------------------------------------------------------------------------------------------------|----------------------------------------------------------------------------------------------------|--|
|               | value                                                                                                    | <ul> <li>Values are:</li> <li><i>EndUser</i> (ORA driver only) Type the proxy user name you want to use for your connection</li> </ul>                                                    |  |
|               |                                                                                                    | • SYSDBA                                                                                                    |  |
|               |                                                                                                    | • SYSOPER                                                                                                    |  |
|               |                                                                                                    | • Normal (Default)                                                                                                    |  |
| Default value | Normal                                                                                                    |                                                                                                    |  |
| Usage         | or ConnectAs ='                                                                                                    | formal', this parameter is not used. If ConnectAs ='SYSDBA'<br>SYSOPER', Oracle allows the user to connect with SYSDBA<br>vileges, respectively, provided that these privileges have been |  |
|               | If you connect using ConnectAs ='SYSDBA', Oracle uses the SYS schema instead of the schema that might already be associated with the user ID. If you connect using ConnectAs ='SYSOPER', Oracle uses the PUBLIC schema.                                                                                                    |                                                                                                    |  |
|               | The PowerBuilder ORA driver supports the proxy authenticat<br>was introduced in Oracle 10.2. With proxy authentication, the<br>typically authenticates to a middle tier (such as a firewall), that<br>the database on the user's behalf as a proxy user. After logging<br>database, the proxy user can switch to the end user's identity a<br>operations using the authorization accorded to that user. |                                                                                                    |  |
|               | The ConnectAs DBParm parameter allows you to take advantage of this proxy connection feature. For example, if the user's Transaction object LogID is "Scott" and you set the ConnectAs DBParm parameter to "John", the OCI client logs in to database as the proxy user ("Scott"), then switches to the end user identity ("John").                                                                     |                                                                                                    |  |
|               | If you are using connection or session pooling, the proxy user name is the connection or session pooling creator (which you can provide in the PoolCreator and PoolPwd DBParm parameters), and the Transaction object's LogID is ignored. No proxy session can be created if pooling is set to homogeneous session mode.                                                                                |                                                                                                    |  |
|               | -                                                                                                    | <b>CnnPool='Yes'</b><br>ing cannot be used with this parameter. Do not select Use<br>in the Database Profile Setup dialog box or set CnnPool to                                           |  |

**Example 1** To use the SYS schema instead of the schema associated with the User ID:

- **Database profile** Select SYSDBA from the Connect As drop-down list on the Connection page in the Database Profile Setup dialog box, and make sure Use Connection Pool is deselected.
- Application Type the following in code:

SQLCA.DBParm="ConnectAs='SYSDBA'"

**Example 2** To connect as a proxy user (Scott) for the end user named John:

- Database profile Type John in the Login ID text box on the Connection page in the Database Profile Setup dialog box, and type Scott in the Connect As drop-down list.
- **Application** Type the following in code:

```
sqlca.logid = "scott"
sqlca.dbparm="ConnectAs='john'"
```

### **ConnectOption**

Description

Examples

Sets driver-specific connection options when you are accessing an ODBC data source in PowerBuilder. These options specify the following:

- How the ODBC driver prompts for additional connection information
- What type of security to use for a Microsoft SQL Server connection
- Whether the ODBC Driver Manager Trace is on or off and what trace file it uses
- Whether cursors are closed or left open on a SQLTransact call
- How temporary stored procedures are treated for a SQLPrepare call

Certain ConnectOption parameters apply to all ODBC drivers, whereas others apply only to particular ODBC drivers.

For information on each ConnectOption parameter and whether you can use it with your ODBC driver, see the table in the Syntax section.

#### When to specify ConnectOption

You must specify the ConnectOption parameter *before* connecting to an ODBC data source. The ConnectOption settings take effect when you connect to the database.

| Applies to | ODBC (if driver and back-end DBMS support this feature)                                                                                                    |
|------------|----------------------------------------------------------------------------------------------------|
| Syntax     | ConnectOption=' SQL_DRIVER_CONNECT, value;<br>SQL_INTEGRATED_SECURITY, value;<br>SQL_OPT_TRACE, value;<br>SQL_OPT_TRACEFILE, value;<br>SQL_PRESERVE_CURSORS, value;<br>SQL_USE_PROCEDURE_FOR_PREPARE, value ' |
|            | The following table lists the applicable ODBC drivers, purpose, and values for                                                                                                    |

The following table lists the applicable ODBC drivers, purpose, and values for each ConnectOption parameter.

| Parameter          | Description                                                                                                    |  |
|--------------------|----------------------------------------------------------------------------------------------------|--|
| SQL_DRIVER_CONNECT | <ul> <li>Driver Any ODBC driver that supports the SQLDriverConnect API call.</li> <li>Purpose Specifies how the ODBC driver prompts for additional connection information (such as the user ID and password) when connecting to an ODBC data source.</li> <li>Values The values you can specify are:</li> </ul>                                                                            |  |
|                    | • <b>SQL_DRIVER_COMPLETE</b><br>(Default) If the connection string contains correct and sufficient<br>information to connect, the driver connects to the specified data<br>source. If any information is incorrect or missing, the driver displays<br>one or more dialog boxes to prompt for the required connection<br>parameters. The driver then connects to the specified data source. |  |
|                    | SQL_DRIVER_COMPLETE_REQUIRED     The driver takes the same actions as it does when     SQL_DRIVER_COMPLETE is set. In addition, the driver disables the     controls for any information not required to connect to the data source.                                                                                                    |  |
|                    | • <b>SQL_DRIVER_PROMPT</b><br>The driver displays one or more dialog boxes to prompt for the required connection parameters. The driver then connects to the specified data source and builds a connection string from the information specified in the dialog boxes.                                                                                                    |  |
|                    | • <b>SQL_DRIVER_NOPROMPT</b><br>If the connection string contains correct and sufficient information to<br>connect, the driver connects to the specified data source. If any<br>information is incorrect or missing, the driver returns an error.                                                                                                    |  |

| Parameter                | Description                                                                                                    |
|--------------------------|----------------------------------------------------------------------------------------------------|
| SQL_INTEGRATED_ SECURITY | <b>Driver</b> Microsoft SQL Server ODBC driver (not supplied with PowerBuilder).                                                                                                    |
|                          | <b>Purpose</b> Specifies the type of connection to the Microsoft SQL Server database server.                                                                                                    |
|                          | Values The values you can specify are:                                                                                                    |
|                          | • <b>SQL_IS_OFF</b> (Default) Request a normal (nontrusted) connection to SQL Server using standard security. If you specify SQL_IS_OFF, you cannot request a trusted connection to SQL Server using integrated security.                                                                                                    |
|                          | • <b>SQL_IS_ON</b> Request a trusted connection to SQL Server using integrated security regardless of the login security currently in use on the database server.                                                                                                    |
|                          | For more about security mechanisms in Microsoft SQL Server, see the Microsoft documentation.                                                                                                    |
| SQL_OPT_TRACE            | Driver Any ODBC driver.                                                                                                    |
|                          | <ul> <li>Purpose Turns on or turns off the ODBC Driver Manager Trace in<br/>PowerBuilder to troubleshoot a connection to an ODBC data source. The<br/>ODBC Driver Manager Trace provides detailed information about the<br/>ODBC API function calls that PowerBuilder makes when connected to an<br/>ODBC data source.</li> <li>Values The values you can specify are:</li> </ul> |
|                          | • SQL_OPT_TRACE_OFF<br>(Default) Turns off the ODBC Driver Manager Trace.                                                                                                    |
|                          | SQL_OPT_TRACE_ON     Turns on the ODBC Driver Manager Trace.                                                                                                    |
|                          | For instructions on using the ODBC Driver Manager Trace, see "About ODBC Driver Manager" in <i>Connecting to Your Database</i> .                                                                                                    |
| SQL_OPT_TRACEFILE        | Driver Any ODBC driver.                                                                                                    |
|                          | <b>Purpose</b> Specifies the name of the trace file where you want<br>PowerBuilder to send the output of the ODBC Driver Manager Trace.<br>PowerBuilder appends the output to the trace file you specify until you stop<br>the trace. To display the trace file, you can use the File Editor (in<br>PowerBuilder) or any text editor (outside PowerBuilder).                      |
|                          | <b>Values</b> You can specify any filename for the trace file, following the naming conventions of your operating system. By default, if tracing is on and you have not specified a trace file, PowerBuilder sends ODBC Driver Manager Trace output to the file \SQL.LOG.                                                                                                    |

| Parameter                        |                                                                                                    | Description                                                                                                    |
|----------------------------------|----------------------------------------------------------------------------------------------------|----------------------------------------------------------------------------------------------------|
| SQL_PRESERVE_CURSORS             |                                                                                                    | <b>Driver</b> Microsoft SQL Server ODBC driver (not supplied with PowerBuilder).                                                                                                    |
|                                  |                                                                                                    | <b>Purpose</b> Specifies whether cursors are closed or left open on a SQLTransact call.                                                                                                    |
|                                  |                                                                                                    | Values The values you can specify are:                                                                                                    |
|                                  |                                                                                                    | • SQL_PC_OFF<br>(Default) Close all cursors on a SQLTransact call.                                                                                                    |
|                                  |                                                                                                    | • SQL_PC_ON<br>Keep server cursors open on a SQLTransact call.                                                                                                    |
| SQL_USE_PROCEDURE<br>FOR_PREPARE | _                                                                                                    | <b>Driver</b> Microsoft SQL Server ODBC driver (not supplied with PowerBuilder).                                                                                                    |
|                                  |                                                                                                    | <b>Purpose</b> Specifies how temporary stored procedures are treated for a SQLPrepare call.                                                                                                    |
|                                  |                                                                                                    | Values The values you can specify are:                                                                                                    |
|                                  |                                                                                                    | • SQL_UP_ON<br>(Default) Generate temporary stored procedures for a SQLPrepare<br>call.                                                                                                    |
|                                  |                                                                                                    | • <b>SQL_UP_OFF</b><br>Do not generate temporary stored procedures for a SQLPrepare call.<br>The SQL statement is stored, compiled, and run at execution time.<br>Syntax error checking does not occur until execution time. |
|                                  |                                                                                                    | • <b>SQL_UP_ON_DROP</b><br>Explicitly drop temporary stored procedures for a subsequent<br>SQLPrepare call or when a statement handle (hstmt) is freed for reuse.                                                            |
| Default value                    | ConnectOption='SQL_DRIVER_CONNECT, SQL_DRIVER_COMPLETE;<br>SQL_INTEGRATED_SECURITY,SQL_IS_OFF;<br>SQL_OPT_TRACE,SQL_OPT_TRACE_OFF;<br>SQL_PRESERVE_CURSORS,SQL_PC_OFF;<br>SQL_USE_PROCEDURE_FOR_PREPARE,SQL_UP_ON' |                                                                                                    |
| Usage                            | <i>Microsoft Server ODBC driver</i> The ConnectOption parameter applies only if you are accessing a SQL Server database with the Microsoft ODBC SQL Server driver.                                                 |                                                                                                    |
|                                  |                                                                                                    | t obtain the Microsoft SQL Server ODBC driver from Microsoft ion. This driver is <i>not</i> supplied with PowerBuilder.                                                                                                    |
| Examples                         | To specify nondefault options for the ConnectOption parameter:                                                                                                    |                                                                                                    |

• **Database profile** Complete the Options page in the Database Profile Setup - ODBC dialog box. Each ConnectOption parameter corresponds to an option in the dialog box, as follows:

| ConnectOption parameter       | Corresponding option      |
|-------------------------------|---------------------------|
| SQL_DRIVER_CONNECT            | Connect Type              |
| SQL_INTEGRATED_SECURITY       | Integrated Security       |
| SQL_OPT_TRACE                 | Trace ODBC API Calls      |
| SQL_OPT_TRACEFILE             | Trace File                |
| SQL_PRESERVE_CURSORS          | Preserve Cursors          |
| SQL_USE_PROCEDURE_FOR_PREPARE | Use Procedure for Prepare |

• **Application** Type the following in code:

SQLCA.DBParm="ConnectOption ='SQL\_DRIVER\_CONNECT, SQL\_DRIVER\_NOPROMPT;SQL\_INTEGRATED\_SECURITY, SQL\_IS\_ON;SQL\_OPT\_TRACE,SQL\_OPT\_TRACE\_ON; SQL\_OPT\_TRACEFILE,C:\PB\odbctrce.log; SQL\_PRESERVE\_CURSORS,SQL\_PC\_ON; SQL\_USE\_PROCEDURE\_FOR\_PREPARE,SQL\_UP\_OFF'"

## ConnectString

| Description | Specifies the parameters required to connect to an ODBC data source.<br>PowerBuilder uses these parameters to connect to the database.                                                 |
|-------------|----------------------------------------------------------------------------------------------------|
| Applies to  | ODBC                                                                                                    |
| Syntax      | The ConnectString syntax displays on a single line. You must enclose the entire<br>ConnectString in single quotes and separate parameters within the<br>ConnectString with semicolons. |
|             | ConnectString='DSN=data_source_name; {UID=user_ID;<br>PWD=password; driver_specific_parameters}'                                                                                       |

| Parameter                  | Description                                   |
|----------------------------|-----------------------------------------------|
| data_source_name           | A name that identifies the data source.       |
| user_ID                    | (Optional) The user ID required to connect to |
|                            | the data source.                              |
| password                   | (Optional) The password required by           |
|                            | user_ID to connect to the data source.        |
| driver_specific_parameters | (Optional) Any other driver-specific          |
|                            | parameters required to connect.               |

Default value

| Usage    | PowerBuilder generates the ConnectString automatically when you define an ODBC data source and copies it to the Preview box in the Database Profile Setup dialog box. This happens before you connect to the data source in PowerBuilder.                                              |
|----------|----------------------------------------------------------------------------------------------------|
|          | Therefore, <i>you do not have to enter the ConnectString yourself</i> when defining an ODBC data source. However, you might need to edit the ConnectString value in the Database Profile Setup dialog box.                                                                             |
|          | You can change the ConnectString parameter if necessary by editing it in the Database Profile Setup dialog box. For example, if you change the name of an existing ODBC data source, edit its database profile to update the connect string with the new DSN (data source name) value. |
| Examples | <b>Example 1</b> This example shows a connect string for an ODBC data source that contains the data source name (DSN=Sales), user ID (UID=dba), and password (PWD=sql). Parameters within the connect string are separated by semicolons.                                              |
|          | • <b>Database profile</b> On the Connection page in the Database Profile Setup dialog box, select Sales from the Data Source drop-down list, select the User ID check box and type dba, and select the Password check box and type sql.                                                |
|          | • <b>Application</b> Type the following in code:                                                                                                    |
|          | SQLCA.DBParm="ConnectString ='DSN=Sales;UID=dba;                                                                                                    |

# PWD=sql'"

## CSIncr

| Description   | Specifies an integer for database connection increments per session.                                     |                                                                                                |
|---------------|----------------------------------------------------------------------------------------------------|------------------------------------------------------------------------------------------------|
| Applies to    | ORA Oracle 11g and Oracle 9.2 or later databases                                                         |                                                                                                |
| Syntax        | CSIncr =value                                                                                            |                                                                                                |
|               | Parameter Description                                                                                    |                                                                                                |
|               | value                                                                                                    | Specifies an increment for the number of database connections in a connection or session pool. |
| Default value | 1                                                                                                    |                                                                                                |
| Usage         | This value is ignored when the SessionHomogeneous DBParm is set to false.                                |                                                                                                |
| Examples      | The following example sets the increment for the number of database connections in a session pool to 10: |                                                                                                |

|             | • <b>Database profile</b> Select Session Pooling from the Pooling Type drop-down list on the Pooling page in the Database Profile Setup dialog box, select the Homogeneous Session Pooling check box, and type 10 in the Increment text box on the same page. |
|-------------|----------------------------------------------------------------------------------------------------|
|             | • <b>Application</b> Type the following in code:                                                                                                    |
|             | <pre>my_trans.dbparm="Pooling='session',csincr = 10"</pre>                                                                                                    |
| See also    | CSMax<br>CSMin                                                                                                    |
| CSMax       |                                                                                                    |
| Description | Specifies the maximum number of database connections in a connection or session pool.                                                                                                    |
| Applies to  | ORA Oracle 11g and Oracle 9.2 or later databases                                                                                                    |
| Syntax      | CSMax =value                                                                                                    |

|               | Parameter                    | Description                                                                                                    |
|---------------|------------------------------|----------------------------------------------------------------------------------------------------|
|               | value                        | Specifies the maximum number of database connections in a connection or session pool.                                                                                                    |
| Default value | 100                          |                                                                                                    |
| Usage         | This value is ig             | nored when the SessionHomogeneous DBParm is set to false.                                                                                                    |
| Examples      | The following connection poo | example limits the number of database connections in a l to 15:                                                                                                    |
|               | drop-down                    | <b>profile</b> Select Connection Pooling from the Pooling Type<br>list on the Pooling page in the Database Profile Setup dialog<br>ype 15 in the Maximum Number of Sessions text box on the |
|               | Applicatio                   | <b>n</b> Type the following in code:                                                                                                    |
|               | my_tı                        | rans.dbparm="pooling='connection',csmax = 15"                                                                                                    |
| See also      | CSIncr<br>CSMin              |                                                                                                    |

| CSMin         |                                                                                       |                                                                                                    |
|---------------|---------------------------------------------------------------------------------------|----------------------------------------------------------------------------------------------------|
| Description   | Specifies the minimum number of database connections in a connection or session pool. |                                                                                                    |
| Applies to    | ORA Oracle 11                                                                         | g and Oracle 9.2 or later databases                                                                                                    |
| Syntax        | CSMin = <i>value</i>                                                                  |                                                                                                    |
|               | Parameter                                                                             | Description                                                                                                    |
|               | value                                                                                 | Specifies the minimum number of database connections in a connection or session pool.                                                                                                    |
| Default value | 1                                                                                     |                                                                                                    |
| Usage         | This value is ignored when the SessionHomogeneous DBParm is set to false.             |                                                                                                    |
| Examples      | The following connection poo                                                          | code keeps a minimum of 5 database connections open in a<br>l:                                                                                                    |
|               | drop-down                                                                             | <b>profile</b> Select Connection Pooling from the Pooling Type a list on the Pooling page in the Database Profile Setup dialog ype 5 in the Minimum Number of Sessions text box on the same |
|               | Applicatio                                                                            | <b>n</b> Type the following in code:                                                                                                    |
|               | my_tı                                                                                 | rans.dbparm="pooling='connection',csmin = 5"                                                                                                    |
| See also      | CSIncr<br>CSMax                                                                       |                                                                                                    |

## CursorLib

| Description | Specifies the cursor library to use when connecting to an ODBC data source. |
|-------------|-----------------------------------------------------------------------------|
| Applies to  | ODBC (if driver and back-end DBMS support this feature)                     |
| Syntax      | CursorLib='value'                                                           |

|               | Parameter     | Description                                                                                                    |
|---------------|---------------|----------------------------------------------------------------------------------------------------|
|               | value         | The cursor library to use when connecting to an ODBC data source.<br>Values are:                                                  |
|               |               | • <b>ODBC_Cur_Lib</b> Use the ODBC Version 2.0 or higher cursor library.                                                          |
|               |               | • <b>If_Needed</b> Use the ODBC Version 2.0 or higher cursor library if your ODBC driver does not support cursors.                |
|               |               | • <b>Driver_Cursors</b> (Default) Use your data source's native cursor support.                                                   |
| Default value | CursorLib='E  | Driver_Cursors'                                                                                                    |
| Examples      |               | e of the ODBC Version 2.0 or higher cursor library when an ODBC data source:                                                      |
|               |               | <b>e profile</b> Select Cursor Library from the Cursor Library dropt on the Transaction page in the Database Profile Setup dialog |
|               | Applicat      | ion Type the following in code:                                                                                                   |
|               | SQL           | CA.DBParm="CursorLib='ODBC_Cur_Lib'"                                                                                              |
| CursorLock    |               |                                                                                                    |
| Description   |               | ith the CursorScroll parameter, specifies locking options for DBC data source.                                                    |
|               | The values yo | ou can set for CursorLock control two aspects of cursor locking:                                                                  |
|               |               | <b>ent access</b> Ensures that multiple users can simultaneously at that is accurate and current.                                 |
|               |               | <b>detection</b> Detects collisions that occur when multiple users are same data at the same time.                                |
| Applies to    | ODBC (if dri  | ver and back-end DBMS support this feature)                                                                                       |
| Syntax        | CursorLock='  | lock_value'                                                                                                    |

| lock_value       Specifies the type of locking you want to use for ODBC cursors.<br>Values are:         Lock_use the lowest level of locking sufficient to allow<br>updates on table rows.         Opt       Use optimistic concurrency control. This means that<br>table rows are not locked against updates by other users. To<br>detect collisions, compare row versions or timestamps.         OptVal       Use optimistic concurrency control. This means that<br>table rows are not locked against updates by other users. To<br>detect collisions, compare selected values with their previous<br>values.         • ReadOnly       Prohibit updates on table rows by any user.         For more about how the ODBC standard defines lock values, see<br>your ODBC documentation.         Default value       If you do not specified by your ODBC driver.         Examples       To set scrolling and locking options for cursors in an ODBC data source:         • Database profile       On the Transaction page in the Database Profile Setup<br>dialog box, select Dynamic Scrolling from the Scrolling Options drop-<br>down list, and Optimistic Using Values from the Locking drop-down list.         • Application       Type the following in code:         SQLCA.DBParm =<br>"CursorScroll       CursorScroll         Description       When used with the CursorLock parameter, specifies scrolling options for<br>cursors in an ODBC data source.         The location of a cursor indicates the current position in the result set produced<br>by a SQL statement. Scrolling allows a cursor to move through the data in a<br>result set one row at a time. |               | Parameter          | Description                                                                                                    |
|----------------------------------------------------------------------------------------------------|---------------|--------------------|----------------------------------------------------------------------------------------------------|
| updates on table rows.         • Opt Use optimistic concurrency control. This means that table rows are not locked against updates by other users. To detect collisions, compare row versions or timestamps.         • OptVal Use optimistic concurrency control. This means that table rows are not locked against updates by other users. To detect collisions, compare selected values with their previous values.         • ReadOnly Prohibit updates on table rows by any user.         For more about how the ODBC standard defines lock values, see your ODBC documentation.         Default value       If you do not specify a value for CursorLock, PowerBuilder defaults to the cursor lock setting specified by your ODBC driver.         Examples       To set scrolling and locking options for cursors in an ODBC data source:         • Database profile       On the Transaction page in the Database Profile Setup dialog box, select Dynamic Scrolling from the Scrolling Options drop-down list.         • Application Type the following in code:       SQLCA.DBParm = "CursorScroll = 'Dynamic', CursorLock='OptVal'''         See also       CursorScroll         Description       When used with the CursorLock parameter, specifies scrolling options for cursors in an ODBC data source.         The location of a cursor indicates the current position in the result set produced by a SQL statement. Scrolling allows a cursor to move through the data in a                                                                                                    |               | lock_value         |                                                                                                    |
| table rows are not locked against updates by other users. To detect collisions, compare row versions or timestamps.       • OptVal Use optimistic concurrency control. This means that table rows are not locked against updates by other users. To detect collisions, compare selected values with their previous values.         • ReadOnly Prohibit updates on table rows by any user.       • ReadOnly Prohibit updates on table rows by any user.         For more about how the ODBC standard defines lock values, see your ODBC documentation.       • ReadOnly Prohibit updates on table rows by any user.         For more about how the ODBC standard defines lock values, see your ODBC documentation.       • Default value         Default value       If you do not specify a value for CursorLock, PowerBuilder defaults to the cursor lock setting specified by your ODBC driver.         Examples       To set scrolling and locking options for cursors in an ODBC data source:         • Database profile       On the Transaction page in the Database Profile Setup dialog box, select Dynamic Scrolling from the Locking drop-down list.         • Application       Type the following in code:         SQLCA.DBParm = "CursorScroll='Dynamic', CursorLock='OptVal''"         See also       CursorScroll         Description       When used with the CursorLock parameter, specifies scrolling options for cursors in an ODBC data source.         The location of a cursor indicates the current position in the result set produced by a SQL statement. Scrolling allows a cursor to move through the data in a                                      |               |                    |                                                                                                    |
| table rows are not locked against updates by other users. To<br>detect collisions, compare selected values with their previous<br>values.• ReadOnly Prohibit updates on table rows by any user.<br>For more about how the ODBC standard defines lock values, see<br>your ODBC documentation.Default valueIf you do not specify a value for CursorLock, PowerBuilder defaults to the<br>cursor lock setting specified by your ODBC driver.ExamplesTo set scrolling and locking options for cursors in an ODBC data source:<br>• Database profile On the Transaction page in the Database Profile Setup<br>dialog box, select Dynamic Scrolling from the Scrolling Options drop-<br>down list, and Optimistic Using Values from the Locking drop-down list.<br>• Application Type the following in code:<br>SQLCA.DBParm =<br>"CursorScroll='Dynamic', CursorLock='OptVal'"See alsoCursorScrollDescriptionWhen used with the CursorLock parameter, specifies scrolling options for<br>cursors in an ODBC data source.<br>The location of a cursor indicates the current position in the result set produced<br>by a SQL statement. Scrolling allows a cursor to move through the data in a                                                                                                    |               |                    | table rows are not locked against updates by other users. To                                                                |
| For more about how the ODBC standard defines lock values, see your ODBC documentation.         Default value       If you do not specify a value for CursorLock, PowerBuilder defaults to the cursor lock setting specified by your ODBC driver.         Examples       To set scrolling and locking options for cursors in an ODBC data source: <ul> <li>Database profile</li> <li>On the Transaction page in the Database Profile Setup dialog box, select Dynamic Scrolling from the Scrolling Options drop-down list, and Optimistic Using Values from the Locking drop-down list.</li> <li>Application Type the following in code:</li> <li>SQLCA.DBParm =</li></ul>                                                                                                    |               |                    | table rows are not locked against updates by other users. To detect collisions, compare selected values with their previous |
| your ODBC documentation.Default valueIf you do not specify a value for CursorLock, PowerBuilder defaults to the<br>cursor lock setting specified by your ODBC driver.ExamplesTo set scrolling and locking options for cursors in an ODBC data source:<br>• Database profile On the Transaction page in the Database Profile Setup<br>dialog box, select Dynamic Scrolling from the Scrolling Options drop-<br>down list, and Optimistic Using Values from the Locking drop-down list.<br>• Application Type the following in code:<br>SQLCA.DBParm =<br>"CursorScroll='Dynamic', CursorLock='OptVal'"See alsoCursorScrollDescriptionWhen used with the CursorLock parameter, specifies scrolling options for<br>cursors in an ODBC data source.<br>The location of a cursor indicates the current position in the result set produced<br>by a SQL statement. Scrolling allows a cursor to move through the data in a                                                                                                    |               |                    | • <b>ReadOnly</b> Prohibit updates on table rows by any user.                                                               |
| cursor lock setting specified by your ODBC driver.         Examples       To set scrolling and locking options for cursors in an ODBC data source: <ul> <li>Database profile On the Transaction page in the Database Profile Setup dialog box, select Dynamic Scrolling from the Scrolling Options drop-down list, and Optimistic Using Values from the Locking drop-down list.</li> <li>Application Type the following in code:</li></ul>                                                                                                    |               |                    |                                                                                                    |
| <ul> <li>Database profile On the Transaction page in the Database Profile Setup dialog box, select Dynamic Scrolling from the Scrolling Options drop-down list, and Optimistic Using Values from the Locking drop-down list.</li> <li>Application Type the following in code:         <ul> <li>SQLCA.DBParm = "CursorScroll='Dynamic', CursorLock='OptVal'"</li> </ul> </li> <li>See also CursorScroll</li> <li>When used with the CursorLock parameter, specifies scrolling options for cursors in an ODBC data source.         <ul> <li>The location of a cursor indicates the current position in the result set produced by a SQL statement. Scrolling allows a cursor to move through the data in a</li> </ul> </li> </ul>                                                                                                    | Default value |                    |                                                                                                    |
| dialog box, select Dynamic Scrolling from the Scrolling Options drop-<br>down list, and Optimistic Using Values from the Locking drop-down list.         • Application Type the following in code:         SQLCA.DBParm =         "CursorScroll='Dynamic', CursorLock='OptVal'"         See also         CursorScroll         When used with the CursorLock parameter, specifies scrolling options for<br>cursors in an ODBC data source.         The location of a cursor indicates the current position in the result set produced<br>by a SQL statement. Scrolling allows a cursor to move through the data in a                                                                                                    | Examples      | To set scrolling a | and locking options for cursors in an ODBC data source:                                                                     |
| SQLCA.DBParm =         "CursorScroll='Dynamic', CursorLock='OptVal'"         See also       CursorScroll         CursorScroll       VersorScroll         Description       When used with the CursorLock parameter, specifies scrolling options for cursors in an ODBC data source.         The location of a cursor indicates the current position in the result set produced by a SQL statement. Scrolling allows a cursor to move through the data in a                                                                                                    |               | dialog box,        | select Dynamic Scrolling from the Scrolling Options drop-                                                                   |
| "CursorScroll='Dynamic', CursorLock='OptVal'"         See also       CursorScroll         CursorScroll       VersorScroll         Description       When used with the CursorLock parameter, specifies scrolling options for cursors in an ODBC data source.         The location of a cursor indicates the current position in the result set produced by a SQL statement. Scrolling allows a cursor to move through the data in a                                                                                                    |               | Application        | Type the following in code:                                                                                                 |
| See alsoCursorScrollCursorScrollWhen used with the CursorLock parameter, specifies scrolling options for<br>cursors in an ODBC data source.DescriptionWhen used with the CursorLock parameter, specifies scrolling options for<br>cursors in an ODBC data source.The location of a cursor indicates the current position in the result set produced<br>by a SQL statement. Scrolling allows a cursor to move through the data in a                                                                                                    |               | SQLCA.             | DBParm =                                                                                                    |
| CursorScroll         Description       When used with the CursorLock parameter, specifies scrolling options for cursors in an ODBC data source.         The location of a cursor indicates the current position in the result set produced by a SQL statement. Scrolling allows a cursor to move through the data in a                                                                                                    |               |                    | "CursorScroll='Dynamic',CursorLock='OptVal'"                                                                                |
| DescriptionWhen used with the CursorLock parameter, specifies scrolling options for<br>cursors in an ODBC data source.The location of a cursor indicates the current position in the result set produced<br>by a SQL statement. Scrolling allows a cursor to move through the data in a                                                                                                    | See also      | CursorScroll       |                                                                                                    |
| DescriptionWhen used with the CursorLock parameter, specifies scrolling options for<br>cursors in an ODBC data source.The location of a cursor indicates the current position in the result set produced<br>by a SQL statement. Scrolling allows a cursor to move through the data in a                                                                                                    |               |                    |                                                                                                    |
| cursors in an ODBC data source.<br>The location of a cursor indicates the current position in the result set produced<br>by a SQL statement. <b>Scrolling</b> allows a cursor to move through the data in a                                                                                                    | CursorScroll  |                    |                                                                                                    |
| by a SQL statement. Scrolling allows a cursor to move through the data in a                                                                                                    | Description   |                    | · · · ·                                                                                                    |
|                                                                                                    |               | by a SQL statem    | ent. Scrolling allows a cursor to move through the data in a                                                                |
| Applies to ODBC (if driver and back-end DBMS support this feature)                                                                                                    | Applies to    | ODBC (if driver    | and back-end DBMS support this feature)                                                                                     |

Syntax CursorScroll='scroll\_value'

|               | Parameter                                     | Description                                                                                                    |
|---------------|-----------------------------------------------|----------------------------------------------------------------------------------------------------|
|               | scroll_value                                  | Specifies the type of scrolling you want to use for ODBC cursors. Values are:                                                                                                    |
|               |                                               | • Forward The cursor only scrolls forward through the result set.                                                                                                    |
|               |                                               | • Static The data in the result set does not change.                                                                                                    |
|               |                                               | • <b>KeySet</b> Specifies that the cursor is <b>keyset-driven</b> . When a keyset-driven cursor is opened, the driver saves keys for the <i>entire result set</i> . As the cursor scrolls through the result set, the driver uses the keys in this <b>keyset</b> to retrieve the current values for each row. |
|               |                                               | • <b>Dynamic</b> The driver saves and uses only the keys for the rows specified in the rowset.                                                                                                    |
| Default value |                                               | ify a value for CursorScroll, PowerBuilder defaults to the ngs specified for your ODBC data source driver.                                                                                                    |
| Usage         | requires the driver<br><b>mixed cursor</b> by | ts, it might be impractical to use a keyset-driven cursor that<br>r to save keys for the entire result set. Instead, you can use a<br>specifying a 32-bit integer value that is the number of rows<br>e Example 2). This number is typically smaller than the result<br>eyset size is 0.                      |
|               | A mixed cursor us scrolling outside t         | es KeySet scrolling within the specified keyset and Dynamic he keyset.                                                                                                    |
| Examples      | <b>Example 1</b> To se source:                | et scrolling and locking options for cursors in an ODBC data                                                                                                    |
|               | drop-down lis                                 | <b>ofile</b> Select Dynamic Scrolling from the Scrolling Options<br>st and Optimistic Using Values from the Locking drop-down<br>ansaction page in the Database Profile Setup dialog box.                                                                                                    |
|               | Application                                   | Type the following in code:                                                                                                    |
|               |                                               | DBParm="CursorScroll='Dynamic',<br>Lock='OptValue'"                                                                                                    |
|               | Assume that the endriver saves keys           | example sets the number of rows in the keyset to 100.<br>ntire result set has 1000 rows. When the cursor is opened, the<br>for the first 100 rows of the result set. It then retrieves the<br>keys until the entire result set is retrieved.                                                                  |
|               |                                               | ofile Type 100 in the Scrolling Options box on the bage in the Database Profile Setup dialog box.                                                                                                    |

• **Application** Type the following in code:

SQLCA.DBParm="CursorScroll=100"

See also

CursorLock

## CursorType

DescriptionSupports the scrollable cursor feature introduced in Adaptive Server Enterprise<br/>15.0, including directional scrolling (forwards and backwards) and sensitivity<br/>towards independent changes to table.

Applies to ASE, SYC Sybase Adaptive Server Enterprise (15.0 and later)

Syntax

CursorType='value'

|               | Parameter                                                                           | Description                                                                                                    |
|---------------|-------------------------------------------------------------------------------------|----------------------------------------------------------------------------------------------------|
|               | value                                                                               | A string that specifies whether database cursors are scrollable and<br>whether they are sensitive to modifications in data. Values are:                                                                                                    |
|               |                                                                                     | • <b>NonScrollable</b> (Default) Non-scrollable forward-only cursor. Supports the PowerScript FETCH NEXT syntax.                                                                                                    |
|               |                                                                                     | • ScrollInsensitive Scrollable insensitive cursor that ignores<br>any data modifications when scrolling in either direction.<br>Supports the PowerScript FETCH NEXT, FETCH PRIOR,<br>FETCH FIRST, and FETCH LAST syntaxes.                                                                                                    |
|               |                                                                                     | • ScrollSemiSensitive Scrollable semi-sensitive cursor that presents data modifications when scrolling forwards but ignores them when scrolling backwards. Supports the PowerScript FETCH NEXT, FETCH PRIOR, FETCH FIRST, and FETCH LAST syntaxes.                                                                                                    |
| Default value | CursorType='No                                                                      | nScrollable'                                                                                                    |
| Usage         | cursors, which ca<br>that you can scroor<br>rather than one re<br>scrollable cursor | Enterprise 15.0 allows both scrollable and nonscrollable<br>in be either semi-sensitive or insensitive. "Scrollable" means<br>ill through the cursor result set by fetching any, or many, rows,<br>ow at a time; you can also scan the result set repeatedly. A<br>allows you to set the position of the cursor anywhere in the<br>for as long as the cursor is open. |
|               | SQL statement to<br>PowerBuilder Dy                                                 | le cursor, you must use a DECLARE <i>CursorName</i> CURSOR<br>o declare it with a suitable SELECT statement, such as the<br>ynamic SQL Format 3 and Dynamic SQL Format 4<br>you must have the query engine provided in Adaptive Server                                                                                                    |

|          | For sensitive scrolling to work correctly, the table must have a clustered index<br>or a clustered unique constraint, such as a clustered primary key.                                                                                                    |
|----------|----------------------------------------------------------------------------------------------------|
|          | All scrollable cursors are read-only and can only be used when the value of the CursorUpdate database parameter is 0 (the default). If you need an updatable cursor, set the CursorUpdate parameter to 1. When CursorUpdate is set to 1, the value of CursorType is ignored. All update cursors are nonscrollable. |
|          | If a scrollable cursor is moved to a position before the first row or after the last<br>row, SQLCA.SQLCode returns 100 and no data is returned. However, users can<br>continue to fetch data by using a suitable FETCH statement after receiving this<br>SQLCode value.                                            |
|          | Both client and server must be Adaptive Server 15.0 or higher.                                                                                                    |
| Examples | To specify support for semi-sensitive scrollable cursors (data modifications are presented when scrolling forwards):                                                                                                    |
|          | • <b>Database profile</b> Select Cursor Scrollable SemiSensitive from the Read Only Cursor Type drop-down list on the Transaction page in the Database Profile Setup dialog box.                                                                                                    |
|          | • <b>Application</b> Type the following in code:                                                                                                    |
|          | SQLCA.DBParm="CursorType='ScrollSemiSensitive'"                                                                                                    |
| See also | CursorUpdate                                                                                                    |

## CursorUpdate

| Description | For those interfaces that support it, CursorUpdate specifies whether cursors in your target database are declared read-only or updatable. |
|-------------|----------------------------------------------------------------------------------------------------|
| Applies to  | DIR Sybase DirectConnect<br>ASE, SYC, and SYJ Sybase Adaptive Server Enterprise                                                           |
| Syntax      | CursorUpdate=value                                                                                                    |

| Parameter | Description                                                                                                    |  |
|-----------|----------------------------------------------------------------------------------------------------|--|
| value     | A number that specifies whether database cursors are declared read-only or updatable. Values are:                                                                          |  |
|           | • <b>0</b> (Default) Cursors are declared read-only. Sybase Client Library cursor declarations include the CS_READ_ONLY option.                                            |  |
|           | • 1 Cursors are declared updatable. Sybase Client Library cursor declarations include the CS_FOR_UPDATE option. This option applies to all updatable columns in the table. |  |

| Default value | CursorUpdate=0                                                                                                    |
|---------------|----------------------------------------------------------------------------------------------------|
| Usage         | Set the CursorUpdate parameter to 1 to declare updatable cursors if you plan to use either of the following SQL statements in your application ( <i>table</i> represents the table name and <i>cursor</i> represents the cursor name):                      |
|               | DELETE FROM table WHERE CURRENT OF cursor<br>UPDATE table SET set_clause WHERE CURRENT OF cursor                                                                                                    |
|               | If you are communicating with the database in a PowerBuilder script, you can reset the CursorUpdate value anytime before or after the Transaction object has connected to the database.                                                                     |
|               | When you declare cursors updatable in a database accessed through DirectConnect, the cursor declaration you code must include a FOR UPDATE OF <i>column_list</i> clause.                                                                                    |
|               | When you use updatable cursors with the DIR interface and a Gatewayless connection to the mainframe, you must set Block=1 before executing the cursor. You can reset the Block parameter to its default of 100 after you close the cursor within your code. |
| Examples      | To specify that database cursors are declared updatable:                                                                                                    |
|               | • <b>Database profile</b> Select the Cursors Declared Updatable check box on the Transaction page in the Database Profile Setup dialog box.                                                                                                    |
|               | • <b>Application</b> Type the following in code:                                                                                                    |
|               | SQLCA.DBParm="CursorUpdate=1"                                                                                                    |
| Database      |                                                                                                    |
| Description   | Specifies the name of the database you want to connect to.                                                                                                    |
|               | When to specify Database<br>You must specify the Database parameter <i>before</i> connecting to the database.                                                                                                    |
| Applies to    | ADO.NET<br>SNC SQL Native Client for Microsoft SQL Server                                                                                                    |
| Syntax        | DataBase='database_name'                                                                                                    |
| Default value | None                                                                                                    |
| Examples      | To connect to the database "mydb":                                                                                                    |

- **Database profile** Enter mydb in the Database box on the Connection page in the Database Profile Setup dialog box.
- **Application** Type the following in code:

SQLCA.DBParm="Database='mydb'"

## DataLink

| Description   | Specifies that you want to create a file or use an existing file containing your connection information to connect to your data source.                                                                                                    |
|---------------|----------------------------------------------------------------------------------------------------|
|               | When to specify DataLink<br>You must specify the DataLink parameter <i>before</i> connecting to the database.                                                                                                    |
| Applies to    | ADO.NET<br>OLE DB<br>SNC SQL Native Client for Microsoft SQL Server                                                                                                    |
| Syntax        | DataLink='file_name'                                                                                                    |
| Default value | None                                                                                                    |
| Usage         | The Data Link option allows you to access Microsoft's Data Link API. The Data Link API allows you to define a file or use an existing file that contains your connection information. A Data Link file is identified with the suffix <i>.udl</i> .                               |
|               | To launch the API, double-click on Manage Data Links under OLE DB<br>Utilities in the Installed Database Interfaces list or select the File Name check<br>box on the Connection page in the Database Profile Setup dialog box and click<br>the button next to the File Name box. |
|               | For more information on using the Data Link API, see Microsoft's Universal Data Access Web site.                                                                                                    |
|               | <i>Using a Data Link file versus setting other database parameters</i> If you use a Data Link file to connect to your data source with the ADO.NET or OLE DB interface, all other settings you make in the Database Profile Setup dialog box are ignored.                        |

If you use a Data Link file to connect to your data source with the SNC interface, the setting in the ProviderString database parameter still takes effect. The SNC interface gets a connection string from the data link file, and then copies the contents of the ProviderString parameter into the connection string so that it contains the connection parameters from both the data link file and the ProviderString parameter. You might want to take advantage of this feature if you do not want to save the user name and password in the UDL file. You can specify them in the ProviderString parameter instead.

Examples To use the file *oledb.udl* to connect to an OLE DB data provider:

- **Database profile** Select the File Name check box on the Connection page in the Database Profile Setup dialog box and enter a name for a new file or select an existing file.
- Application Type the following in code:

SQLCA.DBParm="DataLink='oledb.udl'"

### DataSource

Description Identifies the data source to which you want to connect. The data source can be a file, a database, or an ODBC data source depending on the OLE DB data provider you are using. When to specify DataSource You must specify the DataSource parameter *before* connecting to the database. Applies to ADO NET OLE DB Syntax DataSource='datasource\_name' Default value None Usage For the SNC interface for SQL Server 2005, specifying a value for Server on the Connection page or specifying a value for SQLCA.ServerName in code is equivalent to setting this parameter. The value of the Data Source parameter varies depending on the type of data source connection you are making. For example, if you are using Microsoft's OLE DB Provider for ODBC, you would enter the actual ODBC data source name for the Data Source value. If you are using Microsoft's OLE DB Provider for SQL Server, you would enter the actual Microsoft SQL Server server name for the Data Source value.

For more information, see the documentation provided by your OLE DB data provider.

Examples Example 1 To use the Microsoft OLE DB Provider for ODBC to connect to the EAS Demo DB:

- **Database profile** Enter EAS Demo DB in the Data Source box on the Connection page in the Database Profile Setup dialog box.
- **Application** Type the following in code:

SQLCA.DBParm="DataSource='EAS Demo DB'"

**Example 2** To use the Microsoft OLE DB Provider for Oracle to connect to an Oracle 8 database:

- **Database profile** Enter the Oracle 8 server name in the Data Source box on the Connection page in the Database Profile Setup dialog box.
- **Application** Type the following in code:

SQLCA.DBParm="DataSource='Or8server'"

See also

#### DataLink Provider

#### Date

| Description | When you update data in the DataWindow painter, PowerBuilder builds a SQL<br>UPDATE statement in the background. The Date parameter determines how<br>PowerBuilder specifies a date datatype when it builds the SQL UPDATE<br>statement. |
|-------------|----------------------------------------------------------------------------------------------------|
| Applies to  | JDB JDBC<br>ODBC<br>O90 Oracle9 <i>i</i><br>O10 Oracle 10 <i>g</i><br>ORA Oracle 11 <i>g</i>                                                                                                    |
| Syntax      | The syntax you use to specify the Date parameter differs slightly depending on the database.                                                                                                    |
|             | The Database Profile Setup dialog box inserts special characters (quotes and backslashes) where needed, so you can specify just the date format.                                                                                         |
|             | In a PowerBuilder application script, you must use the following syntax:                                                                                                    |

**JDBC and ODBC syntax** PowerBuilder parses the backslash followed by two single quotes  $(\' \)$  as a single quote when it builds the SQL UPDATE statement.

```
Date=' \"date_format\" '
```

**Oracle syntax** PowerBuilder parses each set of four consecutive single quotes ('''') as a single quote when it builds the SQL UPDATE statement.

Date=' ""date\_format"" '

| Parameter   | Description                                                                                                    |
|-------------|----------------------------------------------------------------------------------------------------|
| '\"         | <b>JDBC and ODBC syntax</b> Type a single quote,<br>followed by one space, followed by a backslash,<br>followed by two single quotes. There is no space<br>between the two single quotes and the beginning of the<br>date format. |
| ,           | <b>Oracle syntax</b> Type a single quote, followed by one space, followed by four single quotes. There is no space between the four single quotes and the beginning of the date format.                                           |
| date_format | The date format you want PowerBuilder to use when it<br>builds a SQL UPDATE statement to update a data source<br>in the DataWindow painter.                                                                                       |
|             | For more on display formats, see the Users Guide.                                                                                                    |
| \"'         | <b>JDBC and ODBC syntax</b> Type a backslash, followed by two single quotes, followed by one space, followed by a single quote. There is no space between the end of the date format and the backslash.                           |
|             | <b>Oracle syntax</b> Type four single quotes, followed by one space, followed by a single quote. There is no space between the end of the date format and the four single quotes.                                                 |

#### Default value

The default value for Date depends on the DBMS you are accessing, as summarized in the following table:

| DBMS | Date default value                                                                                                    |
|------|----------------------------------------------------------------------------------------------------|
| JDBC | If no value is specified for the Date database parameter, PowerBuilder<br>looks for a date format in the section for your JDBC driver in the<br>registry. If no date format is found in the registry, PowerBuilder uses the<br>JDBC date format escape sequence.                                   |
| ODBC | If no value is specified for the Date database parameter, PowerBuilder<br>looks for a date format in the section for your ODBC driver in the<br>PBODB125 initialization file. If no date format is found in the<br>initialization file, PowerBuilder uses the ODBC date format escape<br>sequence. |

| DBMS Date default value |        | Date default value                              |
|-------------------------|--------|-------------------------------------------------|
|                         | Oracle | The default Oracle date format.                 |
|                         |        | For information, see your Oracle documentation. |

Examples About these examples Assume you are updating a table named Employee by setting the Startdate column to 2006-04-23. This date is represented by the

following date format: yyyy-mm-dd

**Example 1 (JDBC and ODBC syntax)** To specify that PowerBuilder should use this format for the date datatype when it builds the SQL UPDATE statement:

• **Database profile** Type the following in the Date Format box on the Syntax page in the Database Profile Setup dialog box:

yyyy-mm-dd

• **Application** Type the following in code:

```
SQLCA.DBParm="Date=' \''yyyy-mm-dd\'' '"
```

*What happens* PowerBuilder builds the following SQL UPDATE statement to update the table:

UPDATE EMPLOYEE SET STARTDATE='2006-04-23'

**Example 2 (Oracle syntax)** To specify that PowerBuilder should use this format for the date datatype when it builds the SQL UPDATE statement:

• **Database profile** Type the following in the Date format box on the Syntax page in the Database Profile Setup dialog box:

yyyy-mm-dd

• Application Type the following in code:

SQLCA.DBParm="Date=' ''''yyyy-mm-dd'''' '"

*What happens* PowerBuilder builds the following SQL UPDATE statement to update the table:

```
UPDATE EMPLOYEE
SET STARTDATE='2006-04-23'
```

See also

DateTime Time

## DateFormat

| Description   | When you update data in the DataWindow painter, PowerBuilder builds a SQL<br>UPDATE statement in the background. The DateFormat parameter determines<br>how PowerBuilder specifies a date datatype when it builds the SQL UPDATE<br>statement. |                                                                                                    |
|---------------|----------------------------------------------------------------------------------------------------|----------------------------------------------------------------------------------------------------|
| Applies to    | ADO.NET<br>OLE DB<br>SNC SQL Native Client for Microsoft SQL Server                                                                                                    |                                                                                                    |
| Syntax        | DateFormat='date_format'                                                                                                    |                                                                                                    |
|               | Parameter                                                                                                    | Description                                                                                                    |
|               | date_format                                                                                                    | The date format you want PowerBuilder to use when it<br>builds a SQL UPDATE statement to update a data source<br>in the DataWindow painter.              |
|               |                                                                                                    | For more on display formats, see the Users Guide.                                                                                                    |
| Default value | If no value is specified f use a date datatype.                                                                                                    | or the DateFormat parameter, PowerBuilder does not                                                                                                    |
| Usage         | format built by PowerBu                                                                                                    | ocedures, the database server might not accept the date<br>ilder. If this occurs, you can try to use another format.<br>oft SQL Server, try this format: |
|               | DateFormat='\''                                                                                                    | уууу-mm-dd\'''                                                                                                    |
| Examples      |                                                                                                    | g a table named Employee by setting the Startdate<br>This date is represented by the date format yyyy-mm-                                                |
|               | To specify that PowerBu it builds the SQL UPDAT                                                                                                    | ilder should use this format for the date datatype when<br>☞ statement:                                                                                  |
|               |                                                                                                    | Type the following in the Date Format box on the Database Profile Setup dialog box:                                                                      |
|               | yyyy-mm-dd                                                                                                    |                                                                                                    |
|               | • Application Type                                                                                                    | the following in code:                                                                                                    |
|               | SQLCA.DBParr                                                                                                    | n="DateFormat='yyyy-mm-dd'"                                                                                                    |
|               | <i>What happens</i> PowerB update the table:                                                                                                    | uilder builds the following SQL UPDATE statement to                                                                                                    |
|               | UPDATE EMPLOYEE<br>SET STARTDATE='                                                                                                    |                                                                                                    |
| See also      | DateTimeFormat                                                                                                    |                                                                                                    |

#### TimeFormat

## DateTime

| Description | When you update data in the DataWindow painter, PowerBuilder builds a SQL<br>UPDATE statement in the background. The DateTime parameter determines<br>how PowerBuilder specifies a DateTime datatype when it builds the SQL<br>UPDATE statement. (A DateTime datatype contains both a date value and a<br>time value.) |
|-------------|----------------------------------------------------------------------------------------------------|
| Applies to  | JDB JDBC<br>ODBC<br>O90 Oracle9 <i>i</i><br>O10 Oracle 10 <i>g</i><br>ORA Oracle 11 <i>g</i>                                                                                                    |
| Syntax      | The syntax you use to specify the DateTime differs slightly depending on the database.                                                                                                    |
|             | The Database Profile Setup dialog box inserts special characters (quotes and backslashes) where needed, so you can specify just the DateTime format.                                                                                                    |
|             | In code, you must use the following syntax:                                                                                                    |
|             | <b>JDBC and ODBC syntax</b> PowerBuilder parses the backslash followed by two single quotes (\") as a single quote when it builds the SQL UPDATE statement.                                                                                                    |
|             | DateTime=' \"DateTime_format\" '                                                                                                    |
|             | <b>Oracle syntax</b> PowerBuilder parses each set of four consecutive single quotes ("") as a single quote when it builds the SQL UPDATE statement.                                                                                                    |
|             | DateTime=' ""DateTime_format"" '                                                                                                    |

| Parameter | Description                                                                                                    |  |
|-----------|----------------------------------------------------------------------------------------------------|--|
| ,/,,      | <b>JDBC and ODBC syntax</b> Type a single quote, followed by one space, followed by a backslash, followed by two single quotes. There is no space between the two single quotes and the beginning of the DateTime format. |  |
| , ,,,,    | <b>Oracle syntax</b> Type a single quote, followed by one space, followed by four single quotes. There is no space between the four single quotes and the beginning of the date format.                                   |  |

| Parameter       | Description                                                                                                    |
|-----------------|----------------------------------------------------------------------------------------------------|
| DateTime_format | The DateTime format you want PowerBuilder to use when it<br>builds a SQL UPDATE statement to update a data source in the<br>painter.                                                                    |
|                 | For more on display formats, see the Users Guide.                                                                                                    |
| \"''            | <b>JDBC and ODBC syntax</b> Type a backslash, followed by two single quotes, followed by one space, followed by a single quote. There is no space between the end of the date format and the backslash. |
|                 | <b>Oracle syntax</b> Type four single quotes, followed by one space, followed by a single quote. There is no space between the end of the DateTime format and the four single quotes.                   |

Default value The default value for DateTime depends on the DBMS you are accessing, as summarized in the following table:

| DBMS   | Date default value                                                      |
|--------|-------------------------------------------------------------------------|
| JDBC   | If no value is specified for the DateTime database parameter,           |
|        | PowerBuilder looks for a DateTime format in the section for your JDBC   |
|        | driver in the registry. If no DateTime format is found in the registry, |
|        | PowerBuilder uses the JDBC DateTime format escape sequence.             |
| ODBC   | If no value is specified for the DateTime database parameter,           |
|        | PowerBuilder looks for a DateTime format in the section for your        |
|        | ODBC driver in the PBODB125 initialization file. If no DateTime         |
|        | format is found in the initialization file, PowerBuilder uses the ODBC  |
|        | DateTime format escape sequence.                                        |
| Oracle | The default Oracle DateTime format.                                     |
|        | For information, see your Oracle documentation.                         |

Examples About these examples Assume you are updating a table named Files by setting the Timestamp column to 4/2/06 3:45 pm. This DateTime is represented by the following DateTime format:

m/d/yy h:mm am/pm

**Example 1 (JDBC, ODBC, and OLE DB syntax)** To specify that PowerBuilder should use this format for the DateTime datatype when it builds the SQL UPDATE statement:

• **Database profile** Type the following in the DateTime Format box on the Syntax page in the Database Profile Setup dialog box:

m/d/yy h:mm am/pm

• **Application** Type the following in code:

```
SQLCA.DBParm="DateTime=' ''m/d/yy h:mm am/pm\'' '"
```

*What happens* PowerBuilder builds the following SQL UPDATE statement to update the table:

UPDATE FILES SET TIMESTAMP='4/2/06 3:45 pm'

**Example 2 (Oracle syntax)** To specify that PowerBuilder should use this format for the DateTime datatype when it builds the SQL UPDATE statement:

• **Database profile** Type the following in the DateTime Format box on the Syntax page in the Database Profile Setup dialog box:

m/d/yy h:mm am/pm

• **Application** Type the following in code:

```
SQLCA.DBParm="DateTime=' '''m/d/yy h:mm am/pm''''
```

*What happens* PowerBuilder builds the following SQL UPDATE statement to update the table:

UPDATE FILES SET TIMESTAMP='4/2/06 3:45 pm'

See also

Date Time

### DateTimeAllowed

Description

For those interfaces that support it, DateTimeAllowed controls whether columns having a DateTime datatype can appear as unique key columns in the WHERE clause of a SQL UPDATE or DELETE statement. PowerBuilder generates an UPDATE statement or a DELETE statement followed by an INSERT statement to update the database from a DataWindow object.

When you are working in the DataWindow painter, you specify which columns to include in the WHERE clause by selecting them from the Unique Key Columns list in the Specify Update Properties dialog box.

By default, DateTimeAllowed is set to 0 to prohibit DateTime columns from displaying in the Unique Key Columns list and consequently from appearing in the WHERE clause of an UPDATE or DELETE statement. When you set DateTimeAllowed to 1, any DateTime columns in your database table display in the Unique Key Columns list and can be selected to appear in the WHERE clause of an UPDATE or DELETE statement.

|               | When to spec<br>You must spec<br>database.                  | cify DateTimeAllowed<br>cify a value for DateTimeAllowed <i>before</i> connecting to the                                                                                                    |
|---------------|-------------------------------------------------------------|----------------------------------------------------------------------------------------------------|
| Applies to    | ASE, SYC Sy<br>DIR Sybase I<br>I10 Informix<br>IN9 Informix | vbase Adaptive Server Enterprise<br>DirectConnect                                                                                                    |
| Syntax        | DateTimeAllo                                                | wed=value                                                                                                    |
|               | Parameter                                                   | Description                                                                                                    |
|               | value                                                       | <ul> <li>Specifies whether you can use DateTime columns as unique key columns in a WHERE clause of a SQL UPDATE or DELETE statement generated by PowerBuilder to update the database. Values are:</li> <li>0 (Default) Prohibit the use of DateTime columns in the WHERE clause of an UPDATE or DELETE statement. When DateTimeAllowed is set to 0, DateTime columns <i>do not display</i> in the Unique Key Columns list in the Specify Update Properties dialog box. You can also specify 'No' or 'False' to set this value.</li> <li>1 Allow the use of DateTime columns in the WHERE clause of an UPDATE or DELETE statement. When DateTimeAllowed is set to 1, DateTime columns <i>do display</i> in the Unique Key Columns list in the Specify Update Properties dialog box. You can also specify 'No' or 'False' to set this value.</li> </ul> |
| Default value | DateTimeAllo                                                | bwed=0                                                                                                    |
| Usage         | the WHERE cl                                                | To allow the use of DateTime columns as unique key columns in<br>lause of an UPDATE or DELETE statement when you are updating<br>from a DataWindow object, set DateTimeAllowed to 1.                                                                                                    |
|               | update charac                                               | ns on using the Specify Update Properties dialog box to specify teristics for a DataWindow object, see the chapter on controlling <i>e Users Guide</i> .                                                                                                    |
|               | DateTimeAllo<br>clause, and the                             | s when you save the DataWindow object When you set<br>owed to 1, select a DateTime column to appear in the WHERE<br>en save the DataWindow object, this column continues to display<br>Key Columns list even if you set DateTimeAllowed to 0 on a<br>onnection.                                                                                                    |

Examples

To allow the use of DateTime columns in the WHERE clause of an UPDATE or DELETE statement:

- **Database profile** Select the DateTime Datatype Allowed check box on the Syntax page in the Database Profile Setup dialog box.
- **Application** Type the following in code:

SQLCA.DBParm="DateTimeAllowed=1"

## DateTimeFormat

| Description   | UPDATE statement in the<br>determines how PowerB          | the DataWindow painter, PowerBuilder builds a SQL<br>e background. The DateTimeFormat parameter<br>uilder specifies a DateTime datatype when it builds<br>ent. (A DateTime datatype contains both a date value |
|---------------|-----------------------------------------------------------|----------------------------------------------------------------------------------------------------|
| Applies to    | ADO.NET<br>OLE DB<br>SNC SQL Native Client                | for Microsoft SQL Server                                                                                                    |
| Syntax        | DateTimeFormat='dateti                                    | me_format'                                                                                                    |
|               | Parameter                                                 | Description                                                                                                    |
|               | datetime_format                                           | The datetime format you want PowerBuilder to use when<br>it builds a SQL UPDATE statement to update a data<br>source in the DataWindow painter.                                                                |
|               |                                                           | For more on display formats, see the Users Guide.                                                                                                    |
| Default value | If no value is specified for<br>not use a datetime dataty | or the DateTimeFormat parameter, PowerBuilder does ype.                                                                                                    |
| Usage         | DateTime format built b                                   | ocedures, the database server might not accept the<br>y PowerBuilder. If this occurs, you can try to use<br>nple, for Microsoft SQL Server, try this format:                                                   |
|               | DateTimeFormat=                                           | '\''yyyy-mm-dd hh:mm:ss.fff\'''                                                                                                    |
|               | PowerBuilder parses the single quote.                     | backslash followed by two single quotes (\") as a                                                                                                    |
| Examples      | <i>i</i> 1 5                                              | g a table named Files by setting the Timestamp column<br>DateTime is represented by the following DateTime                                                                                                    |
|               | m/d/yy h:mm am/                                           | pm                                                                                                    |

To specify that PowerBuilder should use this format for the DateTime datatype when it builds the SQL UPDATE statement:

• **Database profile** Type the following in the DateTime Format box on the Syntax page in the Database Profile Setup dialog box:

m/d/yy h:mm am/pm

• **Application** Type the following in code:

```
SQLCA.DBParm="DateTimeFormat='\''m/d/yy h:mm am/pm\'''"
```

*What happens* PowerBuilder builds the following SQL UPDATE statement to update the table:

UPDATE FILES SET TIMESTAMP='4/2/06 3:45 pm'

See also

DateFormat TimeFormat

#### DBConfigSection

Description Specifies the section in a .NET configuration file to be used to specify custom configuration settings. When to specify DBConfigSection You must specify a value for DBConfigSection before connecting to the database. ADO.NET Applies to Syntax DBConfigSection='value' Parameter Description A string that specifies the section in a .NET configuration file to value be used to specify DBParm values and the syntax used to obtain the value of an identity column. The value is the name of a section you create in a .NET configuration file. None. Default value Usage You can use the standard select @@identity syntax to obtain the value of an identity column. You can also use an alternative syntax, such as select scope identity(), by adding sections to a .NET configuration file for your application.

|          | The configuration file resides in the same directory as the application and has the same name as the application with the extension <i>.config</i> . It can contain multiple custom configuration sections. Each has two attributes: dbParm and getIdentity. You can set either or both of these attributes. For Web applications, add the settings to the <i>web.config</i> file. |
|----------|----------------------------------------------------------------------------------------------------|
|          | The dbParm value sets the value of the DBParm parameter of the transaction object. It has a maximum length of 1000 characters. If you set a value for a parameter in the configuration file, any value that you set in code or in the Database Profile Setup dialog box is overridden.                                                                                             |
|          | The getIdentity value specifies the syntax used to retrieve the value of an identity column. It has a maximum length of 100 characters. If you do not specify a value for getIdentity, the select @@identity syntax is used.                                                                                                    |
|          | For more information about creating the configuration file, see the chapter on ADO.NET in <i>Connecting to Your Database</i> .                                                                                                    |
| Examples | To specify that your PowerBuilder application uses the custom configuration file called myconfig1:                                                                                                    |
|          | • <b>Database profile</b> Specify myconfig1 in the ConfigSection Name in Configuration File box on the System tabpage in the Database Profile Setup dialog box.                                                                                                    |
|          | • <b>Application</b> Type the following in code:                                                                                                    |
|          | SQLCA.DBParm="DBConfigSection='myconfig1'"                                                                                                    |
|          | This sample configuration file for PowerBuilder is called <i>pb125.exe.config</i> . It contains three custom configurations. The <myconfig> element sets both the dbParm and getIdentity attributes. <myconfig1> sets getIdentity only, and</myconfig1></myconfig>                                                                                                    |

cmyconfig2> sets dbParm only. The <runtime> section is in the configuration file that ships with PowerBuilder but would not be included in the configuration file that you ship with your application, which would have the same name as your application with the extension *exe.config*. For .NET Web Service targets, you add the custom configurations to the *web.config* file. The <configSections> section should be added before any other application settings.

```
<configuration>
  <configSections>
   <sectionGroup name="dbConfiguration">
      <section name="myconfig"
      type="Sybase.PowerBuilderDataWindow.Db.DbConf
iguration,
      Sybase.PowerBuilderDataWindow.Db"
      />
```

```
<section name="myconfig1"</pre>
         type="Sybase.PowerBuilderDataWindow.Db.DbConf
iguration,
         Sybase.PowerBuilderDataWindow.Db"
        />
        <section name="myconfig2"</pre>
         type="Sybase.PowerBuilderDataWindow.Db.DbConf
iguration,
         Sybase.PowerBuilderDataWindow.Db"
        />
      </sectionGroup>
   </configSections>
<runtime>
      <assemblyBinding xmlns=
       "urn:schemas-microsoft-com:asm.v1">
         <dependentAssembly>
            <assemblyIdentity name=
            "Sybase.PowerBuilder.Db"/>
            <codeBase href="file:///C:/Program Files/
             Sybase/PowerBuilder 11.0/DotNET/bin/
             Sybase.PowerBuilder.Db.dll"/>
         </dependentAssembly>
         <dependentAssembly>
           <assemblyIdentity name=
            "Sybase.PowerBuilder.WebService.WSDL"/>
           <codeBase href="file:///C:/Program Files/
            Sybase/PowerBuilder 11.0/DotNET/bin/
            Sybase.PowerBuilder.WebService.WSDL.dll"/>
         </dependentAssembly>
         <dependentAssembly>
           <assemblyIdentity name=
            "Sybase.PowerBuilder.WebService.Runtime"/>
            <codeBase href="file:///C:/Program Files/
             Sybase/PowerBuilder 11.0/DotNET/bin/
             Sybase.PowerBuilder.WebService.
             Runtime.dll"/>
         </dependentAssembly>
         <probing privatePath="DotNET/bin" />
      </assemblyBinding>
   </runtime>
   <dbConfiguration>
      <myconfig dbParm="disablebind=0"
```

```
getIdentity="select scope identity()"
```

## **DBGetTime**

| Description   | DBMS when you set the Async para                             | ber of seconds PowerBuilder waits for a response from the<br>retrieve rows in a DataWindow object or query. When you<br>uneter to 1 to enable asynchronous operation, you can also<br>be parameter for those DBMSs that support this parameter. |
|---------------|--------------------------------------------------------------|----------------------------------------------------------------------------------------------------|
|               | DBMS response (t                                             | set to 0 (the default), PowerBuilder waits indefinitely for a the request never times out). If the DBGetTime value expires w is retrieved, your request is automatically canceled.                                                              |
| Applies to    | DIR Sybase Direc<br>I10 Informix<br>IN9 Informix<br>JDB JDBC | e Adaptive Server Enterprise<br>tConnect<br>and back-end DBMS support this feature)                                                                                                    |
| Syntax        | DBGetTime=value                                              | 9                                                                                                    |
|               | Parameter                                                    | Description                                                                                                    |
|               | value                                                        | The number of seconds PowerBuilder waits for a DBMS<br>response while waiting to retrieve the first row of a DataWindow<br>object, query, or report                                                                                             |
| Default value | DBGetTime=0                                                  |                                                                                                    |
| Usage         | <i>Requirements for a</i> must do <i>both</i> of the         |                                                                                                    |

|               | • Set the Asy in the Exar                     | rnc parameter to 1 to enable asynchronous operation, as shown nples.                                                                                                    |
|---------------|-----------------------------------------------|----------------------------------------------------------------------------------------------------|
|               | • Code a Ret                                  | rieveRow event for a DataWindow object or report.                                                                                                    |
| Examples      | To enable async<br>seconds:                   | chronous operation and set the DBGetTime parameter to 20                                                                                                    |
|               | Number Of                                     | <b>Corofile</b> Select the Asynchronous check box and type 20 in the Seconds To Wait box on the Transaction page in the Database up dialog box.                                                                              |
|               | Applicatio                                    | <b>n</b> Type the following in code:                                                                                                    |
|               | SQLCA                                         | .DBParm="Async=1,DBGetTime=20"                                                                                                    |
| See also      | Async                                         |                                                                                                    |
|               |                                               |                                                                                                    |
| Dh. Lasala    |                                               |                                                                                                    |
| Db_Locale     |                                               |                                                                                                    |
| Description   | Db_Locale ider                                | tifies the locale of the data in the database.                                                                                                    |
|               | When to speci<br>You must specif              | fy <b>Db_Locale</b><br>Fy the Client_Locale parameter <i>before</i> connecting to a database.                                                                                                    |
| Applies to    | I10 Informix                                  |                                                                                                    |
| Syntax        | Db_Locale=' <i>language_territory.codeset</i> |                                                                                                    |
|               | Parameter                                     | Description                                                                                                    |
|               | language                                      | Two character name that represents the language for a specific locale, for example "en" for English.                                                                                                    |
|               | territory                                     | Two character name that represents the cultural conventions for a specific territory, for example "AU" for Australia.                                                                                                    |
|               | codeset                                       | Name of the code set that the locale supports, for example "utf8."                                                                                                    |
| Default value | Client_Locale v                               | value.                                                                                                    |
| Usage         | API for global la<br>environment va           | interface uses the Informix GLS (Global Language Support)<br>anguage support. Db_Locale specifies the value of the Informix<br>riable DB_LOCALE. If you do not set the DBParm, the default<br>he is the Client_Locale value. |

|             | Db_Locale specifies the language, territory, and code set that the database<br>server needs to correctly interpret locale-sensitive datatypes such as NChar and<br>NVarChar in a specific database. The code set specified in DB_LOCALE<br>determines which characters are valid in any character column, as well as in the<br>names of database objects such as databases, tables, columns, and views.<br>For more information about the Informix CLIENT_LOCALE and<br>DB_LOCALE environment variables, see the <i>IBM Informix GLS User's Guide</i> ,<br>currently available at the Informix library Web site at<br>http://publib.boulder.ibm.com/infocenter/idshelp/v111/index.jsp?topic=/com.ibm.gl<br>sug.doc/glsug.htm. |
|-------------|----------------------------------------------------------------------------------------------------|
| Examples    | To set the database locale to 'en_us.utf8':                                                                                                    |
|             | • <b>Database profile</b> Type the following in the Database Locale box on the Regional Settings page in the Database Profile Setup dialog box:                                                                                                    |
|             | en_us.utf8                                                                                                    |
|             | • <b>Application</b> Type the following in code:                                                                                                    |
|             | SQLCA.DBParm="Db_Locale='en_us.utf8'"                                                                                                    |
| See also    | Client_Locale<br>Locale                                                                                                    |
| DBTextLimit |                                                                                                    |
| Description | Specifies the maximum length of a text field that is returned when you include the text field in a SQL SELECT statement.                                                                                                    |
|             | You can set the DBTextLimit parameter if you want to include a long text string<br>in a DataWindow object without treating the text as a binary large object (blob)<br>datatype.                                                                                                    |
| Applies to  | ASE, SYC, and SYJ Sybase Adaptive Server Enterprise<br>DIR Sybase DirectConnect<br>SNC SQL Native Client for Microsoft SQL Server                                                                                                    |
| Syntax      | DBTextLimit='value'                                                                                                    |
|             |                                                                                                    |

| Parameter | Description                                                                                                    |
|-----------|----------------------------------------------------------------------------------------------------|
| value     | The maximum length in bytes of a text field that is returned when you include the text field in a SQL SELECT statement. The range of valid values is from 0 bytes to 2 GB. |
|           | When you set DBTextLimit to 0, the server returns the maximum length text field.                                                                                           |

| Default value | The default value for DBTextLimit is the default specified for the DBTEXTLIMIT DB-Library or CS_TEXTLIMIT CT-Library connection property.                                                                                                    |  |
|---------------|----------------------------------------------------------------------------------------------------|--|
| Usage         | The text field length that DB-Library or CT-Library returns is the lesser of the DBTextLimit value and the setting for the global variable TEXTSIZE.                                                                                                    |  |
|               | If the setting for TEXTSIZE is less than the value you specify for DBTextLimit, DB-Library or CT-Library returns the TEXTSIZE value.                                                                                                    |  |
| Examples      | To have DB-Library or CT-Library return a text field that is up to 32,000 bytes long when you include the text field in a SQL SELECT statement:                                                                                                    |  |
|               | • <b>Database profile</b> Type 32000 in the Text Limit in SQL box (when using the ASE, or SYC, or SYJ interface), or Maximum Length of Long VarChar box (when using the DirectConnect interface) on the Syntax page in the Database Profile Setup dialog box. |  |
|               | • <b>Application</b> Type the following in code:                                                                                                    |  |

SQLCA.DBParm="DBTextLimit='32000'"

# DecimalSeparator

| Description | Specifies the decimal separator setting used by the back-end DBMS that you are accessing in PowerBuilder. If your DBMS uses a decimal separator other than period (.), which is the default, set DecimalSeparator to the value for your DBMS to ensure that PowerBuilder correctly handles numeric strings returned from your database. |
|-------------|----------------------------------------------------------------------------------------------------|
| Applies to  | ADO.NET<br>DIR Sybase DirectConnect<br>ODBC (if driver and back-end DBMS support this feature)<br>OLE DB<br>O90 Oracle9 <i>i</i><br>O10 Oracle 10 <i>g</i><br>ORA Oracle 11 <i>g</i><br>SNC SQL Native Client for Microsoft SQL Server                                                                                                  |
| Syntax      | DecimalSeparator='value'                                                                                                    |

|               | Parameter                                                                                                    | Description                                                                                                    |  |
|---------------|----------------------------------------------------------------------------------------------------|----------------------------------------------------------------------------------------------------|--|
|               | value                                                                                                    | The decimal separator setting used by the back-end DBMS that you are accessing in PowerBuilder. Values are:                                                                                                    |  |
|               |                                                                                                    | • '.' (Default) Specifies that your back-end DBMS uses a period<br>(.) as the decimal separator. If you do not specify<br>DecimalSeparator or if you specify a value other than period (.)<br>or comma (,), PowerBuilder uses period (.) as the decimal<br>separator. |  |
|               |                                                                                                    | • ',' Specifies that your back-end DBMS uses a comma (,) as the decimal separator.                                                                                                    |  |
| Default value | DecimalSeparator='.'                                                                                                    |                                                                                                    |  |
| Usage         | When to set DecimalSeparator The DecimalSeparator parameter currently supports period (.) and comma (,) as valid values. Therefore, if the decimal separator setting for your DBMS is a comma, you should set the DecimalSeparator parameter to ',' (comma) to make sure PowerBuilder correctly handles numeric strings returned from your database. |                                                                                                    |  |
|               | <i>Example using Oracle</i> Assume you are accessing an Oracle database in PowerBuilder and the decimal separator setting is a comma (,). Oracle returns to PowerBuilder the numeric string '123,50' containing a comma instead of a period as the decimal separator. PowerBuilder then sends this string to its decimal conversion routines.        |                                                                                                    |  |
|               | the decimal sep                                                                                                    | PowerBuilder decimal conversion routines expect a period as<br>parator. If you set the DecimalSeparator parameter to ','<br>erBuilder correctly handles this string and returns it as                                                                                 |  |
| Examples      | To specify that                                                                                                    | your DBMS uses a comma (,) as the decimal separator setting:                                                                                                    |  |
|               |                                                                                                    | <b>profile</b> Type a comma (,) in the Decimal Separator box on the ge in the Database Profile Setup dialog box.                                                                                                    |  |
|               | Applicatio                                                                                                    | <b>n</b> Type the following in code:                                                                                                    |  |
|               | SQLCA                                                                                                    | .DBParm="DecimalSeparator=','"                                                                                                    |  |
| See also      | NumericForma                                                                                                    | t                                                                                                    |  |

| Description | The DefaultProcOwner parameter lets you set a default owner for a stored procedure. The parameter takes effect only when the stored procedure is not qualified. For ODBC, the PBNewSPInvocation parameter must also be set.                                                                                                    |                                                                           |  |
|-------------|----------------------------------------------------------------------------------------------------|---------------------------------------------------------------------------|--|
| Applies to  | ADO.NET<br>ODBC                                                                                                    |                                                                           |  |
| Syntax      | DefaultProcOwner='value'                                                                                                    |                                                                           |  |
|             | Parameter                                                                                                    | Description                                                               |  |
|             | value                                                                                                    | A string specifying the name of the default owner of the stored procedure |  |
| Usage       | The parameter can be set dynamically at runtime after connecting to a database.<br>You can also set it in your <i>PBODB125.INI</i> file if you want to create and retrieve<br>data into a DataWindow with a stored procedure data source in the<br>DataWindow painter. The runtime setting overrides the setting in<br><i>PBODB125.INI</i> . |                                                                           |  |
|             | You can also cancel the setting at runtime. If you do so, PowerBuilder uses the current user as the owner of a non-qualified stored procedure when it obtains the parameters of the stored procedure.                                                                                                    |                                                                           |  |
| Examples    | To set the default owner to proms in PBODB125.INI:                                                                                                    |                                                                           |  |
|             | [SQL Anywhere]<br>DefaultProcOwner='proms'                                                                                                    |                                                                           |  |
|             | In code:                                                                                                    |                                                                           |  |
|             | SQLCA.DBParm="DefaultProcOwner='proms'";                                                                                                    |                                                                           |  |
|             | To cancel the setting:                                                                                                    |                                                                           |  |
|             | SQLCA.DBF                                                                                                    | <pre>Parm="DefaultProcOwner=''";</pre>                                    |  |
|             | Note that the singl a space.                                                                                                    | le quotes in the previous example contain an empty string, not            |  |
| See also    | PBNewSPInvocation                                                                                                    |                                                                           |  |

## DelimitIdentifier

| Description   | Specifies whether you want PowerBuilder to enclose the names of tables, columns, indexes, and constraints in double quotes when it generates SQL statements. This affects the behavior of any PowerBuilder painter that generates SQL syntax.                                                                                    |             |                                                                                         |
|---------------|----------------------------------------------------------------------------------------------------|-------------|-----------------------------------------------------------------------------------------|
| Applies to    | ADO.NET<br>ASE, SYC Sybase Adaptive Server Enterprise<br>DIR Sybase DirectConnect<br>110 Informix<br>IN9 Informix<br>JDB JDBC<br>ODBC (if driver and back-end DBMS support this feature)<br>OLE DB<br>O90 Oracle9 <i>i</i><br>O10 Oracle 10 <i>g</i><br>ORA Oracle 11 <i>g</i><br>SNC SQL Native Client for Microsoft SQL Server |             |                                                                                         |
| Syntax        | DelimitIdentifier='value'                                                                                                    |             |                                                                                         |
|               | Parameter                                                                                                    | Description |                                                                                         |
|               | value       Specifies whether you want PowerBuilder to enclose table and column names in double quotes. Values are:         • Yes       Use double quotes         • No       Do not use double quotes                                                                                                    |             |                                                                                         |
| Default value | The default value for the DelimitIdentifier parameter depends on the DBMS you are accessing, as follows:                                                                                                    |             |                                                                                         |
|               | DBMS                                                                                                    |             | DelimitIdentifer default value                                                          |
|               | ADO.NET                                                                                                    |             | DelimitIdentifier='Yes' for SQL Anywhere,<br>Oracle, and DB2, 'No' for all other DBMSs. |
|               | Informix                                                                                                    |             | DelimitIdentifier='No'                                                                  |
|               | JDBC                                                                                                    |             | Depends on the DelimitIdentifer setting in the registry                                 |
|               | ODBC                                                                                                    |             | Depends on the DelimitIdentifer setting in the<br>PBODB125 initialization file          |
|               | Oracle                                                                                                    |             | DelimitIdentifier='Yes'                                                                 |
|               | OLE DB                                                                                                    |             | Depends on the DelimitIdentifer setting in the<br>PBODB125 initialization file          |
|               | SNC                                                                                                    |             | DelimitIdentifier='No'                                                                  |

|          | DBMS                                                                                                    | DelimitIdentifer default value                                                                                                    |  |  |
|----------|----------------------------------------------------------------------------------------------------|----------------------------------------------------------------------------------------------------|--|--|
|          | Sybase DirectConnect                                                                                                    | DelimitIdentifier='No'                                                                                                    |  |  |
|          | Sybase Adaptive Server<br>Enterprise                                                                                                    | DelimitIdentifier='No'                                                                                                    |  |  |
| Usage    | in either ASCII or non-ASCII log, the setting of the Delimit                                                                                                    | ervers can create a log of database transactions<br>format. If the database is creating a non-ASCII<br>dentifier is optional. If the database is creating<br>limitIdentifier='Yes' to make the SQL syntax<br>have as expected. |  |  |
|          | <i>Sybase Adaptive Server Enterprise</i> When you set DelimitIdentifier to 'Yes', the "set quoted_identifier on" command is automatically sent to Adaptive Server to adjust your database connection on the server. Otherwise, the "set quoted_identifier off" command is sent to the server. This feature occurs with ASE, SYC, JDBC, ODBC, and OLE DB interfaces. |                                                                                                    |  |  |
|          | <i>Microsoft SQL Server</i> When you set DelimitIdentifier to 'Yes', the "set quoted_identifier on" command is automatically sent to Microsoft SQL Server to adjust your database connection on the server when you use ODBC or OLE DB. Otherwise, the "set quoted_identifier off" command is sent to the server.                                                   |                                                                                                    |  |  |
|          | Sending "set quoted_identifier off" to the server can cause some SQL commands to fail if the SQL code contains quotation marks. To prevent PowerBuilder from sending this instruction to the server, set the DelimitIdentifierToDB parameter to 'No' in the PBODB initialization file or the connection string.                                                     |                                                                                                    |  |  |
|          | <i>JDBC and ODBC</i> The DelimitIdentifier parameter setting overrides the DelimitIdentifier setting specified for your JDBC driver in the registry and for your ODBC driver in the PBODB125 initialization file.                                                                                                    |                                                                                                    |  |  |
|          | <i>DirectConnect</i> If you want to use mixed-case identifier names, you must set DelimitIdentifier='Yes'. Also, you must set LowerCaseIdent='No' to preserve case sensitivity of identifiers stored in the DB2 system catalog.                                                                                                    |                                                                                                    |  |  |
| Examples | To specify that PowerBuilder s<br>double quotes when it generate                                                                                                    | should not enclose table and column names in es SQL statements:                                                                                                    |  |  |
|          | • <b>Database profile</b> Clear the Enclose Table And Column Names In Quotes check box on the Syntax page in the Database Profile Setup dialog box.                                                                                                    |                                                                                                    |  |  |
|          | • Application Type the follow                                                                                                    | llowing in code:                                                                                                    |  |  |
|          | SQLCA.DBParm="De                                                                                                    | limitidentifier='No'"                                                                                                    |  |  |
| See also | DelimitIdentifierToDB                                                                                                    |                                                                                                    |  |  |

LowerCaseIdent

## DelimitIdentifierToDB

| Description   | Specifies whether PowerBuilder should send a "set quoted_identifier off" instruction to the server when the DelimitIdentifier parameter is not set.                                                                                                    |                                                                                                    |  |
|---------------|----------------------------------------------------------------------------------------------------|----------------------------------------------------------------------------------------------------|--|
| Applies to    | ODBC (if driver and back-end DBMS support this feature)<br>OLE DB                                                                                                    |                                                                                                    |  |
| Syntax        | DelimitIdentifierToDB='value'                                                                                                    |                                                                                                    |  |
|               | Parameter                                                                                                    | Description                                                                                                    |  |
|               | value                                                                                                    | Specifies whether PowerBuilder sends a "set quoted_identifier off" instruction to the server when the DelimitIdentifier parameter is not set. Values are: |  |
|               |                                                                                                    | • Yes Send set quoted_identifier off to the server                                                                                                    |  |
|               |                                                                                                    | • No Do not send set quoted_identifier off to the server                                                                                                  |  |
| Default value | 'No'                                                                                                    |                                                                                                    |  |
| Usage         | When you set DelimitIdentifier to 'Yes', the "set quoted_identifier on" command is automatically sent to the database server to adjust your database connection on the server when you use ODBC or OLE DB. Otherwise, the "set quoted_identifier off" command is sent to the server.                            |                                                                                                    |  |
|               | Sending "set quoted_identifier off" to the server can cause some SQL commands to fail if the SQL code contains quotation marks. To prevent PowerBuilder from sending this instruction to the server, set the DelimitIdentifierToDB parameter to 'No' in the PBODB initialization file or the connection string. |                                                                                                    |  |
| Examples      | To specify that PowerBuilder should not send a set quoted_identifier instruction to the server, add the following to the appropriate section of your PBODB initialization file or your connection string:                                                                                                    |                                                                                                    |  |
|               | "Delimi                                                                                                    | tIdentifierToDB='No'"                                                                                                    |  |
| See also      | DelimitIdenti                                                                                                    | fier                                                                                                    |  |

## DisableBind

| Disabicalita  |                                                                                                    |                                                                                                    |  |
|---------------|----------------------------------------------------------------------------------------------------|----------------------------------------------------------------------------------------------------|--|
| Description   | For those DBMSs that support bind variables, PowerBuilder can bind input<br>parameters to a compiled SQL statement by default. The DisableBind<br>parameter allows you to specify whether you want to disable this binding.<br>When you set DisableBind to 1 to disable the binding, PowerBuilder replaces<br>the input variable with the value entered by the application user or specified in<br>code. |                                                                                                    |  |
|               |                                                                                                    |                                                                                                    |  |
| Applies to    | ADO.NET<br>ASE, SYC Sybase Adaptive Server Enterprise<br>I10 Informix<br>IN9 Informix<br>JDB JDBC<br>ODBC (if driver and back-end DBMS support this feature)<br>OLE DB<br>O90 Oracle9 <i>i</i><br>O10 Oracle10 <i>g</i><br>ORA Oracle 11 <i>g</i><br>SNC SQL Native Client for Microsoft SQL Server                                                                                                    |                                                                                                    |  |
| Syntax        | DisableBind=value                                                                                                    |                                                                                                    |  |
|               | Parameter                                                                                                    | Description                                                                                                    |  |
|               | value                                                                                                    | Specifies whether you want to disable the binding of input parameters to a compiled SQL statement. Values are: |  |
|               |                                                                                                    | • <b>0</b> PowerBuilder binds input parameters to a compiled SQL statement.                                    |  |
|               |                                                                                                    | • 1 PowerBuilder does <i>not</i> bind input parameters to a compiled SQL statement.                            |  |
| Default value | DisableBind=1 for ADO.NET, ASE, SYC, SNC, and OLE DB, DisableBind=0 for other interfaces                                                                                                    |                                                                                                    |  |
| Usage         | <i>Bind variables</i> In a SQL statement, a <b>bind variable</b> is a placeholder for a column value. By default, PowerBuilder associates (binds) data from a variable defined in your application to the bind variable each time the SQL statement executes.                                                                                                    |                                                                                                    |  |
|               | <i>Using bind variables in SQL statements</i> For example, the following SQL statement retrieves those rows in the Books table about books written by Hemingway:                                                                                                    |                                                                                                    |  |
|               | SELECT * FROM books WHERE author="Hemingway"                                                                                                    |                                                                                                    |  |
|               |                                                                                                    |                                                                                                    |  |

Suppose that you want to execute this statement to get information about books written by other authors. Instead of compiling and executing a new statement for each author, you can define a bind variable that represents the author's name. The user then supplies the author's actual name when the application executes. By using bind variables, you ensure that the statement is compiled only once and executed repeatedly with new values supplied by the user.

If your database supports bind variables and DisableBind is set to 0 to enable binding (the default for all database interfaces except ADO.NET, ASE, SYC, SNC, and OLE DB), PowerBuilder generates the statement with parameter markers (:bind\_param) and passes the actual parameter value at execution time. For example:

SELECT \* FROM books WHERE author=:bind\_param

*Bind variables and cached statements* Using bind variables in conjunction with cached statements can improve the performance of most applications, depending on the application. In general, applications that perform a large amount of transaction processing benefit the most from using bind variables and cached statements.

In order to use cached statements, make sure that DisableBind is set to 0. This enables the binding of input variables to SQL statements in PowerBuilder. (For more about using cached statements, see the description of the SQLCache parameter.)

*Performance improvements* For SQL Anywhere and Oracle databases, bind variables improve performance by allowing PowerBuilder to insert and modify strings that exceed 255 characters.

*Bind variables and default column values* When DisableBind is set to 0 to enable the use of bind variables, the DataWindow painter does both of the following to get maximum performance improvement from using bind variables when you add rows to a DataWindow object:

- Generates a SQL INSERT statement that includes all columns (except identity and SQL Server timestamp)
- Reuses this SQL INSERT statement for each row you add to the DataWindow object

For example, if a table named Order\_T contains three columns named Order\_ID, Order\_Date, and Customer\_ID, the DataWindow painter generates the following SQL INSERT statement when DisableBind is set to 0 (default binding enabled):

INSERT INTO Order\_T(Order\_ID, Order\_Date, Customer\_ID)
VALUES(:bind\_param1, :bind\_param2, :bind\_param3)

If one of these columns is null, the DataWindow painter sets a null value indicator for this column parameter and executes the statement. This behavior is important to understand if you want your back-end DBMS to set a default value for any columns in your DataWindow object.

To illustrate, suppose that your application users do not enter a value for the Order\_Date column because they expect the back-end DBMS to set this column to a default value of TODAY. Then, they retrieve the row and find that a null value has been set for Order\_Date instead of its default value. This happens because the SQL INSERT statement generated by the DataWindow painter specified a null value indicator, so the DBMS set the column value to null instead of to its default value as expected.

Setting a default column value when binding is enabled If you are using bind variables (DisableBind set to 0) and want the back-end DBMS to set a column to its default value when your application user does not explicitly enter a value in a new row, you should set an initial value for the DataWindow object column that mirrors the DBMS default value for this column.

In the DataWindow painter, you can set or modify a column's initial value in the Column Specifications dialog box.

For more about the Column Specifications dialog box, see the Users Guide.

*Setting a default column value when binding is disabled* If you are *not* using bind variables (DisableBind set to 1) and want the back-end DBMS to set a column to its default value when your application user does not explicitly enter a value in a new row, you do *not* need to set an initial value for the DataWindow column.

This is because with bind variables disabled, the DataWindow painter generates a SQL INSERT statement for each row added to the DataWindow object. If a column does not contain an explicit value, it is not included in the SQL INSERT statement.

Using the Order\_T table example, if your application user enters 123 as the value for the Order\_ID column and A-123 as the value for the Customer\_ID column, the DataWindow painter generates the following SQL INSERT statement when DisableBind is set to 1 (binding disabled):

Your back-end DBMS would then set the Order\_Date column to its default value as expected, since a value for Order\_Date is not explicitly set in the SQL INSERT statement generated by the DataWindow painter.

| Examples      | To specify that PowerBuilder should disable the binding of input parameters to a compiled SQL statement:                                |  |  |
|---------------|----------------------------------------------------------------------------------------------------|--|--|
|               | • <b>Database profile</b> Select the Disable Bind check box on the Transaction or System page in the Database Profile Setup dialog box. |  |  |
|               | • <b>Application</b> Type the following in code:                                                                                        |  |  |
|               | SQLCA.DBParm="DisableBind=1"                                                                                                    |  |  |
| See also      | SQLCache                                                                                                    |  |  |
| Driver        |                                                                                                    |  |  |
| Description   | The JDBC driver your application uses to connect to the database.                                                                       |  |  |
|               | When to specify Driver<br>You must specify the Driver database parameter <i>before</i> connecting to the<br>database.                   |  |  |
| Applies to    | JDB JDBC                                                                                                    |  |  |
| Syntax        | Driver='driver_name'                                                                                                    |  |  |
| Default value | None                                                                                                    |  |  |
| Usage         | The driver name identifies the Java class name for the particular driver you are using to connect to the database.                      |  |  |
| Examples      | <b>Example 1</b> To set the driver name of a Sybase jConnect driver:                                                                    |  |  |
|               | • <b>Database profile</b> Type the following in the Driver Name box on the Connection page in the Database Profile Setup dialog box:    |  |  |
|               | com.sybase.jdbc.SybDriver                                                                                                    |  |  |
|               | • <b>Application</b> Type the following in code:                                                                                        |  |  |
|               | SQLCA.DBParm="Driver='com.sybase.jdbc.SybDriver'"                                                                                       |  |  |
|               | <b>Example 2</b> To set the driver name of an Oracle JDBC Driver:                                                                       |  |  |
|               | • <b>Database profile</b> Type the following in the Driver Name box on the Connection page in the Database Profile Setup dialog box.    |  |  |
|               | oracle.jdbc.driver.OracleDriver                                                                                                    |  |  |
|               | • <b>Application</b> Type the following in code:                                                                                        |  |  |
|               | SQLCA.DBParm="Driver='oracle.jdbc.driver.OracleDriv<br>er'"                                                                             |  |  |

See also URL

| DS_Alias |
|----------|
|----------|

Description

When you access a Sybase Adaptive Server Enterprise database in PowerBuilder through Open Client, DS\_Alias is one of several parameters that you can set to enable network-based directory services in your application. (For other directory services parameters, see the See Also section.)

Some directory service providers and drivers support the creation of alias entries. An **alias entry** provides a link to a primary directory entry in a hierarchy, thereby giving users multiple ways to access the primary entry while searching the directory structure for a particular network entity.

For those directory service providers and drivers that support aliases, DS\_Alias specifies whether the provider is allowed to follow links for (expand) alias entries while searching the directory hierarchy. The default behavior is to allow expansion of alias entries for providers that support this feature.

You must specify a value for DS\_Alias *before* connecting to the database in PowerBuilder.

#### Using third-party directory service providers

For information about the third-party directory service providers and operating system platforms that Sybase has tested with Open Client directory services, see the Open Client documentation.

Applies to

ASE, SYC Sybase Adaptive Server Enterprise

Syntax

DS\_Alias=value

|               | Parameter  | Description                                                                                                    |  |
|---------------|------------|----------------------------------------------------------------------------------------------------|--|
|               | value      | For those directory services providers and drivers that support aliases, specifies whether the provider is allowed to expand alias entries while searching a directory hierarchy. Values are: |  |
|               |            | • <b>0</b> Prohibit provider from expanding alias entries during a directory search. You can also specify 'No' or 'False' to set this value.                                                  |  |
|               |            | • 1 (Default) Allow provider to expand alias entries during a directory search. You can also specify 'Yes' or 'True' to set this value.                                                       |  |
| Default value | DS_Alias=1 |                                                                                                    |  |

| Usage    | <i>When to use</i> To prevent access to your data through directory alias entries, set DS_Alias to 0. This prohibits directory service providers that support aliases from expanding alias entries during a directory search.                                                                                                    |  |  |  |
|----------|----------------------------------------------------------------------------------------------------|--|--|--|
|          | <i>Set Release parameter</i> For this parameter to take effect, you <i>must</i> also set the Release parameter to 11 or higher to specify that your application should use the appropriate version of Sybase Open Client Client-Library (CT-Lib) behavior. See the description of the Release parameter for more information.    |  |  |  |
|          | <i>Requirements for use</i> To use DS_Alias or any other parameter supporting Open Client directory services, you must meet certain requirements for using directory services in your PowerBuilder application. For details, see "Requirements for using Open Client directory services" in <i>Connecting to Your Database</i> . |  |  |  |
|          | <i>Corresponding CT-Lib connection property</i> Specifying a value for DS_Alias sets the corresponding Sybase CT-Lib connection property named CS_DS_EXPANDALIAS.                                                                                                    |  |  |  |
| Examples | To prohibit directory service providers that support aliases from expanding alias entries during a directory search:                                                                                                    |  |  |  |
|          | • <b>Database profile</b> Clear the Directory Alias Entries check box on the Directory Services page in the Database Profile Setup dialog box.                                                                                                    |  |  |  |
|          | • <b>Application</b> Type the following in code:                                                                                                    |  |  |  |
|          | SQLCA.DBParm="DS_Alias=0"                                                                                                    |  |  |  |
| See also | DS_Copy<br>DS_DitBase<br>DS_Failover<br>DS_Password<br>DS_Principal<br>DS_Provider<br>DS_TimeLimit<br>Release                                                                                                    |  |  |  |
|          |                                                                                                    |  |  |  |

## DS\_Copy

Description

When you access a Sybase Adaptive Server Enterprise database in PowerBuilder through Open Client, DS\_Copy is one of several parameters that you can set to enable network-based directory services in your application. (For other directory services parameters, see the See Also section.)

| Some directory service providers and drivers suppor  | t the use of caching.      |
|------------------------------------------------------|----------------------------|
| Caching allows a directory service provider to use c | cached information while   |
| searching a directory instead of making a request to | the directory server agent |
| for information.                                     |                            |

For those directory service providers and drives that support caching, DS\_Copy specifies whether the provider is allowed to use cached information during a directory search. The default behavior is to allow providers that support this feature to use cached information.

You must specify a value for DS\_Copy before connecting to the database in PowerBuilder.

#### Using third-party directory service providers

For information about the third-party directory service providers and operating system platforms that Sybase has tested with Open Client directory services, see the Open Client documentation.

#### Applies to ASE, SYC Sybase Adaptive Server Enterprise

Syntax

DS\_Copy=value

|               | Parameter                                                                                                    | Description                                                                                                    |
|---------------|----------------------------------------------------------------------------------------------------|----------------------------------------------------------------------------------------------------|
|               | value                                                                                                    | For those directory services providers and drivers that support<br>caching, specifies whether the provider is allowed to use cached<br>information when making a directory search. Values are: |
|               |                                                                                                    | • <b>0</b> Prohibit provider from using cached information during a directory search. You can also specify 'No' or 'False' to set this value.                                                  |
|               | • 1 (Default) Allow provider to use cached information when making a directory search. You can also specify 'Yes' or 'True' to set this value. |                                                                                                    |
| Default value | DS_Copy=1                                                                                                    |                                                                                                    |
| Usage         |                                                                                                    | Allowing providers to use cached information during directory<br>the searches faster, but does not ensure that the provider is                                                                 |

ot ensure that the provider is using the most up-to-date directory information.

To ensure that the application gets the most recent changes to directory entries when it requests directory information, set DS\_Copy to 0 to prohibit providers that support caching from using cached information during a directory search.

|          | Set Release parameter For this parameter to take effect, you <i>must</i> also set the Release parameter to 11 or higher to specify that your application should use the appropriate version of Sybase Open Client Client-Library (CT-Lib) behavior. See the description of the Release parameter for more information.          |  |  |
|----------|----------------------------------------------------------------------------------------------------|--|--|
|          | <i>Requirements for use</i> To use DS_Copy or any other parameter supporting Open Client directory services, you must meet certain requirements for using directory services in your PowerBuilder application. For details, see "Requirements for using Open Client directory services" in <i>Connecting to Your Database</i> . |  |  |
|          | <i>Corresponding CT-Lib connection property</i> Specifying a value for DS_Copy sets the corresponding Sybase CT-Lib connection property named CS_DS_COPY.                                                                                                    |  |  |
| Examples | To prohibit directory service providers that support caching from using cached information during a directory search:                                                                                                    |  |  |
|          | • <b>Database profile</b> Clear the Use Caching check box on the Directory Services page in the Database Profile Setup dialog box.                                                                                                    |  |  |
|          | • <b>Application</b> Type the following in code:                                                                                                    |  |  |
|          | SQLCA.DBParm="DS_Copy=0"                                                                                                    |  |  |
| See also | DS_Alias<br>DS_DitBase<br>DS_Failover<br>DS_Password<br>DS_Principal<br>DS_Provider<br>DS_TimeLimit<br>Release                                                                                                    |  |  |
|          |                                                                                                    |  |  |

#### DS\_DitBase

Description

When you access a Sybase Adaptive Server Enterprise database in PowerBuilder through Open Client, DS\_DitBase is one of several parameters that you can set to enable network-based directory services in your application. (For other directory services parameters, see the See Also section.)

|               | When you use Open Client directory services, a default (active) directory information tree base (DIT base) is specified in the Open Client/Server <sup>TM</sup> Configuration utility. The <b>DIT base</b> is the directory node where directory searches start. This is analogous to the current working directory in MS-DOS file systems. |                                                                                                    |  |  |
|---------------|----------------------------------------------------------------------------------------------------|----------------------------------------------------------------------------------------------------|--|--|
|               | DS_DitBase lets you specify the name of the directory node where you want searches for directory entries to start. The DS_DitBase value you specify must be a fully qualified name that uses the syntax required by your directory service provider and driver (see the Examples section for illustrations).                                |                                                                                                    |  |  |
|               | The default value for DS_DitBase is the DIT base currently specified as active in the Open Client/Open Server Configuration utility.                                                                                                    |                                                                                                    |  |  |
|               | You must specify<br>PowerBuilder.                                                                                                    | You must specify a value for DS_DitBase <i>before</i> connecting to the database in PowerBuilder.                                                                                                    |  |  |
|               | <b>Using third-party directory service providers</b><br>For information about the third-party directory service providers and operating system platforms that Sybase has tested with Open Client directory services, see the Open Client documentation.                                                                                     |                                                                                                    |  |  |
| Applies to    | ASE, SYC Sybase Adaptive Server Enterprise                                                                                                    |                                                                                                    |  |  |
| Syntax        | DS_DitBase=' <i>dit_</i>                                                                                                    | base'                                                                                                    |  |  |
|               | Parameter                                                                                                    | Description                                                                                                    |  |  |
|               | dit_base                                                                                                    | The name of the directory node where you want directory<br>searches to start. By default, this is the DIT base currently<br>specified as active in the Open Client/Open Server Configuration<br>utility.                                                                 |  |  |
|               |                                                                                                    | The value for <i>dit_base</i> must be a fully qualified name that uses<br>the syntax required by your directory service provider and driver.<br>The syntax for specifying the DIT base varies for different<br>providers; see your provider's documentation for details. |  |  |
|               |                                                                                                    | For examples of how to specify <i>dit_base</i> for different directory service providers, see the Examples section.                                                                                                    |  |  |
| Default value | The default value for DS_DitBase is the DIT base currently specified as active in the Open Client/Open Server Configuration utility.                                                                                                    |                                                                                                    |  |  |

| Usage    | <i>When to use</i> Set DS_DitBase to specify a starting node for directory searches <i>other than</i> the DIT base node specified as active in the Open Client/Open Server Configuration utility. For instructions on using the Open Client/Open Server Configuration utility, see your Sybase Open Client/Server configuration guide. |  |  |  |
|----------|----------------------------------------------------------------------------------------------------|--|--|--|
|          | <i>Set Release parameter</i> For this parameter to take effect, you <i>must</i> also set the Release parameter to 11 or higher to specify that your application should use the appropriate version of Sybase Open Client Client-Library (CT-Lib) behavior. See the description of the Release parameter for more information.          |  |  |  |
|          | <i>Requirements for use</i> To use DS_DitBase or any other parameter supporting Open Client directory services, you must meet certain requirements for using directory services in your PowerBuilder application. For details, see "Requirements for using Open Client directory services" in <i>Connecting to Your Database</i> .     |  |  |  |
|          | <i>Corresponding CT-Lib connection property</i> Specifying a value for DS_DitBase sets the corresponding Sybase CT-Lib connection property named CS_DS_DITBASE.                                                                                                    |  |  |  |
| Examples | <b>About these examples</b> The examples that follow show how to specify a DS_DitBase value for different directory service providers.                                                                                                    |  |  |  |
|          | See your directory service provider's documentation for complete information about the format your provider requires for specifying the DIT base.                                                                                                    |  |  |  |
|          | <b>Example 1 (Windows NT Registry)</b> This example shows the syntax for DS_DitBase if your directory service provider is the Windows NT Registry: Node name: SALES:software\sybase\server\SYS11NT                                                                                                    |  |  |  |
|          | DS_DitBase: SALES:software\sybase\server                                                                                                    |  |  |  |
|          | To set DS_DitBase:                                                                                                    |  |  |  |
|          | • <b>Database profile</b> Type the following in the DIT Base box on the Directory Services page in the Database Profile Setup dialog box. Do <i>not</i> end the DS_DitBase value with a backslash (\):                                                                                                    |  |  |  |
|          | SALES:software\sybase\server                                                                                                    |  |  |  |
|          | • <b>Application</b> Type the following in code. Do <i>not</i> end the DS_DitBase value with a backslash (\):                                                                                                    |  |  |  |
|          | SQLCA.DBParm =<br>"DS_DitBase='SALES:software\sybase\server'"                                                                                                    |  |  |  |
|          | <b>Example 2 (DCE/CDS)</b> This example shows the syntax for DS_DitBase if your directory service provider is Distributed Computing Environment Cell Directory Services (DCE/CDS):                                                                                                    |  |  |  |

Node name: /.../boston.sales/dataservers/sybase/SYS11 DS\_DitBase: /.../boston.sales/dataservers

To set DS\_DitBase:

• **Database profile** Type the following in the DIT Base box on the Directory Services page in the Database Profile Setup dialog box. Do *not* end the DS\_DitBase value with a slash (/):

/.../boston.sales/dataservers

• **Application** Type the following in code. Do *not* end the DS\_DitBase value with a slash (/):

```
SQLCA.DBParm =
"DS_DitBase='/.../boston.sales/dataservers'"
```

**Example 3 (Novell NDS)** This example shows the syntax for DS\_DitBase if your directory service provider is Novell NetWare Directory Services (NDS):

Node name: CN=SYS11.OU=miami.OU=sales.O=sybase DS\_DitBase: OU=miami.OU=sales.O=sybase

To set DS\_DitBase:

• **Database profile** Type the following in the DIT Base box on the Directory Services page in the Database Profile Setup dialog box:

OU=miami.OU=sales.O=sybase

• **Application** To specify DS\_DitBase in code, type the following:

```
SQLCA.DBParm =
"DS DitBase='OU=miami.OU=sales.O=sybase'"
```

See also

DS\_Alias DS\_Copy DS\_Failover DS\_Password DS\_Principal DS\_Provider DS\_TimeLimit Release

#### **DS\_Failover**

| Description | When you access a Sybase Adaptive Server Enterprise database in<br>PowerBuilder through Open Client, DS_Failover is one of several parameters<br>that you can set to enable network-based directory services in your application.<br>(For other directory services parameters, see the See Also section.)                                        |                                                                                                    |  |
|-------------|----------------------------------------------------------------------------------------------------|----------------------------------------------------------------------------------------------------|--|
|             | Sybase Open Client Client-Library (CT-Lib) requires a directory to map logical server names to network addresses. The source for this directory can be either the Sybase Interfaces file or a network-based directory service provider (such as DCE Cell Directory Services or the Windows Registry).                                            |                                                                                                    |  |
|             | If you want an application to use a directory source <i>other than</i> the Interfaces file, CT-Lib must be able to load the appropriate directory driver. If CT-Lib cannot load the required driver, you can set DS_Failover to specify whether CT-Lib should silently default (fail over) to using the Interfaces file as the directory source. |                                                                                                    |  |
|             | By default, DS_Failover specifies that CT-Lib should use the Interfaces file as the directory source if it cannot load the requested directory driver.                                                                                                    |                                                                                                    |  |
|             | You must specify a value for DS_Failover <i>before</i> connecting to the database in PowerBuilder.                                                                                                    |                                                                                                    |  |
|             | Using third-party directory service providers<br>For information about the third-party directory service providers and operating<br>system platforms that Sybase has tested with Open Client directory services,<br>see the Open Client documentation.                                                                                           |                                                                                                    |  |
| Applies to  | ASE, SYC Sybase Adaptive Server Enterprise                                                                                                    |                                                                                                    |  |
| Syntax      | DS_Failover= <i>value</i>                                                                                                    |                                                                                                    |  |
|             | Parameter                                                                                                    | Description                                                                                                    |  |
|             | value                                                                                                    | <ul> <li>Specifies whether Sybase CT-Lib should silently default (fail over) to using the Interfaces file as the directory source if it cannot load the requested directory driver. Values are:</li> <li>O Prohibit CT-Lib from using the Interfaces file as the directory source if it cannot load the requested directory driver. You can also specify 'No' or 'False' to set this value.</li> </ul> |  |

• 1 (Default) Allow CT-Lib to use the Interfaces file as the directory source if it cannot load the requested directory driver. You can also specify 'Yes' or 'True' to set this value.

| Default value | DS_Failover=1                                                                                                    |  |  |
|---------------|----------------------------------------------------------------------------------------------------|--|--|
| Usage         | <i>When to use</i> To prevent CT-Lib from using the Interfaces file as the directory source if it cannot load the requested directory driver, set DS_Failover to 0.                                                                                                    |  |  |
|               | If DS_Failover is set to 0 to prevent use of the Interfaces file and CT-Lib cannot load the requested directory driver, the connection's directory source is undefined. This causes certain operations requiring directory access to fail.                                                                                          |  |  |
|               | <i>Set Release parameter</i> For this parameter to take effect, you <i>must</i> also set the Release parameter to 11 or higher to specify that your application should use the appropriate version of Sybase Open Client Client-Library (CT-Lib) behavior. See the description of the Release parameter for more information.       |  |  |
|               | <i>Requirements for use</i> To use DS_Failover or any other parameter supporting Open Client directory services, you must meet certain requirements for using directory services in your PowerBuilder application. For details, see "Requirements for using Open Client directory services" in <i>Connecting to Your Database</i> . |  |  |
|               | <i>Corresponding CT-Lib connection property</i> Specifying a value for DS_Failover sets the corresponding Sybase CT-Lib connection property named CS_DS_FAILOVER.                                                                                                    |  |  |
| Examples      | To prohibit CT-Lib from using the Interfaces file as the directory source if it cannot load the requested directory driver:                                                                                                    |  |  |
|               | • <b>Database profile</b> Clear the Enable Failover check box on the Directory Services page in the Database Profile Setup dialog box.                                                                                                    |  |  |
|               | • <b>Application</b> Type the following in code:                                                                                                    |  |  |
|               | SQLCA.DBParm="DS_Failover=0"                                                                                                    |  |  |
| See also      | DS_Alias<br>DS_Copy<br>DS_DitBase<br>DS_Password<br>DS_Principal<br>DS_Provider<br>DS_TimeLimit<br>Release                                                                                                    |  |  |

#### **DS\_Password**

| Description   | When you access a Sybase Adaptive Server Enterprise database in<br>PowerBuilder through Open Client 12.5 or higher software, DS_Password is<br>one of several parameters that you can set to enable network-based directory<br>services in your application. (For other directory services parameters, see the<br>See Also section.)                      |                                                                                                    |  |
|---------------|----------------------------------------------------------------------------------------------------|----------------------------------------------------------------------------------------------------|--|
|               | Some directory service providers and drivers require an authenticated principal (user ID) name and password to control an application's access to directory entries. For those providers and drivers, DS_Principal and DS_Password specify the principal name and password your application should use to identify you to the directory service provider. |                                                                                                    |  |
|               | You must specify a value for DS_Password <i>before</i> connecting to the database in PowerBuilder.                                                                                                    |                                                                                                    |  |
| Applies to    | ASE, SYC Sybase Adaptive Server Enterprise                                                                                                    |                                                                                                    |  |
| Syntax        | DS_Password='password                                                                                                    |                                                                                                    |  |
|               | Parameter                                                                                                    | Description                                                                                            |  |
|               | password                                                                                                    | The password associated with the principal (user ID) name you specified in the DS_Principal parameter. |  |
| Default value | None                                                                                                    |                                                                                                    |  |
|               | PowerBuilder does not set DS_Password or the corresponding Sybase Open Client Client-Library (CT-Lib) connection parameter CS_DS_PASSWORD if you do not specify a value.                                                                                                    |                                                                                                    |  |
| Usage         | <i>When to use</i> If your directory service provider requires an authenticated principal name for directory access, set DS_Password to the password that goes with your directory service principal name.                                                                                                    |                                                                                                    |  |
|               | <i>Set Release parameter</i> For this parameter to take effect, you <i>must</i> also set the Release parameter to 11 or higher to specify that your application should use the appropriate version of Sybase Open Client Client-Library (CT-Lib) behavior. See the description of the Release parameter for more information.                             |                                                                                                    |  |
|               | <i>Requirements for use</i> To use DS_Password or any other parameter supporting Open Client 12.5 directory services, you must meet certain requirements for using directory services in your PowerBuilder application. For details, see "Requirements for using Open Client directory services" in <i>Connecting to Your Database</i> .                  |                                                                                                    |  |

|          | <i>Corresponding CT-Lib connection property</i> Specifying a value for DS_Password sets the corresponding Sybase CT-Lib connection property named CS_DS_PASSWORD. |  |  |
|----------|----------------------------------------------------------------------------------------------------|--|--|
| Examples | To specify MYPASS as your application's password:                                                                                                    |  |  |
|          | • <b>Database profile</b> Type the following in the Password box on the Directory Services page in the Database Profile Setup dialog box:                         |  |  |
|          | MYPASS                                                                                                    |  |  |
|          | • <b>Application</b> Type the following in code:                                                                                                    |  |  |
|          | SQLCA.DBParm="DS_Password='MYPASS'"                                                                                                    |  |  |
|          | To specify MYPASS as your application's password, type MYPASS in the Password box on the Directory Services page in the Database Profile Setup dialog box.        |  |  |
| See also | DS_Alias<br>DS_Copy<br>DS_DitBase<br>DS_Failover<br>DS_Principal<br>DS_Provider<br>DS_TimeLimit<br>Release                                                        |  |  |

#### **DS\_Principal**

Description

When you access a Sybase Adaptive Server Enterprise database in PowerBuilder through Open Client, DS\_Principal is one of several parameters that you can set to enable network-based directory services in your application. (For other directory services parameters, see the See Also section.)

Some directory service providers and drivers require an authenticated principal (user ID) name to control an application's access to directory entries. For those providers and drivers, DS\_Principal and DS\_Password specify the principal name and password your application should use to identify you to the directory service provider.

You must specify a value for DS\_Principal *before* connecting to the database in PowerBuilder.

|               | <b>Using third-party directory service providers</b><br>For information about the third-party directory service providers and operating<br>system platforms that Sybase has tested with Open Client directory services,<br>see the Open Client documentation.                                                                        |                                                                                                    |  |
|---------------|----------------------------------------------------------------------------------------------------|----------------------------------------------------------------------------------------------------|--|
| Applies to    | ASE, SYC Sybas                                                                                                    | e Adaptive Server Enterprise                                                                                |  |
| Syntax        | DS_Principal=' <i>pri</i>                                                                                                    | ncipal_name'                                                                                                |  |
|               | Parameter                                                                                                    | Description                                                                                                 |  |
|               | principal_name                                                                                                    | The principal (user ID) name your application should use to identify you to the directory service provider. |  |
| Default value | None                                                                                                    |                                                                                                    |  |
|               | PowerBuilder does not set DS_Principal or the corresponding Sybase Open Client Client-Library (CT-Lib) connection parameter CS_DS_PRINCIPAL if you do not specify a value.                                                                                                    |                                                                                                    |  |
| Usage         | <i>When to use</i> If your directory service provider requires an authenticated principal name for directory access, set DS_Principal to the principal (user ID) name that goes with your directory service password.                                                                                                    |                                                                                                    |  |
|               | <i>Set Release parameter</i> For this parameter to take effect, you <i>must</i> also set the Release parameter to 11 or higher to specify that your application should use the appropriate version of Sybase Open Client Client-Library (CT-Lib) behavior. See the description of the Release parameter for more information.        |                                                                                                    |  |
|               | <i>Requirements for use</i> To use DS_Principal or any other parameter supporting Open Client directory services, you must meet certain requirements for using directory services in your PowerBuilder application. For details, see "Requirements for using Open Client directory services" in <i>Connecting to Your Database</i> . |                                                                                                    |  |
|               | <i>Corresponding CT-Lib connection property</i> Specifying a value for DS_Principal sets the corresponding Sybase CT-Lib connection property named CS_DS_PRINCIPAL.                                                                                                    |                                                                                                    |  |
| Examples      | To specify JSMIT                                                                                                    | 'H as your application's principal name:                                                                    |  |
|               | Database profile Type the following in the Principal Name box on the Directory Services page in the Database Profile Setup dialog box:     JSMITH                                                                                                    |                                                                                                    |  |
|               | Application                                                                                                    | Type the following in code:                                                                                 |  |
|               |                                                                                                    | DBParm="DS_Principal='JSMITH'"                                                                              |  |

DS\_Alias DS\_Copy DS\_DitBase DS\_Failover DS\_Password DS\_Provider DS\_TimeLimit Release

#### **DS\_Provider**

Description

When you access a Sybase Adaptive Server Enterprise database in PowerBuilder through Open Client, DS\_Provider is one of several parameters that you can set to enable network-based directory services in your application. (For other directory services parameters, see the See Also section.)

When you use Open Client directory services, you must specify your directory service provider names in the Open Client/Open Server Configuration utility so that the required drivers can be loaded for each provider. The default directory service provider is the one currently specified as active in the Configuration utility.

DS\_Provider lets you specify a directory service provider name listed in the Open Client/Open Server Configuration utility *other than* the default (active) provider. The default value for DS\_Provider is the provider name currently specified as active in the Configuration utility.

You must specify a value for DS\_Provider *before* connecting to the database in PowerBuilder.

#### Using third-party directory service providers

For information about the third-party directory service providers and operating system platforms that Sybase has tested with Open Client directory services, see the Open Client documentation.

 Applies to
 ASE, SYC Sybase Adaptive Server Enterprise

 Syntax
 DS\_Provider='provider\_name'

|               | Parameter                                                                                                    | Description                                                                                                    |  |
|---------------|----------------------------------------------------------------------------------------------------|----------------------------------------------------------------------------------------------------|--|
|               | provider_name                                                                                                    | The directory service provider name you want to use for directory services.                                                                 |  |
|               |                                                                                                    | The provider name is case sensitive. You must specify it <i>exactly as it appears</i> in the Open Client/Open Server Configuration utility. |  |
| Default value |                                                                                                    | for DS_Provider is the provider name currently specified as a Client/Open Server Configuration utility.                                     |  |
| Usage         | <i>When to use</i> Set DS_Provider to use a directory service provider specified in the Open Client/Open Server Configuration utility <i>other than</i> the default (active) provider. For instructions on using the Open Client/Open Server Configuration utility, see your Sybase Open Client/Server configuration guide.         |                                                                                                    |  |
|               | <i>Set Release parameter</i> For this parameter to take effect, you <i>must</i> also set the Release parameter to 11 or higher to specify that your application should use the appropriate version of Sybase Open Client Client-Library (CT-Lib) behavior. See the description of the Release parameter for more information.       |                                                                                                    |  |
|               | <i>Requirements for use</i> To use DS_Provider or any other parameter supporting Open Client directory services, you must meet certain requirements for using directory services in your PowerBuilder application. For details, see "Requirements for using Open Client directory services" in <i>Connecting to Your Database</i> . |                                                                                                    |  |
|               |                                                                                                    | <i>T-Lib connection property</i> Specifying a value for the corresponding Sybase CT-Lib connection property ROVIDER.                        |  |
| Examples      | To specify NTRE                                                                                                    | GISTRY as the directory service provider name:                                                                                              |  |
|               |                                                                                                    | ofile Type the following in the Provider box on the vices page in the Database Profile Setup dialog box:                                    |  |
|               | NTREGIS                                                                                                    | STRY                                                                                                    |  |
|               | Application                                                                                                    | Type the following in code:                                                                                                    |  |
|               | SQLCA.I                                                                                                    | DBParm="DS_Provider='NTREGISTRY'"                                                                                                    |  |
|               | - ·                                                                                                    | GISTRY as the directory service provider name, type<br>e Provider box on the Directory Services page in the<br>Setup dialog box.            |  |
| See also      | DS_Alias<br>DS_Copy<br>DS_DitBase                                                                                                    |                                                                                                    |  |

| DS_     | Failover  |  |
|---------|-----------|--|
| DS_     | Password  |  |
| DS_     | Principal |  |
| DS_     | TimeLimit |  |
| Release |           |  |

# DC Time al insit

| DS_TimeLimit  |                                                                                                    |                                                                                                    |  |
|---------------|----------------------------------------------------------------------------------------------------|----------------------------------------------------------------------------------------------------|--|
| Description   | When you access a Sybase Adaptive Server Enterprise database in<br>PowerBuilder through Open Client, DS_TimeLimit is one of several<br>parameters that you can set to enable network-based directory services in your<br>application. (For other directory services parameters, see the See Also section.) |                                                                                                    |  |
|               | Some directory service providers and drivers support the use of time limits for a directory search. For those providers and drivers, DS_TimeLimit specifies the maximum number of seconds that a directory search lasts.                                                                                   |                                                                                                    |  |
|               | By default, DS_TimeLimit specifies that there is no time limit for a directory search.                                                                                                    |                                                                                                    |  |
|               | You must specify a value for DS_TimeLimit <i>before</i> connecting to the database in PowerBuilder.                                                                                                    |                                                                                                    |  |
|               | <b>Using third-party directory service providers</b><br>For information about the third-party directory service providers and operating<br>system platforms that Sybase has tested with Open Client directory services,<br>see the Open Client documentation.                                              |                                                                                                    |  |
| Applies to    | ASE, SYC Sybase Adaptive Server Enterprise                                                                                                    |                                                                                                    |  |
| Syntax        | DS_TimeLimit=' <i>value'</i>                                                                                                    |                                                                                                    |  |
|               | Parameter                                                                                                    | Description                                                                                                    |  |
|               | value                                                                                                    | Specifies the maximum number of seconds that you want a directory search to last. You can also specify 'no_limit' (the default) to indicate that there is no time limit for the directory search. |  |
|               |                                                                                                    | If the specified time limit expires and the target has not been found,<br>the directory search is unsuccessful and the PowerBuilder<br>connection fails.                                          |  |
| Default value | DS_TimeLimi                                                                                                    | t='no_limit'                                                                                                    |  |

| Usage       | <i>Set Release parameter</i> For DS_TimeLimit to take effect, you <i>must</i> also set the Release parameter to 11 or higher to specify that your application should use the appropriate version of Sybase Open Client Client-Library (CT-Lib) behavior. See the description of the Release parameter for more information.          |
|-------------|----------------------------------------------------------------------------------------------------|
|             | <i>Requirements for use</i> To use DS_TimeLimit or any other parameter supporting Open Client directory services, you must meet certain requirements for using directory services in your PowerBuilder application. For details, see "Requirements for using Open Client directory services" in <i>Connecting to Your Database</i> . |
|             | <i>Corresponding CT-Lib connection property</i> Specifying a value for DS_TimeLimit sets the corresponding Sybase CT-Lib connection property named CS_DS_TIMELIMIT.                                                                                                    |
| Examples    | To specify that you want the directory search to last a maximum of 120 seconds (2 minutes):                                                                                                    |
|             | • <b>Database profile</b> Type 120 in the Directory Search Time Limit box on the Directory Services page in the Database Profile Setup dialog box.                                                                                                    |
|             | • <b>Application</b> Type the following in code:                                                                                                    |
|             | SQLCA.DBParm="DS_TimeLimit=120"                                                                                                    |
| See also    | DS_Alias<br>DS_Copy<br>DS_DitBase<br>DS_Failover<br>DS_Password<br>DS_Principal<br>DS_Provider<br>Release                                                                                                    |
| Encrypt     |                                                                                                    |
| Description | Specifies that data should be encrypted before sending it over the network.                                                                                                    |
|             | When to specify Encrypt<br>You must specify the Encrypt parameter <i>before</i> connecting to the database.                                                                                                    |
| Applies to  | SNC SQL Native Client for Microsoft SQL Server                                                                                                    |
| Syntax      | Encrypt=value                                                                                                    |
|             |                                                                                                    |

|               | Parameter                                                                                             | Description                                                                                                    |
|---------------|----------------------------------------------------------------------------------------------------|----------------------------------------------------------------------------------------------------|
| -             | value                                                                                                 | Specifies whether data should be encrypted. This parameter<br>is used in conjunction with the TrustServerCertificate<br>DBParm. Values are:                                                                                                    |
|               |                                                                                                    | • <b>0</b> (Default) No encryption occurs.                                                                                                    |
|               |                                                                                                    | • 1 If TrustServerCertificate is not set, encryption occurs<br>only if there is a verifiable server certificate. If<br>TrustServerCertificate is set, encryption always occurs,<br>but may use a self-signed server certificate.                                                                                                    |
| Default value | Encrypt=0                                                                                             |                                                                                                    |
| Usage         | to the server. If ne                                                                                  | always encrypts network packets associated with logging in<br>o certificate is provided on the server when it starts up, SQL<br>a self-signed certificate that is used to encrypt login packets.                                                                                                    |
|               | Client to request<br>(SSL), and to acc<br>request encryptio<br>Native Client cor<br>used when a certi | iguration Manager can be used to configure the SQL Native<br>an encrypted connection using the Secure Sockets Layer<br>ept a self-signed certificate without validation. You can also<br>n by setting the Encrypt DBParm to 1, which sets the SQL<br>enection string keyword Encrypt. To enable encryption to be<br>ficate has not been provided on the server, set both Encrypt<br>certificate. The value of TrustServerCertificate is ignored if<br>the set of the server. |
| Examples      | To specify that Po                                                                                    | owerBuilder should encrypt data:                                                                                                    |
|               | =                                                                                                    | ofile Select the Encrypt Data check box on the System page ase Profile Setup dialog box.                                                                                                    |
|               | Application                                                                                           | Type the following in code:                                                                                                    |
|               | SQLCA                                                                                                 | DBParm="Encrypt=1"                                                                                                    |
| See also      | TrustServerCerti                                                                                      | ficate                                                                                                    |
|               |                                                                                                    |                                                                                                    |

#### **EncryptionPass**

Description Specifies a password for encrypting and decrypting data.

When to specify EncryptionPass You must specify the EncryptionPass parameter *before* connecting to the database.

| Applies to    | I10 Informix                                                                                                    |                                                                                |  |
|---------------|----------------------------------------------------------------------------------------------------|--------------------------------------------------------------------------------|--|
| Syntax        | EncryptionPass='value'                                                                                                    |                                                                                |  |
|               | Parameter                                                                                                    | Description                                                                    |  |
|               | value                                                                                                    | A string that will be used as the password for encrypting and decrypting data. |  |
| Default value | None.                                                                                                    |                                                                                |  |
| Usage         | In IDS 10.0 and later, the SQL statement SET ENCRYPTION PASSWORD<br>improve the confidentiality of data and support data integrity by defining<br>resetting a password for encryption and decryption of data at the column le<br>You can set the EncryptionPass and Hint static DBParms on the System ta<br>page in the Database Profile Setup dialog box for 110 connections to speci<br>password and an optional hint to help you remember the password. The<br>password does not display in the database Profile Setup dialog box and is<br>encrypted in the database profile in the registry. The application uses built<br>Informix functions to encrypt and decrypt character data. |                                                                                |  |
|               |                                                                                                    |                                                                                |  |
| Examples      | To specify Archimedes as the password for data encryption and Eur<br>hint to help you remember the password:                                                                                                    |                                                                                |  |
|               | • <b>Database profile</b> Enter Archimedes in the Encryption Password box and Eureka in the Hint box on the System page in the Database Profile Setup dialog box.                                                                                                    |                                                                                |  |
|               | Application                                                                                                    | Type the following in code:                                                    |  |
|               |                                                                                                    | DBParm="EncryptionPass='Archimedes',<br>Eureka'"                               |  |
| See also      | Hint                                                                                                    |                                                                                |  |

#### EncryptPassword

| Description | Specifies whether you want PowerBuilder to encrypt your password automatically when connecting to an OLE DB data provider.     |
|-------------|----------------------------------------------------------------------------------------------------|
|             | When to specify EncryptPassword<br>You must specify the EncryptPassword parameter <i>before</i> connecting to the<br>database. |
| Applies to  | OLE DB                                                                                                    |
| Syntax      | EncryptPassword=' <i>value</i> '                                                                                               |

|               | Parameter                                                                                                    | Description                                                                                                  |
|---------------|----------------------------------------------------------------------------------------------------|----------------------------------------------------------------------------------------------------|
|               | value                                                                                                    | Specifies whether you want PowerBuilder to encrypt your password. Values are:                                |
|               |                                                                                                    | • True Tells PowerBuilder to encrypt the password                                                            |
|               |                                                                                                    | • <b>False</b> (Default) Tells PowerBuilder not to encrypt the password                                      |
| Default value | EncryptPassw                                                                                                    | vord='False'                                                                                                 |
| Examples      | To tell PowerBuilder to encrypt your password when connecting to Microsof SQL Server or an OLE DB data provider: |                                                                                                    |
|               |                                                                                                    | <b>e profile</b> Select the Encrypt Password check box on the page in the Database Profile Setup dialog box. |
|               | Applicat                                                                                                    | ion Type the following in code:                                                                              |
|               | SQLO                                                                                                    | CA.DBParm="EncryptPassword='True'"                                                                           |
| See also      | DataLink<br>IntegratedSec<br>MaskPasswor<br>PersistEncryp                                                        | rd                                                                                                    |

## FailoverPartner

| Description   | Specifies the name of a mirror server, allowing you to maintain database availability if a failover event occurs.                                                                                                    |                                        |
|---------------|----------------------------------------------------------------------------------------------------|----------------------------------------|
| Applies to    | SNC SQL Native Client for Microsoft SQL Server                                                                                                    |                                        |
| Syntax        | FailoverPartner = <i>value</i>                                                                                                    |                                        |
|               | Parameter                                                                                                    | Description                            |
|               | value                                                                                                    | Specifies the name of a mirror server. |
| Default value | None                                                                                                    |                                        |
| Usage         | When failover occurs, the existing PowerBuilder connection to SQL Server is lost. The SNC driver releases the existing connection and tries to reopen it. If reconnection succeeds, PowerBuilder triggers the DBNotification event. |                                        |
|               | The following conditions must be satisfied for PowerBuilder to trigger the failover event:                                                                                                    |                                        |
|               | • The FailoverPartner DBParm is supplied at connect time                                                                                                    |                                        |

- The SQL Server database is configured for mirroring
- PowerBuilder is able to reconnect successfully when the existing connection is lost

When failover occurs:

- PowerBuilder returns an error code (998) and triggers the DBNotification event with notification type DBFailover!
- Existing cursors cannot be used and should be closed
- Any failed database operation can be tried again
- Any uncommitted transaction is lost. New transactions must be started

Examples

The following example sets the name of a mirror server for failover events:

- **Database profile** Type the mirror server name in the Failover Partner text box on the System page of the Database Profile Setup dialog box.
- **Application** Type the following in code:

my\_trans.dbparm="FailoverPartner='myMirrorServer'"

# FoDelay

| Description   | Specifies the amount of time (in milliseconds) you want PowerBuilder to w<br>between attempts to fail over to another database server if the current database<br>server goes down. |                                                                  |  |
|---------------|----------------------------------------------------------------------------------------------------|------------------------------------------------------------------|--|
|               | When to specify FoDelay<br>You must specify the FoDelay parameter <i>before</i> connecting to the database.                                                                        |                                                                  |  |
| Applies to    | O90 Oracle9i                                                                                                    |                                                                  |  |
|               | O10 Oracle 10g                                                                                                    |                                                                  |  |
|               | ORA Oracle 11g                                                                                                    |                                                                  |  |
| Syntax        | FoDelay=' <i>value</i> '                                                                                                    |                                                                  |  |
|               | Parameter                                                                                                    | Description                                                      |  |
|               | value                                                                                                    | Specifies the amount of time in milliseconds you want            |  |
|               |                                                                                                    | PowerBuilder to wait between attempts to fail over to an another |  |
|               |                                                                                                    | database server.                                                 |  |
| Default value | FoDelay='10'                                                                                                    |                                                                  |  |
| Usage         | You can enter a fa                                                                                                    | ilover delay value only if you have enabled failover.            |  |
|               |                                                                                                    |                                                                  |  |

|               | This parameter cannot be set dynamically. The value set when the connection is made remains in effect until it is disconnected. |                                                                                                    |
|---------------|----------------------------------------------------------------------------------------------------|----------------------------------------------------------------------------------------------------|
| Examples      | To tell PowerBuilder to wait 20 milliseconds between attempts to fail over:                                                     |                                                                                                    |
|               |                                                                                                    | ofile Type 20 in the Delay box on the Network page in the ofile Setup dialog box.                                                |
|               | Application                                                                                                    | Type the following in code:                                                                                                    |
|               | SQLCA.                                                                                                    | DBParm="FoDelay='20'"                                                                                                    |
| See also      | SvrFailover                                                                                                    |                                                                                                    |
|               |                                                                                                    |                                                                                                    |
| FoDialog      |                                                                                                    |                                                                                                    |
| Description   | Specifies whether a failover occurs.                                                                                            | r PowerBuilder displays a runtime dialog box indicating when                                                                     |
|               | When to specify<br>You must specify                                                                                             | <b>FoDialog</b> the FoDialog parameter <i>before</i> connecting to the database.                                                 |
| Applies to    | ASE, SYC Sybase Adaptive Server Enterprise<br>O90 Oracle9 <i>i</i><br>O10 Oracle 10 <i>g</i><br>ORA Oracle 11 <i>g</i>          |                                                                                                    |
| Syntax        | FoDialog=' <i>value</i> '                                                                                                    |                                                                                                    |
|               | Parameter                                                                                                    | Description                                                                                                    |
|               | value                                                                                                    | Specifies whether you want PowerBuilder to display a runtime dialog box indicating when a failover occurs. Values are:           |
|               |                                                                                                    | • No (Default) PowerBuilder should not display a dialog box.                                                                     |
|               |                                                                                                    | • Yes PowerBuilder should display a dialog box.                                                                                  |
| Default value | FoDialog='No'                                                                                                    |                                                                                                    |
| Usage         | You can display a runtime dialog box only if you have enabled failover. The dialog box does not display in EAServer or COM+.    |                                                                                                    |
|               | -                                                                                                    | annot be set dynamically. The value set when the connection in effect until it is disconnected.                                  |
| Examples      | To tell PowerBui                                                                                                    | lder to display a runtime dialog box when a failover occurs:                                                                     |
|               |                                                                                                    | <b>ofile</b> Select the Display Runtime Dialog When Failing Over<br>a the Network page in the Database Profile Setup dialog box. |

| See also      |                                                                                                    | Type the following in code:<br>DBParm="FoDialog='Yes'"                                             |
|---------------|----------------------------------------------------------------------------------------------------|----------------------------------------------------------------------------------------------------|
| FoRetryCount  |                                                                                                    |                                                                                                    |
| Description   | Specifies the number of times you want PowerBuilder to try to fail over to an another database server if the current database server goes down. |                                                                                                    |
|               | When to specify<br>You must specify<br>database.                                                                                                | <b>FoRetryCount</b><br>the FoRetryCount parameter <i>before</i> connecting to the                  |
| Applies to    | O90 Oracle9 <i>i</i><br>O10 Oracle 10 <i>g</i><br>ORA Oracle 11 <i>g</i>                                                                        |                                                                                                    |
| Syntax        | FoRetryCount=' <i>value</i> '                                                                                                    |                                                                                                    |
|               | Parameter                                                                                                    | Description                                                                                        |
|               | value                                                                                                    | Specifies the number of times you want PowerBuilder to try to fail over.                           |
| Default value | FoRetryCount='10'                                                                                                    |                                                                                                    |
| Usage         | You can enter a failover retry value only if you have enabled failover.                                                                         |                                                                                                    |
|               |                                                                                                    | nnot be set dynamically. The value set when the connection n effect until it is disconnected.      |
| Examples      | To tell PowerBuil                                                                                                    | der to try 20 times to fail over:                                                                  |
|               |                                                                                                    | ofile Enter the value 20 in the Retry Count box on the e in the Database Profile Setup dialog box. |
|               | Application                                                                                                    | Type the following in code:                                                                        |
|               | SQLCA.                                                                                                    | DBParm="FoRetryCount='20'"                                                                         |
| See also      | SvrFailover                                                                                                    |                                                                                                    |

# FormatArgsAsExp

| Description   | Controls whether PowerBuilder converts a DataWindow object retrieval<br>argument of decimal datatype to scientific (exponential) notation if the<br>argument exceeds 12 digits but has fewer than 16 digits. If FormatArgsAsExp<br>is set to Yes (the default), PowerBuilder performs this conversion. |                                                                                                    |  |
|---------------|----------------------------------------------------------------------------------------------------|----------------------------------------------------------------------------------------------------|--|
|               | When to specify<br>You must specify<br>database.                                                                                                    | FormatArgsAsExp<br>a value for FormatArgsAsExp <i>before</i> connecting to the                                                                                                    |  |
| Applies to    | ASE, SYC, and SYJ Sybase Adaptive Server Enterprise<br>DIR Sybase DirectConnect<br>JDB JDBC<br>ODBC interface<br>O90 Oracle9 <i>i</i><br>O10 Oracle 10 <i>g</i><br>ORA Oracle 11 <i>g</i>                                                                                                    |                                                                                                    |  |
| Syntax        | FormatArgsAsExp= ' <i>value</i> '                                                                                                    |                                                                                                    |  |
|               | Parameter                                                                                                    | Description                                                                                                    |  |
|               | value                                                                                                    | Specifies whether you want PowerBuilder to convert a<br>DataWindow or report retrieval argument of decimal datatype to<br>scientific (exponential) notation if the argument exceeds 12<br>digits but has fewer than 16 digits. Values are: |  |
|               |                                                                                                    | • Yes PowerBuilder converts a retrieval argument of decimal datatype to scientific notation if it exceeds 12 digits but has fewer than 16 digits.                                                                                          |  |
|               |                                                                                                    | • No (Default) PowerBuilder leaves the retrieval argument as a decimal and does not perform the default conversion to scientific notation if it exceeds 12 digits but has fewer than 16 digits.                                            |  |
| Default value | FormatArgsAsExp='No'                                                                                                    |                                                                                                    |  |
| Usage         | <i>When to use</i> The setting of FormatArgsAsExp might affect the speed of data retrieval in your DataWindow objects, especially if you are accessing large databases.                                                                                                    |                                                                                                    |  |

|          | If FormatArgsAsExp is set to Yes, PowerBuilder converts retrieval arguments<br>of type decimal to scientific notation if the argument exceeds 12 digits but has<br>fewer than 16 digits. Some DBMS optimizers might interpret the resulting<br>scientific notation as a different datatype and scan all rows in the table to find<br>it. This can slow data retrieval if, for example, you are accessing a DB2<br>database with many large tables. |  |  |  |  |
|----------|----------------------------------------------------------------------------------------------------|--|--|--|--|
|          | Setting FormatArgsAsExp to No tells PowerBuilder to leave the retrieval argument as a decimal and not convert it to scientific notation. This speeds data retrieval for large databases.                                                                                                    |  |  |  |  |
|          | <b>Retrieval argument size limited</b><br>The FormatArgsAsExp parameter is relevant only if a retrieval argument of<br>type decimal has fewer than 16 digits.                                                                                                    |  |  |  |  |
| Examples | To tell PowerBuilder to convert a retrieval argument exceeding 12 digits but with fewer than 16 digits to scientific notation:                                                                                                    |  |  |  |  |
|          | • <b>Database profile</b> Check the Format Arguments in Scientific Notation check box on the Syntax page (or Transaction page in the case of the DIR interface) in the Database Profile Setup dialog box.                                                                                                    |  |  |  |  |
|          | • <b>Application</b> Type the following in code:                                                                                                    |  |  |  |  |

SQLCA.DBParm="FormatArgsAsExp='Yes'"

## GenerateEqualsNull

| Description   | Specifies how DataWindows generates =null and <> null expressions in retrieval arguments. |                                                                    |
|---------------|-------------------------------------------------------------------------------------------|--------------------------------------------------------------------|
| Applies to    | All database interfaces                                                                   |                                                                    |
| Syntax        | GenerateEqualsNull= ' <i>value</i> '                                                      |                                                                    |
|               | Parameter                                                                                 | Description                                                        |
|               | value                                                                                     | • Yes Does not change =null or <> null expressions.                |
|               |                                                                                           | • No Converts =null expression to IS NULL, <> null to IS NOT NULL. |
| Default value | GenerateEqualsNull='No'                                                                   |                                                                    |

| Usage    | When to use When a DataWindow retrieves data from tables that contain null columns, most DBMS interfaces expect expressions of the form, IS NULL and IS NOT NULL. Expressions that reference null data as values, such as Where column = NULL, can cause the DBMS to reject the retrieval. For this reason, such expressions in DataWindows are normally converted to the standard ANSI syntax during retrieval. |  |  |  |  |
|----------|----------------------------------------------------------------------------------------------------|--|--|--|--|
|          | If your DataWindow retrieves null data from a DBMS that supports<br>expressions of the =null or <> null form, and you want to suppress the<br>conversion of those expressions to standard syntax, you can set the<br>GenerateEqualsNull DBParm to true.                                                                                                    |  |  |  |  |
| Examples | Consider these two statements:                                                                                                    |  |  |  |  |
|          | SELECT "al"."c1" FROM "a1" WHERE "a1"."c2" = :p1<br>SELECT "a1"."c1" FROM "a1" WHERE "a1"."c2" <> :p1                                                                                                    |  |  |  |  |
|          | If GenerateEqualsNull is set to false, the statements are generated as:                                                                                                    |  |  |  |  |
|          | SELECT "a1"."c1" FROM "a1" WHERE "a1"."c2" is null<br>SELECT "a1"."c1" FROM "a1" WHERE "a1"."c2" is not null                                                                                                    |  |  |  |  |
|          | If GenerateEqualsNull is set to true, the statements are generated as:                                                                                                    |  |  |  |  |
|          | SELECT "a1"."c1" FROM "a1" WHERE "a1"."c2" = null<br>SELECT "a1"."c1" FROM "a1" WHERE "a1"."c2" <> null                                                                                                    |  |  |  |  |

# GetConnectionOption

| Description | Specifies how EAServer should behave if all connections in a cache are being used. This parameter applies <i>only</i> when a PowerBuilder custom class user object is deployed as an EAServer component. |
|-------------|----------------------------------------------------------------------------------------------------|
| Applies to  | JDB JDBC<br>ODBC<br>O90 Oracle9 <i>i</i><br>O10 Oracle 10 <i>g</i><br>ORA Oracle 11 <i>g</i><br>SYJ Sybase Adaptive Server Enterprise                                                                    |
| Syntax      | GetConnectionOption='value'                                                                                                    |

|               | Parameter                                                                                                    | Description                                                                                                    |  |
|---------------|----------------------------------------------------------------------------------------------------|----------------------------------------------------------------------------------------------------|--|
|               | value                                                                                                    | Specifies how EAServer should behave if all connections in a cache are being used. Values are:                                                                                              |  |
|               |                                                                                                    | • JAG_CM_FORCE (Default) Allocates and opens a new connection. The new connection is not cached and is deallocated when the connection is explicitly or implicitly closed by the component. |  |
|               |                                                                                                    | • JAG_CM_NOWAIT Fails with an error if no connection can be made.                                                                                                    |  |
|               |                                                                                                    | • <b>JAG_CM_WAIT</b> Does not return until a connection is available.                                                                                                    |  |
| Default value | GetConnectionOption='JAG_CM_FORCE'                                                                                                    |                                                                                                    |  |
| Usage         | This parameter cannot be set dynamically. The value set when the connection is made remains in effect until it is disconnected.                                                                                                    |                                                                                                    |  |
|               | <ul> <li>Using the SYJ interface</li> <li>Sybase EAServer uses a slightly different version of the CT-Lib software.</li> <li>Therefore, <i>at runtime</i>, you need to use the SYJ database interface rather than</li> <li>ASE or SYC to connect to an Adaptive Server Enterprise database. The SYJ</li> <li>Database Profile Setup dialog box provides a convenient way to set the</li> <li>appropriate connection parameters and then copy the syntax from the Preview</li> <li>page into the script for your Transaction object.</li> <li>You cannot use the SYJ interface, however, to connect to the database in the</li> <li>PowerBuilder development environment. Therefore, <i>during the development phase</i> (before the component has been deployed to EAServer), you must use</li> <li>ASE or SYC to connect to the database.</li> </ul> |                                                                                                    |  |
|               | For information on how to use PowerBuilder to build EAServer components, see <i>Application Techniques</i> .                                                                                                    |                                                                                                    |  |
| Examples      | On the EAServer page in the Database Profile Setup dialog box, select JAG_CM_NOWAIT from the Get Connection Option drop-down list. The PowerScript syntax for the GetConnectionOption parameter displays on the Preview page:                                                                                                    |                                                                                                    |  |
|               | SQLCA.DBPa                                                                                                    | rm="GetConnectionOption='JAG_CM_NOWAIT'"                                                                                                    |  |
|               | Copy the syntax from the Preview page into your script.                                                                                                    |                                                                                                    |  |
| See also      | CacheName<br>ReleaseConnectio<br>UseContextObject                                                                                                    | •                                                                                                    |  |

| Description   | Specifies whether a High Availability (HA) client connected to an RAC database will be notified if the database server shuts down.                                                                                                    |                                                                                                    |  |
|---------------|----------------------------------------------------------------------------------------------------|----------------------------------------------------------------------------------------------------|--|
| Applies to    | O10 Oracle 10g                                                                                                    |                                                                                                    |  |
| Syntax        | HANotification=value                                                                                                    |                                                                                                    |  |
|               | Parameter                                                                                                    | Description                                                                                           |  |
|               | value                                                                                                    | A value specifying whether the client will be notified if the database server shuts down. Values are: |  |
|               |                                                                                                    | • No (Default) Do not notify the client if the server shuts down.                                     |  |
|               |                                                                                                    | • <b>Yes</b> Notify the client if the server shuts down.                                              |  |
| Default value | HANotification="No"                                                                                                    |                                                                                                    |  |
| Usage         | Oracle Real Application Clusters (RAC) is a cluster database that uses a shared cache architecture. In Oracle $10g$ Release 2, a High Availability (HA) client connected to an RAC database can register a callback to indicate that it wants the server to notify it in case of a database failure event that affects a connection made by the client. The DBNotification event on the Transaction object is triggered when the client is notified that such an event has occurred. |                                                                                                    |  |
|               | The HANotification database parameter must be set to "Yes" for the DBNotification event to be triggered when the database server shuts down. If HANotification is set to "Yes", the Oracle client and server must both be Oracle 10g version 10.2.0.1.0 or higher or the connection will fail.                                                                                                    |                                                                                                    |  |
|               | This database parameter is not supported by EAServer and MTS/COM+ and will be ignored in PowerBuilder component connections on EAServer and MTS/COM+.                                                                                                    |                                                                                                    |  |
| Examples      | To specify that the HA client should be notified when the database server shuts down:                                                                                                    |                                                                                                    |  |
|               | • <b>Database profile</b> Select the HANotification check box on the System page in the Database Profile Setup dialog box.                                                                                                    |                                                                                                    |  |
|               | Application                                                                                                    | Type the following in code:                                                                           |  |
|               | SQLCA                                                                                                    | DBParm="HANotification='Yes'"                                                                         |  |

## **HANotification**

## HighSeverityError

| ingiloeverity |                                                                                                    |                                                                                                    |  |  |
|---------------|----------------------------------------------------------------------------------------------------|----------------------------------------------------------------------------------------------------|--|--|
| Description   |                                                                                                    | Determines whether the first error or the highest severity error is reported when<br>more than one error is raised during the connection or attempted connection to<br>the database |  |  |
| Applies to    | SNC SQL Nati                                                                                            | SNC SQL Native Client for Microsoft SQL Server                                                                                                    |  |  |
| Syntax        | HigSeverityError= <i>value</i>                                                                          |                                                                                                    |  |  |
|               | Parameter                                                                                               | Description                                                                                                    |  |  |
|               | value                                                                                                   | Specifies the error to be reported when multiple errors are raised.<br>Values are:                                                                                                  |  |  |
|               |                                                                                                    | • <b>0</b> (Default) The first error raised is the reported error.                                                                                                    |  |  |
|               |                                                                                                    | • 1 The error with the highest severity code is the reported error.                                                                                                    |  |  |
| Default value | HighSeverityE                                                                                           | HighSeverityError=0                                                                                                    |  |  |
| Usage         | •                                                                                                    | When you set this DBParm to 1, PowerBuilder chooses the error with the highest severity code to pass back to the caller.                                                            |  |  |
| Examples      | To have PowerBuilder report the error with the highest severity code, use the following DBParm setting: |                                                                                                    |  |  |
|               | SQLCA.DE                                                                                                | BParm="HighServerityError=1"                                                                                                    |  |  |
| Hint          |                                                                                                    |                                                                                                    |  |  |
| Description   |                                                                                                    | Specifies a hint to assist in remembering the password specified for encrypting and decrypting data.                                                                                |  |  |
|               | When to spec<br>You must spec                                                                           | ify Hint<br>ify the Hint parameter <i>before</i> connecting to the database.                                                                                                    |  |  |
| Applies to    | I10 Informix                                                                                            | I10 Informix                                                                                                    |  |  |
| Syntax        | Hint='value'                                                                                            |                                                                                                    |  |  |
|               | Parameter                                                                                               | Description                                                                                                    |  |  |
|               | value                                                                                                   | A string that will be used as a hint to help you remember the password used for encrypting and decrypting data.                                                                     |  |  |
| Default value | None                                                                                                    |                                                                                                    |  |  |

#### Default value

| Usage         | In IDS 10.0 and later, the SQL statement SET ENCRYPTION PASSWORD can improve the confidentiality of data and support data integrity by defining or resetting a password for encryption and decryption of data at the column level.                                                                                                    |  |  |
|---------------|----------------------------------------------------------------------------------------------------|--|--|
|               | You can set the EncryptionPass and Hint static DBParms on the System tab<br>page in the Database Profile Setup dialog box for I10 connections to specify a<br>password and an optional hint to help you remember the password. The<br>password does not display in the database Profile Setup dialog box and is<br>encrypted in the database profile in the registry. The application uses built-in<br>Informix functions to encrypt and decrypt character data. |  |  |
| Examples      | To specify Archimedes as the password for data encryption and Eureka as the hint to help you remember the password:                                                                                                    |  |  |
|               | • <b>Database profile</b> Enter Archimedes in the Encryption Password box and Eureka in the Hint box on the System page in the Database Profile Setup dialog box.                                                                                                    |  |  |
|               | • <b>Application</b> Type the following in code:                                                                                                    |  |  |
|               | SQLCA.DBParm="EncryptionPass='Archimedes',<br>Hint='Eureka'"                                                                                                    |  |  |
| See also      | EncryptionPass                                                                                                    |  |  |
| Host          |                                                                                                    |  |  |
| Description   | If your DBMS supports it, specifies the workstation name when connecting to<br>the database in PowerBuilder. The Host parameter lets you assign any<br>10-character label to identify the process you are about to create when you<br>connect to the database. This label helps you distinguish your process from<br>others running on the database server.                                                                                                    |  |  |
|               | When to specify Host<br>You must specify the Host parameter <i>before</i> connecting to the database in<br>PowerBuilder.                                                                                                    |  |  |
| Applies to    | ASE, SYC Sybase Adaptive Server Enterprise<br>SNC SQL Native Client for Microsoft SQL Server                                                                                                    |  |  |
| Syntax        | Host='workstation_name'                                                                                                    |  |  |
| Default value | None                                                                                                    |  |  |
| Usage         | For Adaptive Server, when you specify a value for Host, PowerBuilder sets the CS_HOSTNAME connection property to the workstation name you specify.                                                                                                    |  |  |

The value you specify for the Host parameter displays in the hostname column of the MASTER.DBO.SYSPROCESSES table in a SQL Server database. How you use the Host parameter depends on the design of your PowerBuilder application.

For example, many sites want to secure their production tables so that updates are possible only through a specific application. To do this, you can grant explicit authority to the PowerBuilder application but *not* to users. The application prompts the user for an authorization ID and password, verifies it, and then connects to the database through a single application login ID. Only this application login ID has authorization to update production tables.

In this scenario, you can use the Host parameter to store the name of the user running the application.

Examples **Example 1** To set the host name to Alan:

• **Database profile** Type the following in the Workstation Name box on the Network page in the Database Profile Setup dialog box:

Alan

• **Application** Type the following in code:

SQLCA.DBParm="Host='Alan'"

**Example 2** You can use the Host and AppName parameters together to specify both the host name and the application name. To set the host name to Jane and the application name to Sales:

- **Database profile** Type Jane in the Workstation Name box and Sales in the Application Name box on the Network page in the Database Profile Setup dialog box.
- Application Type the following in code:

SQLCA.DBParm="Host='Jane', AppName='Sales'"

**Example 3** The Host name in the preceding examples is hard coded. You can get the name dynamically using the Windows GetComputerNameW function. There is no PowerScript equivalent for this function. Here is the external function declaration:

```
FUNCTION boolean GetComputerNameW(ref string cname,ref long nbuf) LIBRARY "Kernel32.dll"
```

The following code in the Open event of the application uses an external function call to get the host name and set its value in the Host parameter. You must allocate sufficient space for the returned host name:

string ls\_compname

```
long ll_buf
ll_buf=25
ls_compname=space(ll_buf)
GetComputerNameA(ls_compname, ll_buf)
// Profile mysyb
SQLCA.DBMS="SYC Adaptive Server Enterprise"
SQLCA.Database="mydata"
SQLCA.LogPass="mylogpass"
SQLCA.LogPass="mylogpass"
SQLCA.ServerName="mysybsvr"
SQLCA.LogId="mylogid"
SQLCA.LogId="mylogid"
SQLCA.LogId="mylogid"
SQLCA.AutoCommit=False
SQLCA.DBParm="Host='" + ls_compname + "'"
Connect using SQLCA;
AppName
```

See also

#### HostReqOwner

| Description   | Specifies the name of the host request library defined in a DB2/MVS database.                                                                                                    |  |  |  |
|---------------|----------------------------------------------------------------------------------------------------|--|--|--|
|               | When to specify HostReqOwner<br>You must specify the HostReqOwner parameter <i>before</i> connecting to the<br>database.                                                                                                    |  |  |  |
| Applies to    | DIR Sybase DirectConnect (applies only to Access Service for DB2/MVS and Open ServerConnect <sup>TM</sup> )                                                                                                    |  |  |  |
| Syntax        | HostReqOwner='owner_id                                                                                                    |  |  |  |
| Default value | HostReqOwner='Sybase'                                                                                                    |  |  |  |
| Usage         | The host request library is a special DB2 table that stores host-resident requests. A host-resident request is a SQL statement that a client application can execute as a procedure. If you do not use Sybase as the owner name for this host request library, you should set the HostReqOwner parameter to an appropriate name for your site. |  |  |  |
|               | <b>TRS Support</b><br>The HostReqOwner parameter is not applicable to DirectConnect TRS connections.                                                                                                    |  |  |  |

| Examples | To set the name of your host request library to Stratus:                                                                              |  |  |
|----------|----------------------------------------------------------------------------------------------------|--|--|
|          | • <b>Database profile</b> Type Stratus in the Host Request Lib Owner box on the System page in the Database Profile Setup dialog box. |  |  |
|          | • <b>Application</b> Type the following in code:                                                                                      |  |  |
|          | SQLCA.DBParm="HostReqOwner='Stratus'"                                                                                                 |  |  |
| See also | TRS<br>UseProcSyntax                                                                                                    |  |  |

## IdentifierQuoteChar

| Description   | the names of ident<br>generates SQL stat                          | Specifies the single quote character you want PowerBuilder to use to delimit<br>the names of identifiers (tables, columns, indexes, and constraints) when it<br>generates SQL statements. PowerBuilder uses the quote character you specify<br>instead of the default quote character returned by your driver or data provider. |  |  |
|---------------|-------------------------------------------------------------------|----------------------------------------------------------------------------------------------------|--|--|
|               | In order for Identif<br>must be set to Yes.<br>identifiers in SQL | <b>DelimitIdentifier must be set to Yes</b><br>In order for IdentifierQuoteChar to take effect, the DelimitIdentifier parameter<br>must be set to Yes. Otherwise, PowerBuilder's default behavior is <i>not</i> to delimit<br>identifiers in SQL statements and to ignore any value specified for<br>IdentifierQuoteChar.       |  |  |
| Applies to    | ADO.NET<br>JDB JDBC<br>ODBC (if driver a<br>OLE DB                | JDB JDBC<br>ODBC (if driver and back-end DBMS support this feature)                                                                                                    |  |  |
| Syntax        | IdentifierQuoteCha                                                | IdentifierQuoteChar = 'quote_character'                                                                                                    |  |  |
|               | Parameter                                                         | Description                                                                                                    |  |  |
|               | quote_character                                                   | The single character you want PowerBuilder to use instead of<br>your driver's or data provider's default quote character to<br>delimit the names of identifiers in SQL statements.                                                                                                    |  |  |
| Default value | None                                                              |                                                                                                    |  |  |
|               |                                                                   | PowerBuilder searches the following in this order to determine the IdentifierQuoteChar value:                                                                                                    |  |  |
|               | (in the develo                                                    | r your database profile in the PowerBuilder initialization file<br>pment environment) or the value of the Transaction object<br>erty (in a PowerBuilder application)                                                                                                    |  |  |

|             | 2 The section for your ODBC driver in the PBODB125 initialization file or<br>the section for your JDBC driver in the registry                                                                                                    |  |  |
|-------------|----------------------------------------------------------------------------------------------------|--|--|
|             | If PowerBuilder does not find an IdentifierQuoteChar value in these locations, it makes a SQLGetInfo call to your driver to return the default SQL_IDENTIFIER_QUOTE_CHAR value.                                                                                                    |  |  |
|             | When using the OLE DB interface<br>If no value is specified for the IdentifierQuoteChar parameter, PowerBuilder<br>does not use a quote character.                                                                                                    |  |  |
| Usage       | By default, some drivers return quote characters that do not work with PowerBuilder's parsing routines, such as the backquote character (`). As a result, delimiting is turned off for these drivers in PowerBuilder.                                                                                          |  |  |
|             | However, if you paint SQL statements containing identifiers that require<br>delimiters, syntax errors can occur if you are using a driver for which<br>delimiting is turned off. To avoid such errors, set IdentifierQuoteChar to<br>override the driver's default quote character.                            |  |  |
| Examples    | To specify <i>c</i> as the quote character you want PowerBuilder to use to delimit identifiers in SQL statements:                                                                                                    |  |  |
|             | • <b>Database profile</b> Type c in the Identifier Quote Character box on the Syntax page in the Database Profile Setup dialog box.                                                                                                    |  |  |
|             | • <b>Application</b> Type the following in code:                                                                                                    |  |  |
|             | SQLCA.DBParm="IdentifierQuoteChar='c'"                                                                                                    |  |  |
| See also    | DelimitIdentifier                                                                                                    |  |  |
| Identity    |                                                                                                    |  |  |
| Description | Specifies the syntax the SNC database interface uses to obtain the identity value of a new row in a database table.                                                                                                    |  |  |
|             | When a DataWindow update request inserts a new row into a Microsoft SQL<br>Server table that contains an IDENTITY column, the DataWindow engine calls<br>the SNC interface to obtain the identity value of the newly inserted row. The<br>Identity database parameter allows you to define how this request is |  |  |

Applies to SNC SQL Native Client for Microsoft SQL Server

implemented.

Syntax Identity=value

|               | Parameter                                                                                                    | Description                                                                                                    |  |
|---------------|----------------------------------------------------------------------------------------------------|----------------------------------------------------------------------------------------------------|--|
|               | <i>value</i> A value specifying the syntax for obtaining the identity value of a newly inserted row. Values are:                                                                                                    |                                                                                                    |  |
|               |                                                                                                    | • @@IDENTITY (Default) Use the syntax SELECT<br>@@identity.                                                               |  |
|               |                                                                                                    | • <b>IDENT_CURRENT()</b> Use the syntax SELECT<br>IDENT_CURRENT('tablename').                                             |  |
|               |                                                                                                    | • <b>SCOPE_IDENTITY()</b> Use the syntax SELECT scope_identity().                                                         |  |
| Default value | Identity="@@IDENTITY"                                                                                                    |                                                                                                    |  |
| Usage         | By default, the SNC interface issues SELECT @@identity to obtain<br>IDENTITY column value of the newly inserted row. It returns the la<br>IDENTITY value produced on a connection, regardless of the table<br>produced the value, and regardless of the scope of the statement that<br>the value. |                                                                                                    |  |
|               | SELECT IDENT_CURRENT('tablename') returns the last IDENTITY value produced in a table, regardless of the connection that created the value, and regardless of the scope of the statement that produced the value.                                                                                 |                                                                                                    |  |
|               |                                                                                                    | IDENTITY() returns the last IDENTITY value produced on a atement in the same scope, regardless of the table that produced |  |
|               | Because Identity is a dynamic database parameter, it can b<br>time during an application.                                                                                                    |                                                                                                    |  |
| Examples      | To specify the sy                                                                                                    | ntax for obtaining the identity value of a newly inserted row:                                                            |  |
|               | • <b>Database profile</b> Select SCOPE_IDENTITY() from the DataWindow Identity Value drop-down list on the Syntax page in the Database Profile Setup dialog box.                                                                                                    |                                                                                                    |  |
|               | Application                                                                                                    | Type the following in code:                                                                                               |  |
|               | SQLCA                                                                                                    | .DBParm="Identity='SCOPE_IDENTITY()'"                                                                                     |  |

#### ImpersonationLevel

Description

Specifies the level of impersonation that the data server is allowed to use when impersonating its OLE DB data provider and PowerBuilder. This parameter applies only to network connections other than Remote Procedure Call (RPC) connections.

You must specify the ImpersonationLevel parameter *before* connecting to the database.

| Applies to    | OLE DB                                                                                                    |                                                                                                    |  |
|---------------|----------------------------------------------------------------------------------------------------|----------------------------------------------------------------------------------------------------|--|
| Syntax        | ImpersonationLevel='value'                                                                                                    |                                                                                                    |  |
|               | Parameter Description                                                                                                    |                                                                                                    |  |
|               | value                                                                                                    | Specifies the level of impersonation. Values are:                                                                                                    |  |
|               |                                                                                                    | • Not set No level of impersonation is selected.                                                                                                    |  |
|               |                                                                                                    | • <b>Anonymous</b> The client is anonymous to the server and the server process cannot obtain identification information about the client and cannot impersonate the client.                                             |  |
|               |                                                                                                    | • <b>Delegate</b> The process can impersonate the client's security context while acting on behalf of the client. The server process can also make outgoing calls to other servers while acting on behalf of the client. |  |
|               |                                                                                                    | • <b>Identify</b> The server can obtain the client's identity. The server can impersonate the client for ACL checking but cannot access system objects as the client.                                                    |  |
|               |                                                                                                    | • <b>Impersonate</b> The server process can impersonate the client's security context while acting on behalf of the client. This information is obtained when the connection is established, not on every call.          |  |
| Default value | ImpersonationLevel='Not set'                                                                                                    |                                                                                                    |  |
| Examples      | To set a level                                                                                                    | of impersonation to anonymous:                                                                                                    |  |
|               | • <b>Database profile</b> On the Security page in the Database Profile Setur<br>dialog box, select Anonymous from the Impersonation Level drop-do-<br>list. |                                                                                                    |  |
|               | Applicati                                                                                                    | ion Type the following in code:                                                                                                    |  |
|               | SQL(<br>YMOU                                                                                                    | CA.DBParm="IMPERSONATIONLEVEL='DB_IMP_LEVEL_ANON<br>JS'"                                                                                                    |  |
| See also      | DataLink                                                                                                    |                                                                                                    |  |

## INET\_DBPATH

| Description   | Specifies the Informix DBPATH setting. The DBPATH environment variable identifies a list of directories that contain Informix databases. INET_DBPATH typically specifies the location of Informix databases if this is <i>other</i> than in a directory on the database server.  |  |  |
|---------------|----------------------------------------------------------------------------------------------------|--|--|
| Applies to    | I10 Informix<br>IN9 Informix                                                                                                    |  |  |
| Syntax        | INET_DBPATH='server_db_path'                                                                                                    |  |  |
|               | Parameter Description                                                                                                    |  |  |
|               | <i>server_db_path</i> The name of the directory containing Informix databases                                                                                                    |  |  |
| Default value | By default, PowerBuilder uses the value specified for DBPATH in the<br><i>HKEY_LOCAL_MACHINE\SOFTWARE\Informix\Environment</i> registry key.                                                                                                    |  |  |
| Examples      | <b>Example 1</b> To specify that the directory <i>/HOME/Informix</i> contains Informix databases:                                                                                                    |  |  |
|               | • <b>Database profile</b> Type the following in the Database Path box on the Network page in the Database Profile Setup dialog box:                                                                                                    |  |  |
|               | /home/Informix                                                                                                    |  |  |
|               | • <b>Application</b> Type the following in code:                                                                                                    |  |  |
|               | SQLCA.DBParm="INET_DBPATH='/home/Informix'"                                                                                                    |  |  |
|               | <b>Example 2</b> You can specify values for INET_DBPATH,<br>INET_PROTOCOL, and INET_SERVICE together. To specify that the<br>directory / <i>Informix</i> contains Informix databases, and that you want to connect<br>using the turbo service and the olsoctcp network protocol: |  |  |
|               | • <b>Database profile</b> Type / <i>Informix</i> in the Database Path box, turbo in the Service Name box, and olsoctcp in the Protocol Type box on the Network page in the Database Profile Setup dialog box.                                                                    |  |  |
|               | • <b>Application</b> Type the following on a single line in code:                                                                                                    |  |  |
|               | SQLCA.DBParm="INET_DBPATH='/Informix',INET_SERVICE=<br>'turbo',INET_PROTOCOL='olsoctcp'"                                                                                                    |  |  |
| See also      | INET_PROTOCOL<br>INET_SERVICE                                                                                                    |  |  |

## INET\_PROTOCOL

| Description   | Specifies the network protocol that the Informix client software uses to communicate with a remote Informix database server.                                                                                                    |                                                                                                    |  |
|---------------|----------------------------------------------------------------------------------------------------|----------------------------------------------------------------------------------------------------|--|
| Applies to    | I10 Informix<br>IN9 Informix                                                                                                    |                                                                                                    |  |
| Syntax        | INET_PROTOCOL='network_protocol'                                                                                                    |                                                                                                    |  |
|               | Parameter                                                                                                    | Description                                                                                               |  |
|               | network_protocol                                                                                                    | A string that specifies the name of the network protocol used<br>by the Informix client software.         |  |
|               |                                                                                                    | For information about the correct network protocol for your site, see your Informix system administrator. |  |
| Default value | By default, PowerBuilder uses the network protocol specified in the<br><i>HKEY_LOCAL_MACHINE\SOFTWARE\Informix\SqlHosts</i> registry key.                                                                                                    |                                                                                                    |  |
| Examples      | <b>Example 1</b> To specify that Informix client software uses the Novell IPX/SP network protocol:                                                                                                    |                                                                                                    |  |
|               | <ul> <li>Database profile Type ipx in the Protocol Type box on the Network page in the Database Profile Setup dialog box.</li> <li>Application Type the following in code:<br/>SQLCA.DBParm="INET_PROTOCOL='ipx'"</li> </ul>                                               |                                                                                                    |  |
|               |                                                                                                    |                                                                                                    |  |
|               |                                                                                                    |                                                                                                    |  |
|               | <b>Example 2</b> You can specify values for INET_DBPATH,<br>INET_PROTOCOL, and INET_SERVICE together. To specify that the<br>directory / <i>Informix</i> contains Informix databases, and that you want to c<br>using the turbo service and the olsoctcp network protocol: |                                                                                                    |  |
|               | • <b>Database profile</b> Type / <i>Informix</i> in the Database Path box, turbo in the Service Name box, and olsoctcp in the Protocol Type box on the Network page in the Database Profile Setup dialog box.                                                              |                                                                                                    |  |
|               | Application Ty                                                                                                    | pe the following on a single line in code:                                                                |  |
|               |                                                                                                    | arm="INET_DBPATH='/Informix',INET_SERVICE=<br>NET_PROTOCOL='olsoctcp'"                                    |  |
| See also      | INET_DBPATH<br>INET_SERVICE                                                                                                    |                                                                                                    |  |

## INET\_SERVICE

| Description   | Specifies the name of the service that a remote Informix database server uses to listen to all incoming requests from client applications.                                                                                                    |                                                                                                    |  |
|---------------|----------------------------------------------------------------------------------------------------|----------------------------------------------------------------------------------------------------|--|
| Applies to    | I10 Informix<br>IN9 Informix                                                                                                    |                                                                                                    |  |
| Syntax        | INET_SERVICE='service_name'                                                                                                    |                                                                                                    |  |
|               | Parameter                                                                                                    | Description                                                                                                    |  |
|               | service_name                                                                                                    | A string that specifies the name of the service that a remote<br>Informix database server uses to listen to incoming requests                                             |  |
|               |                                                                                                    | For information about the correct service name for your site, see<br>your Informix system administrator.                                                                  |  |
| Default value | By default, PowerBuilder uses the service name specified in the<br><i>HKEY_LOCAL_MACHINE\SOFTWARE\Informix\SqlHosts</i> registry key.                                                                                                    |                                                                                                    |  |
| Examples      | <b>Example 1</b> To specify that your Informix database server uses the sqlexec service name:                                                                                                    |                                                                                                    |  |
|               | • <b>Database profile</b> Type sqlexec in the Service Name box on the Network page in the Database Profile Setup dialog box.                                                                                                    |                                                                                                    |  |
|               | Application                                                                                                    | Type the following in code:                                                                                                    |  |
|               | SQLCA.I                                                                                                    | DBParm="INET_SERVICE='sqlexec'"                                                                                                    |  |
|               | <b>Example 2</b> You can specify values for INET_DBPATH,<br>INET_PROTOCOL, and INET_SERVICE together. To specify that the<br>directory / <i>Informix</i> contains Informix databases, and that you want to connect<br>using the turbo service and the olsoctcp network protocol: |                                                                                                    |  |
|               | Service Name                                                                                                    | <b>ofile</b> Type / <i>Informix</i> in the Database Path box, turbo in the e box, and olsoctcp in the Protocol Type box on the Network patabase Profile Setup dialog box. |  |
|               | Application                                                                                                    | Type the following on a single line in code:                                                                                                    |  |
|               |                                                                                                    | DBParm="INET_DBPATH='/Informix',INET_SERVICE=<br>',INET_PROTOCOL='olsoctcp'"                                                                                              |  |
| See also      | INET_DBPATH<br>INET_PROTOCO                                                                                                    | DL                                                                                                    |  |

#### Description Specifies whether you want to be prompted during initialization. When to specify Init\_Prompt You must specify the Init\_Prompt parameter *before* connecting to the database. Applies to OLE DB Syntax Prompt='value' Parameter Description value Specifies whether you want to be prompted during initialization. Values are: • Not set Do not prompt. • Always Always prompt for initialization information. • If needed Prompt only if more information is needed. If needed (required) Prompt only if more information is needed. Do not allow the user to enter optional information. Never Do not prompt. Default value Init Prompt='Not set' To specify that you want always to be prompted during initialization: Examples **Database profile** Select Always from the Prompt drop-down list on the • System page in the Database Profile Setup dialog box. **Application** Type the following in code: SQLCA.DBParm="INIT PROMPT='DBPROMPT PROMPT'" See also DataLink InsertBlock Description Specifies the number of rows that you want the Data Pipeline in PowerBuilder to insert at one time into a table in the destination database. For instructions on using the Data Pipeline, see the Users Guide. ODBC (only in Data Pipeline if driver and back-end DBMS support this Applies to feature) Syntax InsertBlock=insert\_blocking\_factor

Init Prompt

|               | Parameter                                             | Description                                                                                                    |
|---------------|-------------------------------------------------------|----------------------------------------------------------------------------------------------------|
|               | insert_blocking_factor                                | The number of rows that you want the Data Pipeline to<br>insert at one time into a table in the destination database,<br>up to a maximum of 100 rows (Default=100 rows).                                             |
|               |                                                       | To turn off block inserting for an ODBC data source in the Data Pipeline, set InsertBlock to 1 or DisableBind to 1 in the database profile of the destination database.                                              |
| Default value | InsertBlock=100                                       |                                                                                                    |
| Usage         | <i>Requirements for using</i> the following must be t | <i>InsertBlock</i> To use the InsertBlock parameter, <i>all</i> of rue:                                                                                                    |
|               | • You are using an O Data Pipeline.                   | DBC driver to access the destination database in the                                                                                                    |
|               |                                                       | tabase supports the use of bind variables. (For more es, see DisableBind.)                                                                                                    |
|               | profile of the destin                                 | arameter is not set to 1 (the default is 0) in the database<br>nation database. This enables the default binding of<br>a compiled SQL statement in PowerBuilder.                                                     |
|               | Maximum Errors is                                     | s set to 1 in the Data Pipeline.                                                                                                    |
|               | The SQL Anywhere OI                                   | DBC driver meets the first two requirements.                                                                                                    |
|               | To determine whether y documentation that con         | your ODBC driver meets these requirements, see the nes with your driver.                                                                                                    |
|               | •                                                     | <i>Block value</i> PowerBuilder searches the following in ine the value for InsertBlock:                                                                                                    |
|               | 1 The section for you                                 | r database profile in the PowerBuilder initialization file                                                                                                    |
|               | 2 The section for you                                 | ar ODBC driver in the PBODB125 initialization file                                                                                                    |
|               |                                                       | ot find an InsertBlock value in these locations, it cking factor of 100 rows.                                                                                                    |
|               | Pipeline batches the spe                              | PowerBuilder finds a value for InsertBlock, the Data<br>ecified number of rows and inserts them with a single<br>r you are using to access the destination database.                                                 |
|               | than 100 rows, the Data<br>rows into the destination  | Block value or Data Pipeline commit factor of fewer<br>a Pipeline batches and inserts the specified number of<br>n database. If you specify more than 100 rows, the Data<br>serts at most only 100 rows at one time. |
|               |                                                       |                                                                                                    |

|          | The insert blocking factor that the Data Pipeline actually uses depends on the size of the data in each column inserted in the destination database. In addition, the Data Pipeline does not exceed 64K of data in the buffer for any one column |
|----------|----------------------------------------------------------------------------------------------------|
|          | <i>Turning off block inserting</i> To turn off block inserting for an ODBC data source in the Data Pipeline, you can do any of the following in the database profile of the destination database:                                                |
|          | • Set the InsertBlock parameter to 1                                                                                                    |
|          | • Set the DisableBind parameter to 1 (to disable default binding of input parameters to a compiled SQL statement)                                                                                                    |
|          | • In the Data Pipeline, set Maximum Errors to a value other than 1                                                                                                    |
| Examples | To set the insert blocking factor in the Data Pipeline to 50 rows:                                                                                                    |
|          | • <b>Database profile</b> Type 50 in the Insert Blocking Factor box on the Transaction page in the Database Profile Setup dialog box.                                                                                                    |
|          | • <b>Application</b> Type the following in code:                                                                                                    |
|          | SQLCA.DBParm="InsertBlock=50"                                                                                                    |
|          | To set the insert blocking factor in the Data Pipeline to 50 rows, type 50 in the Insert Blocking Factor box on the Transaction page in the Database Profile Setup dialog box.                                                                   |
| See also | DisableBind                                                                                                    |

## **IntegratedSecurity**

| Description | Specifies the name of the authentication service used by the data server to identify the user.                                                                                                    |  |
|-------------|----------------------------------------------------------------------------------------------------|--|
|             | If this parameter is specified, none of the other OLE DB authentication<br>parameters (CacheAuthentication, EncryptPassword, MaskPassword,<br>PersistEncrypted, and PersistSecurityInfo) are needed and are ignored if<br>specified. |  |
|             | When to specify IntegratedSecurity<br>You must specify the IntegratedSecurity parameter <i>before</i> connecting to the<br>database.                                                                                                 |  |
| Applies to  | OLE DB                                                                                                    |  |
| Syntax      | IntegratedSecurity='value'                                                                                                    |  |

|               | Parameter Description                                                                                                    |                  |
|---------------|----------------------------------------------------------------------------------------------------|------------------|
|               | <i>value</i> A string specifying the name of the authentication s the default authentication service is used.                                                                                                    | ervice. If NULL, |
| Default value | None                                                                                                    |                  |
| Examples      | To use an authentication service such as the Security Support<br>Interface (SSPI) for Windows NT:                                                                                                    | Provider         |
|               | • <b>Database profile</b> Type the name of the authentication s<br>Integrated Security box on the Security page in the Databa<br>dialog box.                                                                                                    |                  |
|               | • <b>Application</b> Type the following in code:                                                                                                    |                  |
|               | SQLCA.DBParm="IntegratedSecurity='SSPI'                                                                                                    | II               |
|               |                                                                                                    |                  |
| Isolation     |                                                                                                    |                  |
| Description   | Sets the isolation level to use when connecting to the database                                                                                                    | е.               |
|               | In multiuser databases, transactions initiated by different user<br>these transactions access common data in the database, they ca<br>other or collide.                                                                                                    | -                |
|               | To prevent concurrent transactions from interfering with each<br>compromising the integrity of your database, you can set the<br>when you connect to the database. Isolation levels are used by<br>Framework data providers when performing a transaction.              | isolation level  |
|               | PowerBuilder uses the Isolation database parameter to allow y database lock options. Each value corresponds to an isolation the .NET Framework.                                                                                                    |                  |
|               | When to specify the Isolation value<br>You must set the Isolation value <i>before</i> you connect to the dat<br>Isolation value takes effect only when the database connection<br>made to the Isolation value after the connection occurs have r<br>current connection. | occurs. Changes  |
| Applies to    | ADO.NET                                                                                                    |                  |
| Syntax        | Isolation='value'                                                                                                    |                  |

|               | Parameter Description                                                                                                    |           |
|---------------|----------------------------------------------------------------------------------------------------|-----------|
|               | <i>value</i> A string specifying the isolation level. Values correspond to n of the .NET Framework IsolationLevel enumeration:                                                                                                | nembers   |
|               | • TC – Chaos                                                                                                    |           |
|               | <ul> <li>None specified – The default isolation level for the DBM<br/>(Default)</li> </ul>                                                                                                    | S         |
|               | • RC – Read Committed                                                                                                    |           |
|               | • RU – Read Uncommitted                                                                                                    |           |
|               | • RR – Repeatable Read                                                                                                    |           |
|               | • TS – Serializable Transactions                                                                                                    |           |
| Default value | The default lock value depends on how your database is configured. I information, see your DBMS documentation.                                                                                                    | For       |
| Examples      | <b>Example 1</b> To set the Isolation value to RC (Read Committed):                                                                                                    |           |
|               | • <b>Development environment</b> Select Read Committed from the I Level drop-down list in the Database Profile Setup dialog box.                                                                                              | solation  |
|               | • <b>Application</b> Type the following:                                                                                                    |           |
|               | SQLCA.DBParm="Isolation='RC'"                                                                                                    |           |
|               | Using the example in code<br>If you specify Isolation Level in your database profile, the syntax disp<br>the Preview page in the Database Profile Setup dialog box. You can c<br>syntax from the Preview page into your code. | •         |
| KeepAlive     |                                                                                                    |           |
| Description   | Determines whether packets are sent to the database to ensure that the connection is still active.                                                                                                    | •         |
|               | When to specify KeepAlive<br>You must specify the KeepAlive parameter <i>before</i> connecting to the c                                                                                                    | latabase. |
| Applies to    | ASE, SYC Sybase Adaptive Server Enterprise                                                                                                    |           |
| Syntax        | KeepAlive= <i>value</i>                                                                                                    |           |
|               |                                                                                                    |           |

|                                                                                   | Parameter                                                                               | Description                                                                                                    |
|-----------------------------------------------------------------------------------|-----------------------------------------------------------------------------------------|----------------------------------------------------------------------------------------------------|
|                                                                                   | value                                                                                   | Specifies whether the Open Client/Server CS_CON_KEEPALIVE                                                                                                    |
|                                                                                   |                                                                                         | <ul> <li>property is set for your connection. Values are:</li> <li>1 (Default) CS_CON_KEEPALIVE property is set.</li> </ul>                                                                                                    |
|                                                                                   |                                                                                         | <ul> <li>• 0 CS_CON_KEEPALIVE property is not set.</li> </ul>                                                                                                    |
|                                                                                   |                                                                                         |                                                                                                    |
| Default value                                                                     | KeepAlive=1                                                                             |                                                                                                    |
| Usage                                                                             | CS_CON_KE<br>connection is<br>idle. Set the v                                           | ts the value of the Sybase CT-Lib connection property<br>SEPALIVE to true or false. The default setting ensures that your<br>alive by sending packets to the database when the connection is<br>ralue of this property to false for mobile clients that do not<br>stant connections. |
| Examples                                                                          | Examples To set the KeepAlive value to 0 when you do not want to maintain a connection: |                                                                                                    |
|                                                                                   | Database     Network                                                                    | <b>e profile</b> Clear the Keep Connection Alive check box on the page.                                                                                                    |
|                                                                                   | Applicat                                                                                | ion Type the following in code:                                                                                                    |
|                                                                                   | SQLO                                                                                    | CA.DBParm="KeepAlive=0"                                                                                                    |
|                                                                                   |                                                                                         |                                                                                                    |
|                                                                                   |                                                                                         |                                                                                                    |
| Language                                                                          |                                                                                         |                                                                                                    |
| Description For those interfaces that support i when connecting to your target da |                                                                                         | rfaces that support it, specifies the language you want to use<br>ting to your target database.                                                                                                    |
|                                                                                   | You must spe                                                                            | <b>cify Language</b><br>cify the Language parameter <i>before</i> connecting to the database.<br>e setting takes effect when you connect to the database.                                                                                                    |
| Applies to                                                                        | ASE, SYC Sybase Adaptive Server Enterprise<br>DIR Sybase DirectConnect                  |                                                                                                    |
| Syntax                                                                            | Language='language_name'                                                                |                                                                                                    |
| Default value                                                                     | None                                                                                    |                                                                                                    |
| Usage                                                                             | When you spe                                                                            | ecify a value for Language, PowerBuilder:                                                                                                    |
|                                                                                   | Allocates                                                                               | s a CS_LOCALE structure for this connection                                                                                                    |
|                                                                                   | • Sets the G                                                                            | CS_SYB_LANG value to the language you specify                                                                                                    |
|                                                                                   |                                                                                         |                                                                                                    |

| • | Sets the SQL Server CS_LOC_PROP connection property with the new |
|---|------------------------------------------------------------------|
|   | locale information                                               |

If you have previously set a value for the Locale parameter, which includes settings for the language and character set you want the Open Client software to use, you can override the language value by specifying a new value for the Language parameter and reconnecting to the database.

*Unicode data access* PowerBuilder can access Unicode data in an Adaptive Server Enterprise (ASE) 12.5 or higher Unicode database or in Unicode columns in ASE 12.5 or higher. PowerBuilder converts between double-byte character set (DBCS) data and Unicode automatically, provided that the Language and CharSet parameters are set with DBCS values (or the Locale parameter is set with DBCS values).

For example:

Language='tchinese' CharSet='big5'

Examples To set the Language parameter to French:

CharSet Locale

- **Database profile** Type French in the Language box on the Connection page or Regional Settings page in the Database Profile Setup dialog box.
- **Application** Type the following in code:

SQLCA.DBParm="Language='French'"

See also

## LCID

Description

Specifies the locale identifier that you want the OLE DB data provider to use.

#### When to specify LCID

You must specify the LCID parameter before connecting to the database.

| E DB |
|------|
|      |

Syntax LCID='Icid\_name'

None

Default value

| Usage         | You specify the locale identifier at initialization. This provides a way for the data server to determine PowerBuilder's preferred locale language and character set. However, setting this parameter does not guarantee that all text returned to PowerBuilder is translated according to the locale ID.                                      |  |  |
|---------------|----------------------------------------------------------------------------------------------------|--|--|
| Examples      | To set the locale to US English:                                                                                                    |  |  |
|               | • <b>Database profile</b> Type 1033 in the LCID box on the System page in the Database Profile Setup dialog box.                                                                                                    |  |  |
|               | • <b>Application</b> Type the following in code:                                                                                                    |  |  |
|               | SQLCA.DBParm="LCID='1033'"                                                                                                    |  |  |
| See also      | CharSet<br>Language                                                                                                    |  |  |
| Locale        |                                                                                                    |  |  |
| Description   | Specifies the locale name that you want the Sybase Open Client software to use<br>when connecting to a Sybase Adaptive Server Enterprise database or a<br>database accessed through DirectConnect in PowerBuilder.                                                                                                    |  |  |
|               | When to specify Locale<br>You must specify the Locale parameter <i>before</i> connecting to the database.                                                                                                    |  |  |
| Applies to    | ASE, SYC Sybase Adaptive Server Enterprise<br>DIR Sybase DirectConnect                                                                                                    |  |  |
| Syntax        | Locale=' <i>locale_name</i> '                                                                                                    |  |  |
| Default value | The default locale defined in your LOCALES.DAT file                                                                                                    |  |  |
| Usage         | <i>Locales</i> Locales are stored as entries in a file named <i>LOCALES.DAT</i> . The <i>LOCALES.DAT</i> file contains information about the languages and character sets you are using with the Sybase Open Client software. The Sybase Open Client installation places the <i>LOCALES.DAT</i> file in the <i>\$SYBASE\LOCALES</i> directory. |  |  |
|               | An entry in the LOCALES.DAT file has the following format:                                                                                                    |  |  |
|               | locale=locale_name, language_name, character_set_name                                                                                                    |  |  |
|               | For example:                                                                                                    |  |  |
|               | locale=default, us_english, cp850<br>locale=enu, us_english, cp850<br>locale=fra, french, cp850                                                                                                    |  |  |

|          | Why set Locale parameter Setting a value for the Locale parameter lets you use a locale other than the default locale when accessing an Adaptive Server Enterprise or DirectConnect database. If you do not set a value for Locale, Sybase Open Client uses the default locale defined in your LOCALES.DAT file.                                                                  |
|----------|----------------------------------------------------------------------------------------------------|
|          | <i>What happens</i> When you specify a value for the Locale parameter, PowerBuilder:                                                                                                    |
|          | Allocates a CS_LOCALE structure for this connection                                                                                                    |
|          | • Sets the CS_LC_ALL value to the locale name you specify                                                                                                    |
|          | • Sets the SQL Server CS_LOC_PROP connection property with the new locale information                                                                                                    |
|          | <i>Overriding Locale parameter</i> If you have previously set a value for the Locale parameter that includes settings for the language and character set you want to use, you can override the language or character set values by specifying new values for the Language or CharSet parameter and reconnecting to the database.                                                  |
|          | <i>Unicode data access</i> PowerBuilder can access Unicode data in an ASE 12.5 or later Unicode database or in Unicode columns in ASE 12.5 or later.<br>PowerBuilder converts between double-byte character set (DBCS) data and Unicode automatically, provided that the Locale parameter is set with DBCS values. For example, the Locale parameter should be set to chs or cht. |
| Examples | To set the locale to <i>fra</i> :                                                                                                    |
|          | • <b>Database profile</b> Type the following in the Locale box on the Regional Settings page in the Database Profile Setup dialog box:                                                                                                    |
|          | fra                                                                                                    |
|          | • <b>Application</b> Type the following in code:                                                                                                    |
|          | SQLCA.DBParm="Locale='fra'"                                                                                                    |
|          | <i>What happens</i> Setting the Locale parameter to <i>fra</i> has the same effect as individually setting both the Language and CharSet parameters as follows:                                                                                                    |
|          | Language='French'<br>CharSet='cp850'                                                                                                    |
| See also | CharSet<br>Language                                                                                                    |

# Location

| Description   | Specifies the location of the data source to which you want your OLE DB data provider to connect. Typically the location is the database server name.                                             |
|---------------|----------------------------------------------------------------------------------------------------|
|               | When to specify Location<br>You must specify the Location parameter <i>before</i> connecting to the database.                                                                                     |
| Applies to    | OLE DB                                                                                                    |
| Syntax        | Location='location_name'                                                                                                    |
| Default value | None                                                                                                    |
| Usage         | Implementation of the Location parameter varies depending on the OLE DB data provider you are using. For specific information, see the data provider documentation provided by the OLE DB vendor. |

Log

| Description   | Specifies whether the database server should log updates of text and image data<br>in the transaction log. By default, the database server logs updates of text and<br>image data in the transaction log. |                                                                                                    |  |
|---------------|----------------------------------------------------------------------------------------------------|----------------------------------------------------------------------------------------------------|--|
| Applies to    | ASE, SYC and SYJ Sybase Adaptive Server Enterprise                                                                                                    |                                                                                                    |  |
| Syntax        | Log= <i>value</i>                                                                                                    | Log=value                                                                                                    |  |
|               | Parameter                                                                                                    | Description                                                                                                    |  |
|               | value                                                                                                    | <ul> <li>A value that specifies whether the database server should log updates of text and image data in the transaction log. Values are:</li> <li>O Do not log text and image updates in the transaction log. Specify this value only if your database server allows you to disable logging.</li> </ul> |  |
|               |                                                                                                    | • 1 (Default) Log text and image updates in the transaction log.                                                                                                    |  |
| Default value | Log=1                                                                                                    |                                                                                                    |  |
| Usage         | You should set the Log parameter to 0 only if your database server allows you to disable logging.                                                                                                    |                                                                                                    |  |
| Examples      | To specify that PowerBuilder should <i>not</i> log text and image updates in the transaction log:                                                                                                    |                                                                                                    |  |

- **Database profile** Clear the Log Text and Image Updates check box on the System page or Transaction page in the Database Profile Setup dialog box.
- Application Type the following in code:

SQLCA.DBParm="Log=0"

To specify that PowerBuilder should *not* log text and image updates in the transaction log, clear the Log Text and Image Updates check box on the System page or Transaction page in the Database Profile Setup dialog box.

## LoginTimeOut

| Description   | Specifies the number of seconds the JDBC or ODBC driver should wait for a login request to a JDBC database or an ODBC data source.                                                                                                    |                                                                                                  |
|---------------|----------------------------------------------------------------------------------------------------|--------------------------------------------------------------------------------------------------|
| Applies to    | JDB JDBC<br>ODBC (if driver and back-end DBMS support this feature)                                                                                                    |                                                                                                  |
| Syntax        | LoginTimeOut= <i>value</i>                                                                                                    |                                                                                                  |
|               | Parameter                                                                                                    | Description                                                                                      |
|               | value                                                                                                    | The number of seconds you want the driver to wait for a login request                            |
| Default value | ODBC: LoginTimeOut=15; JDBC: LoginTimeOut=0                                                                                                    |                                                                                                  |
| Usage         | If you set LoginTimeOut to 0, PowerBuilder does not call the JDBC or ODBC driver to set the LoginTimeOut value and instead waits the number of seconds specified by the JDBC or ODBC driver's client software. If you set LoginTimeOut to a value greater than 0, PowerBuilder does call the JDBC or ODBC driver to set the LoginTimeOut value. |                                                                                                  |
| Examples      | To set the Login'                                                                                                    | TimeOut value to wait 60 seconds for a login request:                                            |
|               |                                                                                                    | <b>rofile</b> Type 60 in the Login Timeout box on the Network Database Profile Setup dialog box. |
|               | Application                                                                                                    | Type the following in code:                                                                      |
|               | SQLCA.                                                                                                    | DBParm="LoginTimeOut=60"                                                                         |

### LowerCaseIdent

Description

Specifies whether PowerBuilder displays identifier names in lowercase.

| Applies to    | DIR Sybase DirectConnect (applies only to DB2/MVS)                                                                                                    |                                                                                               |  |
|---------------|----------------------------------------------------------------------------------------------------|-----------------------------------------------------------------------------------------------|--|
| Syntax        | LowerCaseIdent='value'                                                                                                    |                                                                                               |  |
|               | Parameter                                                                                                    | ameter Description                                                                            |  |
|               | value                                                                                                    | Specifies whether you want PowerBuilder to display identifier names in lowercase. Values are: |  |
|               |                                                                                                    | • Yes Display identifier names in lowercase                                                   |  |
|               |                                                                                                    | • No (Default) Do not display identifier names in lowercase                                   |  |
| Default value | LowerCaseIdent='No'                                                                                                    |                                                                                               |  |
| Usage         | PowerBuilder displays identifier names in uppercase (the way they are stored<br>in the database). The LowerCaseIdent parameter can be set only if the<br>DelimitIdentifier parameter is set to No, indicating that PowerBuilder should<br>not enclose table and column names in double quotes. If you try to enclose a<br>table and column names in double quotes with identifier names in lowercase,<br>the LowerCaseIdent parameter value is reset to the default value, and you<br>receive a warning message. |                                                                                               |  |
|               | Migrating PBMDI and PBNET applications to PBDIR<br>If you are migrating an application that previously used the<br>InformationConnect DB2 Gateway or Net-Gateway for DB2 interface to the<br>DirectConnect for DB2/MVS database interface, you should set the<br>LowerCaseIdent parameter value to Yes. This enables you to continue to use<br>the Select painter to edit DataWindows.                                                                                                    |                                                                                               |  |
| Examples      | To have PowerB                                                                                                    | uilder display identifier names in lowercase:                                                 |  |
|               | • <b>Database profile</b> Select the Display Identifiers In Lower Case check box on the Syntax page in the Database Profile Setup dialog box.                                                                                                    |                                                                                               |  |
|               | Application                                                                                                    | Type the following in code:                                                                   |  |
|               | SQLCA                                                                                                    | .DBParm="LowerCaseIdent='Yes'"                                                                |  |

# MapDateToDateTime

| Description | Maps the Oracle Date datatype to the DateTime datatype to enable the time part of the data to be retrieved. |
|-------------|----------------------------------------------------------------------------------------------------|
| Applies to  | JDB JDBC                                                                                                    |
| Syntax      | MapDateToDateTime=value                                                                                     |

|               | Parameter                                                                                                    | Description                                                                                                    |  |
|---------------|----------------------------------------------------------------------------------------------------|----------------------------------------------------------------------------------------------------|--|
|               | value                                                                                                    | Specifies whether the Oracle Date datatype is mapped to the DateTime datatype. Values are:                                               |  |
|               |                                                                                                    | • <b>0</b> (Default) The Oracle Date datatype is not mapped to the DateTime datatype. The time part of the Date column is not retrieved. |  |
|               |                                                                                                    | • 1 The Oracle Date datatype is mapped to the DateTime datatype. The time part of the Date column is retrieved.                          |  |
| Default value | MapDateToDateTime=0                                                                                                    |                                                                                                    |  |
| Usage         | The Oracle Date datatype stores both date and time data. When you connect to Oracle using the Oracle JDBC Thin Driver, only the date part of the data is retrieved. To retrieve the time part of the data, set the MapDateToDateTime database parameter to map the datatype of Oracle Date columns to the DateTime datatype. |                                                                                                    |  |
| Examples      | To retrieve both                                                                                                    | date and time data from an Oracle Date column:                                                                                           |  |
|               | • <b>Database profile</b> Select the Map Date to DateTime check box on the Transaction page in the Database Profile Setup dialog box.                                                                                                    |                                                                                                    |  |
|               | Application                                                                                                    | Type the following in code:                                                                                                    |  |
|               | SQLCA.                                                                                                    | DBParm="MapDateToDateTime=1"                                                                                                    |  |
|               |                                                                                                    |                                                                                                    |  |
| MaskPassword  |                                                                                                    |                                                                                                    |  |
| Description   | Specifies whether                                                                                                    | er you want PowerBuilder to mask your password                                                                                           |  |

| ption | Specifies whether you want PowerBuilder to mask your password |
|-------|---------------------------------------------------------------|
|       | automatically when connecting to an OLE DB data provider.     |

You must specify the MaskPassword parameter *before* connecting to the database.

| Applies to | OLE DB |
|------------|--------|
|            |        |

Syntax MaskPassword='value'

| Parameter | Description                                                                                                    |  |  |
|-----------|----------------------------------------------------------------------------------------------------|--|--|
| value     | Specifies whether you want PowerBuilder to mask your password.<br>Values are:                                                      |  |  |
|           | <ul><li>True Tells PowerBuilder to mask the password</li><li>False (Default) Tells PowerBuilder not to mask the password</li></ul> |  |  |

Default value MaskPassword='False' Examples To tell PowerBuilder to mask your password when connecting to an OLE DB data provider: Database profile Select the Mask Password check box on the Security page in the Database Profile Setup dialog box. **Application** Type the following in code: SOLCA.DBParm="MaskPassword='True'" See also DataLink EncryptPassword **IntegratedSecurity** PersistEncrypted MaxConnect Description Sets the maximum number of simultaneous connections you want to make when accessing a database. The default is 25 simultaneous connections. You can override this default by setting MaxConnect up to the maximum number of simultaneous connections configured on the database server. When to specify MaxConnect You must specify a value for the MaxConnect parameter before connecting to the database. ASE, SYC Sybase Adaptive Server Enterprise Applies to DIR Sybase DirectConnect MaxConnect=value Syntax Parameter Description value The maximum number of simultaneous connections you want to make when accessing a database Default value MaxConnect=25 Usage DirectConnect, ASE, and SYC MaxConnect sets the Sybase CT-Lib connection property CS MAX CONNECT to the number of simultaneous database connections you specify for a single CT-Lib context.

Examples To set the MaxConnect value to a maximum of 50 simultaneous database connections:

- Database profile Type 50 in the Maximum Client Library Connections box (when using the ASE or SYC interface) or the Maximum Connections For This Context box (when using the DIR interface). This check box is on the Network page.
- **Application** Type the following in code:

SQLCA.DBParm="MaxConnect=50"

#### **MaxFetchBuffer**

| Description   | Sets the maximum size of the buffer into which theDataWindow object can<br>fetch rows from the database. Using the MaxFetchBuffer parameter with the<br>Block parameter can improve performance when accessing a database in<br>PowerBuilder.                                                                      |                                                                                                    |  |
|---------------|----------------------------------------------------------------------------------------------------|----------------------------------------------------------------------------------------------------|--|
| Applies to    | O90 Oracle9 <i>i</i><br>O10 Oracle 10 <i>g</i><br>ORA Oracle 11 <i>g</i>                                                                                                    |                                                                                                    |  |
| Syntax        | MaxFetchBuffer                                                                                                    | =buffersize                                                                                                    |  |
|               | Parameter                                                                                                    | Description                                                                                                    |  |
|               | buffersize                                                                                                    | The number of bytes the fetch buffer can hold.                                                                           |  |
| Default value | 5000000 (bytes)                                                                                                    | )                                                                                                    |  |
|               |                                                                                                    | ult buffer size<br>have to set a non-default value for MaxFetchBuffer. In most<br>It buffer size should meet your needs. |  |
| Usage         | e You can use the MaxFetchBuffer database parameter in conjun<br>Block database parameter to improve performance when the si-<br>very large.                                                                                                    |                                                                                                    |  |
|               | The size of the actual fetch buffer is the product of the value of the blocking factor and the size of the row. If the fetch buffer required by the blocking factor and the row size is greater than the value of MaxFetchBuffer, the value of the blocking factor is adjusted so that the buffer is not exceeded. |                                                                                                    |  |
|               | For example, if block=500 and the row size is 10KB, the fetch buffer is 5000KB, which equals the default maximum buffer size.                                                                                                    |                                                                                                    |  |

|          | You can set Block and MaxFetchBuffer dynamically in code after connecting<br>to the database. MaxFetchBuffer cannot be set in the Database Profile Setup<br>dialog box. |
|----------|----------------------------------------------------------------------------------------------------|
| Examples | The following example sets the maximum fetch buffer size to 6000KB and the blocking factor to 500:                                                                      |
|          | SQLCA.DBParm="MaxFetchBuffer=6000000,block=500"                                                                                                    |
| See also | Block (ODBC, OLE DB, Oracle, and SNC)                                                                                                    |
|          |                                                                                                    |

### MixedCase

| Description   | <ul><li>Specifies whether you want connections to an Oracle database to be case sensitive or case insensitive.</li><li>By default, MixedCase is set to 0. This setting specifies a case-insensitive connection and assumes that all identifiers are uppercase. To make the Oracle connection case sensitive, set the MixedCase parameter to 1.</li></ul> |                                                                                                    |  |
|---------------|----------------------------------------------------------------------------------------------------|----------------------------------------------------------------------------------------------------|--|
|               |                                                                                                    |                                                                                                    |  |
| Applies to    | O90 Oracle9 <i>i</i><br>O10 Oracle 10 <i>g</i><br>ORA Oracle 11 <i>g</i>                                                                                                    |                                                                                                    |  |
| Syntax        | MixedCase= <i>value</i>                                                                                                    |                                                                                                    |  |
|               | Parameter                                                                                                    | Description                                                                                                    |  |
|               | value                                                                                                    | Specifies whether an Oracle database connection is case sensitive or case insensitive. Values are:                      |  |
|               |                                                                                                    | • <b>0</b> (Default) The Oracle database connection is case insensitive. It assumes that all identifiers are uppercase. |  |
|               |                                                                                                    | • 1 The Oracle database connection is case sensitive. It supports mixed case, uppercase, and lowercase identifiers.     |  |
| Default value | MixedCase=0                                                                                                    |                                                                                                    |  |
| Usage         | When you set the MixedCase parameter to 1 and define a primary key for a table in an Oracle database, all of the following must contain only uppercase letters:                                                                                                    |                                                                                                    |  |
|               | • The name of the primary key                                                                                                    |                                                                                                    |  |
|               | • The name of the table containing the primary key                                                                                                    |                                                                                                    |  |
|               | • The names of any foreign keys that reference the primary key                                                                                                    |                                                                                                    |  |
| Examples      | To make an Oracle database connection case sensitive:                                                                                                    |                                                                                                    |  |

| • | Database profile                               | Select the Case Sensitive check box on the Connection |
|---|------------------------------------------------|-------------------------------------------------------|
|   | page in the Database Profile Setup dialog box. |                                                       |

• **Application** Type the following in code:

SQLCA.DBParm="MixedCase=1"

### Mode

Description Specifies access permission to the OLE DB data provider.

|               | When to specify Mode<br>You must specify the Mode parameter <i>before</i> connecting to the database.<br>OLE DB                                                                                                    |  |  |
|---------------|----------------------------------------------------------------------------------------------------|--|--|
| Applies to    |                                                                                                    |  |  |
| Syntax        | Mode=' <i>value</i> '                                                                                                    |  |  |
|               | Parameter Description                                                                                                    |  |  |
|               | <ul> <li><i>value</i></li> <li>Specifies access permission to the OLE DB data provider. Values are: <ul> <li>Deny read share</li> <li>Prevents other users from opening in read mode.</li> </ul> </li> <li>Deny write share</li> <li>Prevents other users from opening in write mode.</li> <li>Exclusive share</li> <li>Prevents other users from opening in read/write mode.</li> <li>No share deny</li> <li>Neither read nor write access can be denied to other users.</li> <li>Read/Write</li> <li>Allows read/write access.</li> <li>Write-only</li> <li>Allows write access.</li> </ul> |  |  |
| Default value | None                                                                                                    |  |  |
| Examples      | To allow other users read/write access to the OLE DB data provider:                                                                                                    |  |  |
|               | • <b>Database profile</b> On the Transaction page in the Database Profile Setup dialog box, select Read/Write from the Mode list box.                                                                                                    |  |  |
|               | • <b>Application</b> Type the following in code:                                                                                                    |  |  |
|               | SQLCA.DBParm="MODE='DB_MODE_READWRITE'"                                                                                                    |  |  |
|               |                                                                                                    |  |  |

See also DataLink

# MsgTerse

| megreree      |                                                                                                    |                                                                                                    |  |
|---------------|----------------------------------------------------------------------------------------------------|----------------------------------------------------------------------------------------------------|--|
| Description   | Specifies whether PowerBuilder should display terse error messages for JDBC or ODBC drivers. A terse error message is one without the SQLSTATE= <i>nnnn</i> prefix, where <i>nnnn</i> is the number of the error message.                                                                                                    |                                                                                                    |  |
|               | -                                                                                                    | Builder displays JDBC and ODBC error messages with the x. To display error messages without the SQLSTATE prefix, Yes '.                                        |  |
| Applies to    | JDB JDBC<br>ODBC                                                                                                    |                                                                                                    |  |
| Syntax        | MsgTerse='value'                                                                                                    |                                                                                                    |  |
|               | Parameter                                                                                                    | Description                                                                                                    |  |
|               | value                                                                                                    | Specifies whether PowerBuilder should display error messages without the SQLSTATE prefix. Values are:                                                          |  |
|               |                                                                                                    | <ul> <li>Yes Display error messages <i>without</i> the SQLSTATE prefix</li> <li>No (Default) Display error messages <i>with</i> the SQLSTATE prefix</li> </ul> |  |
| Default value | MsgTerse='No'                                                                                                    |                                                                                                    |  |
| Usage         | You can set the MsgTerse parameter to 'Yes' to display shorter JDBC or O error messages in PowerBuilder. This might be useful if space on your set is limited.                                                                                                    |                                                                                                    |  |
|               | For example, suppose you are using the Data Pipeline in PowerBuilder to pipe data to a SQL Anywhere ODBC database, and errors occur while you are executing the pipeline. If MsgTerse is set to 'No' (the default value), pipeline errors display in an Error dialog box <i>with</i> the SQLSTATE prefix (for example, SQLSTATE=23000). |                                                                                                    |  |
|               | If you specify MsgTerse='Yes' in the database profile of the SQL Anywhere destination database, the Data Pipeline displays terse ODBC error messages <i>without</i> the SQLSTATE prefix.                                                                                                    |                                                                                                    |  |
|               | For instructions of                                                                                                    | n using the Data Pipeline, see the PowerBuilder Users Guide.                                                                                                   |  |
| Examples      | To specify that PowerBuilder should display terse error messages without the SQLSTATE prefix:                                                                                                    |                                                                                                    |  |
|               |                                                                                                    | ofile Select the Display Terse Error Messages check box on age in the Database Profile Setup dialog box.                                                       |  |
|               | Application                                                                                                    | Type the following in code:                                                                                                    |  |
|               | SQLCA.I                                                                                                    | DBParm="MsgTerse='Yes'"                                                                                                    |  |

| Namespace                                                                                       |                                                                                                    |                                                                                                    |  |
|-------------------------------------------------------------------------------------------------|----------------------------------------------------------------------------------------------------|----------------------------------------------------------------------------------------------------|--|
| Description                                                                                     | Specifies the .NE                                                                                                    | T Framework data provider to be used to access data.                                                                                           |  |
|                                                                                                 | When to specify<br>You must specify                                                                                                    | Namespace<br>the Namespace parameter <i>before</i> connecting to the database.                                                                 |  |
| Applies to                                                                                      | ADO.NET                                                                                                    |                                                                                                    |  |
| Syntax                                                                                          | Namespace='value'                                                                                                    |                                                                                                    |  |
|                                                                                                 | Parameter                                                                                                    | Description                                                                                                    |  |
|                                                                                                 | value                                                                                                    | Specifies a namespace to be used as the data provider for an ADO.NET connection. Supported namespaces can be selected from the drop-down list. |  |
| Default value                                                                                   | None                                                                                                    |                                                                                                    |  |
| Usage                                                                                           | The .NET Framework data provider for a given DBMS describes a collection of classes used to access a data source in that format in the managed space.                 |                                                                                                    |  |
| Examples To specify that PowerBuilder should use the System.Data.OleDb n connect to a database: |                                                                                                    |                                                                                                    |  |
|                                                                                                 | • <b>Database profile</b> Select System.Data.OleDb from the Namespace drop-<br>down list on the General page in the Database Profile Setup dialog box.                |                                                                                                    |  |
|                                                                                                 | • <b>Application</b> Type the following in code:                                                                                                    |                                                                                                    |  |
|                                                                                                 | SQLCA.                                                                                                    | DBParm="Namespace='System.Data.OleDb'"                                                                                                    |  |
| NCharBind                                                                                       |                                                                                                    |                                                                                                    |  |
| Description                                                                                     | Specifies whether PowerBuilder binds input string parameters to the Char or NChar datatype.                                                                           |                                                                                                    |  |
| Applies to                                                                                      | ADO.NET (Oracle.DataAccess.Client only)<br>O90 Oracle9 <i>i</i><br>O10 Oracle 10 <i>g</i><br>ORA Oracle 11 <i>g</i><br>SNC SQL Native Client for Microsoft SQL Server |                                                                                                    |  |
| Syntax                                                                                          | NCharBind=value                                                                                                    | e                                                                                                    |  |

Namosnaco

|               | Parameter                                                                                                    | Description                                                                                                    |
|---------------|----------------------------------------------------------------------------------------------------|----------------------------------------------------------------------------------------------------|
|               | value                                                                                                    | Specifies whether PowerBuilder binds string input parameters to the Char or NChar datatype. Values are:                                    |
|               |                                                                                                    | • <b>0</b> Binds string input parameters to the Char datatype.                                                                             |
|               |                                                                                                    | • 1 Binds string input parameters to the NChar datatype.                                                                                   |
| Default value | NCharBind=1 fo                                                                                                    | or SNC, NCharBind=0 for other interfaces                                                                                                   |
| Usage         | Varchar, Long an                                                                                                    | lefault NcharBind=0 setting is recommended for binding Char,<br>nd Clob data. NcharBind=1 is recommended for binding<br>r2 and Nclob data. |
|               | For SNC, the default NcharBind=1 is recommended for binding Nchar,<br>Nvarchar, Ntext and Nvarchar(max) data. It encodes the string data as Unicode.<br>NcharBind=0 is recommended for binding Char, Varchar, Text and<br>Varchar(max) data. This setting converts the data to the ANSI string<br>determined by the current operating system code page. |                                                                                                    |
|               |                                                                                                    | ust be set to 0<br>to take effect, the DisableBind parameter must be set to 0.<br>overrides the NcharBind setting.                         |
| Examples      | To specify that s                                                                                                    | string arguments should be bound as the NChar datatype:                                                                                    |
|               |                                                                                                    | <b>Profile</b> Select the NCharBind box on the Transaction page in the Profile Setup dialog box.                                           |
|               | Application                                                                                                    | Type the following in code:                                                                                                    |
|               | SQLCA                                                                                                    | .DBParm="NCharBind=1"                                                                                                    |
| See also      | BindSPInput<br>DisableBind<br>RPCRebind<br>UnicharBind                                                                                                    |                                                                                                    |

### **NCharLiteral**

Description

Specifies whether the NChar literal replacement feature in the Oracle client is enabled. This feature replaces string literals on the client that are prefaced with the letter N with an internal format. The internal format is decoded to Unicode by the database server when the statement is executed.

|               | When to specif<br>You must specif<br>database.                                                                                                    | y NCharLiteral<br>y the NCharLiteral parameter <i>before</i> connecting to the                                            |  |
|---------------|----------------------------------------------------------------------------------------------------|----------------------------------------------------------------------------------------------------|--|
| Applies to    | O10 Oracle 10g<br>ORA Oracle 11g                                                                                                    |                                                                                                    |  |
| Syntax        | NCharLiteral= <i>value</i>                                                                                                    |                                                                                                    |  |
|               | Parameter                                                                                                    | Description                                                                                                    |  |
|               | value                                                                                                    | Specifies whether PowerBuilder replaces string literals prefaced<br>with the letter N in SQL command text. Values are:    |  |
|               |                                                                                                    | • 'No' (Default) The text of any literal is encoded in the same character set as the rest of the statement on the client. |  |
|               |                                                                                                    | • <b>'Yes'</b> The text of any literal prefixed by N is replaced with an internal format.                                 |  |
| Default value | NCharLiteral='No'                                                                                                    |                                                                                                    |  |
| Usage         | The NCharLiteral database parameter requires Oracle 10.2 or higher on both the client and the database server.                                                                                                    |                                                                                                    |  |
|               | By default, in a SQL statement, the text of any literal is encoded in the same character set as the rest of the statement. The character set on the client is determined by the client character set defined in NLS_LANG. When the statement is executed, the character set on the client is converted to the character set on the database server.                                                      |                                                                                                    |  |
|               | Data in string literals is lost in the conversion if the character set on the database server does not contain the characters used on the client. NChar string literals are most affected by this issue because they are designed to be independent of the character set on the database server.                                                                                                    |                                                                                                    |  |
|               | To avoid this data loss, add the letter N before string literals that should be<br>replaced with an internal format and set the NCharLiteral database parameter<br>to 'Yes'. This setting causes the Oracle client to encode all literals prefixed<br>with N in statements on the client with an internal format. The database server<br>decodes the literals to Unicode when the statement is executed. |                                                                                                    |  |
|               | For example, when NCharLiteral is set to "Yes", the string "some unicode data" in the following SQL statement is transferred from the client to the server with no data loss:                                                                                                    |                                                                                                    |  |
|               | insert ir<br>unicode d                                                                                                    | nto table1 (id, ncharcol) values(1, N'some<br>data')                                                                      |  |

Setting NCharLiteral to 'Yes' has no effect on DataWindow functions.

Examples To specify that string literals prefixed by the letter N should be replaced with an internal format on the client:

- **Database profile** Select the NChar Literal box on the Connection page in the Database Profile Setup dialog box.
- **Application** Type the following in code:

SQLCA.DBParm="NCharLiteral=1"

### **NLS\_Charset**

| Specifies the cl | ient-side character set for the current environment handle.                                                                                                    |
|------------------|----------------------------------------------------------------------------------------------------|
|                  |                                                                                                    |
| NLS_Charset=     | value'                                                                                                    |
| Parameter        | Description                                                                                                    |
| value            | Specifies the client-side character set for the current environment handle. Values are:                                                                                                    |
|                  | • <b>Unicode</b> (Default) The OCI client uses the UTF-16 character set. When connecting to EAServer with a connection cache, the cache's database driver type must be OCI_9U.                                                       |
|                  | • <b>Local</b> The OCI client uses the current character set defined<br>by the NLS_LANG parameter on the local computer. When<br>connecting to EAServer with a connection cache, the cache's<br>database driver type must be OCI_9.  |
|                  | • <b>ValidCharsetName</b> Any valid character set name except AL16UTF16. To specify a value in the Database Profile Setup dialog box, type the name of the character set into the NLS Charset drop-down list box on the System page. |
|                  | O90 Oracle9 <i>i</i><br>O10 Oracle 10<br>ORA Oracle 11<br>NLS_Charset=<br><b>Parameter</b>                                                                                                    |

Default value

NLS\_Charset='Unicode'

| Usage    | When you specify a value for NLS_Charset, PowerBuilder sets the OCI<br>NLS_CHARACTERSET property in the current connection.<br>NLS_CHARACTERSET is a database parameter that specifies the character<br>set encoding used to store CHAR, VARCHAR2, LONG, and CLOB datatypes<br>The value you set corresponds to the character set defined by the NLS_LANC<br>client-side parameter. NLS_LANG defines the character set encoding of text<br>that OCI gets from or sends to applications in bind or define variables or as<br>SQL statements to be executed by the server. |  |
|----------|----------------------------------------------------------------------------------------------------|--|
|          | For the national character set NLS_NCHAR_CHARACTERSET, the Oracle database interfaces always use the UTF-16 character set. If you are using pooling with the ORA driver, and two Oracle connections are connected to the same Oracle server but use different character sets, the connections must reside in different connection or session pools. All pooling-related DBParm parameters must be set before the initial database connection.                                                                                                    |  |
|          | For EAServer connections, you can use only Unicode or Local. For COM+ connections, you can use only Local.                                                                                                    |  |
| Examples | To specify that the OCI client should use the current character set defined by the NLS_LANG parameter on the local computer to store string datatypes:                                                                                                    |  |
|          | • <b>Database profile</b> Select Local from the NLS Charset drop-down list on the System page in the Database Profile Setup dialog box.                                                                                                    |  |
|          | • <b>Application</b> Type the following in code:                                                                                                    |  |
|          | SQLCA.DBParm="NLS_Charset='Local'"                                                                                                    |  |
| See also | StrByCharset                                                                                                    |  |

## NumbersInternal

| Numbersinternal |                                                                                                    |  |
|-----------------|----------------------------------------------------------------------------------------------------|--|
| Description     | Specifies that numbers should be retrieved from the database using Oracle's internal 21-byte binary NUMBER datatype format instead of using OCI strings. The NumbersInternal parameter is relevant <i>only</i> when you are accessing an Oracle database configured with an EBCDIC character set or other non-ASCII character set. |  |
|                 | When to specify NumbersInternal<br>You must specify the NumbersInternal parameter <i>before</i> connecting to the<br>database.                                                                                                    |  |
| Applies to      | O90 Oracle9 <i>i</i><br>O10 Oracle 10 <i>g</i>                                                                                                    |  |

|               | ORA Oracle 11                                                                                                    | g                                                                                                    |
|---------------|----------------------------------------------------------------------------------------------------|----------------------------------------------------------------------------------------------------|
| Syntax        | NumbersInterna                                                                                                    | al= <i>value</i>                                                                                                    |
|               | Parameter                                                                                                    | Description                                                                                                    |
|               | value                                                                                                    | Specifies that numbers should be retrieved using Oracle's internal 21-byte binary NUMBER datatype format. Values are: |
|               |                                                                                                    | • <b>0</b> (Default) Do not retrieve numbers in internal format.                                                      |
|               |                                                                                                    | • 1 Retrieve numbers in internal format.                                                                              |
| Default value | NumbersInterna                                                                                                    | ıl=0                                                                                                    |
| Usage         | In addition to specifying that numbers be retrieved from the database using<br>Oracle's internal 21-byte binary NUMBER datatype format, the<br>NumbersInternal parameter also provides an internal algorithm for deciphering<br>the result. |                                                                                                    |
| Examples      | To specify that you want numbers to be retrieved using Oracle's internal format:                                                                                                    |                                                                                                    |
|               | -                                                                                                    | <b>Syntax page in the Database Profile Setup dialog box.</b>                                                          |
|               | Application                                                                                                    | <b>n</b> Type the following in code:                                                                                  |
|               | SQLCA                                                                                                    | .DBParm="NumbersInternal=1"                                                                                           |

## NumericFormat

| Description | If supported by the DBMS or back-end database, setting NumericFormat tells<br>the driver to do special formatting of numeric strings in SQL syntax. This<br>formatting affects how PowerBuilder generates numeric values in the SQL<br>syntax it internally builds in DataWindow objects and sends to your database. |
|-------------|----------------------------------------------------------------------------------------------------|
| Applies to  | JDB JDBC<br>ODBC                                                                                                    |
| Syntax      | The syntax you use depends on the back-end DBMS you are accessing and how you want to format the numeric string.                                                                                                    |
|             | The following are typical syntax examples for Oracle databases that format a numeric string with a comma as the decimal separator. (See the Examples section for information about how PowerBuilder generates numeric values in the SQL syntax it builds and sends to the database.)                                 |

In the PowerBuilder development environment, the Database Profile Setup dialog box inserts special characters (quotes) where needed, so you can specify just the NumericFormat value (%s in this example).

In code, you must use the following syntax:

**IBM DB2 syntax** If you are accessing an IBM DB2 database through the ODBC interface, use the following syntax for NumericFormat. Note the use of *one single quote* at the beginning and end of the string:

```
NumericFormat='%s,%s'
```

**Oracle JDBC or ODBC syntax** If you are accessing an Oracle database through the JDBC or ODBC interface, use the following syntax for NumericFormat. Note the use of *three single quotes* at the beginning and end of the string:

| NumericForma | t=' | 1.1 | %s. | %g' | ı. | ı |
|--------------|-----|-----|-----|-----|----|---|
|              |     |     |     |     |    |   |

| Parameter | Description                                                                                                    |
|-----------|----------------------------------------------------------------------------------------------------|
| '         | <b>IBM DB2 syntax</b> Type a single open quote. PowerBuilder returns no open quote in the SQL syntax it builds and sends to the database, as required by IBM DB2 databases.                            |
|           | <b>Oracle, JDBC, or ODBC syntax</b> Type three single open quotes.<br>PowerBuilder parses the second and third quotes as one single open quote in the SQL syntax it builds and sends to the database.  |
| % s       | Represents one or more digits to the <i>left of the decimal</i> in the numeric string. PowerBuilder substitutes this value with the digits to the left of the decimal when it builds the SQL syntax.   |
| ,         | Represents the decimal separator character (in this case a comma).                                                                                                    |
| % s       | Represents one or more digits to the <i>right of the decimal</i> in the numeric string. PowerBuilder substitutes this value with the digits to the right of the decimal when it builds the SQL syntax. |
|           | <b>IBM DB2 syntax</b> Type one single closed quote. PowerBuilder returns no closed quote in the SQL syntax it builds and sends to the database, as required by IBM DB2 databases.                      |
|           | <b>Oracle, JDBC, or ODBC syntax</b> Type three single closed quotes. PowerBuilder parses the first and second quotes as one single closed quote in the SQL syntax it builds and sends to the database. |

#### Default value

None

| Usage    | <i>When to set NumericFormat</i> In general, you should <i>not</i> need to set the NumericFormat parameter. Most back-end DBMSs do not require that the driver do special formatting of numeric strings in SQL syntax. However, some databases might require special formatting, such as an IBM DB2/MVS database server configured to use a comma as the decimal separator.                                                                 |
|----------|----------------------------------------------------------------------------------------------------|
|          | In these cases, setting NumericFormat allows you to generate numeric values<br>with special formatting in the SQL syntax that PowerBuilder builds in<br>DataWindow objects and sends to your database. For example, if the decimal<br>separator for your DBMS is a comma, you might want to set NumericFormat<br>as shown in the Examples section below to use a comma as the decimal<br>delimiter in the SQL syntax sent to your database. |
| Examples | <b>Example 1 (IBM DB2 syntax)</b> This example shows how to specify that you want PowerBuilder to generate two numeric values in the format <i>125,50</i> and <i>4,0</i> . PowerBuilder uses the comma as a decimal separator in the SQL syntax it builds in DataWindow objects and sends to an IBM DB2 database.                                                                                                    |
|          | • <b>Database profile</b> Type the following in the Numeric Format box on the Syntax page in the Database Profile Setup dialog box:                                                                                                    |
|          | %s,%s                                                                                                    |
|          | • <b>Application</b> Type the following in code:                                                                                                    |
|          | SQLCA.DBParm="NumericFormat='%s,%s'"                                                                                                    |
|          | <i>What happens</i> PowerBuilder internally builds the following SQL INSERT statement in the DataWindow object and sends the syntax to your database. PowerBuilder returns no quotes in the SQL syntax.                                                                                                    |
|          | INSERT INTO MYTABLE (a, b)<br>VALUES (125,50, 4,0)                                                                                                    |
|          | <b>Example 2 (Oracle, JDBC, or ODBC syntax)</b> This example shows how to specify that you want PowerBuilder to generate two numeric values in the format '125,50' and '4,0'. PowerBuilder uses the comma as a decimal separator in the SQL syntax it builds in DataWindow objects and sends to an Oracle                                                                                                    |

• **Database profile** Type the following in the Numeric Format box on the Syntax page in the Database Profile Setup dialog box:

%s,%s

database.

• **Application** Type the following in code:

SQLCA.DBParm="NumericFormat='''%s,%s'''"

What happens PowerBuilder internally builds the following SQL INSERT statement in the DataWindow object and sends the syntax to your database. PowerBuilder returns single quotes in the SQL syntax.

INSERT INTO MYTABLE (a, b) VALUES ('125,50', '4,0')

DecimalSeparator

See also

#### **ObjectMode**

| Description   | Allows PowerBuilder to turn off the Oracle Call Interface (OCI) object mode.<br>By default, PowerBuilder sets the mode parameter of OCIInitialize(), the first<br>OCI call in any OCI application, to OCI_OBJECT. When object mode is on,<br>your application can define and use new database object types. |                                                                                                    |  |
|---------------|----------------------------------------------------------------------------------------------------|----------------------------------------------------------------------------------------------------|--|
| Applies to    | O90 Oracle9 <i>i</i><br>O10 Oracle 10g<br>ORA Oracle 11g                                                                                                    |                                                                                                    |  |
| Syntax        | ObjectMode=val                                                                                                    | ue                                                                                                    |  |
|               | Parameter                                                                                                    | Description                                                                                           |  |
|               | value                                                                                                    | Specifies whether object mode is enabled or not. Values are:                                          |  |
|               |                                                                                                    | • Yes (Default) Use object mode.                                                                      |  |
|               |                                                                                                    | • No Do not use object mode.                                                                          |  |
| Default value | Yes                                                                                                    |                                                                                                    |  |
| Usage         | To turn ObjectMode off, clear the ObjectMode check box on the Connection page of the Database Profile Setup dialog box, or set ObjectMode to "No" in a script.                                                                                                    |                                                                                                    |  |
| Examples      | To specify that you want ObjectMode disabled:                                                                                                    |                                                                                                    |  |
|               | -                                                                                                    | <b>rofile</b> Deselect the ObjectMode check box on the page of the Database Profile Setup dialog box. |  |
|               | Application                                                                                                    | Type the following in code:                                                                           |  |
|               | SQLCA.DBParm="ObjectMode='No'"                                                                                                    |                                                                                                    |  |
|               | To specify that you want ObjectMode disabled, clear the ObjectMode check box on the Connection page of the Database Profile Setup dialog box.                                                                                                    |                                                                                                    |  |

## ODBCU\_CONLIB

| Description   | Specifies whether EAServer establishes an ODBC connection cache in ANSI or Unicode mode.                                                                             |                                                                                                    |  |
|---------------|----------------------------------------------------------------------------------------------------|----------------------------------------------------------------------------------------------------|--|
|               | This parameter applies <i>only</i> when a PowerBuilder custom class user object is deployed to EAServer.                                                             |                                                                                                    |  |
| Applies to    | ODBC                                                                                                    |                                                                                                    |  |
| Syntax        | ODBCU_CONLI                                                                                                    | B =value                                                                                                    |  |
|               | Parameter                                                                                                    | Description                                                                                                    |  |
|               | value                                                                                                    | Specifies whether EAServer establishes an ODBC connection cache in ANSI or Unicode mode. Values are:                   |  |
|               |                                                                                                    | • <b>0</b> (Default) Establish a connection in ANSI mode                                                               |  |
|               |                                                                                                    | • 1 Establish a connection in Unicode mode                                                                             |  |
| Default value | ODBCU_CONLIB=0                                                                                                    |                                                                                                    |  |
| Usage         | Set this parameter to 1 to specify that the EAServer JAG_CM_CONLIB connection cache property should be set to ODBCU to establish an ODBC connection in Unicode mode. |                                                                                                    |  |
| Examples      | To specify that you want a Unicode connection cache:                                                                                                    |                                                                                                    |  |
|               | -                                                                                                    | <b>rofile</b> Select the Enable Unicode Connection check box on er/COM+ page of the Database Profile Setup dialog box. |  |
|               | Application                                                                                                    | Type the following in code:                                                                                            |  |
|               | SQLCA.                                                                                                    | DBParm="ODBCU_CONLIB=1"                                                                                                |  |

## OJSyntax

| Description | Specifies how PowerBuilder formats the SQL syntax for outer joins for the database back end you are accessing.                                                        |
|-------------|----------------------------------------------------------------------------------------------------|
| Applies to  | ADO.NET<br>ASE, SYC Sybase Adaptive Server Enterprise<br>110 Informix<br>IN9 Informix<br>JDB JDBC<br>ODBC<br>OLE DB<br>O90 Oracle9 <i>i</i><br>O10 Oracle 10 <i>g</i> |

| Syntax        | OJSyntax=value                                                                                                    |                                                                                                    |  |
|---------------|----------------------------------------------------------------------------------------------------|----------------------------------------------------------------------------------------------------|--|
|               | Parameter                                                                                                    | Description                                                                                                    |  |
|               | value                                                                                                    | <ul> <li>Specifies how you want SQL syntax to be formatted. Values are:</li> <li>ANSI_Escape Apply ANSI standards and enclose the outer joins in escape notation { oj } that is parsed by the driver and replaced with DBMS-specific grammar.</li> <li>ANSI Apply ANSI standards.</li> <li>PB Maintain rules that applied to PowerBuilder 7.</li> </ul> |  |
| Default value |                                                                                                    | SI for IN9, SNC, ASE, and SYC, OJSyntax=ANSI_ESCAPE<br>JDBC, ODBC, and OLE DB, OJSyntax=PB for O90 and O10.                                                                                                    |  |
| Usage         | <ul> <li>All PowerBuilder database interfaces provide support for ANSI SQL-92 oute<br/>join SQL syntax generation. PowerBuilder supports both left and right outer<br/>joins in graphics mode and full outer and inner joins in syntax mode.</li> <li>You must set the OJSyntax parameter to indicate the version of outer join SQ<br/>syntax you want PowerBuilder to generate. For ADO.NET, JDBC, ODBC, an<br/>OLE DB, the default is ANSI_Escape and can be reset to ANSI or PB (native<br/>For IN9, SNC, ASE, and SYC, the default is ANSI and can be reset to PB. For<br/>O90 and O10, the default is PB, which means use Oracle native outer join<br/>syntax, and can be reset to ANSI.</li> </ul> |                                                                                                    |  |
|               |                                                                                                    |                                                                                                    |  |
|               | OJSyntax is a dynamic parameter in all database drivers that support it<br>therefore be changed at any time during the life of a database connection<br>a statement such as:                                                                                                    |                                                                                                    |  |
|               | SQLCA.DE                                                                                                    | Parm="OJSyntax='ANSI_ESCAPE' "                                                                                                    |  |
|               | define an outer<br>the DataWindo<br>join syntax is g                                                                                                    | <i>ins in the SQL Select painter for portability</i> When you<br>join SELECT statement graphically in the SQL Select painter,<br>wo object stores the SQL in pseudocode. At runtime, the outer<br>enerated based on the current OJSyntax parameter setting. This<br>degree of portability for DataWindow objects among multiple                         |  |
|               | DataWindow o                                                                                                    | ne an outer join SELECT statement in syntax mode, the<br>bject stores the SQL as syntax. This syntax is used without<br>runtime. The OJSyntax parameter setting does <i>not</i> affect the                                                                                                    |  |

#### SNC SQL Native Client for Microsoft SQL Server

|             | <i>Using native outer join syntax</i> The option PB generates native outer join syntax. It is available for ODBC and OLE DB only if PBOuterJoin and PBOuterJoinOperator syntax entries are set in the appropriate SYNTAX section for your DBMS in the <i>Sybase\Shared\PowerBuilder\pbodb125.ini</i> file.                                                                                                    |
|-------------|----------------------------------------------------------------------------------------------------|
|             | The PB option is available for JDBC only if PBOuterJoin and<br>PBOuterJoinOperator syntax entries are set in the Windows registry in the<br>appropriate key for your DBMS in the<br><i>HKEY_CURRENT_USER\Software\Sybase\PowerBuilder\11.0\pbjdbc</i> key.<br>This key is not installed by default. See the <i>egreg.txt</i> file in<br><i>Sybase\Shared\PowerBuilder</i> for an example of a registry file you could<br>execute to add or change PowerBuilder JDBC settings for your DBMS. |
|             | When you migrate applications from PowerBuilder 7 and earlier versions of<br>PowerBuilder, using ANSI outer join syntax might produce errors, depending<br>on how the joins were defined in the painter. If a table is joined to multiple<br>other tables with right outer joins, a valid ANSI outer join statement cannot be<br>generated.                                                                                                    |
|             | For more information about outer joins, see the section on using ANSI outer joins in the PowerBuilder <i>Users Guide</i> .                                                                                                    |
|             | <i>OJSyntax does not apply to DIR</i> For one database interface, DIR, the database connection always uses ANSI outer join SQL syntax.                                                                                                    |
| Examples    | To set the value of OJSyntax:                                                                                                    |
|             | • <b>Database profile</b> Select the appropriate value from the Outer Join Syntax drop-down list on the Syntax page in the Database Profile Setup dialog box.                                                                                                    |
|             | • <b>Application</b> Type the following in code:                                                                                                    |
|             | SQLCA.DBParm="OJSyntax='ANSI'"                                                                                                    |
| OnlineIndex |                                                                                                    |
| Description | Specifies that the Database painter should use the ONLINE keyword when you create or drop an index on a table so that the index can be created or dropped without locking the table.                                                                                                    |

#### **When to specify OnlineIndex** You must specify the OnlineIndex parameter *before* connecting to the database.

Applies to

I10 Informix

| Syntax                                                                                                    | OnlineIndex='value'                                                                                                    |                                                                                                    |  |
|----------------------------------------------------------------------------------------------------|----------------------------------------------------------------------------------------------------|----------------------------------------------------------------------------------------------------|--|
|                                                                                                    | Parameter                                                                                                    | Description                                                                                                    |  |
|                                                                                                    | value                                                                                                    | Specifies that the Database painter should use the ONLINE keyword when you create or drop an index. Values are: |  |
|                                                                                                    |                                                                                                    | • <b>0</b> The Database painter does not use the ONLINE keyword.                                                |  |
|                                                                                                    |                                                                                                    | • 1 The Database painter uses the ONLINE keyword.                                                               |  |
| Default value                                                                                                    | OnlineIndex=0                                                                                                    |                                                                                                    |  |
| Usage                                                                                                    | In IDS 10.0 and later, the SQL syntax of CREATE INDEX and DROP INDEX<br>supports the ONLINE keyword to create or drop an index in an online<br>environment where the database and its tables are continuously available.<br>When you use the ONLINE keyword to create or drop an index, data definition<br>language (DDL) operations execute without applying an exclusive lock on the<br>table on which the specified index is defined.                                                                                                    |                                                                                                    |  |
|                                                                                                    | If you use CREATE INDEX ONLINE to create an index on a table th<br>are accessing, the index is not available until no users are updatin<br>you issue DROP INDEX ONLINE to drop an index, no users can r<br>index, but concurrent data manipulation language (DML) operat<br>the index until the operations terminate. Dropping the index is def<br>users are using the index.<br>You can set the OnlineIndex static DBParm on the System tab p<br>Database Profile Setup dialog box for I10 connections to specify<br>Database painter should use the ONLINE keyword when you creat<br>index. |                                                                                                    |  |
|                                                                                                    |                                                                                                    |                                                                                                    |  |
|                                                                                                    | <b>Clustered index not supported</b><br>You cannot create a clustered index using online mode because it is not<br>supported by IDS.                                                                                                    |                                                                                                    |  |
| Examples To specify that the Database painter use the ONLINE keyword who or drop an index in the Database painter: |                                                                                                    |                                                                                                    |  |
|                                                                                                    | • <b>Database profile</b> Select the Create or Drop Non-Clustered Indexes<br>Without Dropping Tables check box on the System page in the Database<br>Profile Setup dialog box.                                                                                                    |                                                                                                    |  |
|                                                                                                    | Application                                                                                                    | Type the following in code:                                                                                     |  |
|                                                                                                    | SQLCA                                                                                                    | .DBParm="OnlineIndex=1"                                                                                         |  |

## OraMTSConFlgs

| OramisConFigs |                                                                                                    |                                                                                                    |  |
|---------------|----------------------------------------------------------------------------------------------------|----------------------------------------------------------------------------------------------------|--|
| Description   | Specifies the behavior of a transactional PowerBuilder component deployed to COM+. This parameter applies <i>only</i> when a PowerBuilder custom class user object is deployed as a COM+ component and is connecting to an Oracle 8.1.5 or higher database.           Deprecated DBParm           You can no longer deploy components from PowerBuilder to COM+ servers. The OraMTSConFlgs DBParm is maintained for backward compatibility to existing PowerBuilder components on COM+ servers. For new development, deploy components as .NET projects instead. |                                                                                                    |  |
|               |                                                                                                    |                                                                                                    |  |
| Applies to    | O90 Oracle9 <i>i</i><br>O10 Oracle 10g<br>ORA Oracle 11g                                                                                                    |                                                                                                    |  |
| Syntax        | OraMTSConFlgs=                                                                                                    | 'value'                                                                                                    |  |
|               | Parameter                                                                                                    | Description                                                                                                    |  |
|               | value                                                                                                    | <ul><li>Specifies the behavior of a transactional component deployed to COM+. Values are:</li><li>All Default (Default) Obtains a pooled connection and</li></ul>                         |  |
|               |                                                                                                    | enlists the connection in any COM+ transaction, if one exists (ORAMTS_CFLG_ALLDEFAULT).                                                                                                   |  |
|               |                                                                                                    | • No Implicit Enlistment Obtains a pooled connection but does not enlist the resource in any COM+ transaction even if the component is transactional (ORAMTS_CFLG_NOIMPLICIT).            |  |
|               |                                                                                                    | • Unique Server Session Requests a single OCI session per<br>OCI Server. Since multiplexing is not supported in Version<br>8.1.5, this option is always used<br>(ORAMTS_CFLG_UNIQUESRVR). |  |
|               |                                                                                                    | • <b>SYSDBA Login</b> Required if connecting as SYSDBA (ORAMTS_CFLG_SYSDBALOGN).                                                                                                    |  |
|               |                                                                                                    | • SYSOPER Login Required if connecting as SYSOPER (ORAMTS_CFLG_SYSOPRLOGN).                                                                                                    |  |
|               |                                                                                                    | • <b>Preliminary INTERNAL Login</b> Required if connecting as INTERNAL (ORAMTS_CFLG_PRELIMAUTH).                                                                                          |  |
| Default value | OraMTSConFlgs=                                                                                                    | ='ORAMTS_CFLG_ALLDEFAULT'                                                                                                    |  |

| Usage        | If a transactional PowerBuilder component deployed to COM+ uses a<br>PowerBuilder native interface to connect to an Oracle 8.1.5 or higher database,<br>COM+ attempts to obtain a pooled connection and enlist the connection in a<br>transaction. You can specify different behavior by selecting one or more of the<br>available options. |  |  |  |
|--------------|----------------------------------------------------------------------------------------------------|--|--|--|
|              | When the Oracle database interface is running under COM+, ThreadSafe mode is enabled by default and the value of the ThreadSafe parameter is ignored.                                                                                                    |  |  |  |
|              | This parameter cannot be set dynamically. The value set when the connection is made remains in effect until it is disconnected.                                                                                                    |  |  |  |
|              | These values are not mutually exclusive. They are chained using the pipe character in the parameter.                                                                                                    |  |  |  |
|              | <b>Requirements for COM+ transactional support</b><br>Oracle Services for COM+ must be installed and configured.                                                                                                    |  |  |  |
| Examples     | To obtain an enlisted connection using the INTERNAL account:                                                                                                    |  |  |  |
|              | • <b>Database profile</b> Select the Preliminary INTERNAL Login check box on the EAServer/COM+ page in the Database Profile Setup dialog box. The All Default check box is selected by default.                                                                                                    |  |  |  |
|              | • <b>Application</b> Type the following in code (use   to signify a logical OR of the flags):                                                                                                    |  |  |  |
|              | SQLCA.DBParm="OraMTSConFlgs='ORAMTS_CFLG_ALLDEFAULT<br> ORAMTS_CFLG_PRELIMAUTH'"                                                                                                    |  |  |  |
| PackageProcs |                                                                                                    |  |  |  |
| Description  | Specifies that the stored procedures and functions encapsulated in an Oracle database package should be appended to the lists of Oracle standalone stored procedures and functions displayed in the DataWindow object and Database painters.                                                                                                |  |  |  |
|              | When to specify PackageProcs<br>You must specify the PackageProcs parameter <i>before</i> connecting to the<br>database.                                                                                                    |  |  |  |

Applies to

O90 Oracle9*i* O10 Oracle 10*g* ORA Oracle 11*g* 

| Syntax        | PackageProcs= <i>value</i>                                                                                |                                                                                                    |
|---------------|----------------------------------------------------------------------------------------------------|----------------------------------------------------------------------------------------------------|
|               | Parameter                                                                                                 | Description                                                                                                    |
|               | value                                                                                                    | Specifies that package-stored procedures and functions should be<br>appended to the lists of stored procedures and functions. Values<br>are:                                                                                                    |
|               |                                                                                                    | • <b>0</b> (Default) Do not append package-stored procedures and functions.                                                                                                    |
|               |                                                                                                    | • 1 Append package-stored procedures and functions.                                                                                                    |
| Default value | PackageProcs=0                                                                                            |                                                                                                    |
| Usage         | procedures, func<br>database. Listing<br>performance per<br>the DataWindow<br>SELECT stateme              | encapsulated collection of related program objects (such as<br>stions, variables, and cursors) stored together in an Oracle<br>g the objects contained in a package might impose a<br>halty on your Oracle database connection. When displayed in<br>y painter, only those objects that contain a REF CURSOR or<br>ent parameter are listed. When displayed in the Database<br>tts are listed. The text source displayed is that of the entire |
| Examples      | To specify that you want Oracle package objects appended to the lists of stored procedures and functions: |                                                                                                    |
|               | -                                                                                                    | <b>rofile</b> Select the List Package Subprograms check box on the e in the Database Profile Setup dialog box.                                                                                                    |
|               | Application                                                                                               | Type the following in code:                                                                                                    |
|               | SQLCA                                                                                                    | DBParm="PackageProcs=1"                                                                                                    |

## PacketSize (ODBC)

Description

Specifies the network packet size in bytes when you access an ODBC data source in PowerBuilder.

Many back-end DBMSs either do not support the PacketSize option or can return only the current network packet size. For information about whether the DBMS you are accessing supports PacketSize, see your DBMS documentation.

#### When to specify PacketSize

If your back-end DBMS supports it, you must specify the PacketSize parameter *before* connecting to the database.

| Applies to    | ODBC (if ODBC 2.0 or higher driver and back-end DBMS support this feature)                                                                                                    |                                                                                                    |
|---------------|----------------------------------------------------------------------------------------------------|----------------------------------------------------------------------------------------------------|
| Syntax        | PacketSize=value                                                                                                    |                                                                                                    |
|               | Parameter                                                                                                    | Description                                                                                                    |
|               | value                                                                                                    | A 32-bit integer value that specifies the network packet size in bytes                                         |
| Default value | The default va                                                                                                    | lue for PacketSize is the default for your back-end DBMS.                                                      |
| Usage         | If the PacketSize value you specify is larger than the maximum network packet size or smaller than the minimum network packet size, your ODBC driver substitutes the maximum or minimum value for the value you specified. |                                                                                                    |
| Examples      | To set the netw                                                                                                    | vork packet size for an ODBC data source to 2048 bytes:                                                        |
|               |                                                                                                    | <b>profile</b> Type the following in the Packet Size box on the bage in the Database Profile Setup dialog box: |
|               |                                                                                                    |                                                                                                    |
|               | <ul> <li>Application</li> </ul>                                                                                                    | on Type the following in code:                                                                                 |
|               | SQLC                                                                                                    | A.DBParm="PacketSize=2048"                                                                                     |
|               |                                                                                                    |                                                                                                    |
|               |                                                                                                    |                                                                                                    |

# PacketSize (ASE, DIR, SNC, SYC)

| Description | When connecting to a database, specifies the packet size in bytes that you want<br>the server to set for transferring data to and from your PowerBuilder<br>application. A <b>packet</b> is a fixed-size chunk of data for sending information<br>over a network. |  |  |
|-------------|----------------------------------------------------------------------------------------------------|--|--|
|             | If the server has space limitations, it sets the packet size to less than the specified PacketSize value. Otherwise, it sets the size equal to the PacketSize value. The default value is 512 bytes.                                                              |  |  |
|             | When to specify PacketSize<br>You must specify the PacketSize parameter <i>before</i> connecting to the database.                                                                                                    |  |  |
| Applies to  | ASE, SYC Sybase Adaptive Server Enterprise<br>DIR Sybase DirectConnect<br>SNC SQL Native Client for Microsoft SQL Server                                                                                                    |  |  |
| Syntax      | PacketSize=value                                                                                                    |  |  |

|               | Parameter                         | Description                                                                                                    |
|---------------|-----------------------------------|----------------------------------------------------------------------------------------------------|
|               | value                             | A value specifying the packet size in bytes that a database server sets for transferring data to and from your application. The value must be a multiple of 512 bytes (default=512 bytes).                                         |
| Default value | PacketSize=5                      | 12 (4096 for SNC)                                                                                                    |
| Usage         | amounts of tex<br>larger than the | If your PowerBuilder application sends or receives large<br>at or image data from the server, setting the PacketSize value<br>default 512 bytes might speed performance by causing fewer<br>and write operations.                  |
|               | for use with an<br>your system a  | <i>er Enterprise and DirectConnect</i> Before setting PacketSize<br>n Adaptive Server Enterprise or DirectConnect database, you or<br>dministrator must set the following configuration variables on<br>PacketSize to take effect: |
|               |                                   | al netmem Sets the maximum size of additional memory that ed for network packets larger than the default size.                                                                                                    |
|               |                                   | <b>n network packet size</b> Sets the maximum network packet size abase users.                                                                                                    |
|               | For instruction documentation     | ns on setting these configuration variables, see your database n.                                                                                                    |
| Examples      | To specify that than 2048 byte    | t the database server should set the packet size equal to or less es:                                                                                                    |
|               |                                   | <b>profile</b> Type the following in the Packet Size box on the page in the Database Profile Setup dialog box:                                                                                                    |
|               | 2048                              | 3                                                                                                    |
|               | Applicati                         | <b>on</b> Type the following in code:                                                                                                    |
|               | SQLO                              | A.DBParm="PacketSize=2048"                                                                                                    |

#### **PBCatalogOwner**

Description

Specifies a nondefault owner for the extended attribute system tables. These five tables contain default extended attribute information for your database.

When you specify a PBCatalogOwner name that is different from the default owner for your DBMS, PowerBuilder creates a new set of tables with the owner name you specify.

|               | When to specify                    | y PBCatalogOwner                                                                                                    |  |  |  |
|---------------|------------------------------------|----------------------------------------------------------------------------------------------------|--|--|--|
|               | You must specify database.         | y the PBCatalogOwner parameter <i>before</i> connecting to the                                                                                                    |  |  |  |
| Applies to    | ADO.NET                            |                                                                                                    |  |  |  |
|               | ASE, SYC and S                     | SYJ Sybase Adaptive Server Enterprise                                                                                                    |  |  |  |
|               | DIR Sybase Dire                    |                                                                                                    |  |  |  |
|               | I10 Informix                       | I10 Informix                                                                                                    |  |  |  |
|               | JDB JDBC                           |                                                                                                    |  |  |  |
|               | ODBC                               | ODBC                                                                                                    |  |  |  |
|               | OLE DB                             |                                                                                                    |  |  |  |
|               | O90 Oracle9i                       |                                                                                                    |  |  |  |
|               | O10 Oracle 10g                     |                                                                                                    |  |  |  |
|               | ORA Oracle 11g                     |                                                                                                    |  |  |  |
|               | SNC SQL Nativ                      | e Client for Microsoft SQL Server                                                                                                    |  |  |  |
| Syntax        | PBCatalogOwne                      | r='owner_name'                                                                                                    |  |  |  |
|               | Parameter                          | Description                                                                                                    |  |  |  |
|               | owner_name                         | Specifies the owner of the extended attribute system tables.                                                                                                    |  |  |  |
|               |                                    | <b>For DB2 databases</b> If you use the DB2SYSPB.SQL script to create the extended attribute system tables in a DB2 database and replace all instances of PBOwner in the script with the name of a nondefault table owner, <i>owner_name</i> must be the same as the owner specified in the DB2SYSPB.SQL script. |  |  |  |
| Default value | The default valu accessing, as fol | e for PBCatalogOwner depends on the DBMS you are lows:                                                                                                    |  |  |  |
|               | DBMS                               | PBCatalogOwner default value                                                                                                    |  |  |  |
|               | ADO.NET                            | If a value for PBCatalogOwner is not specified in the database profile or in the registry, the default value is the user ID specified in the database profile.                                                                                                    |  |  |  |
|               | Informix                           | PBCatalogOwner='informix'                                                                                                    |  |  |  |
|               | JDBC                               | If a value for PBCatalogOwner is not specified in the                                                                                                    |  |  |  |
|               |                                    | database profile or in the registry, the default value is the user ID specified in the database profile.                                                                                                    |  |  |  |
|               | ODBC                               | If a value for PBCatalogOwner is not specified in the database profile or in the PBODB <i>n</i> 0 initialization file, the default value is the user ID specified in the database profile.                                                                                                    |  |  |  |

| DBMS                   | PBCatalogOwner default value                                  |
|------------------------|---------------------------------------------------------------|
| OLE DB                 | If a value for PBCatalogOwner is not specified in the         |
|                        | database profile or in the registry, the default value is the |
|                        | user ID specified in the database profile.                    |
| Oracle                 | PBCatalogOwner='SYSTEM'                                       |
| SNC                    | PBCatalogOwner='dbo'                                          |
| Sybase Adaptive Server | PBCatalogOwner='dbo'                                          |
| Enterprise             |                                                               |
| Sybase DirectConnect   | PBCatalogOwner='sqlca.logid'                                  |

Usage

*When to set* When you specify a nondefault owner for the extended attribute system tables, you are in effect creating alternative tables. This is useful if you want to test new validation rules or display formats without overwriting the extended attributes currently in the default tables.

*Informix databases* For ANSI-compliant databases, the owner name that you specify must be unique but the table name does not have to be unique. You can create multiple sets of catalog tables prefaced with different user names. However, if the database is not ANSI-compliant, the table name must be unique, so that only one set of catalog tables can be created with an assigned owner name.

*JDBC databases* When you connect to a JDBC database and a value for PBCatalogOwner is set in both the database profile and the registry, the setting in the profile overrides the setting in the registry.

*ODBC data sources* When you connect to an ODBC data source and a value for PBCatalogOwner is set in both the database profile and the PBODB125 initialization file, the setting in the profile overrides the setting in the PBODB125 initialization file.

*DB2 databases* When you connect to a DB2 database, you can use the DB2SYSPB.SQL script to create the extended attribute system tables. If you use the DB2SYSPB.SQL script, keep the following in mind:

• You can edit the script to change all instances of PBOwner to another name, or leave the table owner as PBOwner in the script (the default).

#### Specifying SYSIBM is prohibited

DB2 prohibits you from specifying SYSIBM as the table owner.

• You can set the PBCatalogOwner parameter to the owner you specified in this script or to PBOwner if you did not edit the script.

This parameter cannot be set dynamically. The value set when the connection is made remains in effect until it is disconnected.

Examples This example shows how to create a new set of extended attribute system tables with the owner TEST. The names of the new tables have the prefix TEST, such as TEST.pbcatcol, TEST.pbcatedt, and so on.

• **Database profile** Type the following in the PB Catalog Table Owner box on the System page in the Database Profile Setup dialog box:

TEST

• **Application** Type the following in code:

SQLCA.DBParm="PBCatalogOwner='TEST'"

### **PBMaxBlobSize**

| Description   | Specifies the maximum blob size that PowerBuilder can read into memory.                                                                                                    |
|---------------|----------------------------------------------------------------------------------------------------|
|               | When to specify PBMaxBlobSize<br>You must specify a value for the PBMaxBlobSize parameter <i>before</i> connecting<br>to the database.                                                                                                    |
| Applies to    | ADO.NET<br>OLE DB<br>SNC SQL Native Client for Microsoft SQL Server                                                                                                    |
| Syntax        | PBMaxBlobSize= <i>value</i>                                                                                                    |
| Default value | PBMaxBlobSize=1024000                                                                                                    |
| Usage         | PowerBuilder does not restrict the maximum blob size. Instead, the maximum<br>blob size is determined by the machine on which the application is running. If<br>the blob size exceeds the available memory on the machine on which the<br>application is running, PowerBuilder reads the blob in chunks if the data<br>provider supports the ISequentialStream interface. If the blob size exceeds the<br>default value and the data provider does not support the ISequentialStream<br>interface, PowerBuilder truncates it and reports an out-of-memory error. Use<br>the PBMaxBlobSize parameter to specify larger maximum blob sizes. |
| Examples      | To set the PBMaxBlobSize value to 200000:                                                                                                    |
|               | • <b>Database profile</b> Type the following in the Maximum In-Memory Blob Size box on the Transaction page in the Database Profile Setup dialog box:                                                                                                    |
|               | 20000                                                                                                    |

200000

• **Application** Type the following in code:

SQLCA.DBParm="PBMaxBlobSize=200000"

#### **PBMaxTextSize**

| Description   | -                                 | ximum length of text or large value datatypes returned when n in a DataWindow.                                                                                                    |
|---------------|-----------------------------------|----------------------------------------------------------------------------------------------------|
|               |                                   | PBMaxTextSize parameter if you want to include a long text<br>/indow object without treating the text as a binary large object                                                                                                    |
| Applies to    | SNC SQL Nativ                     | e Client for Microsoft SQL Server                                                                                                    |
| Syntax        | PBMaxTextSize=                    | ='value'                                                                                                    |
|               | Parameter                         | Description                                                                                                    |
|               | value                             | The maximum length in bytes of text or large value datatypes<br>returned when you include them in a DataWindow. The<br>DataWindow can be created by a procedure. The range of valid<br>values is from 10,000 bytes to 1,000,000 bytes. |
| Default value | PBMaxTextSize                     | =32767                                                                                                    |
| Usage         | the SQL Server size of data fetch | Client OLE DB Provider for SQL Server automatically sets<br>TEXTSIZE property to 2147483647 when connecting. The<br>red depends on the PBMaxTextSize parameter. If a result set<br>value type, the blocking factor will be set to 1.   |
| Examples      |                                   | ver return text or large datatypes that are up to 48,000 bytes nclude them in a SQL SELECT statement:                                                                                                    |
|               | -                                 | <b>rofile</b> Type 48000 in the Maximum String Size in w box on the Transaction page in the Database Profile Setup                                                                                                    |
|               | Application                       | Type the following in code:                                                                                                    |
|               | SQLCA.                            | DBParm="PBMaxTextSize='48000'"                                                                                                    |

## **PBNewSPInvocation**

| Description | Uses an alternative method to invoke a stored procedure. |
|-------------|----------------------------------------------------------|
| Applies to  | ODBC                                                     |

| Syntax        | PBNewSPInvocation='value'                                                                                                    |                                                                                                    |  |
|---------------|----------------------------------------------------------------------------------------------------|----------------------------------------------------------------------------------------------------|--|
|               | Parameter                                                                                                    | Description                                                                                                    |  |
|               | value                                                                                                    | Specifies whether the standard method or an alternative method<br>is used to invoke a stored procedure. Values are:                                                                                                 |  |
|               |                                                                                                    | <ul> <li>No (Default) Use the standard method to invoke a stored procedure.</li> <li>Yes Use the alternative method to invoke a stored procedure.</li> </ul>                                                        |  |
| Default value | PBNewSPInvoca                                                                                                    | tion='No'                                                                                                    |  |
| Usage         | command to call a<br>to use an alternati<br>PowerBuilder OE                                                                                                    | a stored procedure. You can set PBNewSPInvocation to 'Yes' ve method to invoke a stored procedure. The behavior of the DBC driver when this parameter is set is consistent with the of the OLE DB and JDBC drivers. |  |
|               | If PBNewSPInvocation is set to 'Yes', the alternative method is used when you retrieve data into a DataWindow object that uses a stored procedure. This parameter has no effect when you use RPC to invoke a stored procedure. |                                                                                                    |  |
|               |                                                                                                    | Invocation is set to 'Yes', the values of the PBUseProcOwner arameters are ignored.                                                                                                    |  |
| Examples      | relevant section (a                                                                                                    | eter for all connections, add the following line to every such as ; IBM DB2/NT 2.1 DB2CLI for a DB2 connection your <i>pbodb125.ini</i> file:                                                                       |  |
|               | PBNewSPInvocation='Yes'                                                                                                    |                                                                                                    |  |
|               | For more information about editing <i>pbodb125.ini</i> , see the Appendix in <i>Connecting to Your Database</i> .                                                                                                    |                                                                                                    |  |
|               | You can also set the parameter at runtime. For example:                                                                                                    |                                                                                                    |  |
|               | SQLCA.DBParm="PBNewSPInvocation='Yes'"                                                                                                    |                                                                                                    |  |
|               | The value that is set at runtime overrides the value in the <i>pbodb125.ini</i> file.                                                                                                    |                                                                                                    |  |
|               | To obtain the value of the stored procedure's output parameter, use the OUTPUT or OUT keyword. For example:                                                                                                    |                                                                                                    |  |
|               | -                                                                                                    | D_test PROCEDURE FOR SP1 VAR0=:ARGIN,<br>DUT OUTPUT USING SQLCA;                                                                                                    |  |
|               |                                                                                                    | edure contains result sets, you must fetch the result sets first.<br>edure has a return value and you want to obtain it, use the                                                                                    |  |

DECLARE sp\_test PROCEDURE FOR RC=SP1 VAR0=:ARGIN, VAR1=:ARGOUT OUTPUT USING SQLCA;

See also

DefaultProcOwner

## **PBNoCatalog**

| Description   | -                                                                                                    | werBuilder will not check for the existence of catalog tables<br>DataWindow object at runtime.                               |  |
|---------------|----------------------------------------------------------------------------------------------------|----------------------------------------------------------------------------------------------------|--|
|               | When to specify<br>You must specify<br>database.                                                                                                    | <b>PBNoCatalog</b> the PBNoCatalog parameter <i>before</i> connecting to the                                                 |  |
| Applies to    | O90 Oracle9 <i>i</i><br>O10 Oracle 10 <i>g</i><br>ORA Oracle 11 <i>g</i>                                                                                                    |                                                                                                    |  |
| Syntax        | PBNoCatalog='va                                                                                                    | alue'                                                                                                    |  |
|               | Parameter                                                                                                    | Description                                                                                                    |  |
|               | value                                                                                                    | Specifies that PowerBuilder will not check for the existence of catalog tables when creating a DataWindow object at runtime. |  |
| Default value | PBNoCatalog='NO'                                                                                                    |                                                                                                    |  |
| Usage         | When a DataWindow object is created dynamically using SyntaxFromSQL<br>and modified so that it can use stored procedure updates, PowerBuilder looks<br>for the PowerBuilder catalog tables. If PBCatalogOwner is not set,<br>PowerBuilder looks for the catalog tables under the owner SYSTEM. The<br>DataWindow created may be different depending on whether<br>PBCatalogOwner was set, and errors may be generated if the tables do not exist<br>under the owner SYSTEM. To prevent PowerBuilder from using the catalog<br>tables, set the PBNoCatalog parameter to true. |                                                                                                    |  |
|               | This parameter can also be set in the PBODB initialization file for connection to Oracle through the ODBC and OLE DB drivers.                                                                                                    |                                                                                                    |  |
|               | -                                                                                                    | nnot be set dynamically. The value set when the connection n effect until it is disconnected.                                |  |
| Examples      | To tell PowerBuil                                                                                                    | der not to use catalog tables, type the following in code:                                                                   |  |
|               | SQLCA.DBPa                                                                                                    | arm="PBNoCatalog='Yes'"                                                                                                    |  |
| See also      | PBCatalogOwner                                                                                                    |                                                                                                    |  |

| Description   | Specifies whether PowerBuilder should trim trailing spaces from data values retrieved from the following datatypes: Char, Char for Bit Data, VarChar, and VarChar for Bit Data.                                                                                                    |                                                                                                    |
|---------------|----------------------------------------------------------------------------------------------------|----------------------------------------------------------------------------------------------------|
| Applies to    | ODBC<br>OLE DB                                                                                                    |                                                                                                    |
| Syntax        | PBTrimCharColumns= <i>value</i>                                                                                                    |                                                                                                    |
|               | Parameter                                                                                                    | Description                                                                                                    |
|               | value                                                                                                    | Specifies whether PowerBuilder should trim trailing spaces from<br>data of type Char, Char for Bit Data, and VarChar for Bit Data.<br>Values are: |
|               |                                                                                                    | • NO (Default) Do not trim trailing spaces.                                                                                                    |
|               |                                                                                                    | • <b>YES</b> Trim trailing spaces.                                                                                                    |
| Default value | 'NO'                                                                                                    |                                                                                                    |
| Usage         | This parameter can only be set in the pbodb125.ini file. For ODBC, you can<br>the TrimSpaces parameter in the Database Profile Setup dialog box or in c<br>to perform the same function.                                                                                                    |                                                                                                    |
|               | By default, PowerBuilder trims spaces from the following datatypes: Char,<br>Char for Bit Data, VarChar, and VarChar for Bit Data.                                                                                                    |                                                                                                    |
|               | If your DBMS makes a distinction between Char data with trailing spaces and<br>Char data without trailing spaces when evaluating a WHERE clause expression,<br>you might receive the message Row changed between retrieve and<br>update when your DataWindow object's update properties are set to "Key and<br>update able columns." To prevent this, change your DataWindow object's<br>update properties. In embedded SQL, you can check Sqlca.Sqlnrows after each<br>update to determine if the update took place. Avoid using Char data columns<br>in the WHERE clause of an UPDATE or DELETE statement when<br>PBTrimCharColumns='YES'. |                                                                                                    |
| Examples      | · ·                                                                                                    | owerBuilder should trim trailing spaces, add the following<br>n for the database you are accessing:                                               |

## **PBTrimCharColumns**

PBTrimCharColumns='YES'

TrimSpaces See also

**Connection Reference** 

### **PBUseProcOwner**

| Description | When you access a database through the ODBC interface and define a<br>DataWindow object that uses a stored procedure as its data source,<br>PBUseProcOwner specifies whether PowerBuilder should qualify the stored<br>procedure with the owner name in the SQL EXECUTE statement passed to the<br>driver. |
|-------------|----------------------------------------------------------------------------------------------------|
|             | PowerBuilder qualifies the stored procedure with an owner only if the owner<br>associated with the stored procedure is different from the ID of the current user                                                                                                    |

application containing the DataWindow object).

Applies to

Syntax

PBUseProcOwner='value'

ODBC

| Parameter     | Description                                                                                                    |
|---------------|----------------------------------------------------------------------------------------------------|
| value         | Specifies whether PowerBuilder should qualify the stored<br>procedure with its owner name in the SQL EXECUTE<br>statement built by the DataWindow object and passed to the<br>driver. Values are:                                                                                                    |
|               | • Yes If the owner associated with the stored procedure is different from the current user ID, PowerBuilder qualifies the stored procedure with its owner name in the SQL EXECUTE statement and passes this information to the driver. This allows users to execute stored procedures they do not own. For example: |
|               | EXECUTE FRAN.MYPROCEDURE                                                                                                    |
|               | • <b>No</b> (Default) PowerBuilder does not qualify the stored procedure with its owner name in the SQL EXECUTE statement passed to the driver. For example:                                                                                                    |
|               | EXECUTE MYPROCEDURE                                                                                                    |
| PBUseProcOwne | er='No'                                                                                                    |
| •             | <i>PBUseProcOwner value</i> PowerBuilder searches the order to determine the PBUseProcOwner value:                                                                                                    |
|               | for your database profile in the PowerBuilder initialization file                                                                                                    |

(the developer building the DataWindow object or the user running the

- 1 The section for your database profile in the PowerBuilder initialization file (in the development environment) or the value of the transaction object's DBParm property (in an application).
- 2 The section for your ODBC driver in the *PBODB125* initialization file.

If PowerBuilder does not find a PBUseProcOwner value in these locations, it defaults to a value of "No".

Default value

Usage

*If DBA owns the SQL Anywhere*® *stored procedure* DBA (database administrator) is a reserved word in SQL Anywhere syntax.

If you define a DataWindow object with a SQL Anywhere stored procedure as its data source and DBA owns the stored procedure, the painter passes the following SQL EXECUTE statement to the ODBC driver if PBUseProcOwner is set to "Yes":

EXECUTE DBA.MYPROCEDURE

This statement generates a syntax error because it includes the DBA reserved word.

If DBA owns the SQL Anywhere stored procedure you are using, you can avoid this syntax error by setting PBUseProcOwner to No so that PowerBuilder does not qualify the stored procedure with DBA.

In some situations, however, you *must* qualify the stored procedure with the DBA owner. For example, the DBA might want to grant execute permission to another user ID. In this case, you can avoid errors by editing the SQL EXECUTE syntax to enclose DBA in quotes, like this:

EXECUTE "DBA".MYPROCEDURE

Examples To specify that PowerBuilder should qualify the stored procedure with its owner name in the SQL EXECUTE statement:

- **Database profile** Select the Qualify Stored Procedures With Owner Name check box on the Transaction page in the Database Profile Setup dialog box.
- Application Type the following in code:

SQLCA.DBParm="PBUseProcOwner='Yes'"

### PersistEncrypted

| Description | Specifies whether the data source you are accessing through the OLE DB interface is allowed to save your encrypted password.     |  |
|-------------|----------------------------------------------------------------------------------------------------|--|
|             | When to specify PersistEncrypted<br>You must specify the PersistEncrypted parameter <i>before</i> connecting to the<br>database. |  |
| Applies to  | OLE DB                                                                                                    |  |
| Syntax      | PersistEncrypted=' <i>value</i> '                                                                                                |  |

|               | Parameter                                                              | Description                                                                                                   |
|---------------|------------------------------------------------------------------------|----------------------------------------------------------------------------------------------------|
|               | value                                                                  | Specifies whether the data source can save your encrypted password. Values are:                               |
|               |                                                                        | • <b>True</b> Tells the data source it can save your password.                                                |
|               |                                                                        | • <b>False</b> (Default) Tells the data source it cannot save your password.                                  |
| Default value | PersistEncryp                                                          | ted='False'                                                                                                   |
| Examples      | ples To tell the data source you are accessing through OLE D password: |                                                                                                    |
|               |                                                                        | <b>e profile</b> Select the Persist Encrypted check box on the Security ne Database Profile Setup dialog box. |
|               | Applicat                                                               | ion Type the following in code:                                                                               |
|               | SQLO                                                                   | CA.DBParm="PersistEncrypted='True'"                                                                           |
| See also      | DataLink<br>MaskPasswor<br>EncryptPassw<br>PersistSensiti              | vord                                                                                                    |

| PersistSen | sitive |
|------------|--------|
|------------|--------|

| Description | Specifies whether the data source you are accessing through the OLE DB interface is allowed to save sensitive authentication information, such as a password, along with other authentication information. |  |  |
|-------------|----------------------------------------------------------------------------------------------------|--|--|
|             | When to specify PersistSensitive<br>You must specify the PersistSensitive parameter <i>before</i> connecting to the<br>database.                                                                           |  |  |
| Applies to  | OLE DB                                                                                                    |  |  |
| Syntax      | PersistSensitive=' <i>value</i> '                                                                                                    |  |  |
|             |                                                                                                    |  |  |

|               | Parameter                                    | Description                                                                                                    |
|---------------|----------------------------------------------|----------------------------------------------------------------------------------------------------|
|               | value                                        | Specifies whether the data source can save your authentication information. Values are:                           |
|               |                                              | • <b>True</b> Tells the data source it can save your authentication information.                                  |
|               |                                              | • <b>False</b> (Default) Tells the data source it cannot save your authentication information.                    |
| Default value | PersistSensiti                               | ve='False'                                                                                                    |
| Examples      | To tell the dat authentication               | a source you are accessing through OLE DB that it can save your a information:                                    |
|               |                                              | <b>e profile</b> Select the Persist Security Info check box on the page in the Database Profile Setup dialog box. |
|               | Applicat                                     | ion Type the following in code:                                                                                   |
|               | SQL                                          | CA.DBParm="PersistSensitive='True'"                                                                               |
| See also      | MaskPasswor<br>EncryptPassv<br>PersistEncryp | vord                                                                                                    |
|               |                                              |                                                                                                    |

| Pool | Creator |
|------|---------|
|------|---------|

| Description   | Specifies the us         | ser name used to create a connection or session pool.                                                                                                    |
|---------------|--------------------------|----------------------------------------------------------------------------------------------------|
| Applies to    | ORA Oracle 11g           |                                                                                                    |
| Syntax        | PoolCreator = value      |                                                                                                    |
|               | Parameter                | Description                                                                                                    |
|               | value                    | String to specify the name of the connection or session pooling creator.                                                                                                    |
| Default value | None.                    |                                                                                                    |
| Usage         | •                        | tion with the PoolPWD DBParm. If no value is provided for this ogID value is used to create the connection or session pool.                                                                                                    |
| Examples      | The following            | example sets the name for a connection pool creator to Scott:                                                                                                    |
|               | drop-down<br>box, type s | <b>profile</b> Select Connection Pooling from the Pooling Type<br>a list on the Pooling page in the Database Profile Setup dialog<br>Scott in the Pool Creator text box, and Scott's password in the<br>text box on the same page. |

• **Application** Type the following in code:

```
my_trans.dbparm =
    "pooling='connection',poolcreator=
    'Scott',poolpwd='scottspass'"
```

See also

```
Pooling
PoolPwd
```

## Pooling

| Description   | Specifies the type of pooling to use with an Oracle database.                                                                                                    |                                                                                                    |  |
|---------------|----------------------------------------------------------------------------------------------------|----------------------------------------------------------------------------------------------------|--|
| Applies to    | ORA Oracle 11g                                                                                                    |                                                                                                    |  |
| Syntax        | Pooling = <i>value</i>                                                                                                    |                                                                                                    |  |
|               | Parameter                                                                                                    | Description                                                                                                    |  |
|               | value                                                                                                    | Specifies whether to use pooling, and if so, what kind of pooling.<br>Values are:                                                                                                    |  |
|               |                                                                                                    | • Session For session pooling.                                                                                                    |  |
|               |                                                                                                    | • <b>Connection</b> For connection pooling.                                                                                                    |  |
|               |                                                                                                    | • None (Default) For no pooling.                                                                                                    |  |
| Default value | No pooling.                                                                                                    |                                                                                                    |  |
| Usage         | With the ORA driver you specify the type of pooling you want with the Pooling DBParm. The O90 and O10 database drivers that you can use in PowerBuilder to connect to the 9.x and 10.x versions of the Oracle DBMS support connection pooling with the DBParm parameter CNNPool. For backward compatibility purposes, the CNNPool parameter is also supported by the ORA driver. However, if you set the Pooling parameter with the ORA driver, the CNNPool parameter is ignored. |                                                                                                    |  |
|               | If you are using connection or session pooling, the proxy user name is the connection or session pooling creator (which you can provide in the PoolCreator and PoolPwd DBParm parameters), and the Transaction object's LogID is ignored.                                                                                                    |                                                                                                    |  |
| Examples      | SessionHomoge<br>user name and p<br>session can be c                                                                                                    | ssion pooling, you can enter a value for the<br>eneous DBParm to authenticate all sessions in the pool with the<br>password in effect when the session pool was created. No proxy<br>created if pooling is set to homogeneous session mode.<br>example creates a connection pool: |  |
|               | The following c                                                                                                    | stumple creates a connection poor.                                                                                                    |  |

Database profile Select Connection Pooling from the Pooling Type drop-down list on the Pooling page in the Database Profile Setup dialog box.
 Application Type the following in code:

 my\_trans.dbparm="pooling='connection'"

 See also PoolCreator PoolPwd

### PoolPwd

| Description   | Specifies the password used to create a connection or session pool.                                                                                                    |                                                                                                    |
|---------------|----------------------------------------------------------------------------------------------------|----------------------------------------------------------------------------------------------------|
| Applies to    | ORA Oracle 11g                                                                                                    |                                                                                                    |
| Syntax        | PoolCreator = <i>value</i>                                                                                                    |                                                                                                    |
|               | Parameter                                                                                                    | Description                                                                                                    |
|               | value                                                                                                    | String to specify the name of the connection or session pooling creator.                                                                                                    |
| Default value | None                                                                                                    |                                                                                                    |
| Usage         | Use in conjunction with the PoolCreator DBParm. If no value is provided for this DBParm, the LogPass value of the Transaction object is used to create the connection or session pool. |                                                                                                    |
| Examples      | The following of the password "                                                                                                    | example creates a session pool with the user name "Scott", and mypass":                                                                                                    |
|               | drop-down<br>box, type s                                                                                                    | <b>profile</b> Select Session Pooling from the Pooling Type<br>a list on the Pooling page in the Database Profile Setup dialog<br>Scott in the Pool Creator text box, and mypass in the Password<br>in the same page. |
|               | Applicatio                                                                                                    | <b>n</b> Type the following in code:                                                                                                    |
|               |                                                                                                    | rans.dbparm = "pooling='session',poolcreator=<br>cott',poolpwd='mypass'"                                                                                                    |
| See also      | PoolCreator<br>Pooling                                                                                                    |                                                                                                    |

| Description   | Sets properties specific to the particular JDBC driver you are using to connect to the database.                                                   |  |  |
|---------------|----------------------------------------------------------------------------------------------------|--|--|
| Applies to    | JDB JDBC                                                                                                    |  |  |
| Syntax        | Properties='property_value'                                                                                                    |  |  |
| Default value | None                                                                                                    |  |  |
| Usage         | The Driver-Specific Properties box allows you to set properties specific to a particular driver.                                                   |  |  |
|               | For information about the properties supported by your JDBC driver, see the vendor's documentation.                                                |  |  |
|               | <b>Define User ID and Password</b><br>If properties are defined, you <i>must</i> also define the user ID and password in the properties box.       |  |  |
| Examples      | To set a property for the Sybase jConnect driver:                                                                                                  |  |  |
|               | • <b>Database profile</b> Type the following in the Driver-Specify Properties box on the Connection page in the Database Profile Setup dialog box: |  |  |
|               | SQLINITSTRING=set TextSize 32000;<br>user=sa;password=manager                                                                                      |  |  |
|               | • <b>Application</b> Type the following in code:                                                                                                   |  |  |
|               | SQLCA.DBParm="Properties='SQLINITSTRING=set<br>TextSize 32000;user=sa;password=manager'"                                                           |  |  |
| See also      | Driver<br>URL                                                                                                    |  |  |

## ProtectionLevel

Description Specifies the level of protection applied to data sent between PowerBuilder and the data server through the OLE DB data provider. This parameter applies only to network connections other than Remote Procedure Call (RPC) connections. Similar levels of protection can be specified for authenticated RPC connections.

|               | When to specify ProtectionLevel<br>You must specify the ProtectionLevel parameter <i>before</i> connecting to the<br>database.                                                                                                    |                                                                       |  |
|---------------|----------------------------------------------------------------------------------------------------|-----------------------------------------------------------------------|--|
| Applies to    | OLE DB                                                                                                    |                                                                       |  |
| Syntax        | ProtectionLevel='value'                                                                                                    |                                                                       |  |
|               | Parameter Description                                                                                                    |                                                                       |  |
|               | <ul> <li>value</li> <li>Specifies the level of protection applied to data sent betw<br/>PowerBuilder and the data server. Values are: <ul> <li>Not set</li> <li>No level of protection is selected.</li> </ul> </li> <li>Call Authenticates the source of the data at the beginn<br/>request from the client to the server.</li> <li>Connect Authenticates only when the client establis<br/>connection with the server.</li> <li>None Performs no authentication of data.</li> <li>Packet Authenticates that all data received<br/>client and that it has not been changed in transit.</li> <li>Packet (Privacy) Authenticates that all data received<br/>client, that it has not been changed in transit, and that it<br/>privacy of the data by encrypting it.</li> </ul> | hing of each<br>hes the<br>he client.<br>I is from the<br>is from the |  |
| Default value | Not set                                                                                                    |                                                                       |  |
| Examples      | <ul><li>To set a level of protection for the data sent between PowerBuilder and the data server:</li><li>Database profile On the Security page in the Database Profile Setup</li></ul>                                                                                                    |                                                                       |  |
|               | dialog box, select Connect from the Protection Level drop-do                                                                                                    | wn list.                                                              |  |
|               | <b>Application</b> Type the following in code:                                                                                                    |                                                                       |  |
|               | SQLCA.DBParm=<br>"PROTECTIONLEVEL='DB_PROT_LEVEL_CONNECT'"                                                                                                    |                                                                       |  |
| See also      | DataLink                                                                                                    |                                                                       |  |

## Provider

Description Identifies the data provider you want to use to connect to your data source.

|               | When to specify Provider<br>You must specify the Provider parameter <i>before</i> connecting to the database.                                                                                                    |  |  |
|---------------|----------------------------------------------------------------------------------------------------|--|--|
| Applies to    | ADO.NET<br>OLE DB<br>SNC SQL Native Client for Microsoft SQL Server                                                                                                    |  |  |
| Syntax        | Provider=' <i>provider_name</i> '                                                                                                    |  |  |
| Default value | None                                                                                                    |  |  |
| Usage         | Select a data provider from the list of installed data providers displayed in the<br>Provider drop-down list. For example, if you are using Microsoft's OLE DB<br>Provider for ODBC, select MSDASQL as the Provider value. If you are using<br>Microsoft's OLE DB Provider for SQL Server, select SQLOLEDB as the<br>Provider value.                                                                                                    |  |  |
|               | For more information, see the documentation provided by your OLE DB or ADO.NET data provider.                                                                                                    |  |  |
|               | <b>SNC SQL Native Client driver</b><br>The Provider DBParm parameter for the Microsoft SQL Native Client (SNC) interface allows you to select the SNC version that you want to use for a database connection. You can set this parameter in script to SQLNCLI (for the SNC 9.0 driver that connect to SQL Server 2005) or to SQLNCLI10 (for the SNC 10.0 driver that connects to SQL Server 2008). Otherwise, you can select one of these providers on the Connection tab of the Database Profile Setup dialog box for the SNC interface. |  |  |
|               | If you do not set or select a provider, the default selection is SQLNCLI (SNC 9.0 for SQL Server 2005). This allows existing SNC interface users to be able to migrate to the current release of PowerBuilder without any modifications. If PowerBuilder fails to connect with the SQLNCLI provider, it will attempt to connect to SQLNCLI10 provider. However, if you explicitly set the provider and the connection fails, PowerBuilder displays an error message.                                                                      |  |  |
| Examples      | <b>Example 1</b> To use the Microsoft OLE DB Provider for ODBC to connect to the EAS Demo DB:                                                                                                    |  |  |
|               | • <b>Database profile</b> Select MSDASQL from the Provider drop-down list on the Connection page in the Database Profile Setup dialog box for OLE DB.                                                                                                    |  |  |
|               | • <b>Application</b> Type the following in code:                                                                                                    |  |  |
|               | SQLCA.DBParm="Provider='MSDASQL'"                                                                                                    |  |  |

**Example 2** To use the Microsoft OLE DB Provider for Oracle to connect to an Oracle 8 database:

- **Database profile** Select MSDAORA from the Provider drop-down list on the Connection page in the Database Profile Setup dialog box.
- **Application** Type the following in code:

SQLCA.DBParm="Provider='MSDAORA'"

**Example 3** To use the Sybase Oracle8 ADO Provider to connect to an Oracle 8 database:

- **Database profile** Select Sybase.Oracle8ADOProvider from the Provider drop-down list on the Connection page in the Database Profile Setup dialog box for ADO.NET.
- Application Type the following in code:

SQLCA.DBParm="PROVIDER='Sybase.Oracle8ADOProvider'"

**Example 4** To use the Microsoft SNC Provider to connect to a Microsoft SQL Server 2008 database:

- **Database profile** Select SQLNCLI10 from the Provider drop-down list on the Connection page in the Database Profile Setup dialog box.
- Application Type the following in code:

SQLCA.DBParm="Provider='SQLNCLI10'"

See also

DataLink DataSource

## **ProviderString**

Description

A string containing provider-specific extended connection information. Use of this database parameter requires that you know how this string will be interpreted and used by the provider. You should use this parameter only for provider-specific connection information that cannot be explicitly described by other database parameters.

#### When to specify ProviderString

You must specify the ProviderString parameter *before* connecting to the database.

Applies to

ADO.NET OLE DB

|               | SNC SQL Native Client for Microsoft SQL Server                                                                                                    |  |  |
|---------------|----------------------------------------------------------------------------------------------------|--|--|
| Syntax        | ProviderString=' <i>value</i> '                                                                                                    |  |  |
| Default value | None                                                                                                    |  |  |
| Usage         | OLE DB applications can initialize data source objects using two methods: IDBInitialize::Initialize and IDataInitialize::GetDataSource.                                                                                                    |  |  |
|               | Using IDBInitialize::Initialize, a provider string can be used to initialize connection properties by setting the DBPROP_INIT_PROVIDERSTRING property in the DBPROPSET_DBINIT property set. An initialization string can also be passed to the IDataInitialize::GetDataSource method to initialize connection properties.                                                                     |  |  |
|               | For the OLE DB interface, the ProviderString parameter is used with IDBInitialize::Initialize. For the SNC interface, the ProviderString parameter is used with IDataInitialize::GetDataSource.                                                                                                    |  |  |
|               | Both methods initialize the same OLE DB connection properties, but they use different sets of keywords. For lists of keywords, see the information about OLE DB provider connection string keywords in the Microsoft documentation at http://msdn.microsoft.com/en-us/library/ms130822.aspx.                                                                                                  |  |  |
| Examples      | Since Microsoft SQL Server supports multiple instances of a database on a single server, you must identify the specific database to which you want to connect by entering the database name. For the ADO.NET and SNC interfaces, you should set the Database parameter on the Connection page in the Database Profile Setup dialog box. For OLE DB, you can use the ProviderString parameter. |  |  |
|               | To identify a specific Microsoft SQL Server database named ts3:                                                                                                    |  |  |
|               | • <b>Database profile</b> Enter the following in the Extended Properties box on the Connection page in the Database Profile Setup dialog box for OLE DB:                                                                                                    |  |  |
|               | Database=ts3                                                                                                    |  |  |
|               | • <b>Application</b> Type the following in code for an OLE DB connection:                                                                                                    |  |  |
|               | SQLCA.DBParm="ProviderString='database=ts3'"                                                                                                    |  |  |
| See also      | URL                                                                                                    |  |  |

# ProxyUserName

| Description   | Specifies that you want EAServer to retrieve a connection from a connection cache by proxy.                                                                                                    |                                                               |  |
|---------------|----------------------------------------------------------------------------------------------------|---------------------------------------------------------------|--|
|               | This parameter applies <i>only</i> when a PowerBuilder custom class user object is deployed as an EAServer component.                                                                                                    |                                                               |  |
| Applies to    | JDB JDBC<br>ODBC<br>SYJ Sybase Adaptive Server Enterprise                                                                                                    |                                                               |  |
| Syntax        | ProxyUserName=                                                                                                    | ='value'                                                      |  |
|               | Parameter                                                                                                    | Description                                                   |  |
|               | value                                                                                                    | Specifies the alternate login name that can use a connection. |  |
| Default value | None                                                                                                    |                                                               |  |
| Usage         | Regardless of whether you access a cache by user or name, you can retrieve a connection by proxy. Retrieving a connection by proxy means that you can assume the identity and privileges of another user by providing an alternative login name.                                                                                                    |                                                               |  |
|               | This feature can be used with any database that recognizes the SQL command <b>set session authorization</b> . In order for user A to use the ProxyUserName parameter to assume the identity of another user B, user A must have permission to execute this statement. For example, for SQL Anywhere, user A must have DBA authority, and for Adaptive Server Enterprise, user A must have been granted permission to execute <b>set session authorization</b> by a System Security Officer.    |                                                               |  |
|               | <b>Using the SYJ interface</b><br>Sybase EAServer uses a slightly different version of the CT-Lib software.<br>Therefore, <i>at runtime</i> , you need to use the SYJ database interface rather than<br>ASE or SYC to connect to an Adaptive Server Enterprise database. The SYJ<br>Database Profile Setup dialog box provides a convenient way to set the<br>appropriate connection parameters and then copy the syntax from the Preview<br>page into the script for your Transaction object. |                                                               |  |
|               | You cannot use the SYJ interface, however, to connect to the database in the PowerBuilder development environment. Therefore, <i>during the development phase</i> (before the component has been deployed to EAServer), you must use ASE or SYC to connect to the database.                                                                                                    |                                                               |  |

|          | For information on how to use PowerBuilder to build EAServer components and enable set-proxy support, see <i>Application Techniques</i> .                                                                        |
|----------|----------------------------------------------------------------------------------------------------|
| Examples | On the EAServer page in the Database Profile Setup dialog box, enter the alternative login name in the Proxy User Name box. The PowerScript syntax for the ProxyUserName parameter displays on the Preview page: |
|          | SQLCA.DBParm="ProxyUserName='pikachu'"                                                                                                    |
|          | Copy the syntax from the Preview page into your script.                                                                                                    |
| See also | CacheName                                                                                                    |
|          |                                                                                                    |
| PWDialog |                                                                                                    |

| Description | Controls whether a Password Expired dialog box displays in an application at runtime if a user's password has expired.                                                                                                    |
|-------------|----------------------------------------------------------------------------------------------------|
|             | When PWDialog is set to 1, the Password Expired dialog box prompts users to change their passwords if they attempt to log in to the database with an expired password. By default, PWDialog is set to 0 to specify that the Password Expired dialog box does not display in your application at runtime. |
|             | The setting of PWDialog affects applications only at runtime. It has no effect<br>in the development environment because, regardless of the PWDialog setting,<br>the Change Password dialog box displays in the development environment to<br>prompt users to change an expired password.                |
|             | When to specify PWDialog<br>You must specify a value for PWDialog <i>before</i> connecting to the database.                                                                                                    |
| Applies to  | ASE, SYC Sybase Adaptive Server Enterprise<br>O90 Oracle9 <i>i</i><br>O10 Oracle 10 <i>g</i><br>ORA Oracle 11 <i>g</i>                                                                                                    |
| Syntax      | PWDialog= <i>value</i>                                                                                                    |

|               | Parameter                                                                                                    | Description                                                                                                    |  |
|---------------|----------------------------------------------------------------------------------------------------|----------------------------------------------------------------------------------------------------|--|
|               | value                                                                                                    | Specifies whether the Password Expired dialog box displays in<br>an application at execution time to prompt the user to change an<br>expired login password. Values are: |  |
|               |                                                                                                    | • <b>0</b> (Default) Do not display the Password Expired dialog box at execution time.                                                                                   |  |
|               |                                                                                                    | • 1 Display the Password Expired dialog box at execution time to prompt the user to change an expired password.                                                          |  |
| Default value | PWDialog=0                                                                                                    |                                                                                                    |  |
| Usage         | <i>When to use</i> Setting PWDialog to 1 to display the Password Expired box in your application provides a convenient way for you to notify you that a password has expired and allow them to change it.                                                                                                    |                                                                                                    |  |
|               | <i>What happens</i> When the Password Expired dialog box displays in your application at runtime, it notifies users that the password for their login ID has expired and prompts them to supply a new password. For example, for Adaptive Server Enterprise, the sp_password system stored procedure runs to set the new password. Once the password has been changed, the database connection succeeds.                                                                            |                                                                                                    |  |
|               | changing the pass                                                                                                    | Cancel to close the Password Expired dialog box without<br>word, the database connection fails and a message displays<br>password has expired.                           |  |
| Examples      | To display the Pas                                                                                                    | ssword Expired dialog box when needed in your application:                                                                                                    |  |
|               | • <b>Database profile</b> Although the setting of PWDialog has no effect in the development environment, you might want to set it in your database profile to generate connection syntax on the Preview page that you can copy into your code. Select the Display Runtime Dialog When Password Expires check box (for ASE or SYC connections) or the Password Expiration Dialog check box (for Oracle connections) on the Connection page in the Database Profile Setup dialog box. |                                                                                                    |  |
|               | Application                                                                                                    | Type the following in code:                                                                                                    |  |
|               | SQLCA.I                                                                                                    | DBParm="PWDialog=1"                                                                                                    |  |
|               |                                                                                                    |                                                                                                    |  |
| PWFncrvnt     |                                                                                                    |                                                                                                    |  |

### PWEncrypt

Description

PWEncrypt specifies whether you want Open Client to automatically encrypt your password when connecting to a Sybase Adaptive Server Enterprise database in PowerBuilder.

|               | When to specify PWEncrypt<br>You must specify the PWEncrypt parameter <i>before</i> connecting to the database.                                                                                                    |                                                                                                    |  |
|---------------|----------------------------------------------------------------------------------------------------|----------------------------------------------------------------------------------------------------|--|
| Applies to    | ASE, SYC Sybase Adaptive Server Enterprise                                                                                                    |                                                                                                    |  |
| Syntax        | PWEncrypt=' <i>value</i> '                                                                                                    |                                                                                                    |  |
|               | Parameter                                                                                                    | Description                                                                                                    |  |
|               | value                                                                                                    | Specifies whether you want the Open Client software to encrypt your password. Values are:                                  |  |
|               |                                                                                                    | • Yes (Default) Tells Open Client to encrypt the password by setting the CS_SEC_ENCRYPTION connection property to CS_TRUE. |  |
|               |                                                                                                    | • No Tells Open Client not to encrypt the password by setting the CS_SEC_ENCRYPTION connection property to CS_FALSE.       |  |
| Default value | PWEncrypt='Yes'                                                                                                    |                                                                                                    |  |
| Examples      | To tell Open Client not to encrypt your password when connecting to a Sybase<br>Adaptive Server Enterprise database in PowerBuilder:                                                                                                    |                                                                                                    |  |
|               | <ul> <li>Database profile Clear the Encrypt Password check box on the Network page in the Database Profile Setup dialog box.</li> <li>Application Type the following in code:<br/>SQLCA.DBParm="PWEncrypt='No'"</li> </ul>                         |                                                                                                    |  |
|               |                                                                                                    |                                                                                                    |  |
|               |                                                                                                    |                                                                                                    |  |
|               |                                                                                                    |                                                                                                    |  |
| PWExpDialog   |                                                                                                    |                                                                                                    |  |
| Description   | Controls whether an informational dialog box displays in an application at runtime if a user's password is about to expire.                                                                                                    |                                                                                                    |  |
|               | When PWExpDialog is set to 1, a dialog box displays advising users that their passwords will expire in a given number of days. By default, PWExpDialog is set to 0 to specify that the dialog box does not display in your application at runtime. |                                                                                                    |  |

ASE, SYC Sybase Adaptive Server Enterprise

O90 Oracle9i

When to specify PWExpDialog You must specify a value for PWExpDialog *before* connecting to the database.

Applies to

| Syntax        | PWExpDialog= <i>value</i>                                                                                                    |                                                                                                    |
|---------------|----------------------------------------------------------------------------------------------------|----------------------------------------------------------------------------------------------------|
|               | Parameter                                                                                                    | Description                                                                                                    |
|               | value                                                                                                    | Specifies whether an informational dialog box displays in an application at runtime to advise the user that a login password will expire in a given number of days. Values are: |
|               |                                                                                                    | • <b>0</b> (Default) Do not display the dialog box at runtime.                                                                                                    |
|               |                                                                                                    | • 1 Display the dialog box at runtime.                                                                                                    |
| Default value | PWExpDialog=0                                                                                                    |                                                                                                    |
| Usage         | When this parameter is set to 1, the Oracle ORA-28002 and ORA-28011 and the Adaptive Server 4023 informational messages display. |                                                                                                    |
| Examples      | To display the dialog box when needed in your application, type the following in code:                                           |                                                                                                    |
|               | SQLCA.DBPa                                                                                                    | rm="PWExpDialog=1"                                                                                                    |

# QualifyPublic

| Description   | -                                                                        | Specifies that the PUBLIC qualifier prepended to Oracle synonyms belonging to the public schema or user group is retained in the SQL Select table list. |  |  |
|---------------|--------------------------------------------------------------------------|----------------------------------------------------------------------------------------------------|--|--|
|               |                                                                          | When to specify QualifyPublic<br>You must specify the QualifyPublic parameter <i>before</i> connecting to the<br>database.                              |  |  |
| Applies to    | O90 Oracle9 <i>i</i><br>O10 Oracle 10 <i>g</i><br>ORA Oracle 11 <i>g</i> |                                                                                                    |  |  |
| Syntax        | QualifyPublic=v                                                          | QualifyPublic= <i>value</i>                                                                                                    |  |  |
|               | Parameter                                                                | Description                                                                                                    |  |  |
|               | value                                                                    | Specifies that the PUBLIC qualifier should be retained in the SQL<br>Select table list. Values are:                                                     |  |  |
|               |                                                                          | • <b>0</b> (Default) Do not retain the PUBLIC qualifier.                                                                                                |  |  |
|               |                                                                          | • 1 Do retain the PUBLIC qualifier.                                                                                                    |  |  |
| Default value | QualifyPublic=                                                           | )                                                                                                    |  |  |

| Usage    | PowerBuilder's default behavior has been to discard the PUBLIC qualifier so<br>that the object reference is generalized in the generated SQL statement,<br>facilitating the deployment of an application from a development database<br>instance to a production database. However, in certain DataWindow objects,<br>the absence of the PUBLIC qualifier breaks the association of the synonym<br>with its extended attributes, preventing these attributes from being used. The<br>QualifyPublic parameter allows you to specify whether the PUBLIC qualifier<br>should be retained. |
|----------|----------------------------------------------------------------------------------------------------|
| Examples | To specify that you want the PUBLIC qualifier to be retained in the SQL Select table list:                                                                                                    |
|          | • <b>Database profile</b> Select the Qualify Public Synonyms check box on the System page in the Database Profile Setup dialog box.                                                                                                    |
|          | • <b>Application</b> Type the following in code:                                                                                                    |

SQLCA.DBParm="QualifyPublic=1"

## RecheckRows

| Description   | Rechecks the number of rows affected by an INSERT, UPDATE, or DELETE command and returns it in the SQLNRows property of the Transaction object.                                                                                                    |                                                                                                    |
|---------------|----------------------------------------------------------------------------------------------------|----------------------------------------------------------------------------------------------------|
| Applies to    | ADO.NET<br>OLE DB<br>SNC SQL Native Client for Microsoft SQL Server                                                                                                    |                                                                                                    |
| Syntax        | RecheckRows= <i>value</i>                                                                                                    |                                                                                                    |
|               | Parameter                                                                                                    | Description                                                                                                    |
|               | value                                                                                                    | <ul> <li>Specifies whether the value of the Microsoft SQL Server</li> <li>@ @rowcount property is checked and returned in the SQLNRows property of the Transaction object. Values are:</li> <li>0 (Default) Do not recheck the count of affected rows.</li> <li>1 Recheck the count of affected rows.</li> </ul> |
| Default value | RecheckRows=0                                                                                                    |                                                                                                    |
| Usage         | In Microsoft SQL server, if a table has an insert, update, or delete trigger, the number of affected rows returned to the SQLNRows property of the Transaction object after an INSERT, UPDATE, or DELETE command depends on the driver. With an ADO.NET driver, the value returned is the sum of the rows affected by the command itself and the trigger. |                                                                                                    |

|          | When you are connected to Microsoft SQL Server using ADO.NET or OLE DB, you can set the RecheckRows runtime database parameter to 1 to recheck how many rows of data were affected by the INSERT, UPDATE, or DELETE command itself and return that value in the SQLNRows property. |
|----------|----------------------------------------------------------------------------------------------------|
|          | Setting RecheckRows to 1 before issuing an INSERT, UPDATE, or DELETE command causes a SELECT @@ROWCOUNT command to be executed. To improve performance, you should set it only when required, and reset it to the default value of 0 after use.                                    |
| Examples | To set RecheckRows to 1, type the following in code:                                                                                                    |
|          | SQLCA.DBParm="RecheckRows=1"                                                                                                    |

### Release

Description

Specifies what version of Sybase Open Client Client-Library (CT-Lib) software is in use on the client workstation.

#### When to specify Release You must specify a value for Release *before* connecting to the database.

#### Applies to ASE, SYC Sybase Adaptive Server Enterprise

Syntax

Release='value'

| Parameter | Description                                                           |
|-----------|-----------------------------------------------------------------------|
| value     | Specifies the version of Open Client Client-Library your              |
|           | application uses.                                                     |
|           | The value corresponds to the value of the CS_VERSION                  |
|           | property that is used to allocate a context structure for the client. |
|           | Multiple values that specify the same client context are provided     |
|           | for backwards compatibility. Release number 15 or higher for          |
|           | ASE. Release number 15 or lower for SYC:                              |
|           | • <b>10.x</b> CS_VERSION_100                                          |
|           | • <b>11</b> CS_VERSION_110                                            |
|           | • <b>11.5</b> CS_VERSION_110                                          |
|           | • <b>12</b> CS_VERSION_110                                            |
|           | • <b>12.5</b> CS_VERSION_125                                          |
|           | • <b>12.5.1</b> CS_VERSION_125                                        |
|           | • <b>15</b> CS_VERSION_15                                             |
|           | • <b>15.5</b> CS_VERSION_155                                          |

| Default value | Release='15' for ASE, Release='11' for SYC                                                                                                    |
|---------------|----------------------------------------------------------------------------------------------------|
| Usage         | The Release parameter must correspond to the version of Open Client software installed on the client workstation. For example, do not specify 12.5 or 12.5.1 if your Open Client version is 12.0, even if your Adaptive Server version is 12.5 or 12.5.1.                                                                                                    |
|               | To use Adaptive Server 15, you must install Open Client version 15 on the client computer and set the Release parameter to 15 to establish an Open Client 15 client context.                                                                                                    |
|               | The Open Client context is allocated by the first <i>PBSYC125.DLL</i> database connection. This context acts as the parent context for all subsequent <i>PBSYC125.DLL</i> connections. Therefore, you must specify the same value for the Release parameter for all your connections.                                                                                                    |
|               | If the client library is not loaded, the version that corresponds to the value of Release is loaded. If the value of Release is 15 and that version is not available on the client, the library fails to load. If the value of Release is less than 15 and that version is not available, <i>PBSYC125.DLL</i> attempts to load version 15 of the client library and fails only if neither the requested version nor version 15 is available. If there is no active client context, <i>PBSYC125.DLL</i> connects using the value of the Release parameter. If there is an active client context, the new connection fails if the value of the Release parameter is higher than the current client context. The new connection succeeds if the value of the Release parameter is the same as or lower than the current client context. |
|               | The SYC driver links to the appropriate version of the client libraries<br>dynamically and the Open Client context is released when all connections are<br>closed. If you open multiple connections, the first Open Client context<br>established is used for all of them. If you need to establish a new Open Client<br>context in the development environment, close all open connections and<br>establish a new connection with the Release parameter set to the context you<br>require.                                                                                                    |
|               | During each database login, <i>PBSYC125.DLL</i> automatically determines the version of Adaptive Server being accessed. It customizes its behavior to optimize performance and features for the combination of the Adaptive Server version and the Open Client context specified in the Release parameter. Specifying a value for Release that does not correspond to the Open Client software on the client can cause unpredictable results.                                                                                                    |

The values 12.5 and 12.5.1 both open an Open Client 12.5 context. However, you should always specify Release='12.5' if you are using Open Client 12.5 and Release='12.5.1' if you are using Open Client 12.5.1. This ensures that *PBSYC125.DLL* correctly handles the following scenarios that require Open Client 12.5.1 and Adaptive Server 12.5.1:

- Use the Date and Time datatypes introduced in Adaptive Server 12.5.1 in RPC calls that explicitly call for these datatypes in the stored procedure argument list.
- Use the Date and Time datatypes in Update where current of and Delete where current of statements.

Retrieval, insert, update, and delete processing work correctly against Date and Time datatypes using any Open Client software and Adaptive Server 12.5.1 or later. In the Database painter, the Date and Time datatypes display in the list of metadata types when you are connected to an Adaptive Server 12.5.1 server in any Open Client context.

Certain other features are supported only when you access a specified version of a SQL Server 10/11 or Adaptive Server Enterprise database using its associated Open Client software. For example, you must:

- Set the Release parameter to 11 or higher and use Open Client 11.x or higher and Adaptive Server 11.x or higher to take advantage of network-based security and directory services in your application.
- Set Release to 12.5 and use Open Client 12.5 or higher and Adaptive Server 12.5 or higher to access Char and VarChar columns with more than 255 characters.
- Set Release to 15 and use Open Client 15 or higher and Adaptive Server 15 or higher to access the UniText and 64-bit integer (BigInt) SQL datatypes added in version 15 of Adaptive Server.
- Set Release to 15.5 and use Open Client 15.5 or higher to access the BIGTIME and BIGDATETIME SQL datatypes added in version 15.5 of Adaptive Server.

Examples To specify that your PowerBuilder application accesses an Adaptive Server Enterprise 15 database using an Open Client Client-Library 15 context:

- **Database profile** Select 15 from the Release drop-down list on the Connection page in the Database Profile Setup dialog box.
- **Application** Type the following in code:

SQLCA.DBParm="Release='15'"

# ReleaseConnectionOption

| connection. This                                                                                                    | AServer should behave when it releases control of a parameter applies <i>only</i> when a PowerBuilder custom class loyed as an EAServer component.                                                                                                    |
|----------------------------------------------------------------------------------------------------|----------------------------------------------------------------------------------------------------|
| JDB JDBC<br>ODBC<br>O90 Oracle9 <i>i</i><br>O10 Oracle 10 <i>g</i><br>ORA Oracle 11 <i>g</i><br>SYJ Sybase Adap                                                                | ptive Server Enterprise                                                                                                    |
| ReleaseConnecti                                                                                                    | onOption='value'                                                                                                    |
| Parameter                                                                                                    | Description                                                                                                    |
| value                                                                                                    | Specifies how EAServer should behave when it releases control of a connection. Values are:                                                                                                    |
|                                                                                                    | • <b>JAG_CM_UNUSED</b> (Default) A connection taken from a cache is placed back in the cache and a connection created outside of a cache is closed and destroyed.                                                                                                    |
|                                                                                                    | • JAG_CM_DROP The connection is forced to close and is deallocated. If the connection came from a cache, a new connection is created in its place.                                                                                                    |
| ReleaseConnection                                                                                                    | onOption='JAG_CM_UNUSED'                                                                                                    |
| unusable. This pa                                                                                                    | ROP to destroy a connection when errors have made it<br>arameter cannot be set dynamically. The value set when the<br>de remains in effect until it is disconnected.                                                                                                    |
| Therefore, <i>at run</i><br>ASE or SYC to c<br>Database Profile<br>appropriate conne<br>page into the scri<br>You cannot use th<br>PowerBuilder de<br><i>phase</i> (before the | <b>hterface</b><br>It uses a slightly different version of the CT-Lib software.<br><i>time</i> , you need to use the SYJ database interface rather than<br>onnect to an Adaptive Server Enterprise database. The SYJ<br>Setup dialog box provides a convenient way to set the<br>ection parameters and then copy the syntax from the Preview<br>pt for your Transaction object.<br>The SYJ interface, however, to connect to the database in the<br>velopment environment. Therefore, <i>during the development</i><br>is component has been deployed to EAServer), you must use<br>onnect to the database. |
|                                                                                                    | connection. This<br>user object is dep<br>JDB JDBC<br>ODBC<br>O90 Oracle9i<br>O10 Oracle 10g<br>ORA Oracle 11g<br>SYJ Sybase Adap<br>ReleaseConnectio<br><b>Parameter</b><br>value<br>ReleaseConnectio<br>Use JAG_CM_D<br>unusable. This pa<br>connection is ma<br>Using the SYJ ir<br>Sybase EAServen<br>Therefore, at run<br>ASE or SYC to c<br>Database Profile<br>appropriate conne<br>page into the scri<br>You cannot use th<br>PowerBuilder der<br>phase (before the                                                                                                    |

| For information on how to use PowerBuilder to build EAServer components, |
|--------------------------------------------------------------------------|
| see Application Techniques.                                              |
| On the EAServer page in the Database Profile Setup dialog box, select    |

Examples JAG\_CM\_DROP from the Release Connection Option drop-down list. The PowerScript syntax for the ReleaseConnectionOption parameter displays on the Preview page:

SQLCA.DBParm="ReleaseConnectionOption='JAG\_CM\_DROP'"

Copy the syntax from the Preview page into your script.

See also CacheName GetConnectionOption UseContextObject

### Request

Default value

Usage

| Description | Specifies whether to allocate new transaction resources each time the client application sends a request and then release those resources after each request. |
|-------------|----------------------------------------------------------------------------------------------------|
| Applies to  | DIR Sybase DirectConnect (applies only to Access Service for DB2/MVS)                                                                                         |
| Syntax      | Request= <i>value</i>                                                                                                    |

#### Request=value

| Specifies whether you want to release transaction resources after<br>each request. Values are: |  |
|------------------------------------------------------------------------------------------------|--|
| Specifies whether you want to release transaction resources<br>each request. Values are:       |  |
| • <b>0</b> (Default) Maintain resources for the duration of the database connection.           |  |
| • 1 Release resources after each request.                                                      |  |
|                                                                                                |  |

parameter to 1 to release resources has an effect only when you do both of the following:

- Set the AutoCommit database preference to True to specify that • PowerBuilder should issue SQL statements outside the scope of a transaction. (See the description of AutoCommit.)
- Specify the value for Request *before* connecting to a database. ٠

|               | <i>What happens</i> When you set the Request parameter to 1, transaction resources are allocated for each request and released when the request finishes. This might slow the performance of your application, but it allows more simultaneous users of the system. |  |  |
|---------------|----------------------------------------------------------------------------------------------------|--|--|
| Examples      | To specify that you want to release resources after each request:                                                                                                    |  |  |
|               | • <b>Database profile</b> Select the Release Transaction Resources After Each Request check box on the Transaction page in the Database Profile Setup dialog box.                                                                                                   |  |  |
|               | • <b>Application</b> Type the following in code:                                                                                                    |  |  |
|               | SQLCA.DBParm="Request=1"                                                                                                    |  |  |
| See also      | AutoCommit                                                                                                    |  |  |
|               |                                                                                                    |  |  |
| RPCRebind     |                                                                                                    |  |  |
| Description   | Specifies whether you want PowerBuilder to rebind Remote Procedure Call (RPC) parameters.                                                                                                    |  |  |
|               | When to specify RPCRebind<br>If your back-end DBMS supports it, you must specify the RPCRebind<br>parameter <i>before</i> connecting to the database.                                                                                                    |  |  |
| Applies to    | ODBC                                                                                                    |  |  |
| Syntax        | RPCRebind= <i>value</i>                                                                                                    |  |  |
|               | Parameter Description                                                                                                    |  |  |
|               | <i>value</i> Specifies whether you want PowerBuilder to rebind RPC parameters. Values are:                                                                                                    |  |  |
|               | • <b>0</b> (Default) Use the bound variable to determine all required binding information.                                                                                                    |  |  |
|               | • 1 Rebind the parameters and use the parameter information returned from the database to bind the parameter.                                                                                                    |  |  |
| Default value | RPCRebind=0                                                                                                    |  |  |
| Usage         | For those DBMSs that support RPC calls, PowerBuilder binds the parameters for the call based on the size of the variables bound to the parameters.                                                                                                    |  |  |

Some drivers require rebinding of the parameters so the parameter size (as returned from the back-end database) is used instead of the variable size. Failure to do this might result in an error or truncation for string parameters. However, some drivers always expect the binding to reflect the variable size. The RPCRebind parameter allows you to specify whether you want to rebind the parameters when RPCs are executed.

Examples To specify that PowerBuilder should rebind RPC parameters:

- **Database profile** Select the RPC Rebind check box on the Transaction page in the Database Profile Setup dialog box.
- **Application** Type the following in code:

SQLCA.DBParm="RPCRebind=1"

### ReturnCommandHandle

| Description   | -                                                                                                    | ther you want PowerBuilder to return a handle to a session object<br>be object when you call the DBHandle function. |
|---------------|----------------------------------------------------------------------------------------------------|----------------------------------------------------------------------------------------------------|
| Applies to    | OLE DB                                                                                                    |                                                                                                    |
| Syntax        | ReturnComma                                                                                                    | andHandle = <i>value</i>                                                                                            |
|               | Parameter                                                                                                    | Description                                                                                                    |
|               | value                                                                                                    | Specifies whether you want PowerBuilder to return a handle to a session object or a data source object. Values are: |
|               |                                                                                                    | • <b>0</b> (Default) Return a data source object pointer.                                                           |
|               |                                                                                                    | • 1 Return a session object pointer.                                                                                |
| Default value | ReturnComma                                                                                                    | andHandle=0                                                                                                    |
| Usage         | DBHandle takes a transaction object as a parameter and returns a long variable<br>that is an interface pointer to a data source object or a session object. By default<br>the OLE DB interface returns the handle of a data source object. If<br>ReturnCommandHandle is set to 1, the OLE DB interface returns the handle of<br>a session object. This handle can then be passed to an external program and<br>instantiated for use in enlisting the connection in a Microsoft DTC (Distributed<br>Transaction Coordinator) transaction. |                                                                                                    |
| Examples      | For an exampl                                                                                                    | e, see "DBHandle, OLE DB example" in the online Help.                                                               |

# RTConnBalancing

| Description   | Supports the run                                                                                                    | ntime connection load balancing feature.                                                                                                    |  |
|---------------|----------------------------------------------------------------------------------------------------|----------------------------------------------------------------------------------------------------|--|
| Applies to    | ORA Oracle 11g                                                                                                    |                                                                                                    |  |
| Syntax        | RTConnBalancing = <i>value</i>                                                                                                    |                                                                                                    |  |
|               | Parameter                                                                                                    | Description                                                                                                    |  |
|               | value                                                                                                    | <ul> <li>Specifies whether the load balancing feature is used. Values are:</li> <li>True (Default) The load balancing feature is used if session pooling is set.</li> <li>False The load balancing feature is not used.</li> </ul>              |  |
| Default value | True, but this value is ignored if session pooling is not set.                                                                                                    |                                                                                                    |  |
| Usage         | session pool that<br>enabled by defa                                                                                                    | ction load balancing routs work requests to the sessions in a<br>at best serve the work. Runtime connection load balancing is<br>ault when an Oracle 11.1 or higher client is connected to a<br>higher Oracle server using OCI session pooling. |  |
| Examples      | The following o                                                                                                    | code disables the load balancing feature in a session pool:                                                                                                    |  |
|               | • <b>Database profile</b> Select Session Pooling from the Pooling Type drop-down list on the Pooling page in the Database Profile Setup dialo box and clear the Runtime Connection Load Balancing for Session Pooling check box on the same page. |                                                                                                    |  |
|               | Applicatio                                                                                                    | <b>n</b> Type the following in code:                                                                                                    |  |
|               | _                                                                                                    | rans.dbparm ="pooling='session',<br>connbalancing='No'"                                                                                                    |  |
| See also      | Pooling                                                                                                    |                                                                                                    |  |
| Scroll        |                                                                                                    |                                                                                                    |  |
| Description   | Informix databa                                                                                                    | her you want to use a scroll cursor when connecting to an<br>ase in PowerBuilder. When you fetch rows in an Informix table,<br>arsor enables you to fetch the next row, previous row, first row,                                                |  |
|               | By default, Pow connection.                                                                                                    | verBuilder does not use scroll cursors in an Informix database                                                                                                    |  |
| Applies to    | I10 Informix<br>IN9 Informix                                                                                                    |                                                                                                    |  |

| Syntax        | Scroll=value                      |                                                                                                    |
|---------------|-----------------------------------|----------------------------------------------------------------------------------------------------|
|               | Parameter                         | Description                                                                                                    |
|               | value                             | Specifies whether you want to use a scroll cursor when<br>connecting to an Informix database in PowerBuilder.<br>Values are: |
|               |                                   | • <b>0</b> (Default) Do not use a scroll cursor.                                                                             |
|               |                                   | • 1 Use a scroll cursor.                                                                                                    |
| Default value | Scroll=0                          |                                                                                                    |
| Examples      | To specify that y database in Pow | you want to use a scroll cursor when connecting to an Informix erBuilder:                                                    |
|               | •                                 | profile Select the Use A Scroll Cursor check box on the page in the Database Profile Setup dialog box.                       |
|               | Application                       | Type the following in code:                                                                                                  |
|               | SQLCA                             | .DBParm="Scroll=1"                                                                                                    |

### Sec\_Channel\_Bind

| Description |
|-------------|
|-------------|

When you access a Sybase Adaptive Server Enterprise database in PowerBuilder through Open Client, Sec\_Channel\_Bind is one of several parameters that support login authentication for network-based security services. (For other login authentication parameters, see the See Also section.)

Sec\_Channel\_Bind controls whether your connection's security mechanism performs channel binding. When Sec\_Channel\_Bind is set to 1, both Sybase Open Client Client-Library (CT-Lib) and the server provide a network channel identifier to the security mechanism before connecting. The channel identifier contains the network addresses of the client and server.

When Sec\_Channel\_Bind is set to 0 (the default), no channel binding is performed.

You must specify a value for Sec\_Channel\_Bind *before* connecting to the database.

#### Using third-party security mechanisms

For information about the third-party security mechanisms and operating system platforms that Sybase has tested with Open Client security services, see the Open Client documentation.

| Applies to    | ASE, SYC Sy                                                                                                    | ASE, SYC Sybase Adaptive Server Enterprise                                                                                                    |  |
|---------------|----------------------------------------------------------------------------------------------------|----------------------------------------------------------------------------------------------------|--|
| Syntax        | Sec_Channel_Bind= <i>value</i>                                                                                                    |                                                                                                    |  |
|               | Parameter                                                                                                    | Description                                                                                                    |  |
|               | value                                                                                                    | Specifies whether your connection's security mechanism performs channel binding. Values are:                                                                                                    |  |
|               |                                                                                                    | • <b>0</b> (Default) Do <i>not</i> perform channel binding. You can also specify 'No' or 'False' to set this value.                                                                                                    |  |
|               |                                                                                                    | • 1 Perform channel binding. Both CT-Lib and the server provide<br>a channel identifier to the connection's security mechanism. You<br>can also specify 'Yes' or 'True' to set this value.                                                                                                    |  |
| Default value | Sec_Channel_                                                                                                    | _Bind=0                                                                                                    |  |
| Usage         |                                                                                                    | <i>with CyberSafe Kerberos</i> Sec_Channel_Bind is <i>not</i> our security mechanism is CyberSafe Kerberos.                                                                                                    |  |
|               | Release param<br>the appropriat                                                                                                    | Set Release parameter For this parameter to take effect, you <i>must</i> also set the Release parameter to 11or higher to specify that your application should use the appropriate version of Sybase Open Client Client-Library (CT-Lib) behavior. See the description of the Release parameter for more information. |  |
|               | <i>Requirements for use</i> To use Sec_Channel_Bind or any other parameter supporting Open Client, you must meet certain requirements for using security services in your PowerBuilder application. For details, see "Requirements for using Open Client security services" in <i>Connecting to Your Database</i> . |                                                                                                    |  |
|               | Sec_Channel_                                                                                                    | g CT-Lib connection property Specifying a value for<br>Bind sets the corresponding Sybase CT-Lib connection property<br>CC_CHANBIND.                                                                                                    |  |
| Examples      | To specify that your connection's security mechanism performs channel binding:                                                                                                    |                                                                                                    |  |
|               | • <b>Database profile</b> Select the Enable Channel Binding check box on the Security page in the Database Profile Setup dialog box.                                                                                                    |                                                                                                    |  |
|               | • <b>Application</b> Type the following in code:                                                                                                    |                                                                                                    |  |
|               | SQLC                                                                                                    | A.DBParm="Sec_Channel_Bind=1"                                                                                                    |  |
| See also      | Sec_Cred_Tir<br>Sec_Delegatio<br>Sec_Keytab_I<br>Sec_Mechanis<br>Sec_Mutual_4<br>Sec_Network<br>Sec_Server_P                                                                                                    | on<br>File<br>sm<br>Auth<br>_Auth                                                                                                    |  |

Sec\_Sess\_Timeout

### Sec\_Confidential

|               | -                                                                                                    |                                                                                                    |  |
|---------------|----------------------------------------------------------------------------------------------------|----------------------------------------------------------------------------------------------------|--|
| Description   | When you access a Sybase Adaptive Server Enterprise database in<br>PowerBuilder through Open Client, Sec_Confidential is one of several<br>parameters that support per-packet security for network-based security<br>services. (For other per-packet security parameters, see the See Also section.) |                                                                                                    |  |
|               | Sec_Confidential controls whether transmitted data is encrypted. When Sec_Confidential is set to 1, all requests sent to the server and all results returned by the server are encrypted.                                                                                                    |                                                                                                    |  |
|               | When Sec_Confidence encrypted.                                                                                                    | dential is set to 0 (the default), transmitted data is not                                                                                                    |  |
|               | You must specify a value for Sec_Confidential <i>before</i> connecting to t database in PowerBuilder.                                                                                                    |                                                                                                    |  |
|               | For information a                                                                                                    | <b>/ security mechanisms</b><br>bout the third-party security mechanisms and operating<br>that Sybase has tested with Open Client security services, see<br>locumentation.                                                                                                    |  |
| Applies to    | ASE, SYC Sybase Adaptive Server Enterprise                                                                                                    |                                                                                                    |  |
| Syntax        | Sec_Confidential=value                                                                                                    |                                                                                                    |  |
|               | Parameter                                                                                                    | Description                                                                                                    |  |
|               | value                                                                                                    | <ul> <li>Specifies whether transmitted data is encrypted. Values are:</li> <li>0 (Default) Do <i>not</i> encrypt transmitted data. You can also specify 'No' or 'False' to set this value.</li> <li>1 Encrypt transmitted data. Requests sent to the server and results returned by the server are encrypted. You can also specify 'Yes' or 'True' to set this value.</li> </ul> |  |
| Default value | Sec_Confidential                                                                                                    | =0                                                                                                    |  |
| Usage         | <i>When to use</i> Encryption can protect your data if you are sending it over a public network to a nonsecure server. In a networked environment, you might want to set Sec_Confidential to 1 to ensure that all requests sent to the server and all results returned by the server are encrypted.  |                                                                                                    |  |

| <i>Set Release parameter</i> For this parameter to take effect, you <i>must</i> also set the Release parameter to 11 or higher to specify that your application should use the appropriate version of Sybase Open Client Client-Library (CT-Lib) behavior. See the description of the Release parameter for more information.         |
|----------------------------------------------------------------------------------------------------|
| <i>Requirements for use</i> To use Sec_Confidential or any other parameter supporting Open Client security services, you must meet certain requirements for using security services in your PowerBuilder application. For details, see "Requirements for using Open Client security services" in <i>Connecting to Your Database</i> . |
| <i>Corresponding CT-Lib connection property</i> Specifying a value for Sec_Confidential sets the corresponding Sybase CT-Lib connection property named CS_SEC_CONFIDENTIALITY.                                                                                                    |
| To specify that transmitted data is encrypted:                                                                                                    |
| • <b>Database profile</b> Select the Encrypt All Results check box on the Security page in the Database Profile Setup dialog box.                                                                                                    |
| • <b>Application</b> Type the following in code:                                                                                                    |
| SQLCA.DBParm="Sec_Confidential=1"                                                                                                    |
| Release<br>Sec_Data_Integrity<br>Sec_Data_Origin<br>Sec_Replay_Detection<br>Sec_Seq_Detection                                                                                                    |
|                                                                                                    |

### Sec\_Cred\_Timeout

DescriptionWhen you access a Sybase Adaptive Server Enterprise database in<br/>PowerBuilder through Open Client, Sec\_Cred\_Timeout is one of several<br/>parameters that support login authentication for network-based security<br/>services. (For other login authentication parameters, see the See Also section.)Some security mechanisms allow applications to set credential timeout values<br/>for connections that use network-based login authentication.<br/>Sec\_Cred\_Timeout specifies the number of seconds remaining before a user's<br/>network credentials expire and become invalid. Users obtain network<br/>credentials when they log in to the network.By default, Sec\_Cred\_Timeout specifies that there is no credential timeout<br/>limit—the credentials do not expire.

You must specify a value for Sec\_Cred\_Timeout *before* connecting to the database in PowerBuilder.

|               | <b>Using third-party security mechanisms</b><br>For information about the third-party security mechanisms and operating<br>system platforms that Sybase has tested with Open Client security services, see<br>the Open Client documentation.                                                                                                    |                                                                                                    |  |
|---------------|----------------------------------------------------------------------------------------------------|----------------------------------------------------------------------------------------------------|--|
| Applies to    | ASE, SYC Sybas                                                                                                    | e Adaptive Server Enterprise                                                                                                    |  |
| Syntax        | Sec_Cred_Timeo                                                                                                    | ut= <i>value</i>                                                                                                    |  |
|               | Parameter                                                                                                    | Description                                                                                                    |  |
|               | value                                                                                                    | Specifies the number of seconds remaining before a user's<br>network credentials expire and become invalid. You can also<br>specify 'no_limit' (the default) to specify that the credentials<br>not expire. |  |
|               |                                                                                                    | A credential timeout value set by the security system's administrator supersedes any value you specify for Sec_Cred_Timeout.                                                                                |  |
| Default value | Sec_Cred_Timeout='no_limit'                                                                                                    |                                                                                                    |  |
| Usage         | <ul> <li>CyberSafe Kerberos If your security mechanism is CyberSafe Kerberos Sec_Cred_Timeout cannot override the installation default value set credential timeout.</li> <li>Set Release parameter For this parameter to take effect, you must a Release parameter to 11 or higher to specify that your application show appropriate version of Sybase Open Client Client-Library (CT-Lib) See the description of the Release parameter for more information.</li> </ul> |                                                                                                    |  |
|               |                                                                                                    |                                                                                                    |  |
|               | <i>Requirements for use</i> To use Sec_Cred_Timeout or any other parameter supporting Open Client security services, you must meet certain requirements for using security services in your PowerBuilder application. For details, see "Requirements for using Open Client security services" in <i>Connecting to Your Database</i> .                                                                                                    |                                                                                                    |  |
|               | <i>Corresponding CT-Lib connection property</i> Specifying a value for Sec_Cred_Timeout sets the corresponding Sybase CT-Lib connection property named CS_SEC_CREDTIMEOUT.                                                                                                    |                                                                                                    |  |
| Examples      | To specify 120 se<br>credentials expire                                                                                                    | conds (2 minutes) remaining before a user's network                                                                                                    |  |
|               |                                                                                                    | <b>ofile</b> Type 120 in the Credential Timeout box on the e in the Database Profile Setup dialog box.                                                                                                    |  |

• **Application** Type the following in code:

SQLCA.DBParm="Sec\_Cred\_Timeout=120;Release=15"

#### See also

Release Sec\_Channel\_Bind Sec\_Delegation Sec\_Keytab\_File Sec\_Mechanism Sec\_Mutual\_Auth Sec\_Network\_Auth Sec\_Server\_Principal Sec\_Sess\_Timeout

### Sec\_Data\_Integrity

| _                                  | _ J                                                                                                    | ,                                                                                                    |  |  |
|------------------------------------|----------------------------------------------------------------------------------------------------|----------------------------------------------------------------------------------------------------|--|--|
| Description                        |                                                                                                    | When you access a Sybase Adaptive Server Enterprise database in<br>PowerBuilder through Open Client, Sec_Data_Integrity is one of several<br>parameters that support per-packet security for network-based security<br>services. (For other per-packet security parameters, see the See Also section.) |  |  |
|                                    |                                                                                                    | Sec_Data_Integrity controls whether your connection's security mechanism<br>checks the integrity of data transmitted to and from the server. When<br>Sec_Data_Integrity is set to 1, the security mechanism analyzes all packets to<br>ensure that their content was not modified during transmission. |  |  |
|                                    |                                                                                                    | When Sec_Data_Integrity is set to 0 (the default), no integrity checking is performed.                                                                                                    |  |  |
|                                    | You must specify a value for Sec_Data_Integrity <i>before</i> connecting to the database in PowerBuilder. |                                                                                                    |  |  |
| For information a system platforms |                                                                                                    | <b>Using third-party security mechanisms</b><br>For information about the third-party security mechanisms and operating<br>system platforms that Sybase has tested with Open Client security services, see<br>the Open Client documentation.                                                           |  |  |
| Applies to                         |                                                                                                    | ASE, SYC Sybase Adaptive Server Enterprise                                                                                                    |  |  |
| Syntax                             |                                                                                                    | Sec_Data_Integrity= <i>value</i>                                                                                                    |  |  |

|               | Parameter                                                                                                    | Description                                                                                                    |
|---------------|----------------------------------------------------------------------------------------------------|----------------------------------------------------------------------------------------------------|
|               | value                                                                                                    | Specifies whether your connection's security mechanism<br>performs integrity checking on data transmitted to and from the<br>server. Values are:                                                                                                    |
|               |                                                                                                    | • <b>0</b> (Default) Do <i>not</i> check data integrity. You can also specify 'No' or 'False' to set this value.                                                                                                    |
|               |                                                                                                    | • 1 Check data integrity by analyzing all packets to ensure that their content was not modified during transmission. You can also specify 'Yes' or 'True' to set this value.                                                                                      |
| Default value | Sec_Data_Integri                                                                                                    | ty=0                                                                                                    |
| Usage         | only when your c                                                                                                    | ur connection's security mechanism can check data integrity<br>onnection is also using network-based login authentication.<br>see your Sybase Open Client/Server documentation.                                                                                   |
|               | <i>Set Release parameter</i> For this parameter to take effect, you <i>must</i> also set the Release parameter to 11 or higher to specify that your application should use the appropriate version of Sybase Open Client Client-Library (CT-Lib) behavior. See the description of the Release parameter for more information. |                                                                                                    |
|               | supporting Open<br>for using security                                                                                                    | <i>use</i> To use Sec_Data_Integrity or any other parameter<br>Client security services, you must meet certain requirements<br>services in your PowerBuilder application. For details, see<br>r using Open Client security services" in <i>Connecting to Your</i> |
|               |                                                                                                    | <i>T-Lib connection property</i> Specifying a value for ty sets the corresponding Sybase CT-Lib connection property INTEGRITY.                                                                                                    |
| Examples      | To specify that yo                                                                                                    | our connection's security mechanism checks data integrity:                                                                                                    |
|               | -                                                                                                    | ofile Select the Ensure Data Integrity check box on the e in the Database Profile Setup dialog box.                                                                                                    |
|               | Application                                                                                                    | Type the following in code:                                                                                                    |
|               | SQLCA.I                                                                                                    | DBParm="Sec_Data_Integrity=1;Release=15"                                                                                                    |
| See also      | Release<br>Sec_Confidential<br>Sec_Data_Origin<br>Sec_Replay_Detec<br>Sec_Seq_Detection                                                                                                    | ection                                                                                                    |

## Sec\_Data\_Origin

| Sec_Data_Origin |                                                                                                    |                                                                                                    |  |
|-----------------|----------------------------------------------------------------------------------------------------|----------------------------------------------------------------------------------------------------|--|
| Description     | When you access a Sybase Adaptive Server Enterprise database in<br>PowerBuilder through Open Client, Sec_Data_Origin is one of several<br>parameters that support per-packet security for network-based security<br>services. (For other per-packet security parameters, see the See Also section.)                          |                                                                                                    |  |
|                 | Sec_Data_Origin controls whether your connection's security mechanism performs data origin stamping. When Sec_Data_Origin is set to 1, the security mechanism attaches a digital signature to each packet that verifies the packet's origin and contents.                                                                    |                                                                                                    |  |
|                 | When Sec_Data_Origin is set to 0 (the default), no data origin stamping is performed.                                                                                                    |                                                                                                    |  |
|                 | You must specify a value for Sec_Data_Origin <i>before</i> connecting to the database in PowerBuilder.                                                                                                    |                                                                                                    |  |
|                 | <b>Using third-party security mechanisms</b><br>For information about the third-party security mechanisms and operatin<br>system platforms that Sybase has tested with Open Client security service<br>the Open Client documentation.                                                                                        |                                                                                                    |  |
| Applies to      | ASE, SYC Sybase Adaptive Server Enterprise                                                                                                    |                                                                                                    |  |
| Syntax          | Sec_Data_Origin= <i>value</i>                                                                                                    |                                                                                                    |  |
|                 | Parameter                                                                                                    | Description                                                                                                    |  |
|                 | value                                                                                                    | Specifies whether your connection's security mechanism performs data origin stamping. Values are:                                                                                        |  |
|                 |                                                                                                    | • <b>0</b> (Default) Do <i>not</i> perform data origin stamping. You can also specify 'No' or 'False' to set this value.                                                                 |  |
|                 |                                                                                                    | • 1 Perform data origin stamping by attaching a digital signature to each packet that verifies the packet's origin and contents. You can also specify 'Yes' or 'True' to set this value. |  |
| Default value   | Sec_Data_Origin=0                                                                                                    |                                                                                                    |  |
| Usage           | Not supported with CyberSafe Kerberos Sec_Data_Origin is not supported if your security mechanism is CyberSafe Kerberos.                                                                                                    |                                                                                                    |  |
|                 | <i>Set Release parameter</i> For this parameter to take effect, you <i>must</i> also set the Release parameter to 11or higher to specify that your application should use the appropriate version of Sybase Open Client Client-Library (CT-Lib) behavior. See the description of the Release parameter for more information. |                                                                                                    |  |

|          | Requirements for use To use Sec_Data_Origin or any other parameter supporting Open Client security services, you must meet certain requirements for using security services in your PowerBuilder application. For details, see "Requirements for using Open Client security services" in <i>Connecting to Your Database</i> . |
|----------|----------------------------------------------------------------------------------------------------|
|          | <i>Corresponding CT-Lib connection property</i> Specifying a value for Sec_Data_Origin sets the corresponding Sybase CT-Lib connection property named CS_SEC_DATAORIGIN.                                                                                                    |
| Examples | To specify that your connection's security mechanism performs data origin stamping:                                                                                                    |
|          | • <b>Database profile</b> Select the Verify Packet Origin check box on the Security page in the Database Profile Setup dialog box.                                                                                                    |
|          | • <b>Application</b> Type the following in code:                                                                                                    |
|          | SQLCA.DBParm="Sec_Data_Origin=1;Release=15"                                                                                                    |
| See also | Release<br>Sec_Confidential<br>Sec_Data_Integrity<br>Sec_Replay_Detection<br>Sec_Seq_Detection                                                                                                    |

### Sec\_Delegation

Description When you access a Sybase Adaptive Server Enterprise database in PowerBuilder through Open Client, Sec\_Delegation is one of several parameters that support login authentication for network-based security services. (For other login authentication parameters, see the See Also section.) For applications that are using network-based login authentication to connect to a Sybase Open Server gateway, Sec\_Delegation controls whether the gateway server is allowed to connect to a remote SQL Server using delegated credentials. When Sec\_Delegation is set to 1, the gateway can connect to a remote server using the client's delegated credentials. The remote server must also be using network-based authentication and an identical security mechanism. When Sec\_Delegation is set to 0 (the default), the gateway server cannot connect to a remote server using delegated credentials. You must specify a value for Sec\_Delegation before connecting to the database in PowerBuilder.

|               | For information a                                                                                                    | y security mechanisms<br>about the third-party security mechanisms and operating<br>that Sybase has tested with Open Client security services, see<br>locumentation.                 |  |
|---------------|----------------------------------------------------------------------------------------------------|----------------------------------------------------------------------------------------------------|--|
| Applies to    | ASE, SYC Sybas                                                                                                    | e Adaptive Server Enterprise                                                                                                    |  |
| Syntax        | Sec_Delegation= <i>value</i>                                                                                                    |                                                                                                    |  |
|               | Parameter                                                                                                    | Description                                                                                                    |  |
|               | value                                                                                                    | Specifies whether the Sybase Open Server gateway is allowed to<br>connect to a remote SQL Server using the client's delegated<br>credentials. Values are:                            |  |
|               |                                                                                                    | <ul> <li>0 (Default) Prohibit the gateway from connecting to a<br/>remote server using delegated credentials. You can also<br/>specify 'No' or 'False' to set this value.</li> </ul> |  |
|               |                                                                                                    | • 1 Allow the gateway to connect to a remote server using delegated credentials. You can also specify 'Yes' or 'True' to set this value.                                             |  |
| Default value | Sec_Delegation=0                                                                                                    |                                                                                                    |  |
| Usage         | <i>Not supported with CyberSafe Kerberos</i> Sec_Delegation is <i>not su</i> your security mechanism is CyberSafe Kerberos.                                                                                                    |                                                                                                    |  |
|               | <i>Set Release parameter</i> For this parameter to take effect, you <i>must</i> also set the Release parameter to 11 or higher to specify that your application should use the appropriate version of Sybase Open Client Client-Library (CT-Lib) behavior. See the description of the Release parameter for more information.       |                                                                                                    |  |
|               | <i>Requirements for use</i> To use Sec_Delegation or any other parameter supporting Open Client security services, you must meet certain requirements for using security services in your PowerBuilder application. For details, see "Requirements for using Open Client security services" in <i>Connecting to Your Database</i> . |                                                                                                    |  |
|               |                                                                                                    | <i>T-Lib connection property</i> Specifying a value for sets the corresponding Sybase CT-Lib connection property DELEGATION.                                                         |  |
| Examples      | To allow the Open Server gateway to connect to a remote server using delegated credentials:                                                                                                    |                                                                                                    |  |
|               |                                                                                                    | <b>ofile</b> Select the Use Delegated Credentials check box on the e in the Database Profile Setup dialog box.                                                                       |  |
|               | Application                                                                                                    | Type the following in code:                                                                                                    |  |

SQLCA.DBParm="Sec Delegation=1;Release=15"

#### See also

Release Sec\_Channel\_Bind Sec\_Cred\_Timeout Sec\_Keytab\_File Sec\_Mechanism Sec\_Mutual\_Auth Sec\_Network\_Auth Sec\_Server\_Principal Sec\_Sess\_Timeout

### Sec\_Keytab\_File

| Description | When you access a Sybase Adaptive Server Enterprise database in<br>PowerBuilder through Open Client, Sec_Keytab_File is one of several<br>parameters that support login authentication for network-based security<br>services. (For other login authentication parameters, see the See Also section.)                    |                                                                          |  |
|-------------|----------------------------------------------------------------------------------------------------|--------------------------------------------------------------------------|--|
|             | Sec_Keytab_File applies only to connections using Distributed Computing<br>Environment (DCE) Kerberos as their security mechanism and requesting<br>network-based login authentication. For those connections, Sec_Keytab_File<br>specifies the name of the keytab file containing the security key for the DCE<br>user. |                                                                          |  |
|             | You <i>must</i> set Sec_Keytab_File if the login ID specified in the database profile or Application is <i>different</i> from the user name of the DCE user currently running the application.                                                                                                    |                                                                          |  |
|             | You must specify a value for Sec_Keytab_File <i>before</i> connecting to the database in PowerBuilder.                                                                                                    |                                                                          |  |
|             | <b>Using third-party security mechanisms</b><br>For information about the third-party security mechanisms and operating<br>system platforms that Sybase has tested with Open Client security services, see<br>the Open Client documentation.                                                                             |                                                                          |  |
| Applies to  | ASE, SYC Sybase Adaptive Server Enterprise                                                                                                    |                                                                          |  |
| Syntax      | Sec_Keytab_File=' <i>keytab_filename</i> '                                                                                                    |                                                                          |  |
|             | Parameter                                                                                                    | Description                                                              |  |
|             | keytab_filename                                                                                                    | The name of the keytab file containing the security key for the DCE user |  |

| Default value | None                                                                                                    |  |  |
|---------------|----------------------------------------------------------------------------------------------------|--|--|
|               | PowerBuilder does not set Sec_Keytab_File or the corresponding Sybase Open Client Client-Library (CT-Lib) connection parameter CS_SEC_KEYTAB if you do not specify a value.                                                                                                    |  |  |
| Usage         | Supported only with Distributed Computing Environment Only Distributed Computing Environment (DCE) security servers and clients support the use of keytab files. Therefore, Sec_Keytab_File is supported only when your security mechanism is DCE Kerberos.                                                                                                    |  |  |
|               | <i>When to use</i> If you want your application to be able to connect to a server with a different user name (login ID) than the DCE user currently running the application, set Sec_Keytab_File to specify the name of the keytab file containing the security key for the appropriate user. For details, see "Requirements for using Open Client security services" in <i>Connecting to Your Database</i> . |  |  |
|               | <i>Set Release parameter</i> For this parameter to take effect, you <i>must</i> also set the Release parameter to 11 or higher to specify that your application should use the appropriate version of Sybase Open Client Client-Library (CT-Lib) behavior. See the description of the Release parameter for more information.                                                                                 |  |  |
|               | <i>Requirements for use</i> To use Sec_Keytab_File or any other parameter supporting Open Client security services, you must meet certain requirements for using security services in your PowerBuilder application. For details, see "Requirements for using Open Client security services" in <i>Connecting to Your Database</i> .                                                                          |  |  |
|               | <i>Corresponding CT-Lib connection property</i> Specifying a value for Sec_Keytab_File sets the corresponding Sybase CT-Lib connection property named CS_SEC_KEYTAB.                                                                                                    |  |  |
| Examples      | To specify <i>C</i> :\ <i>DCE_KEY</i> as the name of the DCE keytab file:                                                                                                    |  |  |
|               | • <b>Database profile</b> Type the following in the Keytab File box on the Security page in the Database Profile Setup dialog box:                                                                                                    |  |  |
|               | C:\DCE_KEY                                                                                                    |  |  |
|               | • <b>Application</b> Type the following in code:                                                                                                    |  |  |
|               | SQLCA.DBParm="Sec_Keytab_File='C:\DCE_KEY';Release=<br>15"                                                                                                    |  |  |
| See also      | Release<br>Sec_Channel_Bind<br>Sec_Cred_Timeout<br>Sec_Delegation                                                                                                    |  |  |

Sec\_Mechanism Sec\_Mutual\_Auth Sec\_Network\_Auth Sec\_Server\_Principal Sec\_Sess\_Timeout

## Sec\_Mechanism

| Sec_meenamism |                                                                                                    |                                                                                                    |  |
|---------------|----------------------------------------------------------------------------------------------------|----------------------------------------------------------------------------------------------------|--|
| Description   | When you access a Sybase Adaptive Server Enterprise database in<br>PowerBuilder through Open Client, Sec_Mechanism is one of several<br>parameters that support login authentication for network-based security<br>services. (For other login authentication parameters, see the See Also section.)                    |                                                                                                    |  |
|               | When you use Open Client security services, you must specify the name of the security mechanism you want to use in the Open Client/Open Server Configuration utility so that the required drivers can be loaded. The default security mechanism is the one currently specified as active in the Configuration utility. |                                                                                                    |  |
|               | Sec_Mechanism lets you specify a security mechanism name listed in the Open Client/Open Server Configuration utility <i>other than</i> the default (active) mechanism.                                                                                                    |                                                                                                    |  |
|               | You must specify a value for Sec_Mechanism <i>before</i> connecting to the database in PowerBuilder.                                                                                                    |                                                                                                    |  |
|               | Using third-party security mechanisms<br>For information about the third-party security mechanisms and operating<br>system platforms that Sybase has tested with Open Client security services, see<br>the Open Client documentation.                                                                                  |                                                                                                    |  |
| Applies to    | ASE, SYC Sybase Adaptive Server Enterprise                                                                                                    |                                                                                                    |  |
| Syntax        | Sec_Mechanism='mechanism_name'                                                                                                    |                                                                                                    |  |
|               | Parameter                                                                                                    | Description                                                                                                    |  |
|               | mechanism_name                                                                                                    | The security mechanism name you want to use to establish a connection.                                                         |  |
|               |                                                                                                    | The security mechanism name is case sensitive. You must specify it <i>exactly as it appears</i> in the Open Client/Open Server |  |

Configuration utility.

| Default value | The default value for Sec_Mechanism is the security mechanism name<br>currently specified as active in the Open Client/Open Server Configuration<br>utility. If there is no security mechanism specified, no security service is used<br>to establish the connection.                                                              |  |  |
|---------------|----------------------------------------------------------------------------------------------------|--|--|
| Usage         | <i>When to use</i> Set Sec_Mechanism to use a security mechanism specified in the Open Client/Open Server Configuration utility <i>other than</i> the default (active) security mechanism. For instructions on using the Open Client/Open Server Configuration utility, see your Sybase Open Client/Server configuration guide.    |  |  |
|               | <i>Set Release parameter</i> For this parameter to take effect, you <i>must</i> also set the Release parameter to 11 or higher to specify that your application should use the appropriate version of Sybase Open Client Client-Library (CT-Lib) behavior. See the description of the Release parameter for more information.      |  |  |
|               | <i>Requirements for use</i> To use Sec_Mechanism or any other parameter supporting Open Client security services, you must meet certain requirements for using security services in your PowerBuilder application. For details, see "Requirements for using Open Client security services" in <i>Connecting to Your Database</i> . |  |  |
|               | <i>Corresponding CT-Lib connection property</i> Specifying a value for Sec_Mechanism sets the corresponding Sybase CT-Lib connection property named CS_SEC_MECHANISM.                                                                                                    |  |  |
| Examples      | To specify KERBEROS as your security mechanism name:                                                                                                    |  |  |
|               | • <b>Database profile</b> Type the following in the Security Mechanism box on the Security page in the Database Profile Setup dialog box:                                                                                                    |  |  |
|               | KERBEROS                                                                                                    |  |  |
|               | • <b>Application</b> Type the following in code:                                                                                                    |  |  |
|               | SQLCA.DBParm="Sec_Mechanism='KERBEROS';Release=15"                                                                                                    |  |  |
| See also      | Release<br>Sec_Channel_Bind<br>Sec_Cred_Timeout<br>Sec_Delegation<br>Sec_Keytab_File<br>Sec_Mutual_Auth<br>Sec_Network_Auth<br>Sec_Server_Principal<br>Sec_Sess_Timeout                                                                                                    |  |  |

## Sec\_Mutual\_Auth

| Sec_initial_Aut |                                                                                                    |                                                                                                    |  |
|-----------------|----------------------------------------------------------------------------------------------------|----------------------------------------------------------------------------------------------------|--|
| Description     | When you access a Sybase Adaptive Server Enterprise database in<br>PowerBuilder through Open Client, Sec_Mutual_Auth is one of several<br>parameters that support login authentication for network-based security<br>services. (For other login authentication parameters, see the See Also section.)                         |                                                                                                    |  |
|                 | Sec_Mutual_Auth controls whether your connection's security mechanism performs mutual authentication. When Sec_Mutual_Auth is set to 1, the server must prove its identity to the client before connecting by sending a credential token containing the server's principal name and proof that this name is authentic.        |                                                                                                    |  |
|                 | When Sec_Mutual_Auth is set to 0 (the default), no mutual authentication is performed.                                                                                                    |                                                                                                    |  |
|                 | You must specify a value for Sec_Mutual_Auth <i>before</i> connecting to the database in PowerBuilder.                                                                                                    |                                                                                                    |  |
|                 | <b>Using third-party security mechanisms</b><br>For information about the third-party security mechanisms and operating<br>system platforms that Sybase has tested with Open Client security services, see<br>the Open Client documentation.                                                                                  |                                                                                                    |  |
| Applies to      | ASE, SYC Sybase Adaptive Server Enterprise                                                                                                    |                                                                                                    |  |
| Syntax          | Sec_Mutual_Auth= <i>value</i>                                                                                                    |                                                                                                    |  |
|                 | Parameter                                                                                                    | Description                                                                                                    |  |
|                 | value                                                                                                    | Specifies whether your connection's security mechanism performs mutual authentication. Values are:                                                                                                    |  |
|                 |                                                                                                    | • <b>0</b> (Default) Does <i>not</i> perform mutual authentication. You can also specify 'No' or 'False' to set this value.                                                                                                    |  |
|                 |                                                                                                    | • 1 Performs mutual authentication. The server must prove its identity to the client before connecting by sending a credential token containing the server's principal name and proof that this name is authentic. You can also specify 'Yes' or 'True' to set this value. |  |
| Default value   | Sec_Mutual_Auth=0                                                                                                    |                                                                                                    |  |
| Usage           | <i>Set Release parameter</i> For this parameter to take effect, you <i>must</i> also set the Release parameter to 11 or higher to specify that your application should use the appropriate version of Sybase Open Client Client-Library (CT-Lib) behavior. See the description of the Release parameter for more information. |                                                                                                    |  |

Sec\_Sess\_Timeout

|          | <i>Requirements for use</i> To use Sec_Mutual_Auth or any other parameter supporting Open Client security services, you must meet certain requirements for using security services in your PowerBuilder application. For details, see "Requirements for using Open Client security services" in <i>Connecting to Your Database</i> . |
|----------|----------------------------------------------------------------------------------------------------|
|          | <i>Corresponding CT-Lib connection property</i> Specifying a value for Sec_Mutual_Auth sets the corresponding Sybase CT-Lib connection property named CS_SEC_MUTUALAUTH.                                                                                                    |
| Examples | To specify that your connection's security mechanism performs mutual authentication:                                                                                                    |
|          | • <b>Database profile</b> Select the Mutual Authentication check box on the Security page in the Database Profile dialog box.                                                                                                    |
|          | • <b>Application</b> Type the following in code:                                                                                                    |
|          | SQLCA.DBParm="Sec_Mutual_Auth=1;Release=15"                                                                                                    |
| See also | Release<br>Sec_Channel_Bind<br>Sec_Cred_Timeout<br>Sec_Delegation<br>Sec_Keytab_File<br>Sec_Mechanism<br>Sec_Network_Auth<br>Sec_Server_Principal                                                                                                    |

### Sec\_Network\_Auth

Description

When you access a Sybase Adaptive Server Enterprise database in PowerBuilder through Open Client, Sec\_Network\_Auth is one of several parameters that support login authentication for network-based security services. (For other login authentication parameters, see the See Also section.)

Sec\_Network\_Auth controls whether your connection uses network-based login authentication. When Sec\_Network\_Auth is set to 1, your connection uses network-based authentication when connecting to a secure SQL Server. **Network-based authentication** means that the security mechanism—not the application—confirms that the specified user name represents the authenticated user running the application.

|               | user name (log<br>purposes in the<br>1.<br>When Sec_Ne<br>use network-b<br>specify a value | Since the security mechanism rather than the application authenticates your user name (login ID), you need <i>not</i> supply a login password for authentication purposes in the database profile or Application if Sec_Network_Auth is set to 1.<br>When Sec_Network_Auth is set to 0 (the default), your connection does not use network-based login authentication to connect to the server. You must specify a value for Sec_Network_Auth <i>before</i> connecting to the database in PowerBuilder.                                                                                                    |  |  |
|---------------|--------------------------------------------------------------------------------------------|----------------------------------------------------------------------------------------------------|--|--|
|               | For information system platform                                                            | <b>Using third-party security mechanisms</b><br>For information about the third-party security mechanisms and operating<br>system platforms that Sybase has tested with Open Client security services, see<br>the Open Client documentation.                                                                                                    |  |  |
| Applies to    | ASE, SYC Sy                                                                                | ASE, SYC Sybase Adaptive Server Enterprise                                                                                                    |  |  |
| Syntax        | Sec_Network_                                                                               | Sec_Network_Auth=value                                                                                                    |  |  |
|               | Parameter                                                                                  | Description                                                                                                    |  |  |
|               | value                                                                                      | <ul> <li>Specifies whether your connection uses network-based login authentication when connecting to a secure SQL Server. Values are:</li> <li>0 (Default) Does <i>not</i> use network-based login authentication when connecting to the server. You can also specify 'No' or 'False' to set this value.</li> <li>1 Uses network-based login authentication when connecting to the server. Since the security mechanism rather than the application authenticates your user name (login ID), you need <i>not</i> supply a login password for authentication purposes in the database profile or Application. You can also specify 'Yes' or 'True' to set this value.</li> </ul> |  |  |
| Default value | Sec_Network_                                                                               | _Auth=0                                                                                                    |  |  |
| Usage         | authentication<br>because you de                                                           | <ul><li>When to use Setting Sec_Network_Auth to 1 to enable network-based login authentication provides three important benefits for PowerBuilder users, because you do not have to specify a login password in the database profile or Application to authenticate the login ID when Sec_Network_Auth is set to 1:</li></ul>                                                                                                    |  |  |
|               |                                                                                            | • <b>Password not stored in registry file</b> Since you do not specify a login password, no login password is stored in the Windows registry.                                                                                                    |  |  |
|               | login pass                                                                                 | • <b>Password not transmitted across network</b> Since you do not specify a login password, no login password is transmitted across the network to Adaptive Server.                                                                                                    |  |  |

| • Same user ID and password for different servers You can use the same network user ID and password to connect to many different Adaptive Server database servers. You can change your password for the network security mechanism and have this change apply on all servers to which your application connects.                      |  |  |
|----------------------------------------------------------------------------------------------------|--|--|
| <i>Set Release parameter</i> For this parameter to take effect, you <i>must</i> also set the Release parameter to 11 or higher to specify that your application should use the appropriate version of Sybase Open Client Client-Library (CT-Lib) behavior. See the description of the Release parameter for more information.         |  |  |
| <i>Requirements for use</i> To use Sec_Network_Auth or any other parameter supporting Open Client security services, you must meet certain requirements for using security services in your PowerBuilder application. For details, see "Requirements for using Open Client security services" in <i>Connecting to Your Database</i> . |  |  |
| <i>Corresponding CT-Lib connection property</i> Specifying a value for Sec_Network_Auth sets the corresponding Sybase CT-Lib connection property named CS_SEC_NETWORKAUTH.                                                                                                    |  |  |
| To specify that your connection uses network-based login authentication when connecting to the server:                                                                                                    |  |  |
| • <b>Database profile</b> Select the Network Based Authentication check box on the Security page in the Database Profile Setup dialog box.                                                                                                    |  |  |
| • <b>Application</b> Type the following in code:                                                                                                    |  |  |
| SQLCA.DBParm="Sec_Network_Auth=1;Release=15"                                                                                                    |  |  |
| Release<br>Sec_Channel_Bind<br>Sec_Cred_Timeout<br>Sec_Delegation<br>Sec_Keytab_File<br>Sec_Mechanism<br>Sec_Mutual_Auth<br>Sec_Server_Principal                                                                                                    |  |  |
|                                                                                                    |  |  |

Sec\_Sess\_Timeout

# Sec\_Replay\_Detection

| ••••                             |                                                                                                    |                                                                                                    |  |
|----------------------------------|----------------------------------------------------------------------------------------------------|----------------------------------------------------------------------------------------------------|--|
| Description                      | When you access a Sybase Adaptive Server Enterprise database in<br>PowerBuilder through Open Client, Sec_Replay_Detection is one of several<br>parameters that support per-packet security for network-based security<br>services. (For other per-packet security parameters, see the See Also section.)                                                                                                    |                                                                                                    |  |
|                                  | Sec_Replay_Detection controls whether your connection's security<br>mechanism can detect and reject unauthorized attempts to capture and replay<br>transmitted data. When Sec_Replay_Detection is set to 1, the security<br>mechanism detects and subsequently rejects any unauthorized attempts by<br>third parties to capture packets sent to the server and repeat (replay) the<br>commands in the packets at a later time. |                                                                                                    |  |
|                                  | When Sec_Replay_Detection is set to 0 (the default), the security mechanism cannot detect unauthorized attempts to capture and replay data.                                                                                                    |                                                                                                    |  |
|                                  | You must specify a value for Sec_Replay_Detection <i>before</i> connecting to the database in PowerBuilder.                                                                                                    |                                                                                                    |  |
| For information system platforms |                                                                                                    | arty security mechanisms<br>on about the third-party security mechanisms and operating<br>ms that Sybase has tested with Open Client security services, see<br>nt documentation.            |  |
| Applies to                       | ASE, SYC Sybase Adaptive Server Enterprise                                                                                                    |                                                                                                    |  |
| Syntax                           | Sec_Replay_Detection= <i>value</i>                                                                                                    |                                                                                                    |  |
|                                  | Parameter                                                                                                    | Description                                                                                                    |  |
|                                  | value                                                                                                    | Specifies whether your connection's security mechanism can detect<br>and reject unauthorized attempts to capture and replay transmitted<br>data. Values are:                                |  |
|                                  |                                                                                                    | • <b>0</b> (Default) Prohibits your security mechanism from detecting unauthorized attempts to capture and replay transmitted data. You can also specify 'No' or 'False' to set this value. |  |
|                                  |                                                                                                    | • 1 Allows your security mechanism to detect and reject<br>unauthorized attempts to capture and replay transmitted data. You<br>can also specify 'Yes' or 'True' to set this value.         |  |
| Default value                    | Sec_Replay_Detection=0                                                                                                    |                                                                                                    |  |

| Usage    | <i>When to use</i> In a nonsecure network, unauthorized third parties might capture the commands sent to a server in order to repeat (replay) these commands at a later date. For example, if packets are sent from the client to the server in the order P1, P2, P3 and the server receives the packets in the order P1, P3, P2, this is considered an attempt to replay the data. Setting Sec_Replay_Detection to 1 ensures that your security mechanism can detect and subsequently reject all such unauthorized attempts to capture and replay data transmitted over the network. |  |  |
|----------|----------------------------------------------------------------------------------------------------|--|--|
|          | <i>Set Release parameter</i> For this parameter to take effect, you <i>must</i> also set the Release parameter to 11 or higher to specify that your application should use the appropriate version of Sybase Open Client Client-Library (CT-Lib) behavior. See the description of the Release parameter for more information.                                                                                                    |  |  |
|          | <i>Requirements for use</i> To use Sec_Replay_Detection or any other parameter supporting Open Client security services, you must meet certain requirements for using security services in your PowerBuilder application. For details, see "Requirements for using Open Client security services" in <i>Connecting to Your Database</i> .                                                                                                    |  |  |
|          | <i>Corresponding CT-Lib connection property</i> Specifying a value for Sec_Replay_Detection sets the corresponding Sybase CT-Lib connection property named CS_SEC_DETECTREPLAY.                                                                                                    |  |  |
| Examples | To allow your security mechanism to detect and reject unauthorized attempts to capture and replay transmitted data:                                                                                                    |  |  |
|          | • <b>Database profile</b> Select the Detect Replayed Commands check box on the Security page in the Database Profile Setup dialog box.                                                                                                    |  |  |
|          | • <b>Application</b> Type the following in code:                                                                                                    |  |  |
|          | SQLCA.DBParm="Sec_Replay_Detection=1;Release=12.5"                                                                                                    |  |  |
| See also | Release<br>Sec_Confidential<br>Sec_Data_Integrity<br>Sec_Data_Origin<br>Sec_Seq_Detection                                                                                                    |  |  |

### Sec\_Seq\_Detection

Description

When you access a Sybase Adaptive Server Enterprise database in PowerBuilder through Open Client, Sec\_Seq\_Detection is one of several parameters that support per-packet security for network-based security services. (For other per-packet security parameters, see the See Also section.)

|               | Sec_Seq_Detection controls whether your connection's security mechanism can detect and reject transmitted packets that arrive at the server in a different order than was originally sent from the client. When Sec_Seq_Detection is set to 1, the security mechanism detects and rejects packets that arrive at the server out of sequence. |                                                                                                    |  |
|---------------|----------------------------------------------------------------------------------------------------|----------------------------------------------------------------------------------------------------|--|
|               | -                                                                                                    | Detection is set to 0 (the default), the security mechanism kets that arrive at the server out of sequence.                                                                                                    |  |
|               | You must specify a value for Sec_Seq_Detection <i>before</i> connecting to the database in PowerBuilder.                                                                                                    |                                                                                                    |  |
|               | <b>Using third-party security mechanisms</b><br>For information about the third-party security mechanisms and operating<br>system platforms that Sybase has tested with Open Client security services, s<br>the Open Client documentation.                                                                                                   |                                                                                                    |  |
| Applies to    | ASE, SYC Sybase Adaptive Server Enterprise                                                                                                    |                                                                                                    |  |
| Syntax        | Sec_Seq_Detection= <i>value</i>                                                                                                    |                                                                                                    |  |
|               | Parameter                                                                                                    | Description                                                                                                    |  |
|               | value                                                                                                    | Specifies whether your connection's security mechanism<br>can detect and reject packets that arrive at the server in a<br>different order than the one in which they were sent from the<br>client. Values are: |  |
|               |                                                                                                    | • <b>0</b> (Default) Prohibit your security mechanism from detecting packets that arrive at the server out of sequence. You can also specify 'No' or 'False' to set this value.                                |  |
|               |                                                                                                    | • 1 Allow your security mechanism to detect and reject packets that arrive at the server out of sequence. You can also specify 'Yes' or 'True' to set this value.                                              |  |
| Default value | Sec_Seq_Detection=0                                                                                                    |                                                                                                    |  |
| Usage         | <i>When to use</i> When transmitting data over a network, commands sent to a server might arrive out of sequence. For example, if packets are sent from the client to the server in the order P1, P2, P3 and the server receives the packet in the order P1, P3, P2, this is considered an out-of-sequence error.                            |                                                                                                    |  |
|               | Setting Sec_Seq_Detection to 1 ensures that your security mechanism can detect and subsequently reject packets that arrive at the server out of sequence.                                                                                                    |                                                                                                    |  |

| <i>Set Release parameter</i> For this parameter to take effect, you <i>must</i> also set the Release parameter to 11 or higher to specify that your application should use the appropriate version of Sybase Open Client Client-Library (CT-Lib) behavior. See the description of the Release parameter for more information.          |  |  |
|----------------------------------------------------------------------------------------------------|--|--|
| <i>Requirements for use</i> To use Sec_Seq_Detection or any other parameter supporting Open Client security services, you must meet certain requirements for using security services in your PowerBuilder application. For details, see "Requirements for using Open Client security services" in <i>Connecting to Your Database</i> . |  |  |
| <i>Corresponding CT-Lib connection property</i> Specifying a value for Sec_Seq_Detection sets the corresponding Sybase CT-Lib connection property named CS_SEC_DETECTSEQ.                                                                                                    |  |  |
| To allow your security mechanism to detect and reject packets that arrive at the server out of sequence:                                                                                                    |  |  |
| • <b>Database profile</b> Select the Detect Sequence Errors check box on the Security page in the Database Profile Setup dialog box.                                                                                                    |  |  |
| • <b>Application</b> Type the following in code:                                                                                                    |  |  |
| SQLCA.DBParm="Sec_Seq_Detection=1;Release=15"                                                                                                    |  |  |
| Release<br>Sec_Confidential<br>Sec_Data_Integrity<br>Sec_Data_Origin<br>Sec_Replay_Detection                                                                                                    |  |  |
|                                                                                                    |  |  |

### Sec\_Server\_Principal

Description

When you access a Sybase Adaptive Server Enterprise database in PowerBuilder through Open Client, Sec\_Server\_Principal is one of several parameters that support login authentication for network-based security services. (For other login authentication parameters, see the See Also section.)

Sec\_Server\_Principal specifies the principal name of the server that you want to access. The **server principal name** is the name by which your security mechanism identifies each server.

If the server name (specified in the database profile or Application) is *different* from the server principal name for the server you want to access, you *must* set Sec\_Server\_Principal to the correct server principal name in order to connect.

You must specify a value for Sec\_Server\_Principal *before* connecting to the database in PowerBuilder.

| Applies to    | Using third-party security mechanisms<br>For information about the third-party security mechanisms and operating<br>system platforms that Sybase has tested with Open Client security services, see<br>the Open Client documentation.<br>ASE, SYC Sybase Adaptive Server Enterprise                                                                                                    |                                                               |  |
|---------------|----------------------------------------------------------------------------------------------------|---------------------------------------------------------------|--|
| Syntax        | Sec_Server_Principal='server_principal_name'                                                                                                    |                                                               |  |
|               | Parameter                                                                                                    | Description                                                   |  |
|               | server_principal_name                                                                                                    | Specifies the principal name of the server you want to access |  |
| Default value | None                                                                                                    |                                                               |  |
|               | If you do not specify a value, the security mechanism uses the server's directory entry name, which is the same as the server name specified i database profile or Application.                                                                                                    |                                                               |  |
| Usage         | <i>When to use</i> When you use Open Client security services with<br>PowerBuilder, the server's directory entry name (which you specify as the<br>server name in the database profile or Application) might differ from the ser<br>principal name. In this case, you <i>must</i> set Sec_Server_Principal to the corr<br>server principal name so that the security mechanism can identify the server<br>you want to access. |                                                               |  |
|               | <i>Set Release parameter</i> For this parameter to take effect, you <i>must</i> also set the Release parameter to 11 or higher to specify that your application should use the appropriate version of Sybase Open Client Client-Library (CT-Lib) behavior. See the description of the Release parameter for more information.                                                                                                 |                                                               |  |
|               | <i>Requirements for use</i> To use Sec_Server_Principal or any other parameter supporting Open Client security services, you must meet certain requirements for using security services in your PowerBuilder application. For details, see "Requirements for using Open Client security services" in <i>Connecting to Your Database</i> .                                                                                     |                                                               |  |
|               | <i>Corresponding CT-Lib connection property</i> Specifying a value for Sec_Server_Principal sets the corresponding Sybase CT-Lib connection property named CS_SEC_SERVERPRINCIPAL.                                                                                                    |                                                               |  |
| Examples      | To specify SYS12NT as t                                                                                                    | he principal name of the server you want to access:           |  |

- **Database profile** Type SYS12NT in the Server Principal Name box on the Security page in the Database Profile Setup dialog box.
- **Application** Type the following in code:

```
SQLCA.DBParm="Sec_Server_Principal='SYS12NT';Releas
e=12"
```

See also

Release Sec\_Channel\_Bind Sec\_Cred\_Timeout Sec\_Delegation Sec\_Keytab\_File Sec\_Mechanism Sec\_Mutual\_Auth Sec\_Network\_Auth Sec\_Sess\_Timeout

### Sec\_Sess\_Timeout

| Description | When you access a Sybase Adaptive Server Enterprise database in<br>PowerBuilder through Open Client, Sec_Sess_Timeout is one of several<br>parameters that support login authentication for network-based security<br>services. (For other login authentication parameters, see the See Also section.)           |  |
|-------------|----------------------------------------------------------------------------------------------------|--|
|             | Some security mechanisms allow applications to set session timeout values for connections using network-based login authentication. For these connections, Sec_Sess_Timeout specifies the number of seconds remaining before a session expires. The session timeout period begins when the connection is opened. |  |
|             | By default, Sec_Sess_Timeout specifies that there is no session timeout limit; the session does not expire. You must specify a value for Sec_Sess_Timeout <i>before</i> connecting to the database in PowerBuilder.                                                                                              |  |
|             | <b>Using third-party security mechanisms</b><br>For information about the third-party security mechanisms and operating<br>system platforms that Sybase has tested with Open Client security services, see<br>the Open Client documentation.                                                                     |  |
| Applies to  | ASE, SYC Sybase Adaptive Server Enterprise                                                                                                    |  |
| Syntax      | Sec_Sess_Timeout= <i>value</i>                                                                                                    |  |

|               | Parameter                                                                                                    | Description                                                                                                    |  |
|---------------|----------------------------------------------------------------------------------------------------|----------------------------------------------------------------------------------------------------|--|
|               | value                                                                                                    | Specifies the number of seconds remaining before a session<br>expires. You can also specify 'no_limit' (the default) to indicate<br>that the session does not expire. |  |
|               |                                                                                                    | A session timeout value set by the security system's administrator supersedes any value you specify for Sec_Sess_Timeout.                                             |  |
| Default value | Sec_Sess_Timeout='no_limit'                                                                                                    |                                                                                                    |  |
| Usage         |                                                                                                    | <i>eros</i> If your security mechanism is CyberSafe Kerberos, but cannot override the installation default value set for session                                      |  |
|               | <i>Set Release parameter</i> For this parameter to take effect, you <i>must</i> also set the Release parameter to 11or higher to specify that your application should use the appropriate version of Sybase Open Client Client-Library (CT-Lib) behavior. See the description of the Release parameter for more information.          |                                                                                                    |  |
|               | <i>Requirements for use</i> To use Sec_Sess_Timeout or any other parameter supporting Open Client security services, you must meet certain requirements for using security services in your PowerBuilder application. For details, see "Requirements for using Open Client security services" in <i>Connecting to Your Database</i> . |                                                                                                    |  |
|               | <i>Corresponding CT-Lib connection property</i> Specifying a value Sec_Sess_Timeout sets the corresponding Sybase CT-Lib connec named CS_SEC_SESSTIMEOUT.                                                                                                    |                                                                                                    |  |
| Examples      | To specify 14,40                                                                                                    | 00 seconds (4 hours) remaining before a session expires:                                                                                                    |  |
|               |                                                                                                    | rofile Type 14400 in the Session Timeout box on the ge in the Database Profile Setup dialog box.                                                                      |  |
|               | Application                                                                                                    | Type the following in code:                                                                                                    |  |
|               | SQLCA                                                                                                    | .DBParm="Sec_Sess_Timeout=14400"                                                                                                    |  |
| See also      | Release<br>Sec_Channel_Bind<br>Sec_Cred_Timeout<br>Sec_Delegation<br>Sec_Keytab_File<br>Sec_Mechanism<br>Sec_Mutual_Auth<br>Sec_Network_Auth<br>Sec_Server_Principal                                                                                                    |                                                                                                    |  |

### ServerName

| Description   | Specifies the server name for Oracle client interface (OCI) pooling.                                                                                                    |                                                                                                    |  |
|---------------|----------------------------------------------------------------------------------------------------|----------------------------------------------------------------------------------------------------|--|
| Applies to    | ORA Oracle 11g                                                                                                    |                                                                                                    |  |
| Syntax        | ServerName = <i>value</i>                                                                                                    |                                                                                                    |  |
|               | Parameter                                                                                                    | Description                                                                                                    |  |
|               | value                                                                                                    | Sets the name of the server to use for OCI pooling                                                                               |  |
| Default value | None                                                                                                    |                                                                                                    |  |
| Usage         | Oracle client interface pooling for PowerBuilder applications is created when<br>you connect to an Oracle server for the first time. The pooling is identified by<br>the server name and character set that are specified in the ServerName and<br>NLS_Charset parameters, respectively. If two Oracle connections are<br>connected to the same Oracle server but use different character sets, the<br>connections must reside in different connection or session pools. All<br>pooling-related DBParm parameters must be set before the initial database<br>connection. |                                                                                                    |  |
| Examples      | To specify the s                                                                                                    | server name for OCI pooling:                                                                                                    |  |
|               |                                                                                                    | <b>profile</b> Type the server name you want to set in the Server text Connection page in the Database Profile Setup dialog box. |  |
|               | Applicatio                                                                                                    | <b>n</b> Type the following in code:                                                                                             |  |
|               | my_tı                                                                                                    | cans.Server = "myServerName"                                                                                                    |  |

## **ServiceComponents**

| Description   | Specifies the global services the OLE DB interface can use.                                                                        |  |  |
|---------------|----------------------------------------------------------------------------------------------------|--|--|
|               | When to specify ServiceComponents<br>You must specify the ServiceComponents parameter <i>before</i> connecting to the<br>database. |  |  |
| Applies to    | OLE DB                                                                                                    |  |  |
| Syntax        | ServiceComponents='servicecomponent_name'                                                                                          |  |  |
| Default value | None                                                                                                    |  |  |
| Examples      | To enable the resource pooling service component:                                                                                  |  |  |

- **Database profile** Select Resource Pooling from the Service Component Support box on the System page in the Database Profile Setup dialog box.
- **Application** Type the following in code:

```
SQLCA.DBParm="ServiceComponents='DBPROPVAL_OS_RESOU RCEPOOLING'"
```

### **SessionHomogeneous**

| Description   | Authenicates all sessions in a session pool with the user name and password in effect when the session pool was created.                                                                                                    |                                                                                                    |  |
|---------------|----------------------------------------------------------------------------------------------------|----------------------------------------------------------------------------------------------------|--|
| Applies to    | ORA Oracle 11g                                                                                                    |                                                                                                    |  |
| Syntax        | SessionHomog                                                                                                    | SessionHomogeneous = <i>value</i>                                                                                                    |  |
|               | Parameter                                                                                                    | Description                                                                                                    |  |
|               | value                                                                                                    | Specifies restrictions on authentication values for a session pool.<br>Values are:                                                                                                    |  |
|               |                                                                                                    | • <b>True</b> Sessions in the session pool can be authenticated only with the user name and password of the session pool creator.                                                                     |  |
|               |                                                                                                    | • <b>False</b> (Default) The sessions in the session pool can use the user name and password of a connection request even if they differ from the user name and password of the session pool creator. |  |
| Default value | False, but this value is meaningless if session pooling is not set.                                                                                                    |                                                                                                    |  |
| Usage         | When set to True, all sessions in the session pool are authenticated with the user<br>name and password in effect when the pool was created. The user name and<br>password in later connection requests are ignored. Proxy sessions cannot be<br>created in homogeneous session mode. |                                                                                                    |  |
| Examples      | The following e                                                                                                    | example enables homogeneous session pooling:                                                                                                    |  |
|               | • <b>Database profile</b> Select Session Pooling from the Pooling Type drop-down list on the Pooling page in the Database Profile Setup dialog box, select the Homogeneous Session Pooling check box on the same page.                                                                |                                                                                                    |  |
|               | Applicatio                                                                                                    | <b>n</b> Type the following in code:                                                                                                    |  |
|               |                                                                                                    | cans.dbparm="Pooling='session',<br>ssionHomogeneous='Yes'"                                                                                                    |  |
| See also      | Pooling                                                                                                    |                                                                                                    |  |

### **ShowTempTables**

| Description   | Specifies whether temporary tables are displayed when you request a list of tables from the Database painter or SQL Select painter.                                                                                                    |                                                                                                 |
|---------------|----------------------------------------------------------------------------------------------------|-------------------------------------------------------------------------------------------------|
| Applies to    | ASE, SYC Sybase Adaptive Server Enterprise                                                                                                    |                                                                                                 |
| Syntax        | ShowTempTables= <i>value</i>                                                                                                    |                                                                                                 |
|               | Parameter                                                                                                    | Description                                                                                     |
|               | value                                                                                                    | Specifies whether temporary tables are displayed when you request a list of tables. Values are: |
|               |                                                                                                    | • 1 (Default) Display temporary tables.                                                         |
|               |                                                                                                    | • <b>0</b> Do not display temporary tables.                                                     |
| Default value | ShowTempTable                                                                                                    | es=1                                                                                            |
| Usage         | The ShowTempTables database parameter applies only to database connections from within the development environment. When ShowTempTables=1, a request for a list of database tables from within a painter causes both sp_pb100table and sp_pb100temptab to execute. The union of these two result sets is displayed to the user. If ShowTempTables=0, only sp_pb100table is executed. The behavior is the same if the stored procedures are not installed on the ASE server. |                                                                                                 |
| Examples      | To specify that you want to display temporary tables, select the Show Temp<br>Tables check box on the System page in the Database Profile Setup dialog box.                                                                                                    |                                                                                                 |

## **ShowWarnings**

| Description | Specifies whether warning message text can be concatenated to existing error |
|-------------|------------------------------------------------------------------------------|
|             | messages.                                                                    |
| Applies to  | DIR Sybase DirectConnect                                                     |
| Syntax      | ShowWarnings= <i>value</i>                                                   |

| Parameter | Description                                                                                                    |
|-----------|----------------------------------------------------------------------------------------------------|
| value     | <ul> <li>Specifies whether warning message text can be concatenated to existing error messages. Values are:</li> <li>0 (Default) Does not allow the concatenation of warning message text to existing error messages.</li> <li>1 Allows the concatenation of warning message text to existing error messages.</li> </ul> |

Default value

ShowWarnings=0

| Usage       | The ShowWarnings parameter allows the DirectConnect interface to use<br>warning and error processing similar to that formerly available in the<br>InformationConnect DB2 Gateway (MDI) interface. For example, if a single<br>warning message appears on the DIR error queue, the default behavior is to<br>discard warnings. If ShowMessages is set, sqlca.sqlcode=-1 and<br>sqlca.sqlerrtext="text_of_warning_message" are returned to the<br>application. |  |  |
|-------------|----------------------------------------------------------------------------------------------------|--|--|
|             | sqlca.sqlerrtext cannot exceed 254 characters. Consequently, if multiple warning messages are returned together, message text might be truncated.                                                                                                    |  |  |
|             | For Access Service connections, must be issued before connecting to ensure its correct operation.                                                                                                    |  |  |
| Examples    | To specify that you want to show warning messages as errors:                                                                                                    |  |  |
|             | • <b>Database profile</b> Select the Show Warning Messages as Errors check box on the Syntax page in the Database Profile Setup dialog box.                                                                                                    |  |  |
|             | • <b>Application</b> Type the following in code:                                                                                                    |  |  |
|             | SQLCA.DBParm="ShowWarnings=1"                                                                                                    |  |  |
| SPCache     |                                                                                                    |  |  |
| Description | Specifies the number of stored procedures for which the driver caches information.                                                                                                    |  |  |
|             | When to specify SPCache<br>If you want to change the default value for SPCache, you must specify a new<br>value <i>before</i> connecting to the database. The value cannot be changed at<br>runtime.                                                                                                    |  |  |
| Applies to  | ADO.NET<br>OLE DB<br>O90 Oracle9 <i>i</i><br>O10 Oracle 10 <i>g</i><br>ORA Oracle 11 <i>g</i><br>SNC SQL Native Client for Microsoft SQL Server                                                                                                    |  |  |
| Syntax      | SPCache=value                                                                                                    |  |  |

|               | Parameter                                                  | Description                                                                                                    |
|---------------|------------------------------------------------------------|----------------------------------------------------------------------------------------------------|
|               | value                                                      | A number that specifies how many stored procedures are added<br>to a cache that contains information about each stored<br>procedure's parameters. To turn off caching, specify 0.                                                                                                    |
| Default value | SPCache=50 (AI                                             | DO.NET), SPCache=100 (others)                                                                                                    |
| Usage         | procedure's parar<br>that information.<br>information from | tiver retrieves information from the server about a stored<br>neters the first time the stored procedure is called and caches<br>The next time the procedure is called, the driver retrieves the<br>the cache to improve performance. The information is<br>n the stored procedure's name. The name is case sensitive. |
|               |                                                            | fferent stored procedures with the same name, you can turn<br>tting the value of SPCache to 0.                                                                                                    |
| Examples      | To turn off cachin                                         | ng of stored procedure parameter information:                                                                                                    |
|               |                                                            | <b>ofile</b> Specify 0 in the Maximum Procedures to Cache box m page in the Database Profile Setup dialog box.                                                                                                    |
|               | Application                                                | Type the following in code:                                                                                                    |
|               | SQLCA.                                                     | DBParm="SPCache=0"                                                                                                    |
| See also      | BindSPInput                                                |                                                                                                    |
|               |                                                            |                                                                                                    |
| SQLCache      |                                                            |                                                                                                    |
| Description   | •                                                          | ber of SQL statements that PowerBuilder should cache. The ifying an empty SQL cache.                                                                                                    |
|               | PowerBuilder cad                                           | ches:                                                                                                    |
|               | • SQL stateme                                              | ents generated by a DataWindow object or report                                                                                                    |
|               | • Embedded S                                               | QL statements                                                                                                    |
| Applies to    | ODBC                                                       |                                                                                                    |
| Syntax        | SQLCache=                                                  | value                                                                                                    |
|               | Parameter                                                  | Description                                                                                                    |
|               | value                                                      | The number of cursors you want to open in a script, plus the number of DataWindow-generated SELECT statements with retrieval arguments (default=0).                                                                                                    |
| Default value | SQLCache=0                                                 |                                                                                                    |

| Usage | Maintaining statements in the cache Statements in the SQL cache are<br>maintained on a least-recently-used (LRU) basis. In other words, if a statement<br>must be removed from the cache to make room for another statement,<br>PowerBuilder removes the statement that was least recently executed. |
|-------|----------------------------------------------------------------------------------------------------|
|       | <i>SQLCache and bind variables</i> Caching SQL statements that you execute frequently improves their performance. Statements with bind variables are often the most frequently used. In fact, if your DBMS does not support bind variables, caching statements is of limited value.                  |
|       | <i>Setting DisableBind to use cached statements</i> In order to use cached statements, make sure the DisableBind parameter is set to 0 (the default). This enables the binding of input variables to SQL statements.                                                                                 |
|       | For more about using bind variables, see DisableBind.                                                                                                    |
|       | <i>What happens</i> The first time you execute a SQL statement containing bind variables, PowerBuilder does the following in this sequence:                                                                                                    |
|       | 1 Parses the statement.                                                                                                    |
|       | 2 For SQL SELECT statements, calls the appropriate database function to get a description of the result set.                                                                                                    |
|       | 3 Allocates memory buffers for the bind variables.                                                                                                    |
|       | 4 Binds the allocated memory buffers to the parsed statement.                                                                                                    |
|       | When you cache this SQL statement, PowerBuilder stores the parsed statement, result set description, and memory buffer allocation and binding in the SQL cache. The next time you execute this statement, PowerBuilder finds it in the cache and avoids the overhead of repeating these steps.       |
|       | If PowerBuilder finds an exact match for this statement in the SQL cache, it simply copies the new values supplied for the bind variables to the preallocated memory buffers and executes the statement. This is much faster than having to process the statement from scratch.                      |
|       | <i>Determining the size of your SQL cache</i> To determine an appropriate size for your SQL cache, you can check the value of the SqlReturnData property of the Transaction object.                                                                                                    |
|       | When you disconnect from the database, the number of hits, misses, and entries in the SQL cache is stored in SqlReturnData as follows:                                                                                                    |
|       | • <b>Hits</b> The number of times PowerBuilder found a matching statement in the SQL cache                                                                                                    |

• **Misses** The number of times PowerBuilder did not find a matching statement in the cache

|               |                                                                                                    | The total number of statements in the SQL cache, which is I by your SQLCache setting                                                                                                    |  |
|---------------|----------------------------------------------------------------------------------------------------|----------------------------------------------------------------------------------------------------|--|
| Examples      | To set the SQL                                                                                                    | cache size to 25 statements:                                                                                                    |  |
|               |                                                                                                    | <b>profile</b> Type 25 in the Number Of SQL Statements Cached Transaction page in the Database Profile Setup dialog box.                                                                                              |  |
|               | Applicatio                                                                                                    | <b>n</b> Type the following in code:                                                                                                    |  |
|               | SQLCA                                                                                                    | A.DBParm="SQLCache=25"                                                                                                    |  |
| See also      | DisableBind                                                                                                    |                                                                                                    |  |
|               |                                                                                                    |                                                                                                    |  |
| SQLQualifiers |                                                                                                    |                                                                                                    |  |
| Description   | Sets the level of qualification for identifiers (table and column names) in SQL statements when you connect to a database. This affects behavior in DataWindow objects.                                                                                                    |                                                                                                    |  |
|               | name of the ow                                                                                                    | uilder <b>qualifies</b> a table or column name, it prefixes it with the<br>ner. For example, if a user named Fran owns a table named<br>fied table name is Fran.Sales.                                                |  |
| Applies to    | DIR Sybase Di                                                                                                    | DIR Sybase DirectConnect                                                                                                    |  |
| Syntax        | SQLQualifiers= <i>value</i>                                                                                                    |                                                                                                    |  |
|               | Parameter                                                                                                    | Description                                                                                                    |  |
|               | value                                                                                                    | <ul> <li>Sets the level of qualification for identifiers in SQL statements when you connect to a database. Values are:</li> <li>0 (Default) Do not qualify identifiers with owner names in SQL statements.</li> </ul> |  |
|               |                                                                                                    | • 1 Qualify identifiers with owner names in SQL statements.                                                                                                    |  |
| Default value | SQLQualifiers:                                                                                                    |                                                                                                    |  |
| Usage         | When PowerBuilder qualifies identifiers If the name of the table owner is the same as the name of the user logged in to the database, PowerBuilder does not qualify identifiers with owner names in the SQL statements it generates. If you set the SQLQualifiers parameter to 1, PowerBuilder qualifies identifiers with an owner name in SQL statements. |                                                                                                    |  |
| Examples      | To specify that in SQL stateme                                                                                                    | you want PowerBuilder to qualify identifiers with owner names ents:                                                                                                    |  |
|               |                                                                                                    | <b>profile</b> Select the Qualify Identifiers With Owner Names on the Syntax page in the Database Profile Setup dialog box.                                                                                           |  |

• **Application** Type the following in code:

SQLCA.DBParm="SQLQualifiers=1"

### StatementCache

| Description   | Specifies whether statements to care | er statement caching is enabled and the maximum number of che.                                                                                                    |
|---------------|--------------------------------------|----------------------------------------------------------------------------------------------------|
| Applies to    | O10 Oracle 10g<br>ORA Oracle 11g     |                                                                                                    |
| Syntax        | StatementCache='value'               |                                                                                                    |
|               | Parameter                            | Description                                                                                                    |
|               | value                                | Specifies whether statement caching is enabled and the maximum number of statements to cache. Values are:                                                                                                    |
|               |                                      | • <b>0</b> Statement caching is disabled.                                                                                                    |
|               |                                      | • <i>n</i> Statement caching is enabled and <i>n</i> statements may be cached, where <i>n</i> is a positive integer.                                                                                                    |
| Default value | StatementCache                       | =0                                                                                                    |
| Usage         | each session. On parse the stateme   | ng in Oracle provides and manages a cache of statements for<br>the server, cursors are ready to be used without the need to<br>ent again before execution. Statement caching can be used with<br>ssion pooling to improve performance and scalability. |
| Examples      | To enable statem                     | ent caching and specify that five statements can be cached:                                                                                                    |
|               |                                      | <b>rofile</b> Type 5 in the Number of Oracle Statements Cached<br>Fransaction page in the Database Profile Setup dialog box.                                                                                                    |
|               | Application                          | Type the following in code:                                                                                                    |
|               | SQLCA.                               | DBParm="StatementCache=5"                                                                                                    |
| See also      | CnnPool<br>Pooling                   |                                                                                                    |

# **StaticBind**

| Description   | When you retrieve data from a database into a DataWindow object or report,<br>PowerBuilder does not get a result set description to validate the SELECT<br>statement against the database server before retrieving the data. This means the<br>retrieval should be faster, especially when you are accessing the database over<br>a network. (This feature is called describeless retrieval.) |                                                                                                    |  |
|---------------|----------------------------------------------------------------------------------------------------|----------------------------------------------------------------------------------------------------|--|
|               |                                                                                                    | erride the default behavior and have PowerBuilder get a<br>result set before retrieving data, set the StaticBind parameter                                           |  |
| Applies to    | DIR Sybase Direct<br>JDB JDBC<br>ODBC<br>OLE DB<br>O90 Oracle9 <i>i</i><br>O10 Oracle 10 <i>g</i><br>ORA Oracle 11 <i>g</i>                                                                                                    | YJ Sybase Adaptive Server Enterprise<br>ctConnect<br>e Client for Microsoft SQL Server                                                                               |  |
| Syntax        | StaticBind=value                                                                                                    |                                                                                                    |  |
|               | Parameter                                                                                                    | Description                                                                                                    |  |
|               | value                                                                                                    | Specifies whether you want PowerBuilder to get a result set<br>description before retrieving data from a database into a<br>DataWindow object or report. Values are: |  |
|               |                                                                                                    | • <b>0</b> Get a result set description before retrieving data. You can also specify 'No' to set this value.                                                         |  |
|               |                                                                                                    | • 1 (Default) Skip getting a result set description before retrieving data. You can also specify 'Yes' to set this value.                                            |  |
| Default value | StaticBind=1                                                                                                    |                                                                                                    |  |
| Usage         | <i>Validation</i> When StaticBind is set to 1 (the default), PowerBuilder does not validate the SELECT statement against the database server before retrieving data. It assumes that the result set matches the column format of the DataWindow object or report into which it is being retrieved. If a mismatch occurs, PowerBuilder displays an error.                                      |                                                                                                    |  |
|               | <i>Troubleshooting tips</i> Problems can occur in your application if the result set description obtained by the DataWindow object or report is different from the current database description of the result set. This can occur for the following reasons:                                                                                                    |                                                                                                    |  |

|          | • The database definition changes after you build the DataWindow object or report.                                                                                                    |
|----------|----------------------------------------------------------------------------------------------------|
|          | • You build the DataWindow object or report while connected to one DBMS and then run it against a different DBMS.                                                                                                    |
|          | To fix problems caused by conflicting result set descriptions, you can correct<br>your DataWindow object or report definition by doing either of the following:                                                                                                    |
|          | • Export and edit your column definitions                                                                                                    |
|          | • Force a recompile of the SQL statement in the Database painter's Interactive SQL (ISQL) view (see the <i>Users Guide</i> for instructions)                                                                                                    |
|          | If your DataWindow object or report and DBMS result set descriptions do not match and you want to avoid errors, set StaticBind to 0 or No to specify that PowerBuilder should <i>always</i> get a result set description before retrieving data into a DataWindow object or report. |
| Examples | To specify that you want PowerBuilder to get a result set description before retrieving data into a DataWindow object or report:                                                                                                    |
|          | • <b>Database profile</b> Clear the Static Bind check box on the Transaction page (or System page in the case of the OLE DB interface) in the Database Profile Setup dialog box.                                                                                                    |
|          | • <b>Application</b> To specify this statement in code, type the following:                                                                                                    |

SQLCA.DBParm="StaticBind=0"

# StmtCache

| Description   | Specifies whethe  | er SQL statement caching is enabled on the client.                               |
|---------------|-------------------|----------------------------------------------------------------------------------|
| Applies to    | I10 Informix      |                                                                                  |
| Syntax        | StmtCache='value' |                                                                                  |
|               | Parameter         | Description                                                                      |
|               | value             | Specifies whether SQL statement caching is enabled on the client.<br>Values are: |
|               |                   | • <b>0</b> SQL statement caching is disabled on the client.                      |
|               |                   | • 1 SQL statement caching is enabled on the client.                              |
| Default value | StmtCache=0       |                                                                                  |

| Usage        | In IDS 9.2.1 and later, the database server uses the SQL statement cache (SSC) to store SQL statements across user sessions. When any user executes a statement already stored in the SQL statement cache, the database server does not parse and optimize the statement again, resulting in improved performance. The statement must be a SELECT, UPDATE, DELETE, or INSERT statement, and it cannot contain user-defined routines.   |
|--------------|----------------------------------------------------------------------------------------------------|
|              | There are several ways to configure caching on the server. The SET<br>STATEMENT CACHE statement takes precedence over the STMT_CACHE<br>environment variable and the STMT_CACHE configuration parameter. You<br>must enable the SQL statement cache, either by setting the STMT_CACHE<br>configuration parameter or by using the Informix onmode utility, <i>before</i> the<br>SET STATEMENT CACHE statement can execute successfully. |
|              | You can set the StmtCache DBParm on the System tab page in the Database<br>Profile Setup dialog box for 110 connections to turn SQL statement caching on<br>or off on the client. However, the server must be configured to support SQL<br>statement caching before you can access the cache from the client.                                                                                                    |
|              | For more information about Informix SQL statement caching, see the IBM Informix Dynamic Server Performance Guide at http://publib.boulder.ibm.com/epubs/pdf/25122960.pdf.                                                                                                    |
| Examples     | To specify that the client can access data from the SQL statement cache if it is configured on the server:                                                                                                    |
|              | • <b>Database profile</b> Select the Enable SQL Statement Cache check box on the System page in the Database Profile Setup dialog box.                                                                                                    |
|              | • <b>Application</b> Type the following in code:                                                                                                    |
|              | SQLCA.DBParm="StmtCache=1"                                                                                                    |
| StrByCharset |                                                                                                    |
| Description  | Specifies how to convert string data between PowerBuilder Unicode strings and multibyte strings on the client.                                                                                                    |
| Applies to   | I10 Informix<br>O90 Oracle9 <i>i</i><br>O10 Oracle 10 <i>g</i><br>ORA Oracle 11 <i>g</i>                                                                                                    |

Syntax StrByCharset='value'

|                                                                                                    | Parameter                                                                                                    | Description                                                                                                    |
|----------------------------------------------------------------------------------------------------|----------------------------------------------------------------------------------------------------|----------------------------------------------------------------------------------------------------|
|                                                                                                    | value                                                                                                    | Specifies how to convert string data between PowerBuilder<br>Unicode strings and multibyte strings on the client. Values are:                                                                                                    |
|                                                                                                    |                                                                                                    | • <b>0</b> String conversion is based on the current OS code page, or, for UTF-8 code sets on Informix, on the UTF-8 code set.                                                                                                    |
|                                                                                                    |                                                                                                    | • 1 For Informix, string conversion is based on the code set specified in the Client_Locale database parameter. For Oracle, string conversion is based on the Oracle character set specified in the NLS_Charset database parameter.                                                                                                    |
| Default value                                                                                                    | StrByCharset=0                                                                                                    |                                                                                                    |
| Usage                                                                                                    | UsageInformixThe StrByCharset DBParm specifies how to convert string data<br>between PowerBuilder Unicode strings and Informix client multibyte strings.<br>By default, string conversion for UTF-8 code sets is based on the UTF-8 code<br>set, and string conversion for non-UTF-8 code sets is based on the current OS<br> |                                                                                                    |
|                                                                                                    |                                                                                                    |                                                                                                    |
|                                                                                                    |                                                                                                    | Server DB_LOCALE='EN_US.8859-1'<br>der Informix client CLIENT_LOCALE='EN_US.8859-                                                                                                    |
| The Informix client and server character sets match, so all strin<br>client can be sent to the server and fetched back directly, even<br>characters do not belong to the EN_US.8859-1 character set be<br>code page 1252, because no string conversion happens betwee<br>client and server. All string data can be displayed using the OS<br>StrByCharset is set to 1, when string data is converted between<br>client (ANSI) and PowerBuilder (Unicode), characters that are<br>EN_US.8859-1 character set are not converted correctly. |                                                                                                    | t to the server and fetched back directly, even if some<br>t belong to the EN_US.8859-1 character set but are within<br>because no string conversion happens between the Oracle<br>. All string data can be displayed using the OS code page. If<br>set to 1, when string data is converted between the Informix<br>d PowerBuilder (Unicode), characters that are not in the |
|                                                                                                    | <i>Example 2</i> With these settin                                                                                                    | gs:                                                                                                    |
|                                                                                                    | PowerBuil<br>CLIENT_LO                                                                                                    | set=0<br>Server DB_LOCALE='DE_DE.ASCII'<br>der Informix client<br>CALE='DE_DE.ASCII'<br>age=949 for Korean                                                                                                    |

The client and server character sets match. All string data, including Korean characters, are sent or received one byte at a time so no data is lost. Using the Korean OS code page, all Korean string data can be converted from ANSI to Unicode safely with StrByCharset set to 0.

*Example 3* With these settings:

```
StrByCharset=1
Informix Server DB_LOCALE='ZH_TW.BIG5'
PowerBuilder Informix client CLIENT_LOCALE='ZH_TW.BIG5'
OS code page=1252
```

Because characters in the ZH\_TW.BIG5 character set do not belong to code page 1252, string data conversion must be based on the ZH\_TW.BIG5 character set.

**Oracle** The StrByCharset DBParm specifies how to convert string data between PowerBuilder Unicode and OCI client multibyte strings. By default, string conversion is based on the current OS code page or an Oracle character set. The StrByCharset database parameter is ignored if NLS\_Charset is set to Unicode because both PowerBuilder and the OCI client use the UTF-16 format. When NLS\_Charset is set to another value, you must set StrByCharset to 1 if the character set on the client is incompatible with the OS code page.

*Example 1* With these settings:

```
StrByCharset=0
Oracle Server NLS_CHARACTER='WE8ISO8859P1'
PowerBuilder OCI client NLS_CHARSET='WE8ISO8859P1'
OS code page=1252
```

The Oracle client and server character sets match, so all string data from the client can be sent to the server and fetched back directly, even if some characters do not belong to the WE8ISO8859P1 character set but are within code page 1252, because no string conversion happens between the Oracle client and server. All string data can be displayed using the OS code page. If StrByCharset is set to 1, when string data is converted between the OCI client (ANSI) and PowerBuilder (Unicode), characters that are not in the WE8ISO8859P1character set are not converted correctly.

*Example 2* With these settings:

```
StrByCharset=0
Oracle Server NLS_CHARACTER='US7ASCII'
PowerBuilder OCI client NLS_CHARSET='US7ASCII'
OS code page=949 for Korean
```

| The client and server character sets match. All string data, including Korean    |
|----------------------------------------------------------------------------------|
| characters, is sent or received one byte at a time so no data is lost. Using the |
| Korean OS code page, all Korean string data can be converted from ANSI to        |
| Unicode safely with StrByCharset set to 0.                                       |

*Example 3* With these settings:

```
StrByCharset=1
Oracle Server NLS_CHARACTER='ZHT16BIG5'
PowerBuilder OCI client NLS_CHARSET='ZHT16BIG5'
OS code page=1252
```

Because characters in the ZHT16BIG5 character set do not belong to code page 1252, string data conversion must be based on the ZHT16BIG5 character set.

Examples To specify that the Informix client should use the fr\_FR.8859-1 character set defined by the Client\_Locale parameter to handle string datatypes:

- **Database profile** Specify fr\_FR.8859-1 in the Client Locale box and select the String Conversion Based on Client Locale box on the Regional Settings page in the Database Profile Setup dialog box.
- **Application** Type the following in code:

```
SQLCA.DBParm="Client_Locale='fr_FR.8859-
1',StrByCharset=1"
```

To specify that the OCI client should use the character set defined by the NLS\_LANG parameter on the local computer to handle string datatypes:

- **Database profile** Select Local from the NLS Charset drop-down list and select the Use String Conversion Based on Oracle Character Set box on the System page in the Database Profile Setup dialog box.
- Application Type the following in code:

SQLCA.DBParm="NLS\_Charset='Local',StrByCharset=1"

See also Client\_Locale Db\_Locale NLS\_Charset

### **StripParmNames**

| Description | Specifies that explicitly named parameters should not be passed to the ODBC |
|-------------|-----------------------------------------------------------------------------|
|             | driver.                                                                     |
| Applies to  | ODBC                                                                        |

| Syntax        | StripParmNames=' <i>value'</i>                                                                                                    |                                                                                                    |  |
|---------------|----------------------------------------------------------------------------------------------------|----------------------------------------------------------------------------------------------------|--|
|               | Parameter                                                                                                    | Description                                                                                                    |  |
|               | value                                                                                                    | Specifies that explicitly named parameters should not be passed to the ODBC driver. Values are:                                                                                                    |  |
|               |                                                                                                    | • <b>Yes</b> Remove all parameter names from the generated call escape syntax.                                                                                                    |  |
|               |                                                                                                    | • No (Default) Keep parameter names that are explicitly specified and include them in the generated call escape syntax.                                                                                                    |  |
| Default value | StripParmName                                                                                                    | s='No'                                                                                                    |  |
| Usage         | By default, PowerBuilder retains parameter names if explicitly speci<br>execution of a stored procedure. As a result, syntax such as the follow<br>be generated and sent to the ODBC driver: |                                                                                                    |  |
|               | {call pro                                                                                                    | <pre>DC(a=?,b=?) }</pre>                                                                                                    |  |
|               | generated call esparameters to th                                                                                                    | vendors do not allow parameter names to be specified in the<br>scape syntax. To prevent the passing of explicitly named<br>e ODBC driver, set StripParmNames to Yes. This means that<br>are passed in the order specified. |  |
| Examples      | To strip explicit                                                                                                    | ly stated parameter names from a stored procedure:                                                                                                    |  |
|               |                                                                                                    | <b>rofile</b> Select the Strip Parameter Names check box on the e in the Database Profile Setup dialog box.                                                                                                    |  |
|               | Application                                                                                                    | Type the following in code:                                                                                                    |  |
|               | SQLCA                                                                                                    | .DBParm="StripParmNames='Yes'"                                                                                                    |  |
| SvrFailover   |                                                                                                    |                                                                                                    |  |
| Description   |                                                                                                    | er you want PowerBuilder to recognize and participate in ignated backup database server if the current database server                                                                                                    |  |
|               | When to specify SvrFailover<br>You must specify the SvrFailover parameter <i>before</i> connecting to the database.                                                                          |                                                                                                    |  |
| Applies to    | ASE, SYC or SY<br>database connec<br>O90 Oracle9 <i>i</i><br>O10 Oracle 10 <i>g</i>                                                                                                    | YJ Sybase Adaptive Server Enterprise (12.0 and higher tions only)                                                                                                    |  |
|               |                                                                                                    |                                                                                                    |  |

### ORA Oracle 11g

Syntax

### SvrFailover='value'

|               | Parameter                                                                                                    | Description                                                                                                    |
|---------------|----------------------------------------------------------------------------------------------------|----------------------------------------------------------------------------------------------------|
|               | value                                                                                                    | Specifies whether you want PowerBuilder to recognize and<br>participate in failover to a designated backup database server if<br>the current database server goes down. Values are:                                                                                                |
|               |                                                                                                    | • <b>No</b> (Default) PowerBuilder should not recognize or participate in failover.                                                                                                    |
|               |                                                                                                    | • <b>Yes</b> PowerBuilder should recognize and participate in failover.                                                                                                    |
| Default value | SvrFailover='No'                                                                                                    |                                                                                                    |
| Usage         | Both Oracle and Sybase support database server failover in Oracle<br>8.1.5 or later and Adaptive Server 12 or later. For information abo<br>configure failover for these database servers, see your Oracle or A<br>Server documentation. To avoid losing your PowerBuilder database<br>connection (as the result of a timeout) when a failover takes place.<br>SvrFailover parameter so that PowerBuilder recognizes and partici-<br>database server failover. |                                                                                                    |
|               | parameters allow<br>server to which yo<br>between failover a                                                                                                    | you some control over the failover process. Three additional<br>you to specify the number of times you want the database<br>ou are connected to attempt a failover, how long to wait<br>ttempts, and whether PowerBuilder should display a runtime<br>ting when a failover occurs. |
|               | -                                                                                                    | nnot be set dynamically. The value set when the connection n effect until it is disconnected.                                                                                                    |
| Examples      | To tell PowerBuil                                                                                                    | der to recognize and participate in failover:                                                                                                    |
|               | -                                                                                                    | ofile Select the Allow Server Failover check box on the e in the Database Profile Setup dialog box.                                                                                                    |
|               | Application                                                                                                    | Type the following in code:                                                                                                    |
|               | SQLCA.I                                                                                                    | DBParm="SvrFailover='Yes'"                                                                                                    |
| See also      | FoDelay<br>FoDialog<br>FoRetryCount                                                                                                    |                                                                                                    |

## SystemOwner

| Description   | Specifies the owner of the IBM DB2 system tables that you want PowerBuilder to use. PowerBuilder accesses the DB2 system tables to get information about the tables and columns in your database.                                                                     |                                                                                                    |  |
|---------------|----------------------------------------------------------------------------------------------------|----------------------------------------------------------------------------------------------------|--|
| Applies to    | DIR Sybase Dire                                                                                                    | ectConnect                                                                                                    |  |
| Syntax        | SystemOwner='o                                                                                                    | owner_name'                                                                                                    |  |
|               | Parameter                                                                                                    | Description                                                                                                    |  |
|               | owner_name                                                                                                    | Specifies the owner of the DB2 system tables that you want<br>PowerBuilder to use (default=SYSIBM)                                                                                                    |  |
| Default value | SystemOwner='S                                                                                                    | SYSIBM'                                                                                                    |  |
| Usage         | When you use the SystemOwner parameter to specify a nondefault system<br>owner, PowerBuilder uses the set of system tables belonging to this owner<br>instead of the default system tables owned by SYSIBM.                                                           |                                                                                                    |  |
|               | If your site has a large DB2 system catalog, it might be useful to create local copies of the catalog tables and populate them with a subset of the information in the default system catalog. These local copies are sometimes called <b>shadow catalogs</b> .       |                                                                                                    |  |
|               | catalogs. This tel<br>of the larger defa<br>you must make s                                                                                                    | the value of SystemOwner to the owner of the shadow<br>ls PowerBuilder to access the smaller shadow catalogs instead<br>ault system tables, resulting in faster performance. However,<br>ure to keep the shadow catalogs synchronized with the default<br>wned by SYSIBM. |  |
|               | For more about creating shadow catalogs, see your DB2 system<br>or check whether there is a technical document that describes he<br>Updated information about connectivity issues is available from<br>Customer Service and Support Web site at http://www.sybase.com |                                                                                                    |  |
| Examples      | To specify MYAPP as the owner of the system tables that you want PowerBuilder to use:                                                                                                    |                                                                                                    |  |
|               | -                                                                                                    | <b>rofile</b> Type MYAPP in the CSP Catalog Qualifier box on the e in the Database Profile Setup dialog box.                                                                                                    |  |
|               | Application                                                                                                    | Type the following in code:                                                                                                    |  |
|               | SQLCA.                                                                                                    | DBParm="SystemOwner='MYAPP'"                                                                                                    |  |

| SystemProcs   |                                                                                                    |                                                                                                    |
|---------------|----------------------------------------------------------------------------------------------------|----------------------------------------------------------------------------------------------------|
| Description   | procedures and                                                                                                    | her you want PowerBuilder to display both system-stored<br>user-defined stored procedures in the connected database when<br>ist of stored procedures.                                                                                                    |
|               | procedures in th                                                                                                    | werBuilder displays both system and user-defined stored<br>he connected database. If you set SystemProcs to 0 or No, only<br>pred procedures are displayed.                                                                                                    |
| Applies to    | ASE, SYC Syb                                                                                                    | ase Adaptive Server Enterprise                                                                                                    |
| Syntax        | SystemProcs=                                                                                                    | value                                                                                                    |
|               | Parameter                                                                                                    | Description                                                                                                    |
|               | value                                                                                                    | <ul> <li>Specifies whether you want PowerBuilder to display both systemstored procedures and user-defined stored procedures in the connected database when you request a list of stored procedures. Values are:</li> <li><b>0</b> Display only user-defined stored procedures. You can also specify 'No' to set this value.</li> <li><b>1</b> (Default) Display both system-stored procedures and user-defined stored procedures. You can also specify 'Yes' to set this value.</li> </ul> |
| Default value | SystemProcs=1                                                                                                    |                                                                                                    |
| Usage         | Setting SystemProcs to 0 or No speeds response time if you want to work only with user-defined stored procedures.                                            |                                                                                                    |
| Examples      | To specify that you want PowerBuilder to display only user-defined stored procedures in the connected database when you request a list of stored procedures: |                                                                                                    |
|               |                                                                                                    | <b>profile</b> Clear the Display System Stored Procedures check System page in the Database Profile Setup dialog box.                                                                                                    |
|               | Applicatio                                                                                                    | <b>n</b> To specify this statement in code, type the following:                                                                                                    |
|               | SQLCA                                                                                                    | A.DBParm="SystemProcs=0"                                                                                                    |
|               |                                                                                                    |                                                                                                    |

# TableCriteria

Description

Lets you specify search conditions to limit the list of tables and views that displays in the Installed Database Interfaces Tables list in PowerBuilder. Setting this parameter can be useful if you are working with a very large database in the PowerBuilder development environment.

|               | When to specify TableCriteria<br>You must specify the TableCriteria parameter <i>before</i> connecting to the<br>database.                                                                                    |
|---------------|----------------------------------------------------------------------------------------------------|
|               | The TableCriteria parameter has no effect in a PowerBuilder application script.                                                                                                    |
| Applies to    | ASE, SYC Sybase Adaptive Server Enterprise<br>DIR Sybase DirectConnect<br>JDB JDBC<br>ODBC<br>O90 Oracle9 <i>i</i><br>O10 Oracle 10 <i>g</i><br>ORA Oracle 11 <i>g</i>                                        |
| Syntax        | You specify the TableCriteria search conditions on the System page in the Database Profile Setup dialog box.                                                                                                  |
| Default value | None. If you do not specify any values, the TableCriteria parameter is not used.                                                                                                    |
|               | <b>Oracle</b> If you do not specify a value for TableCriteria, all Oracle tables, views, and synonyms that you have permission to access display in the Installed Database Interfaces Tables list by default. |
| Usage         | To specify the TableCriteria search conditions, enter information in the following boxes:                                                                                                    |
|               | Field Description                                                                                                    |

| Field          | Description                                                                                                    |  |
|----------------|----------------------------------------------------------------------------------------------------|--|
| Table Name     | Specifies the names of tables to display in the current database.<br>You can use wildcard characters.                                                                                                    |  |
|                | <b>Default for DirectConnect interface</b> If you omit this value<br>when connected through the DirectConnect interface,<br>PowerBuilder displays all tables that you have permission to<br>access in the current database, as defined in the DirectConnect<br>server configuration file. |  |
|                | <b>Default for Adaptive Server Enterprise interface</b> If you omit this value when connected through the Adaptive Server Enterprise interface, PowerBuilder displays all tables in the current database.                                                                                 |  |
| Table Owner    | Displays only those tables belonging to the specified table owner.<br>You can use wildcard characters.                                                                                                    |  |
|                | If you omit this value, PowerBuilder displays all tables matching<br>the table name that you have permission to access.                                                                                                    |  |
| Include Tables | Specifies that tables should be displayed.                                                                                                    |  |
| Include Views  | Specifies that views should be displayed.                                                                                                    |  |

|             | Field                                                                                                    | Description                                                                                                    |
|-------------|----------------------------------------------------------------------------------------------------|----------------------------------------------------------------------------------------------------|
|             | Include System<br>Tables                                                                                                    | Specifies that system tables should be displayed.                                                                                                    |
|             | Adaptive Server Enterprise and DirectConnect These Sybase database interfaces use stored procedures to create the table list:                                                                                             |                                                                                                    |
|             | DirectConn                                                                                                    | <b>ect interface</b> Uses the sp_tables stored procedure.                                                                                                    |
|             | -                                                                                                    | erver Enterprise interface Uses the version of the ble stored procedure installed by you or your database br.                                                                                                    |
|             | connecting t<br>PowerBuild                                                                                                    | tion about which version of sp_pb125table to install when<br>to an Adaptive Server Enterprise database, see "Installing<br>er stored procedures in Adaptive Server Enterprise databases"<br><i>ing to Your Database</i> . |
|             |                                                                                                    | tes the TableCriteria parameter to supply the arguments to pb125table and build the table list based on your search                                                                                                    |
|             |                                                                                                    | e Table Name box and DWMC31 in the Table Owner box on the he Database Profile Setup dialog box to set the Table Criteria                                                                                                  |
|             | TableCriteria                                                                                                    | a='QADB%,DWMC31'                                                                                                    |
| ThreadSafe  |                                                                                                    |                                                                                                    |
| Description | Specifies whether server threadsafe                                                                                                    | er your connection should take advantage of the database e client libraries.                                                                                                    |
|             | By default, ThreadSafe is set to No to specify that your connection does not use<br>the threadsafe client libraries. If you set ThreadSafe to Yes, your connection<br>takes advantage of the threadsafe client libraries. |                                                                                                    |
|             | When to specify<br>You must specify                                                                                                    | <b>/ ThreadSafe</b><br>y a value for ThreadSafe <i>before</i> connecting to the database.                                                                                                    |
| Applies to  | I10 Informix<br>IN9 Informix<br>O90 Oracle9 <i>i</i><br>O10 Oracle 10 <i>g</i><br>ORA Oracle 11 <i>g</i>                                                                                                    |                                                                                                    |

| Syntax        | ThreadSafe='value'                                                                                                    |                                                                                                    |
|---------------|----------------------------------------------------------------------------------------------------|----------------------------------------------------------------------------------------------------|
|               | Parameter                                                                                                    | Description                                                                                                    |
|               | value                                                                                                    | Specifies whether a connection uses the database server threadsafe client libraries. Values are:                                                                                                    |
|               |                                                                                                    | • <b>Yes</b> Your connection uses the threadsafe client libraries. Use this setting when building distributed applications that require a multi-threaded environment.                                                                                                    |
|               |                                                                                                    | • No (Default) Your connection does not use the threadsafe client libraries. Use this setting when building nondistributed applications that require a single-threaded environment.                                                                                                    |
| Default value | ThreadSafe='No'                                                                                                    |                                                                                                    |
| Usage         | <i>When to use</i> Oracle and Informix provide support for thread safety in client libraries. When you are using the Oracle or Informix database inter to build multi-threaded applications in PowerBuilder, set the ThreadSaf parameter to Yes to use threadsafe client libraries. This prevents possible effects among multiple threads of execution making calls to the databas server. Your application might incur a performance penalty when you us threadsafe client libraries. |                                                                                                    |
|               | building an applic<br>threadsafe client<br>applications do no<br>threadsafe librario                                                                                                    | ient software (and, thus, PowerBuilder) assumes that you are<br>cation in a single-threaded environment that does not need the<br>libraries. This default ensures that single-threaded<br>ot incur the performance penalty associated with using<br>es. Therefore, if you are building single-threaded<br>can leave the ThreadSafe parameter set to No (the default). |
|               | -                                                                                                    | annot be set dynamically. The value set when the connection in effect until it is disconnected.                                                                                                    |
| Examples      | To specify that ye                                                                                                    | our connection uses the threadsafe client libraries:                                                                                                    |
|               | •                                                                                                    | ofile Select the Thread Safe check box on the Connection Database Profile Setup dialog box.                                                                                                    |
|               | Application                                                                                                    | Type the following in code:                                                                                                    |
|               | SQLCA.                                                                                                    | DBParm="ThreadSafe='Yes'"                                                                                                    |

### ThreadSafe='value'

# Time

| Description | When you update data in the DataWindow painter, PowerBuilder builds a SQL<br>UPDATE statement in the background. The Time parameter determines how<br>PowerBuilder specifies a time datatype when it builds the SQL UPDATE<br>statement. |                                                                                                    |  |
|-------------|----------------------------------------------------------------------------------------------------|----------------------------------------------------------------------------------------------------|--|
| Applies to  | JDB JDBC<br>ODBC<br>O90 Oracle9 <i>i</i><br>O10 Oracle 10 <i>g</i><br>ORA Oracle 11 <i>g</i>                                                                                                    |                                                                                                    |  |
| Syntax      | The syntax you use to specify the Time parameter differs slightly the database.                                                                                                    |                                                                                                    |  |
|             | The Database Profile Setup dialog box inserts special characters (quotes and backslashes) where needed, so you can specify just the time format.                                                                                         |                                                                                                    |  |
|             | In code, you must use the following syntax:                                                                                                    |                                                                                                    |  |
|             | <b>JDBC and ODBC syntax</b> PowerBuilder parses the backslash followed by two single quotes (\") as a single quote when it builds the SQL UPDATE statement:                                                                              |                                                                                                    |  |
|             | Time=' \" <i>time_format</i> \" '                                                                                                    |                                                                                                    |  |
|             | <b>Oracle syntax</b> PowerBuilder parses each set of four consecutive single quotes ("") as a single quote when it builds the SQL UPDATE statement:                                                                                      |                                                                                                    |  |
|             | Time=' ""time_format"" '                                                                                                    |                                                                                                    |  |
|             | Parameter                                                                                                    | Description                                                                                                    |  |
|             | '\"                                                                                                    | <b>JDBC and ODBC syntax</b> Type a single quote, followed by one space, followed by a backslash, followed by two single quotes. There is no space between the two single quotes and the beginning of the time format. |  |
|             |                                                                                                    | Oreals surface. Type a single quote followed by one space                                                                                                    |  |

**Oracle syntax** Type a single quote, followed by one space, followed by four single quotes. There is no space between the four single quotes and the beginning of the time format.

*time\_format* The time format you want PowerBuilder to use when it builds a SQL UPDATE statement to update a data source in the DataWindow painter.

For more on display formats, see the Users Guide.

, ,,,,

|               | Parameter      | Description                                                                                                    |
|---------------|----------------|----------------------------------------------------------------------------------------------------|
|               | \"''           | <b>JDBC and ODBC syntax</b> Type a backslash, followed by two single quotes, followed by one space, followed by a single quote. There is no space between the end of the time format and the backslash.                                                                                            |
|               | <i></i>        | <b>Oracle syntax</b> Type four single quotes, followed by one space, followed by a single quote. There is no space between the end of the time format and the four single quotes.                                                                                                    |
| Default value | The default va | lue for Time depends on the DBMS you are accessing:                                                                                                    |
|               | DBMS           | Date default value                                                                                                    |
|               | JDBC           | If no value is specified for the Time parameter, PowerBuilder looks<br>for a time format in the section for your JDBC driver in the registry.<br>If no time format is found in the registry, PowerBuilder uses the<br>JDBC time format escape sequence.                                            |
|               | ODBC           | If no value is specified for the Time parameter, PowerBuilder looks<br>for a time format in the section for your ODBC driver in the<br>PBODB125 initialization file. If no time format is found in the<br>PBODB125 initialization file, PowerBuilder uses the ODBC time<br>format escape sequence. |
|               | Oracle         | The default Oracle date format.                                                                                                    |
|               |                | For information, see your Oracle documentation.                                                                                                    |
| Examples      |                | <b>examples</b> Assume you are updating a table named Workhours Start column to 08:30. This time is represented by the following time format:                                                                                                    |
|               | hh:mm          |                                                                                                    |
|               |                | <b>DBC and ODBC syntax)</b> To specify that PowerBuilder should t for the time datatype when it builds the SQL UPDATE                                                                                                    |
|               |                | <b>profile</b> Type the following in the Time Format box on the ge in the Database Profile Setup dialog box:                                                                                                    |
|               | hh:m           | m                                                                                                    |

• **Application** Type the following in code:

SQLCA.DBParm="Time=' \''hh:mm\'' '"

*What happens* PowerBuilder builds the following SQL UPDATE statement to update the table:

UPDATE WORKHOURS SET START='08:30' **Example 2 (Oracle syntax)** To specify that PowerBuilder should use this format for the time datatype when it builds the SQL UPDATE statement:

- **Database profile** Type hh:mm in the Time Format box on the Syntax page in the Database Profile Setup dialog box.
- **Application** Type the following in code:

SQLCA.DBParm="Time=' '''hh:mm'''' '"

*What happens* PowerBuilder builds the following SQL UPDATE statement to update the table:

UPDATE WORKHOURS SET START='08:30'

See also

Date DateTime

### **TimeFormat**

| Description   | When you update data in the DataWindow painter, PowerBuilder builds a SQL<br>UPDATE statement in the background. The Time parameter determines how<br>PowerBuilder specifies a time datatype when it builds the SQL UPDATE<br>statement. |                                                                                                    |
|---------------|----------------------------------------------------------------------------------------------------|----------------------------------------------------------------------------------------------------|
| Applies to    | ADO.NET<br>OLE DB<br>SNC SQL Native Client for Microsoft SQL Server                                                                                                    |                                                                                                    |
| Syntax        | TimeFormat ='time_format                                                                                                    |                                                                                                    |
|               | Parameter                                                                                                    | Description                                                                                                    |
|               | time_format                                                                                                    | The time format you want PowerBuilder to use when it builds a SQL<br>UPDATE statement to update a data source in the DataWindow<br>painter. |
|               |                                                                                                    | For more on display formats, see the Users Guide.                                                                                           |
| Default value | If no value is specified for the TimeFormat parameter, PowerBuilder does not use a time datatype.                                                                                                    |                                                                                                    |
| Usage         | When you call stored procedures, the database server might not accept the time format built by PowerBuilder. If this occurs, you can try to use another format. For example, for Microsoft SQL Server, try this format:                  |                                                                                                    |
|               | TimeFormat=!\'!bb.mm.ss\'!'                                                                                                    |                                                                                                    |

TimeFormat='\''hh:mm:ss\'''

| Examples      | Assume you are updating a table named Workhours by setting the Start column to 08:30. This time is represented by the following PowerBuilder time format: |                                                                                                    |  |
|---------------|----------------------------------------------------------------------------------------------------|----------------------------------------------------------------------------------------------------|--|
|               | hh:mm                                                                                                    |                                                                                                    |  |
|               | To specify that PowerBuilder should use this format for the time datatype when it builds the SQL UPDATE statement:                                        |                                                                                                    |  |
|               |                                                                                                    | <b>rofile</b> Type the following in the Time Format box on the in the Database Profile Setup dialog box: |  |
|               | hh:mm                                                                                                    |                                                                                                    |  |
|               | Application                                                                                                    | Type the following in code:                                                                              |  |
|               | SQLCA.                                                                                                    | DBParm="TimeFormat='hh:mm'"                                                                              |  |
|               | <i>What happens</i> update the table:                                                                                                    | PowerBuilder builds the following SQL UPDATE statement to                                                |  |
|               | UPDATE WORKHOURS<br>SET START='08:30'                                                                                                    |                                                                                                    |  |
| See also      | DateFormat<br>DateTimeFormat                                                                                                    |                                                                                                    |  |
|               |                                                                                                    |                                                                                                    |  |
| Timeout       |                                                                                                    |                                                                                                    |  |
| Description   | Specifies the number of seconds the interface should wait for a connection to the data provider to complete.                                              |                                                                                                    |  |
|               | When to specify<br>You must specify                                                                                                    | <b>/ TimeOut</b><br>y a value for TimeOut <i>before</i> connecting to the database.                      |  |
| Applies to    | ADO.NET<br>OLE DB<br>SNC SQL Native Client for Microsoft SQL Server                                                                                       |                                                                                                    |  |
| Syntax        | TimeOut= <i>value</i>                                                                                                    |                                                                                                    |  |
|               | Parameter                                                                                                    | Description                                                                                              |  |
|               | value                                                                                                    | The number of seconds the interface waits for a connection to complete.                                  |  |
| Default value | None                                                                                                    |                                                                                                    |  |
| Usage         | The default value for the TimeOut parameter is driver-specific.                                                                                           |                                                                                                    |  |

Examples To set the TimeOut value to wait 10 seconds for a connection to complete:

- **Database profile** Type 10 in the Timeout box on the System page in the Database Profile Setup dialog box.
- Application Type the following in code:

SQLCA.DBParm="TimeOut=10"

### **TimeStamp** Description Specifies whether PowerBuilder should map DateTime and Time datatypes to the Oracle TimeStamp datatype. OLE DB Applies to O90 Oracle9i O10 Oracle 10g ORA Oracle 11g SQLNCLI10 Syntax TimeStamp=value Description Parameter value Specifies whether PowerBuilder should map DateTime and Time datatypes to the Oracle TimeStamp datatype. Values are: • **0** Map DateTime and Time datatypes to the Oracle Date datatype. • 1 (Default) Map DateTime and Time datatypes to the Oracle TimeStamp datatype. Default value TimeStamp=1 Usage Oracle9*i* and later databases and the O90 and O10 interfaces support the Oracle timestamp datatype. This datatype includes the date and the time including milliseconds. The existing Oracle Date datatype does not include millisecond information. In a DataWindow object, both the Oracle Timestamp and Date datatypes are mapped to the PowerBuilder DateTime datatype, which supports millisecond information. If you use the O90 or O10 interface with an Oracle9i or higher server, DateTime and Time datatypes are mapped to the Oracle TimeStamp datatype by default. If you want DateTime and Time to be mapped to the Oracle Date datatype, set the TimeStamp database parameter to 0.

In PowerBuilder 8 and earlier, millisecond information was truncated when used with the Oracle Date datatype. In PowerBuilder 9.0 and later, millisecond information is not truncated. As a result, when performing multiple updates to a DateTime field that maps to a Date column, the first update succeeds, but subsequent updates fail with a "row changed between retrieve and update error."

If you are using an interface with a database that uses only the TimeStamp datatype, PowerBuilder handles updates correctly. If the database uses the Oracle Date datatype only, set the DBParm TimeStamp to 0 to truncate millisecond information.

If you are using a database that uses both Date and TimeStamp datatypes, you must determine which columns use each datatype, and strip the milliseconds from the Date columns using code like the following:

```
datetime dt
dt=datetime (date(string( today() ,"dd/mm/yyyy")), &
   time(string ( today() ,"hh:mm:ss ")))
   dw_1.setitem(1,3,dt)
```

Examples

To set the TimeStamp value to treat DateTime and Time DataWindow datatypes as Oracle Date datatypes:

- **Database profile** Clear the Map DateTime/Time to Oracle Timestamp check box on the Syntax page in the Database Profile Setup dialog box.
- **Application** Type the following in code:

SQLCA.DBParm="TimeStamp=0"

# TraceFile

| Description   | Specifies that the JDBC Driver Manager Trace tool should trace a connection to the database you access through the PowerBuilder JDBC interface.                                                                                                    |  |
|---------------|----------------------------------------------------------------------------------------------------|--|
| Applies to    | JDB JDBC                                                                                                    |  |
| Syntax        | TraceFile='tracefile_name'                                                                                                    |  |
| Default value | None                                                                                                    |  |
| Usage         | The JDBC Driver Manager Trace logs errors and informational messages<br>originating from the Driver object currently loaded (such as the Sybase<br>jConnect JDBC driver) when PowerBuilder connects to a database through the<br>JDBC interface. It writes this information to a log file (default is JDBC.LOG)<br>or to a file you specify. The amount of trace output varies depending on the<br>JDBC driver being used. |  |

|          | You can start and stop the JDBC Driver Manager Trace in the PowerBuilder<br>development environment by editing the database profile for the connection<br>you want to trace. You can also start and stop the JDBC Driver Manager Trace<br>in a PowerBuilder application by specifying the TraceFile parameter in the<br>appropriate script. |
|----------|----------------------------------------------------------------------------------------------------|
|          | For more information about using the JDBC Driver Manager Trace tool, see <i>Connecting to Your Database</i> .                                                                                                    |
| Examples | To start the JDBC Driver Manager Trace and specify a log file:                                                                                                    |
|          | • <b>Database profile</b> Select the Trace JDBC Calls check box and type the following in the Trace File box on the Options page in the Database Profile Setup dialog box:                                                                                                    |
|          | c:\temp\jdbctrce.log                                                                                                    |
|          | • <b>Application</b> Type the following in code:                                                                                                    |
|          | SQLCA.DBParm="TraceFile='c:\temp\jdbctrce.log'"                                                                                                    |

# TrimSpaces

| Description | •                                                                                                    | r PowerBuilder should trim trailing spaces from data values<br>e following datatypes: Char, Char for Bit Data, VarChar, and<br>Data.                                                                                                    |
|-------------|----------------------------------------------------------------------------------------------------|----------------------------------------------------------------------------------------------------|
| Applies to  | DIR Sybase Direct<br>110 Informix<br>IN9 Informix<br>JDB JDBC<br>ODBC<br>O90 Oracle9 <i>i</i><br>O10 Oracle 10 <i>g</i> | YJ Sybase Adaptive Server Enterprise<br>ctConnect<br>• Client for Microsoft SQL Server                                                                                                    |
| Syntax      | TrimSpaces= <i>value</i>                                                                                                |                                                                                                    |
|             | Parameter                                                                                                    | Description                                                                                                    |
|             | value                                                                                                    | <ul> <li>Specifies whether PowerBuilder should trim trailing spaces from data of type Char, Char for Bit Data, and VarChar for Bit Data. Values are:</li> <li>0 Do not trim trailing spaces.</li> <li>1 (Default) Trim trailing spaces.</li> </ul> |

| Default value   | TrimSpaces=0 (ADO.NET, O90, O10, SNC, and IN9) or TrimSpaces=1 (DIR, ASE, and SYC). For JDBC, the default values depend on the PBTrimCharColumns value in the registry. For ODBC, the default values depend on the PBTrimCharColumns value in the PBODB <i>nnn</i> .INI file. (If the PBTrimCharColumns keyword is missing for a particular database connection, the default value for the ODBC interface is TrimSpaces=0.)                                                                                                    |
|-----------------|----------------------------------------------------------------------------------------------------|
| Usage           | By default, PowerBuilder trims spaces from the following datatypes: Char,<br>Char for Bit Data, VarChar, and VarChar for Bit Data.                                                                                                    |
|                 | <b>ODBC database interface</b><br>Some ODBC drivers, such as SQL Anywhere, trim trailing spaces before the data reaches the fetch buffer—even when TrimSpaces is set to 0.                                                                                                    |
|                 | If your DBMS makes a distinction between Char data with trailing spaces and<br>Char data without trailing spaces when evaluating a WHERE clause expression,<br>you might receive the message Row changed between retrieve and<br>update when your DataWindow object's update properties are set to "Key and<br>updateable columns." To prevent this, change your DataWindow object's<br>update properties. In embedded SQL, you can check Sqlca.Sqlnrows after each<br>update to determine if the update took place. Avoid using Char data columns<br>in the WHERE clause of an UPDATE or DELETE statement when<br>TrimSpaces=1. |
| Examples        | To specify that PowerBuilder should not trim trailing spaces:                                                                                                    |
|                 | • <b>Database profile</b> Clear the Trim Trailing Spaces In CHAR Data check box on the Syntax page in the Database Profile Setup dialog box.                                                                                                    |
|                 | • <b>Application</b> Type the following in code:                                                                                                    |
|                 | SQLCA.DBParm="TrimSpaces=0"                                                                                                    |
| TrustedConnecti | on                                                                                                    |
| Description     | Specifies whether the current Windows account credentials can be used for                                                                                                    |

Specifies whether the current Windows account credentials can be used for authentication.

When to specify TrustedConnection You must specify the TrustedConnection parameter *before* connecting to the database.

Applies to

ADO.NET

### SNC SQL Native Client for Microsoft SQL Server

| Syntax        | TrustedConnection=value |                                                                                                    |
|---------------|-------------------------|----------------------------------------------------------------------------------------------------|
|               | Parameter               | Description                                                                                                    |
|               | value                   | Specifies whether the current Windows account credentials can<br>be used for authentication. Values are:                                  |
|               |                         | • <b>0</b> (Default) The User ID and Password are specified in the connection.                                                            |
|               |                         | • 1 The current Windows account credentials are used for authentication. The User ID and Password supplied in the connection are ignored. |
| Default value | TrustedConnectio        | on=0                                                                                                    |
| Examples      | To specify that P       | owerBuilder should trust the connection:                                                                                                  |
|               | •                       | <b>rofile</b> Select the Trusted Connection check box on the e in the Database Profile Setup dialog box.                                  |
|               | Application             | Type the following in code:                                                                                                    |
|               | SQLCA.                  | DBParm="TrustedConnection=1"                                                                                                    |

# **TrustServerCertificate**

| Description   | Specifies wheth | er encryption occurs if there is no verifiable server certificate.                                                                                                    |  |  |
|---------------|-----------------|----------------------------------------------------------------------------------------------------|--|--|
|               |                 | fy TrustServerCertificate<br>Ty the TrustServerCertificate parameter <i>before</i> connecting to the                                                                              |  |  |
| Applies to    | SNC SQL Nativ   | SNC SQL Native Client for Microsoft SQL Server                                                                                                    |  |  |
| Syntax        | TrustServerCer  | TrustServerCertificate=value                                                                                                    |  |  |
|               | Parameter       | Description                                                                                                    |  |  |
|               | value           | Specifies whether encryption occurs if there is no verifiable<br>server certificate. The value of this parameter is ignored if the<br>Encrypt DBParm is not set to 1. Values are: |  |  |
|               |                 | • <b>0</b> (Default) Encryption occurs only if there is a verifiable server certificate, otherwise the connection attempt fails.                                                  |  |  |
|               |                 | • <b>1</b> Encryption always occurs, but may use a self-signed server certificate.                                                                                                |  |  |
| Default value | TrustServerCer  | tificate=0                                                                                                    |  |  |

| Usage         | to the server. If n                                                                                          | always encrypts network packets associated with logging in<br>o certificate is provided on the server when it starts up, SQL<br>a self-signed certificate that is used to encrypt login packets.                                                                             |  |
|---------------|----------------------------------------------------------------------------------------------------|----------------------------------------------------------------------------------------------------|--|
|               | Client to request                                                                                            | Figuration Manager can be used to configure the SQL Native<br>an encrypted connection using the Secure Sockets Layer<br>cept a self-signed certificate without validation.                                                                                                   |  |
|               | sets the SQL Nat<br>encryption to be<br>set both Encrypt                                                     | Lest encryption by setting the Encrypt DBParm to 1, which<br>ive Client connection string keyword Encrypt. To enable<br>used when a certificate has not been provided on the server,<br>and TrustServerCertificate. The value of<br>ficate is ignored if Encrypt is not set. |  |
| Examples      | To specify that P certificate without                                                                        | owerBuilder should encrypt data and accept the server at validation:                                                                                                    |  |
|               | -                                                                                                    | <b>ofile</b> Select the Encrypt Data and Trust Server Certificate on the System page in the Database Profile Setup dialog box.                                                                                                    |  |
|               | Application                                                                                                  | Type the following in code:                                                                                                    |  |
|               | SQLCA.                                                                                                    | DBParm="Encrypt=1,TrustServerCertificate=1"                                                                                                    |  |
| See also      | Encrypt                                                                                                    |                                                                                                    |  |
| TRS           |                                                                                                    |                                                                                                    |  |
| Description   | Specifies whether you want your application to connect to a database through the DirectConnect server using: |                                                                                                    |  |
|               | DirectConne                                                                                                  | ect Access Service for DB2/MVS<br>ect TRS<br>connection using OpenServerConnect                                                                                                    |  |
| Applies to    | DIR Sybase DirectConnect                                                                                     |                                                                                                    |  |
| Syntax        | TRS= <i>value</i>                                                                                            |                                                                                                    |  |
|               | Parameter                                                                                                    | Description                                                                                                    |  |
|               | value                                                                                                    | Specifies how your application should connect to a database through the DirectConnect server. Values are:                                                                                                    |  |
|               |                                                                                                    | • <b>0</b> (Default) Use an Access Service connection.                                                                                                    |  |
|               |                                                                                                    | • 1 Use a TRS connection.                                                                                                    |  |
|               |                                                                                                    | • 2 Use a gatewayless or OpenServerConnect connection.                                                                                                    |  |
| Default value | TRS=0                                                                                                    |                                                                                                    |  |

| Usage       | If you have chosen to make a gatewayless database connection, you can then<br>set the UseProcSyntax parameter to specify whether PowerBuilder should<br>convert the syntax for invoking a Remote Stored Procedure (RSP) or host-<br>resident request before executing that procedure. |
|-------------|----------------------------------------------------------------------------------------------------|
| Examples    | To specify that you want to connect to a database using OpenServerConnect:                                                                                                    |
|             | • <b>Database profile</b> Select Gatewayless from the Choose Gateway drop-<br>down list on the Connection page in the Database Profile Setup dialog box.                                                                                                    |
|             | • <b>Application</b> Type the following in code:                                                                                                    |
|             | SQLCA.DBParm="TRS=2"                                                                                                    |
| See also    | UseProcSyntax<br>HostReqOwner                                                                                                    |
| UnicharBind |                                                                                                    |
| Description | Specifies whether PowerBuilder binds string input parameters to the Char or Unichar datatype.                                                                                                    |
| Applies to  | ASE, SYC, and SYJ Sybase Adaptive Server Enterprise                                                                                                    |
|             |                                                                                                    |

### Syntax UnicharBind=value

| Parameter                        | Description                                                                                                    |  |
|----------------------------------|----------------------------------------------------------------------------------------------------|--|
| value                            | Specifies whether PowerBuilder binds string input parameters to the Char or Unichar datatype. Values are:                                                                                                    |  |
|                                  | <b>0</b> Binds string input parameters as Char datatypes.                                                                                                    |  |
|                                  | <b>1</b> Binds string input parameters as Unichar datatypes.                                                                                                    |  |
| UnicharBind=                     | )                                                                                                    |  |
| Varchar, and Te<br>determined by | The default setting, UnicharBind=0, is recommended for binding Char,<br>Varchar, and Text data. This binding encodes the string data as ANSI strings<br>determined by the current client operating system's code page. UnicharBind=1<br>is recommended for binding strings as Unichar, Univarchar, and Unitext data. |  |
| For UnicharBin                   | <b>hust be set to 0</b><br>nd to take effect, the DisableBind parameter must be set to 0.<br>overrides the UnicharBind setting.                                                                                                    |  |
|                                  | value<br>Value<br>UnicharBind=(<br>The default set<br>Varchar, and Te<br>determined by<br>is recommende<br>DisableBind n<br>For UnicharBin                                                                                                    |  |

Examples

To bind strings to unichar:

|               | • <b>Database profile</b> Select the Bind String parameters as Unichar Type check box on the Transaction page in the Database Profile Setup dialog box.                                                                                                    |
|---------------|----------------------------------------------------------------------------------------------------|
|               | • <b>Application</b> Type the following in code:                                                                                                    |
|               | SQLCA.DBParm="UnicharBind=1"                                                                                                    |
| See also      | DisableBind<br>BindSPInput<br>NCharBind<br>RPCRebind                                                                                                    |
| URL           |                                                                                                    |
| Description   | The location of the database to which you want to connect using the JDBC interface.                                                                                                    |
|               | When to specify URL<br>You must specify the URL parameter <i>before</i> connecting to the database.                                                                                                    |
| Applies to    | JDB JDBC                                                                                                    |
| Syntax        | URL='URL_address'                                                                                                    |
| Default value | None                                                                                                    |
| Usage         | The database URL is obtained from the database JDBC driver documentation<br>A list of registered Driver classes, with their URLs, is maintained by the<br>driver's JDBC DriverManager class. When a connection request is made, the<br>DriverManager attempts to locate a suitable driver from those listed.<br>The URL uses this general format: |
|               |                                                                                                    |

jdbc:vendor.driverprotocol:servername:port/database

| Argument       | Description                                                     |
|----------------|-----------------------------------------------------------------|
| jdbc           | Driver                                                          |
| vendor         | Database vendor (such as Sybase or Oracle)                      |
| driverprotocol | Database communications protocol                                |
| servername     | DNS machine name or database host name                          |
| port           | TCP/IP port number configured for accessing the database server |
| database       | (optional) Name of a specific database                          |

The database URL can also include the user ID and password as follows:

jdbc:vendor.driverprotocol:userid/password@servername:port.database

**Examples Example 1** To set the URL to a database accessed through jConnect:

• **Database profile** Type the following in the URL box on the Connection page in the Database Profile Setup dialog box:

jdbc:sybase:Tds:199.93.178.151:5007/tsdata

• **Application** Type the following in code:

SQLCA.DBParm="URL='jdbc:sybase:Tds:199.93.178.151:5 007/tsdata'"

**Example 2** To set the URL to a database accessed through the Oracle JDBC driver:

• **Database profile** Type the following in the URL box on the Connection page in the Database Profile Setup dialog box:

jdbc:oracle:thin:@ora80nt:1521:orcl

Application Type the following in code:

SQLCA.DBParm="URL='jdbc:oracle:thin:@ora80nt:1521:o
rcl'"

**Example 3** To set the URL, which includes the user ID and password, to a database accessed through the Oracle JDBC driver:

• **Database profile** Type the following in the URL box on the Connection page in the Database Profile Setup dialog box:

jdbc:oracle:thin:system/manager@ora80nt:1521:orcl

• **Application** Type the following in code:

SQLCA.DBParm="URL='jdbc:oracle:thin:system/manager@ ora80nt:1521:orcl'"

See also

Driver

### **UseContextObject**

| Description | Specifies that PowerBuilder controls a transaction using the transaction service |
|-------------|----------------------------------------------------------------------------------|
|             | context object TransactionServer. This parameter applies only when a             |
|             | PowerBuilder custom class user object is deployed as an EAServer or COM+         |
|             | component.                                                                       |
| Applies to  | JDB JDBC<br>ODBC                                                                 |

O90 Oracle9*i* SYJ Sybase Adaptive Server Enterprise

### Database interface restrictions

|               | <b>EAServer requires the SYJ interface</b> Sybase EAServer uses a slightly different version of the CT-Lib software. Therefore, <i>at runtime</i> , you need to use the SYJ database interface rather than ASE or SYC to connect to an Adaptive Server Enterprise database. The SYJ Database Profile Setup dialog box provides a convenient way to set the appropriate connection parameters and then copy the syntax from the Preview page into the script for your Transaction object. |  |  |
|---------------|----------------------------------------------------------------------------------------------------|--|--|
|               | You cannot use the SYJ interface, however, to connect to the database in the PowerBuilder development environment. Therefore, <i>during the development phase</i> (before the component has been deployed to EAServer), you must use ASE or SYC to connect to the database.                                                                                                    |  |  |
| Syntax        | UseContextObject='value'                                                                                                    |  |  |
| Default value | UseContextObject=No                                                                                                    |  |  |
| Usage         | PowerBuilder provides a transaction service context object called<br>TransactionServer that gives you access to the transaction state primitives that<br>influence whether EAServer or COM+ commits or aborts the current<br>transaction. If you use the TransactionServer context object by setting the<br>UseConnectObject parameter to Yes, COMMIT and ROLLBACK statements<br>called on the Transaction object result in a runtime error.                                             |  |  |
|               | By default, the TransactionServer context object is not used. Instead, you can<br>use COMMIT and ROLLBACK statements to manage transactions. In this<br>case, COMMIT is interpreted as a SetComplete function and ROLLBACK is<br>interpreted as a SetAbort function. This approach is recommended only when<br>you want to migrate PowerBuilder 6.x or prior objects to EAServer or COM+<br>without modifying the code.                                                                  |  |  |
|               | Setting UseContextObject to Yes is incompatible with the use of the SetTrans function. The SetTrans function is used when you want the DataWindow engine to manage database connections, transaction state primitives, and related EAServer component deactivation.                                                                                                    |  |  |
|               | Because the default Web DataWindow component uses SetTrans to specify database connection information, you must not set UseContextObject to Yes in your database profile or in the EAServer properties for the component.                                                                                                    |  |  |

For information on how to use PowerBuilder to build EAServer and COM+ components, see *Application Techniques*.

Examples To use the TransactionServer context object:

- **Database profile** Select the Use Transaction Context Object check box on the EAServer or EAServer/COM+ page in the Database Profile Setup dialog box.
- **Application** Type the following in code:

SQLCA.DBParm="UseContextObject='Yes'"

See also CacheName GetConnectionOption ReleaseConnectionOption

### UseProcSyntax

| •••• <b>·</b> |                                                                                                    |                                                                                                    |  |
|---------------|----------------------------------------------------------------------------------------------------|----------------------------------------------------------------------------------------------------|--|
| Description   | Specifies whether PowerBuilder should convert the syntax for invoking a Remote Stored Procedure (RSP) or host-resident request before executing that procedure.                                                                                                    |                                                                                                    |  |
| Applies to    | DIR Sybase DirectConnect (applies only to Open ServerConnect)                                                                                                    |                                                                                                    |  |
| Syntax        | UseProcSyntax=value                                                                                                    |                                                                                                    |  |
|               | Parameter                                                                                                    | Description                                                                                                    |  |
|               | value                                                                                                    | Specifies whether PowerBuilder should convert RSP or host-<br>resident request syntax. Values are:                 |  |
|               |                                                                                                    | • <b>0</b> (Default) Do not convert syntax.                                                                        |  |
|               |                                                                                                    | • 1 Convert syntax to USE PROCEDURE.                                                                               |  |
| Default value | UseProcSyntax=0                                                                                                    |                                                                                                    |  |
| Usage         | UseProcSyntax applies <i>only</i> if you are using Open ServerConnect to make a gatewayless database connection to a DB2/MVS database. To indicate that you want to use Open ServerConnect, select Gatewayless from the Choose Gateway drop-down list on the Connection page. If you select Gatewayless, and set the UseProcSyntax parameter to 1, PowerBuilder converts the EXECUTE procedure syntax it normally uses to the USE PROCEDURE syntax required to invoke RSP and host-resident requests. |                                                                                                    |  |
| Examples      | To specify that P                                                                                                    | owerBuilder should convert RSP or host-resident syntax:                                                            |  |
|               | -                                                                                                    | <b>rofile</b> Select the Use Procedure Syntax for RSPs check box ax page in the Database Profile Setup dialog box. |  |

|               | Application                                                                                                    | <b>on</b> Type the following in code:                                                                                                    |  |
|---------------|----------------------------------------------------------------------------------------------------|----------------------------------------------------------------------------------------------------|--|
|               | SQLC                                                                                                    | A.DBParm="UseProcSyntax=1;TRS=2"                                                                                                    |  |
| See also      | TRS<br>HostReqOwne                                                                                                    | r                                                                                                    |  |
| UTF8          |                                                                                                    |                                                                                                    |  |
| Description   | The UTF8 database parameter specifies whether the database server you are accessing will handle conversion between the character sets on the client and server when they are different.                                                                                                    |                                                                                                    |  |
|               | <b>When to spec</b><br>You must spec<br>PowerBuilder.                                                                                                    | ify a value for UTF8 <i>before</i> connecting to the database in                                                                                                    |  |
| Applies to    | ASE, SYC and SYJ Sybase Adaptive Server Enterprise DIR Sybase DirectConnect                                                                                                    |                                                                                                    |  |
| Syntax        | UTF8= <i>value</i>                                                                                                    |                                                                                                    |  |
|               | Parameter                                                                                                    | Description                                                                                                    |  |
|               | value                                                                                                    | Specifies whether the database server you are accessing will<br>perform conversion between the character sets used on the client<br>and server. Values are:                                                                                                    |  |
|               |                                                                                                    | <b>0</b> (Default) The PowerBuilder database interface performs the conversion. Multiple languages are not supported.                                                                                                    |  |
|               |                                                                                                    | <b>1</b> Your database server performs the conversion. Multiple languages are supported.                                                                                                    |  |
| Default value | UTF8=0                                                                                                    |                                                                                                    |  |
| Usage         | If UTF8 is set to 1, PowerBuilder always uses UTF-8 as the client character set<br>when connecting to an Adaptive Server database. When UTF8 is set to 0, if the<br>client and database server character sets are different, the database interface<br>converts Transact-SQL, identifiers, parameters, and Char and VarChar data to<br>and from the character set used on the server. Multiple languages are not<br>supported with this setting. |                                                                                                    |  |
|               | to 1 and the dat<br>Adaptive Serv                                                                                                    | tilanguage support, you must set the UTF8 database parameter<br>tabase server must have the UTF-8 character set installed, or, for<br>er, it must be configured to support Unicode conversions. To do<br>e administrator must run the following command on the server: |  |

sp\_configure "enable Unicode conversion", 2

This enables the server to perform the conversion to and from Unicode.

Examples To specify that the database server you are accessing with PowerBuilder uses UTF-8 as its default character set:

- **Database profile** Select the UTF8 Character Set Installed or Unicode Conversion Enabled check box on the Regional Settings page in the Database Profile Setup dialog box.
- **Application** Type the following in code:

SQLCA.DBParm="UTF8=1"

# CHAPTER 2 Database Preferences

| About this chapter | This chapter describes the syntax and use of each connection-related database preference that you can set in PowerBuilder. |
|--------------------|----------------------------------------------------------------------------------------------------|
| Contents           | The database preferences are listed in alphabetical order.                                                                 |

# Database preferences and supported database interfaces

The following table lists each supported database interface and the connection-related database preferences you can use with that interface in PowerBuilder. The preferences listed in the table pertain to the database connection, and not to the behavior of the Database painter itself.

| Database interface         | Database preferences       |
|----------------------------|----------------------------|
| ADO.NET                    | AutoCommit                 |
|                            | Connect to Default Profile |
|                            | Keep Connection Open       |
|                            | Read Only                  |
|                            | Shared Database Profiles   |
|                            | SQL Terminator Character   |
|                            | Use Extended Attributes    |
| ASE Sybase Adaptive Server | AutoCommit                 |
| Enterprise                 | Connect to Default Profile |
|                            | Keep Connection Open       |
|                            | Lock                       |
|                            | Read Only                  |
|                            | Shared Database Profiles   |
|                            | SQL Terminator Character   |
|                            | Use Extended Attributes    |

| Database interface                                                                                                    | Database preferences                                                                                                    |
|----------------------------------------------------------------------------------------------------|----------------------------------------------------------------------------------------------------|
| DIR Sybase DirectConnect                                                                                                    | AutoCommit<br>Connect to Default Profile<br>Keep Connection Open<br>Lock<br>Read Only<br>Shared Database Profiles<br>SQL Terminator Character<br>Use Extended Attributes |
| IN9 and I10 Informix                                                                                                    | AutoCommit<br>Connect to Default Profile<br>Keep Connection Open<br>Lock<br>Read Only<br>Shared Database Profiles<br>SQL Terminator Character<br>Use Extended Attributes |
| JDBC                                                                                                    | AutoCommit<br>Connect to Default Profile<br>Keep Connection Open<br>Lock<br>Read Only<br>Shared Database Profiles<br>SQL Terminator Character<br>Use Extended Attributes |
| ODBC<br>Using AutoCommit and Lock<br>with ODBC<br>The AutoCommit and Lock<br>database preferences are supported<br>by the ODBC interface only if <i>both</i><br>the ODBC driver you are using and<br>the back-end DBMS support the<br>feature. | AutoCommit<br>Connect to Default Profile<br>Keep Connection Open<br>Lock<br>Read Only<br>Shared Database Profiles<br>SQL Terminator Character<br>Use Extended Attributes |
| OLE DB                                                                                                    | AutoCommit<br>Connect to Default Profile<br>Keep Connection Open<br>Read Only<br>Shared Database Profiles<br>SQL Terminator Character<br>Use Extended Attributes         |

| Database interface         | Database preferences                                |
|----------------------------|-----------------------------------------------------|
| O90 Oracle9i               | Connect to Default Profile                          |
| O10 Oracle 10g             | Keep Connection Open                                |
| ORA Oracle 11g             | Read Only                                           |
| order officie fing         | Shared Database Profiles                            |
|                            | SQL Terminator Character                            |
|                            | Use Extended Attributes                             |
| SNC SQL Native Client      | AutoCommit                                          |
|                            | Connect to Default Profile                          |
|                            | Keep Connection Open                                |
|                            | Lock                                                |
|                            | Read Only                                           |
|                            | Shared Database Profiles                            |
|                            | SQL Terminator Character<br>Use Extended Attributes |
|                            |                                                     |
| SYC Sybase Adaptive Server | AutoCommit                                          |
| Enterprise                 | Connect to Default Profile                          |
|                            | Keep Connection Open<br>Lock                        |
|                            | Read Only                                           |
|                            | Shared Database Profiles                            |
|                            | SQL Terminator Character                            |
|                            | Use Extended Attributes                             |
| SYJ Sybase Adaptive Server | AutoCommit                                          |
| Enterprise                 | Connect to Default Profile                          |
|                            | Keep Connection Open                                |
|                            | Lock                                                |
|                            | Read Only                                           |
|                            | Shared Database Profiles                            |
|                            | SQL Terminator Character                            |
|                            | Use Extended Attributes                             |
|                            | 1                                                   |

#### **AutoCommit**

Description

For those DBMSs and database interfaces that support it, AutoCommit controls whether PowerBuilder issues SQL statements outside or inside the scope of a transaction.

When AutoCommit is set to False (the default), PowerBuilder issues SQL statements *inside* the scope of a transaction. When AutoCommit is set to True, PowerBuilder issues SQL statements *outside* the scope of a transaction.

|                   | When to specify AutoCommit<br>In the development environment, you must set AutoCommit before connecting<br>to the database. AutoCommit takes effect only when the database connection<br>occurs. Changes to AutoCommit after the connection occurs have no effect on<br>the current connection. |
|-------------------|----------------------------------------------------------------------------------------------------|
|                   | <i>In code</i> , you can reset the value of AutoCommit at any time. This lets you override the initial setting if necessary.                                                                                                    |
| Applies to        | ADO.NET<br>ASE, SYC and SYJ Sybase Adaptive Server Enterprise<br>DIR Sybase DirectConnect<br>I10 Informix<br>IN9 Informix<br>JDB JDBC<br>ODBC (if driver and back-end DBMS support this feature)<br>OLE DB<br>SNC SQL Native Client for Microsoft SQL Server                                    |
| In an application | For those DBMSs and database interfaces that support it, you can set<br>AutoCommit in a script as a property of the Transaction object. The following<br>syntax assumes you are using the default Transaction object SQLCA (but you<br>can also define your own Transaction object):            |

#### SQLCA.AutoCommit=value

| Parameter | Description                                                                                                    |
|-----------|----------------------------------------------------------------------------------------------------|
| value     | Specifies whether PowerBuilder issues SQL statements outside or inside the scope of a transaction. Values are:                                                                                                    |
|           | • <b>True</b> PowerBuilder issues SQL statements <i>outside the scope</i><br>of a transaction. The statements are not part of a logical unit o<br>work (LUW). If the SQL statement is successful, the DBMS<br>updates the database immediately as if a COMMIT statement<br>had been issued.           |
|           | • False (Default) PowerBuilder issues SQL statements <i>inside</i><br><i>the scope of a transaction</i> . PowerBuilder issues a BEGIN<br>TRANSACTION statement at the start of the connection and<br>issues another BEGIN TRANSACTION statement after each<br>COMMIT or ROLLBACK statement is issued. |

In the development environment

Select or clear the AutoCommit Mode check box on the Connection tab in the Database Profile Setup dialog box, as follows:

• Select the check box Sets AutoCommit to true for this connection.

• **Clear the check box** (Default) Sets AutoCommit to false for this connection.

For instructions, see "Setting Additional Connection Parameters" in *Connecting to Your Database*.

Default value AutoCommit=False

Usage Transactions A transaction is one or more SQL statements that form a logical unit of work (LUW). Within a transaction, all SQL statements must succeed or fail as one logical entity. Changes are made to the database only if all statements in the transaction succeed and a COMMIT is issued. If one or more statements fail, you must issue a ROLLBACK to undo the changes. This ensures the integrity and security of data in your database.

*Executing SQL DDL statements* Some DBMSs require you to execute certain SQL statements outside the scope of a transaction. For example, when connected to a SQL Server 7 or earlier database, you must execute SQL Data Definition Language (DDL) statements such as CREATE TABLE and DROP TABLE outside a transaction. There are two reasons for this:

- It ensures that the structure of your database cannot change during a transaction.
- It improves database performance, because DDL statements are costly operations to recover.

Therefore, to execute DDL statements or stored procedures containing DDL statements in a SQL Server database, you must set AutoCommit to true to issue the DDL statements outside the scope of a transaction. You should, however, set AutoCommit back to false immediately after executing the DDL statements.

When you change the value of AutoCommit from false to true, PowerBuilder issues a COMMIT statement by default.

#### Caution

When you set AutoCommit to true, you cannot roll back database changes. Therefore, use care when changing the setting of AutoCommit. *Using EXECUTE IMMEDIATE* When AutoCommit is set to True, you can use the EXECUTE IMMEDIATE dynamic SQL statement to issue BEGIN TRANSACTION, COMMIT TRANSACTION, ROLLBACK TRANSACTION, and other SQL statements to control your own transaction processing. If you use the EXECUTE IMMEDIATE dynamic SQL statement to issue BEGIN TRANSACTION, you must use the EXECUTE IMMEDIATE dynamic SQL statement to issue a corresponding COMMIT TRANSACTION or ROLLBACK TRANSACTION.

For information about using the EXECUTE IMMEDIATE statement, see the *PowerScript Reference*.

*DirectConnect interface* As part of the Connect process, the DIR interface automatically issues TransactionMode=short to override the access service default configuration. It then issues begin transaction at connect time and after every Commit and Rollback whenever AutoCommit=False. Most developers should start their connections with AutoCommit=True, switch to False only when the application demands transaction processing, and then switch back to AutoCommit=True after the transaction is committed or rolled back.

Examples To set AutoCommit to true and issue SQL statements outside the scope of a transaction:

- **Development environment** Select the AutoCommit Mode check box on the Connection tab in the Database Profile Setup dialog box.
- **Application** Type the following in a script:

SQLCA.AutoCommit=True

**Using the examples in code** If you specify AutoCommit Mode in your database profile, the correct syntax displays on the Preview tab in the Database Profile Setup dialog box. You can copy the syntax from the Preview tab into your code.

### **Connect to Default Profile**

| Description       | Connect to Default Profile controls whether the Database painter establishes a connection to a database using a default profile when the painter is invoked. If not selected, the Database painter opens without establishing a connection to a database. |
|-------------------|----------------------------------------------------------------------------------------------------|
| Applies to        | All database interfaces                                                                                                    |
| In an application | You <i>cannot</i> set the Connect to Default Profile database preference in code.                                                                                                    |

| In the development<br>environment | In the Database painter, select or clear the Connect to Default Profile check box in the Database Preferences dialog box as follows:                                                                                                    |  |
|-----------------------------------|----------------------------------------------------------------------------------------------------|--|
|                                   | • <b>Select the check box</b> (Default) The next time you invoke the Database painter, it automatically connects to the default database profile.                                                                                                    |  |
|                                   | • <b>Clear the check box</b> The next time you invoke the Database painter, it does <i>not</i> automatically connect to the default database profile.                                                                                                    |  |
| Default value                     | The Connect to Default Profile check box in the Database Preferences dialog box is selected by default.                                                                                                    |  |
| Usage                             | Connect to Default Profile allows you to open the Database painter <i>without</i> establishing a connection to a database. Consequently, you can perform all database-related tasks, including defining a database profile and connecting to a database, in the Database painter. However, you might want to continue to define profiles and/or connect to a database using the Database Profile since opening the Database painter uses more system resources. |  |

# Keep Connection Open

| Description                       | By default, PowerBuilder opens a database connection the first time you open<br>a painter requiring a connection, and stays connected throughout the session<br>until you exit.                                                                                      |  |
|-----------------------------------|----------------------------------------------------------------------------------------------------|--|
|                                   | When you connect to a database in the PowerBuilder development<br>environment without using a database profile, you can set the Keep Connection<br>Open database preference to specify when PowerBuilder closes the database<br>connection.                          |  |
|                                   | Keep Connection Open applies only when connecting to a database in the<br>PowerBuilder development environment without using a database profile. The<br>setting of Keep Connection Open has no effect when you use a database profile<br>to connect in PowerBuilder. |  |
| Applies to                        | All database interfaces (only in the development environment)                                                                                                    |  |
| In an application                 | You cannot set the Keep Connection Open database preference in code.                                                                                                    |  |
| In the development<br>environment | In the Database painter, select or clear the Keep Connection Open check box<br>in the Database Preferences dialog box as follows:                                                                                                    |  |
|                                   | • Select the check box (Default) Stays connected to the database throughout your PowerBuilder session and closes the connection when you exit.                                                                                                    |  |

|               | • <b>Clear the check box</b> Opens the database connection when a painter requires it and closes the connection when you close a painter or finish compiling a script                                      |
|---------------|----------------------------------------------------------------------------------------------------|
| Default value | The Keep Connection Open check box in the Database Preferences dialog box is selected by default.                                                                                                    |
| Usage         | <i>Requirements for using Keep Connection Open</i> To use the Keep Connection Open database preference, <i>both</i> of the following must be true:                                                         |
|               | • Working in the development environment You must be working in the development environment.                                                                                                    |
|               | • Using default connection information PowerBuilder must use the most recently used connection information in the Windows registry to connect to the database. Keep Connection Open has no effect when you |

select a database profile to connect to the database.

*What happens* If you meet both of these requirements, clearing the Keep Connection Open check box opens a database connection only when you are working in a painter that requires a connection, and closes the connection at other times. This can save you money if you are accessing a database that charges for connect time.

# Lock

Description For those DBMSs and database interfaces that support the use of lock values and isolation levels, the Lock preference sets the isolation level to use when connecting to the database.

In multiuser databases, transactions initiated by different users can overlap. If these transactions access common data in the database, they can overwrite each other or collide.

To prevent concurrent transactions from interfering with each other and compromising the integrity of your database, certain DBMSs allow you to set the isolation level when you connect to the database. **Isolation levels** are defined by your DBMS, and specify the degree to which operations in one transaction are visible to operations in a concurrent transaction. Isolation levels determine how your DBMS isolates or **locks** data from other processes while it is being accessed.

PowerBuilder uses the Lock preference to allow you to set various database lock options. Each lock value corresponds to an isolation level defined by your DBMS.

|                   | value takes effect only                                                                                                    | value <i>before</i> you con<br>when the database co | nnect to the database. The Lock<br>ponnection occurs. Changes to the<br>e no effect on the current |
|-------------------|----------------------------------------------------------------------------------------------------|-----------------------------------------------------|----------------------------------------------------------------------------------------------------|
| Applies to        | ASE, SYC and SYJ Sy<br>DIR Sybase DirectCor<br>I10 Informix<br>IN9 Informix<br>JDB JDBC<br>ODBC (if driver and b<br>OLE DB<br>SNC SQL Native Clie                                                                                                    | nnect<br>back-end DBMS supp                         | ort this feature)                                                                                  |
| In an application | n an application For those DBMSs and database interfaces that support it, you can se value in code as a property of the Transaction object. The following assumes you are using the default Transaction object, SQLCA, but you use a user-defined Transaction object: |                                                     | on object. The following syntax                                                                    |
|                   | SQLCA.Lock ='va                                                                                                    | alue'                                               |                                                                                                    |
|                   | where <i>value</i> is the lock                                                                                                    | k value you want to se                              | et.                                                                                                |
| Lock values       | The following table lists the lock values and corresponding isolation levels for<br>each database interface that supports locking. You set the lock value in code,<br>and the isolation level in a database profile.                                                  |                                                     |                                                                                                    |
|                   | For more about the iso documentation.                                                                                                    | lation levels that your                             | DBMS supports, see your DBMS                                                                       |
|                   | Database interface                                                                                                    | Lock values                                         | Isolation levels                                                                                   |
|                   | IN9 and I10 Informix                                                                                                    | Dirty Read                                          | Dirty Read                                                                                         |
|                   | (for OnLine databases                                                                                                    | Committed Read                                      | Committed Read                                                                                     |
|                   | only)                                                                                                    | Cursor Stability                                    | Cursor Stability                                                                                   |
|                   |                                                                                                    | Repeatable Read                                     | Repeatable Read                                                                                    |
|                   | JDB JDBC                                                                                                    | RU                                                  | Read Uncommitted                                                                                   |
|                   |                                                                                                    | RC                                                  | Read Committed                                                                                     |
|                   |                                                                                                    | RR                                                  | Repeatable Read                                                                                    |
|                   |                                                                                                    | TS                                                  | Serializable Transactions                                                                          |
|                   |                                                                                                    | TN                                                  | Transaction None                                                                                   |

| Database interface   | Lock values | Isolation levels                 |
|----------------------|-------------|----------------------------------|
| ODBC                 | RU          | Read Uncommitted                 |
|                      | RC          | Read Committed                   |
|                      | RR          | Repeatable Read                  |
|                      | TS          | Serializable Transactions        |
|                      | TV          | Transaction Versioning           |
| OLE DB               | RU          | Read Uncommitted                 |
|                      | RC          | Read Committed                   |
|                      | RR          | Repeatable Read                  |
|                      | TS          | Serializable Transactions (defau |
|                      | TC          | Chaos                            |
| SNC SQL Native       | RU          | Read Uncommitted                 |
| Client               | RC          | Read Committed (default)         |
|                      | RR          | Repeatable Read                  |
|                      | SS          | Snapshot                         |
|                      | TS          | Serializable Transactions        |
|                      | TC          | Chaos                            |
| Sybase Adaptive      | 0           | Read Uncommitted                 |
| Server Enterprise    | 1           | Read Committed (default)         |
|                      | 3           | Serializable Transactions        |
| Sybase DirectConnect | 0           | Read Uncommitted                 |
|                      | 1           | Read Committed (default)         |
|                      | 2           | Repeatable Read                  |
|                      | 3           | Serializable Transactions        |

| In the development<br>environment | Select the isolation level you want from the Isolation Level drop-down list on the Connection tab in the Database Profile Setup dialog box. |
|-----------------------------------|----------------------------------------------------------------------------------------------------|
|                                   | For instructions, see "Setting Additional Connection Parameters" in <i>Connecting to Your Database</i> .                                    |
| Default value                     | The default lock value depends on how your database is configured. For information, see your DBMS documentation.                            |
| Usage                             | <i>ODBC</i> The TV (Transaction Versioning) setting does <i>not</i> apply to SQL Anywhere databases.                                        |

*OLE DB* The default value for Lock in the discontinued MSS native interface and the SNC interface for Microsoft SQL Server 2005 is Read Committed, but for OLE DB the default is Serializable Transactions. If you want to connect to SQL Server 2000 using OLE DB, you can override the default value by specifying a value for Lock in the *PBODB125.INI* file. For example:

```
[Microsoft SQL Server]
...
LOCK='RC'
...
```

The value in the *PBODB125.INI* file is used if you do not change the default in the database profile or set the Lock parameter of the Transaction object in code.

*Sybase Adaptive Server Enterprise* Sybase Adaptive Server Enterprise supports the following lock values, which correspond to SQL Server isolation levels:

• **0—Read Uncommitted (dirty reads)** Isolation level 0 prevents other transactions from changing data that an uncommitted transaction has already modified (through SQL statements such as UPDATE).

Other transactions cannot modify the data until the transaction commits, but they can still read the uncommitted data (perform dirty reads). Isolation level 0 prohibits retrieval locks on tables or pages.

Isolation level 0 is valid only for Sybase System 10 or higher databases.

• **1—Read Committed** (Default) Isolation level 1 prevents dirty reads by issuing shared locks on tables or pages.

A **dirty read** occurs when one transaction modifies a table row and a second transaction reads that row before the first transaction commits the change. If the first transaction rolls back the change, the information read by the second transaction becomes invalid.

• **3—Serializable Transactions (HOLDLOCK behavior)** Isolation level 3 prevents dirty reads, nonrepeatable reads, and phantoms for the duration of a transaction.

A **nonrepeatable read** occurs when one transaction reads a row and then a second transaction modifies that row. If the second transaction commits the change, subsequent reads by the first transaction produce different results than the original read. A phantom occurs when one transaction reads a set of rows that satisfy a search condition, and then a second transaction modifies that data through a SQL INSERT, UPDATE, or DELETE statement. Subsequent reads by the first transaction using the same search conditions produce a different set of rows than the original read.

*Dynamically controlling the isolation level* PowerBuilder makes a second connection to implement either of the following while connected to a Sybase Adaptive Server Enterprise database:

- The Retrieve.AsNeeded property to specify that a DataWindow should retrieve only as many rows as needed from the database
- A SELECTBLOB embedded SQL statement to select a single blob column in a specified table row

The lock value you set before making the first Adaptive Server Enterprise connection is automatically inherited by the second connection, and *cannot be changed for the second connection*.

However, you can dynamically control the isolation level for the first (original) Adaptive Server Enterprise connection in an application by coding the following PowerScript embedded SQL statement, where n is 0, 1, or 3 for the isolation level you want to set for the first connection:

EXECUTE IMMEDIATE "set transaction isolation level n"

For example, the following PowerScript embedded SQL code specifies isolation level 0 (dirty read behavior) for the second connection, and isolation level 1 (read committed behavior) for the first connection:

```
// Isolation level inherited by second connection
SQLCA.Lock="0"
CONNECT USING SQLCA;
// Override lock value 0 for first connection only
EXECUTE IMMEDIATE "set transaction isolation level 1";
```

*Use in three-tier applications* If an ASE connection on an application server, such as EAServer, is used by a component with a specified isolation level and cached by the server, it is released back into the connection pool with the isolation level set by the component. If that connection is then used by another component that has no specified isolation level, the isolation level may not be the default level expected by the component (1). This could result in the occurrence of deadlocks. To avoid this, always set the SQLCA.Lock property explicitly in application server components.

Examples Example 1 To set the Lock value to RC (Read Committed) for a SQL Anywhere database:

- **Development environment** Select Read Committed from the Isolation Level drop-down list in the Database Profile Setup dialog box.
- **Application** Type the following in a script:

SQLCA.Lock="RC"

**Example 2** To set the Lock value to 3 (Serializable Transactions) for a Sybase Adaptive Server Enterprise database:

- **Development environment** Select Serializable Transactions from the Isolation Level drop-down list in the Database Profile Setup dialog box.
- **Application** Type the following in a script:

SQLCA.Lock="3"

**Using the examples in code** If you specify Isolation Level in your database profile, the syntax displays on the Preview tab in the Database Profile Setup dialog box. You can copy the syntax from the Preview tab into your code.

| Read Only                         |                                                                                                    |
|-----------------------------------|----------------------------------------------------------------------------------------------------|
| Description                       | Read Only specifies whether PowerBuilder should update the extended<br>attribute system tables and any other tables in your database. The extended<br>attribute system tables (also known as the extended catalog) consist of five<br>tables that contain default extended attribute information for your database.                            |
|                                   | The Read Only setting determines whether you can modify (update) the tables<br>in your database. By default, the Read Only check box is cleared in the<br>Database Preferences dialog box. This means that PowerBuilder updates the<br>extended attribute system tables and other tables in your database when you<br>make changes.            |
|                                   | If you select the Read Only check box, PowerBuilder <i>does not update</i> the extended attribute system tables or any other tables in your database. You <i>cannot</i> modify (update) information in the extended attribute system tables or any other database tables from the DataWindow painter when the Read Only check box is selected. |
| Applies to                        | All database interfaces                                                                                                    |
| In an application                 | You cannot set the Read Only database preference in code.                                                                                                    |
| In the development<br>environment | In the Database painter, select or clear the Read Only check box in the Database Preferences dialog box as follows:                                                                                                    |

|               | • <b>Select the check box</b> PowerBuilder does not update the extended attribute system tables or any other tables in your database. You <i>cannot</i> modify (update) information in the extended attribute system tables or any other database tables from the DataWindow painter when the Read Only check box is selected. |
|---------------|----------------------------------------------------------------------------------------------------|
|               | • <b>Clear the check box</b> (Default) PowerBuilder updates the extended attribute system tables and any other tables in your database when you modify them.                                                                                                    |
| Default value | The Read Only check box in the Database Preferences dialog box is cleared by default.                                                                                                    |
| Usage         | If you select the Read Only check box in the Database Preferences dialog box, you cannot modify information in <i>any</i> tables from the DataWindow painter.                                                                                                    |
|               | Therefore, you can use only:                                                                                                    |
|               | • SELECT and Retrieve statements in the DataWindow painter                                                                                                    |
|               | SELECT statements in embedded SQL                                                                                                    |
| See also      | Use Extended Attributes                                                                                                    |

# **Shared Database Profiles**

| Description                       | Specifies the path name of the PowerBuilder initialization file containing the database profiles you want to share.                                                                                                    |
|-----------------------------------|----------------------------------------------------------------------------------------------------|
|                                   | For instructions on sharing database profiles in the PowerBuilder development<br>environment, see "Managing Database Connections" in <i>Connecting to Your</i><br><i>Database</i> .                                                                                        |
| Applies to                        | All database interfaces                                                                                                    |
| In an application                 | You cannot set the Shared Database Profiles database preference in code.                                                                                                    |
| In the development<br>environment | In the Database painter, supply the path name of the PowerBuilder<br>initialization file containing shared profiles in the Shared Database Profiles<br>box in the Database Preferences dialog box. You can type the path name or<br>click the Browse button to display it. |
|                                   | For instructions, see "Setting Additional Connection Parameters" in <i>Connecting to Your Database</i> .                                                                                                    |
| Default value                     | The Shared Database Profiles box in the Database Preferences dialog box is blank (unspecified) by default.                                                                                                    |

ExamplesTo share database profiles contained in the file I:\SHARE\PB.INI on the<br/>Windows platform, type or browse to the following in the Shared Database<br/>Profiles box in the Database Preferences dialog box:

I:\SHARE\PB.INI

### **SQL** Terminator Character

| Description                       | Specifies the SQL statement terminator character used by the Database painter's Interactive SQL (ISQL) view.                                                                                                    |
|-----------------------------------|----------------------------------------------------------------------------------------------------|
|                                   | The default terminator character for the ISQL view is a semicolon (;). If a semicolon conflicts with the terminator character used by your DBMS syntax, you can change the painter's terminator character by specifying a different character in the SQL Terminator Character box in the Database Preferences dialog box. A good choice for a terminator character is the backquote (`) character. |
|                                   | Changing the terminator character is recommended when you are using the ISQL view to create or execute stored procedures, triggers, and SQL scripts.                                                                                                    |
| Applies to                        | All database interfaces                                                                                                    |
| In an application                 | You cannot set the SQL Terminator Character database preference in code.                                                                                                    |
| In the development<br>environment | In the Database Preferences dialog box in the Database painter, type the terminator character you want to use in the SQL Terminator Character box. For instructions, see "Setting Additional Connection Parameters" in <i>Connecting to Your Database</i> .                                                                                                    |
| Default value                     | The default SQL Terminator Character value in the Database Preferences dialog box is a semicolon (;).                                                                                                    |
| Usage                             | The following are typical situations that might require you to change the default SQL Terminator Character value:                                                                                                    |
|                                   | • <b>Creating stored procedures and triggers</b> If you are creating stored procedures and triggers in the ISQL view, change the painter's terminator character to one that you do not expect to use in the stored procedure or trigger syntax for your DBMS, such as the backquote (`) character.                                                                                                 |
|                                   | After you finish using the stored procedure, you can change the terminator character back to a semicolon (;). If you prefer, you can continue to use the new terminator character as long as it does not conflict with any stored procedure or trigger syntax you plan to use.                                                                                                    |

• **Executing SQL scripts** If you plan to execute any SQL scripts in the ISQL view, make sure the terminator character used in the script agrees with the terminator character currently set in the view.

Examples To change the SQL statement terminator character in the ISQL view to a backquote (`), type a backquote in the SQL Terminator Character box in the Database Preferences dialog box.

## **Use Extended Attributes**

| Description                       | Controls access to the extended attribute system tables by specifying whether<br>you want PowerBuilder to create these tables. The extended attribute system<br>tables (also known as the extended catalog) consist of five tables that contain<br>default extended attribute information for your database.                                                                        |
|-----------------------------------|----------------------------------------------------------------------------------------------------|
|                                   | By default, the Use Extended Attributes check box is selected in the Database<br>Preferences dialog box. This setting creates the extended attribute system<br>tables the first time you connect to a database using PowerBuilder.                                                                                                    |
| Applies to                        | All database interfaces                                                                                                    |
| In an application                 | You cannot set the Use Extended Attributes database preference in code.                                                                                                    |
| In the development<br>environment | In the Database painter, select or clear the Use Extended Attributes check box<br>in the Database Preferences dialog box as follows:                                                                                                    |
|                                   | • Select the check box (Default) Creates the extended attribute system tables when connecting to the database for the first time.                                                                                                    |
|                                   | • <b>Clear the check box</b> Does <i>not</i> create the extended attribute system tables if they do not exist. Instead, the DataWindow painter use the appropriate default values for extended attributes (such as headers, labels, and text color). If the extended attribute system tables already exist, PowerBuilder does not use them when you create a new DataWindow object. |
| Default value                     | The Use Extended Attributes check box in the Database Preferences dialog box is selected by default.                                                                                                    |
| Usage                             | If you clear the Use Extended Attributes check box in the Database Preferences dialog box, PowerBuilder <i>does not do</i> any of the following:                                                                                                    |
|                                   | Create the extended attribute system tables                                                                                                    |
|                                   | • Insert, update, or delete rows in the extended attribute system tables                                                                                                    |
|                                   | • Select information (such as header names) from the extended attribute system tables                                                                                                    |

• Execute statements that reference the extended attribute system tables

See also

Read Only

# Α

ADORelease database parameter 10 AppDriverName database parameter 11 AppName database parameter 12 Async database parameter 13 asynchronous operations, enabling 13 authentication information, saving in OLE DB databases 156 authentication service, specifying in OLE DB databases 113 AutoCommit database preference 245

### В

backquote ('), as SQL terminator character 257 bind variables and cached SOL statements 70, 209 and default column values 70 disabling default binding 69 using in SQL statements 69 BindSPInput database parameter 15 BinTxtBlob database parameter 17 Block database parameter ODBC 18 OLE DB 18 Oracle 18 Sybase Adaptive Server Enterprise 20 Sybase DirectConnect 20 blocking factor, setting for cursors 18, 20

# С

CacheAuthentication database parameter 21 CacheName database parameter 22 caching SQL statements about 208 with bind variables 70, 209 CallEscape database parameter 24 case sensitivity, in Oracle databases 126 catalogs, DB2 shadow 220 CDB value, in ODBC connect string 36 character set, setting 25 CharSet database parameter 25 CICS resources, releasing 175 client locale, setting 26,61 Client\_Locale database parameter 26.61 CnnPool database parameter 27 columns DateTime data type 54 default values and bind variables 70 delimiting names 104 enclosing names in double quotes 66 qualification with DirectConnect interface 210COM+ 142 options using TransactionServer object 237 CommitOnDisconnect database parameter 29 concurrency control, optimistic 41 connect strings, ODBC 36 Connect to Default Profile database preference 248 ConnectAs database parameter 30 connecting to databases, keeping connections open 249 ConnectOption database parameter 32 ConnectString database parameter 36 conventions ix CSMax database parameter 38 CSMin database parameter 39 CursorLib database parameter 39 CursorLock database parameter 40 cursors blocking factor 18 blocking factor, Sybase Client Library 20 keyset-driven, ODBC 41 library, ODBC 39 locking options, ODBC 40 mixed. ODBC 41

scrollable. ASE 43 scrolling options, INFORMIX interfaces 178 scrolling options, ODBC 41 setting with ConnectOption database parameter 32 update characteristics 44 CursorScroll database parameter 41 CursorType database parameter 43 CursorUpdate database parameter 44 Customer Information Control System (CICS), IBM 175

# D

Data Definition Language (DDL) statements, SQL 247 data link file, using in OLE DB 46 Data Pipeline painter displaying terse error messages 128 inserting rows at one time 111 data source, specifying in OLE DB 47 Database painter, changing SQL terminator character 257 database parameters and supported database interfaces 1 AppDriverName 11 AppName 12 Async 13 BinTxtBlob 17 Block, ODBC 18 Block, OLE DB 18 Block, Oracle 18 Block, Sybase Adaptive Server Enterprise 20 Block, Sybase DirectConnect 20 CacheAuthentication 21 CacheName 22 CallEscape 24 CharSet 25 Client\_Locale 26,61 CnnPool 27 CommitOnDisconnect 29 ConnectAs 30 ConnectOption 32 ConnectString 36 CSMax 38 39 CSMin CursorLib 39 CursorLock, ODBC 40 CursorScroll, ODBC 41

CursorType 43 CursorUpdate 44 Database 45 DataLink 46 DataSource 47 Date 48 DateFormat 51 DateTime 52 DateTimeAllowed 54 DateTimeFormat 56 57 DBConfigSection DBGetTime 60 DBTextLimit 62, 150 DecimalSeparator 63 DelimitIdentifier 66, 104 DelimitIdentifierToDB 68 DisableBind 69, 112, 209 Driver 72 DS\_Alias 73 DS\_Copy 74 DS DitBase 76 DS\_Failover 80 DS Password 82 DS Principal 83 DS\_Provider 85 DS TimeLimit 87 EncryptPassword 90 FailoverPartner 91 FoDelay 92 FoDialog 93 FoRetryCount 94 FormatArgsAsExp 95 GetConnectionOption 97 HANotification 99 HighSeverityError 100 HomogeneousSession 205 Host 101 HostReqOwner 103 IdentifierQuoteCharacter 104 Identity 105 ImpersonationLevel 106 INET DBPATH 108 INET\_PROTOCOL 109 INET\_SERVICE 110 Init Prompt 111 InsertBlock 111

IntegratedSecurity 113 KeepAlive 115 Language 116 LCID 117 Locale 118 Location 120 Log 120 LoginTimeOut 121 LowerCaseIdent 121 MapDateToDateTime 122 MaskPassword 123 MaxConnect 124 MaxFetchBuffer 125 MixedCase 126 Mode 127 MsgTerse 128 NumbersInternal 133 NumericFormat 134 ObjectMode 137 ODBCU\_CONLIB 138 OJSyntax 138 OraMTSConFlgs 142 PackageProcs 143 PacketSize 145 PacketSize, ODBC 144 PBCatalogOwner 146 PBMaxBlobSize 149 PBNoCatalog 152 PBTrimCharColumns 153 PBUseProcOwner 154 PersistEncrypted 155 PersistSecurityInfo 156 PoolCreator 157 Pooling 158 PoolPwd 159 Properties 160 ProtectionLevel 160 Provider 161 ProviderString 163 ProxyUserName 165 PWDialog 150, 166, 168 PWEncrypt 167 **OualifyPublic** 169 RecheckRows 170 Release 10.171 ReleaseConnectionOption 174

Request 175 RPCRebind 176, 177 RTConnBalancing 178 Scroll 178 179 Sec\_Channel\_Bind Sec\_Confidential 181 Sec\_Cred\_Timeout 182 Sec\_Data\_Origin 186 Sec\_Delegation 187 Sec\_Keytab\_File 189 Sec\_Mechanism 191 Sec\_Mutual\_Auth 193 Sec\_Network\_Auth 194 Sec\_Replay\_Detection 197 Sec\_Seq\_Detection 198 Sec Server Principal 200 202 Sec\_Sess\_Timeout ServiceComponents 204 ShowTempTables 206 ShowWarnings 206 SPCache 207 SOLCache 208 SQLCAServerName 204 SQLQualifiers 210 StatementCache 211 StaticBind 212 StmtCache 213 217 StripParmNames SvrFailover 218 SystemOwner 220 SystemProcs 221 TableCriteria 221 ThreadSafe 223 225, 227 Time TimeOut 28, 228, 229 TraceFile 230 TrimSpaces 231, 232 TRS 234 TrustServerCertificate 88.233 URL 236 UseContextObject 237 UseProcSyntax 239 UTF8 240 database preferences and supported database interfaces 243 AutoCommit 245

Connect to Default Profile 248 Keep Connection Open 249 Lock 250 Read Only 255 Shared Database Profiles 256 SOL Terminator Character 257 Use Extended Attributes 258 Database Profile Setup dialog box AutoCommit Mode check box 245 Isolation Level box 114, 250 database profiles connect string for ODBC data sources 36 connection pool 27 setting Shared Database Profiles database preference 256 databases controlling updates 255 keeping connections open 249 lock values and isolation levels 114.250 DataLink database parameter 46 DataSource database parameter 47 DataWindow objects asynchronous operations 13 getting result set description before retrieval 212 Date database parameter 48 date format 48, 51 DateFormat database parameter 51 DateTime data type, as unique key columns 54 DateTime database parameter 52 DateTime format 52, 56 DateTimeAllowed database parameter 54 DateTimeFormat database parameter 56 DB2 shadow catalogs 220 DB2SYSPB.SQL script, and PBCatalogOwner database 148 DBA, as SQL Anywhere stored procedure owner 154 DBConfigSection database parameter 57 DBGetTime database parameter 60 DBMS database parameters supported for each 1 database preferences supported for each 243 lock values and isolation levels 114, 250 DBTextLimit database parameter 62 DDL statements, SQL 247 decimal separators setting with DecimalSeparator database parameter 63

setting with NumericFormat DBParm 136 DecimalSeparator database parameter 63 DelimitIdentifier database parameter 66, 104 DelimitIdentifierToDB database parameter 68 describeless retrieval 212 dirty reads 253 DisableBind database parameter 69, 112, 209 DIT base for Sybase Open Client directory services 78 examples Driver database parameter 72 DS\_Alias database parameter 73 DS Copy database parameter 74 DS\_DitBase database parameter 76 DS\_Failover database parameter 80 DS Password database parameter 82 DS\_Principal database parameter 83 DS\_Provider database parameter 85 DS\_TimeLimit database parameter 87 DSN (data source name) value, in ODBC connect strings 36

## Ε

EAServer connection cache options 97 releasing a connection 165, 174 setting 22 EAServer, using TransactionServer object 237 EncryptionPass database parameter 89 EncryptPassword database parameter 90 error messages, displaying terse 128 extended attribute system tables controlling creation 258 controlling updates 255 table owner, setting 146

### F

failover, using in Oracle databases92, 93FailoverPartner database parameter91FoDelay database parameter92, 93FoRetryCount database parameter94FormatArgsAsExp database parameter95

# G

GenerateEqualsNull database parameter 96 GetConnectionOption database parameter 97

# Η

HANotification database parameter 99 HighSeverityError database parameter 100 Hint database parameter 100 HomogeneousSession database parameter 205 Host database parameter 101 HostReqOwner database parameter 103

# I

IBM Informix database interface, see Informix database interface 243 IdentifierQuoteCharacter database parameter 104 identity columns, ADO.NET 57 Identity database parameter 105 ImpersonationLevel database parameter 106 indexes 104 delimiting names enclosing names in double quotes 66 INET\_DBPATH database parameter 108 109 INET\_PROTOCOL database parameter INET\_SERVICE database parameter 110 Informix database interface client locale, setting 26.61 cursor scrolling options, setting 178 database parameters 1 database preferences 243 decimal separator, setting 63 **INET\_DBPATH** database parameter 108 INET\_PROTOCOL database parameter 109 INET\_SERVICE database parameter 110 lock values and isolation levels 251 ThreadSafe database parameter 223 Init\_Prompt database parameter 111 InsertBlock database parameter 111 IntegratedSecurity database parameter 113 Isolation database parameter 114 Isolation Level box in Database Profile Setup dialog box 250

Isolation Level in Database Profile Setup dialog box 114 isolation level, and EAServer 254 isolation levels and lock values 114, 250 dynamically controlling in applications 254

# J

JDBC database interface database parameters 1 database preferences 243 database URL, setting 236 date format 48 DateTime format 52 driver name, setting 72 EAServer connection cache, options 97 EAServer connection cache, releasing a connection 165.174 EAServer connection cache, setting 22 error messages, displaying terse 128 lock values and isolation levels 251 login timeout, setting 121 numeric format, setting 134 properties, setting 122, 160 Select Tables list, modifying 221 time format 225, 227 tracing, setting 230 TransactionServer object, using 237

# Κ

Keep Connection Open database preference 249 KeepAlive database parameter 115 keyset-driven cursors, ODBC 41

### L

Language database parameter 116 LCID database parameter 117 Locale database parameter 118 Location database parameter 120 Lock database preference 250 Lock level, and EAServer 254

Lock Transaction object property 114.250 lock values and isolation levels 114 dynamically controlling in applications 254 locking and DBMS isolation levels 114, 250 cursors, ODBC 40 dirty reads 253 dynamically controlling isolation level in applications 254 nonrepeatable reads 253 phantoms 253 Log database parameter 120 LOG files, for Adaptive Server 120 logical unit of work (LUW) 245 LoginTimeOut database parameter 121 LowerCaseIdent database parameter 121 LUW 245

# Μ

MapDateToDateTime database parameter 122 MaskPassword database parameter 123 MaxConnect database parameter 124 MaxFetchBuffer with Block database parameter 20 MaxFetchBuffer database parameter 125 Microsoft SQL Native Client database interface obtaining IDENTITY column value 105 mixed cursors, ODBC 41 MixedCase database parameter 126 Mode database parameters 127 MsgTerse database parameter 128

# Ν

Namespace database parameter 129 NCharBind database parameter for Oracle 129 NCharLiteral database parameter 130 NLS\_Charset database parameter 132 nonrepeatable reads 253 NumbersInternal database parameter 133 NumericFormat database parameter 134

# 0

ObjectMode database parameter 137 ODBC data sources caching SQL statements 208 connect string, setting 36 cursor library, setting 39 cursor locking options, setting 40 cursor scrolling options, setting 41 data source name (DSN) in ConnectString database parameter 36 database parameters 1 database preferences 243 date format 48 DateTime format 52 error messages, displaying terse 128 inserting rows in Data Pipeline painter 111 lock values and isolation levels 251 network packet size, setting 144 RPCs, rebinding 176, 177 time format 225, 227 ODBC drivers caching SQL statements 208 connect string, setting 36 cursor library, setting 39 cursor locking options, setting 40 cursor scrolling options, setting 41 database parameters 1 database preferences 243 error messages, displaying terse 128 lock values and isolation levels 251 login timeout, setting 121 network packet size, setting 144 numeric format, setting 134 RPCs, rebinding 176.177 **ODBC** interface connect string, setting 36 ConnectOption database parameter, using 32 cursor blocking factor, setting 18 cursor library, setting 39 cursor locking options, setting 40 cursor scrolling options, setting 41 database parameters 1 database preferences 243 date format 48 DateTime format 52 decimal separator, setting 63

EAServer connection cache, options 97 EAServer connection cache, releasing a connection 165.174 EAServer connection cache, setting 22 error messages, displaying terse 128 inserting rows in Data Pipeline painter 111 lock values and isolation levels 251 login timeout, setting 121 network packet size, setting 144 numeric format, setting 134 RPCs, rebinding 176, 177 Select Tables list, modifying 221 stripping parameter names 217 time format 225.227 TransactionServer object, using 237 ODBCU CONLIB database parameter 138 OJSyntax database parameter 138 OLE DB database interface access permission 127 authentication service, specifying 113 caching authentication information 21 cursor blocking factor, setting 18 data link file, using 45,46 data protection level, specifying 160 data provider, specifying 161 data source, specifying 47 database parameters database preferences 243 database server name, identifying 120 date format 51 DateTime format 56 encrypting passwords 90.92 impersonation level 106 improving performance 20 locale identifier, setting 117 lock values and isolation levels 251 masking passwords 123 maximum blob size, specifying 149.170 prompt, setting 111 saving authentication information 156 saving encrypted passwords 155 ServerCursor database parameter 20 SQL Server database, specifying 163 timeout, setting 28, 228, 229 trimming trailing spaces 153 OnlineIndex database parameter 140

optimistic concurrency control 41 Oracle database interface caching SQL statements 208 case sensitivity, setting 126 COM+ component, options 142 cursor blocking factor, setting 18 database parameters 1 database preferences 243 date format 48 52 DateTime format decimal separator, setting 63 EAServer connection cache 97.174 EAServer connection cache, setting 22 93, 94, 218 failover fetch buffer size, setting 125 listing package objects 143 NumbersInternal database parameter 133 object mode 137 PackageProcs database parameter 143 password expired dialog box, displaying 150, 166, 168 QualifyPublic database parameter 169 Select Tables list, modifying 221 ThreadSafe database parameter 223 225, 227 time format TransactionServer object, using 237 using Oracle's internal number format 133 using the public qualifier 169 OraMTSConFlgs database parameter 142

### Ρ

PackageProcs database parameter 143 packet size, network, setting 144 parenthesis (right), as SQL terminator character 257 passwords encrypting in OLE DB databases 90 encrypting in Sybase Adaptive Server Enterprise databases 167 in ConnectString database parameter 36 masking in OLE DB databases 123 saving encrypted in OLE DB databases 155 PBCatalogOwner database parameter 146 PBMaxBlobSize database parameter 149 PBMaxTextSize database parameter 150

150 PBNewSPInvocation database parameter PBNoCatalog database parameter 152 PBTrimCharColumns database parameter 153 PBUseProcOwner database parameter 154 PersistEncrypted database parameter 155 PersistSecurityInfo database parameter 156 phantoms 253 Pooling database parameter 158 PoolPwd database parameter 159 Properties database parameter 160 ProtectionLevel database parameter 160 Provider database parameter 161 ProviderString database parameter 163 ProxyUserName database parameter 165 PWD (password) value, in ODBC connect string 36 PWDialog database parameter 166 PWEncrypt database parameter 167 PWExpDialog database parameter 168

# Q

QualifyPublic database parameter 169

# R

Read Only database preference 255 reads, dirty and nonrepeatable 253 RecheckRows database parameter 170 Release database parameter 171 ReleaseConnectionOption database parameter 174 Request database parameter 175 result sets, getting description before retrieval 212 retrieval arguments, as scientific notation 95 retrieval. describeless 212 RetrieveRow event, coding for asynchronous operations 13 ReturnCommandHandle database parameter 177 RPCs, rebinding for ODBC data sources 176, 177 RTConnBalancing database parameter 178

# S

scientific notation for retrieval arguments 95

scope\_identity, using in ADO.NET 57 scrolling options, cursor INFORMIX interfaces 178 ODBC 41 179 Sec\_Channel\_Bind database parameter Sec Confidential database parameter 181 Sec\_Cred\_Timeout database parameter 182 Sec\_Data\_Origin database parameter 186 Sec Delegation database parameter 187 Sec\_Keytab\_File database parameter 189 Sec\_Mechanism database parameter 191 Sec Mutual Auth database parameter 193 Sec\_Network\_Auth database parameter 194 Sec\_Replay\_Detection database parameter 197 Sec\_Seq\_Detection database parameter 198 Sec\_Server\_Principal database parameter 200 Sec\_Sess\_Timeout database parameter 202 security, setting with ConnectOption database parameter 32 Select Tables list, modifying 221 semicolon, as default SQL terminator character 257 ServerCursor database parameter 20 ServiceComponents database parameters 204 shadow catalogs, creating in DB2 databases 220 shared database profiles, setting up 256 ShowTempTables database parameter 206 ShowWarnings database parameter 206 SPCache database parameter 207 SQL Data Definition Language (DDL) statements 247 SOL files, DB2SYSPB.SOL 148 SQL statements allowing DateTime columns as unique key columns 54 bind variables 69 caching 70, 208 issuing inside or outside transactions 245 table and column delimiters 104 SQL terminator character, database preference 257 SQLCache database parameter 208 SQLCAServerName database parameter 204 SQLQualifiers database parameter 210 SQLSTATE error prefix, suppressing display 128 StatementCache database parameter 211 StaticBind database parameter 212 StmtCache database parameter 213 stored procedures

Adaptive Server Enterprise, displaying 221 ODBC, qualifying with owner name 154 Oracle, changing SQL terminator character 257 StrByCharset database parameter 214 StripParmNames database parameter 217 SvrFailover database parameter 218 Sybase Adaptive Server Enterprise database interface application name, setting 12 character set, setting 25 cursor blocking factor, setting 20 database parameters 1 database preferences 243 declaring cursors 43, 44 directory services database parameters 73 EAServer connection cache 22.97.165.174 encrypting passwords 167 failover 218 isolation level, dynamically controlling in applications 254 language, setting 116 locale, setting 118 lock values and isolation levels 251 logging text and image updates 120 password expired dialog box, displaying 150, 166, 168 release, setting 10, 171 security services database parameters 179 Select Tables list, modifying 221 TransactionServer object, using 237 Sybase DirectConnect interface AutoCommit setting 248 character set, setting 25 cursor blocking factor, setting 20 database parameters 1 database preferences 243 declaring cursors 44 displaying identifier names 121 language, setting 116 locale, setting 118 lock values and isolation levels 251 resources, releasing 175 Select Tables list, modifying 221 setting application name 12 specifying host request library name 103 210 table and column name qualification trimming trailing spaces 231, 232

Sybase Open Client directory services DS\_Alias database parameter 73 DS\_Copy database parameter 74 DS DitBase database parameter 76 DS\_Failover database parameter 80 DS\_Principal database parameter 82.83 DS\_Provider database parameter 85 DS\_TimeLimit database parameter 87 Release database parameter 10, 171 third-party directory service providers 85 Sybase Open Client security services Release database parameter 10.171 Sec\_Channel\_Bind database parameter 179 181 Sec\_Confidential database parameter Sec\_Cred\_Timeout database parameter 182 Sec Data Integrity database parameter 184 Sec\_Data\_Origin database parameter 186 Sec\_Delegation database parameter 187 Sec Keytab File database parameter 189 Sec\_Mechanism database parameter 191 Sec\_Mutual\_Auth database parameter 193 Sec Network Auth database parameter 194 Sec\_Replay\_Detection database parameter 197 Sec\_Seq\_Detection database parameter 198 Sec Server Principal database parameter 200 Sec\_Sess\_Timeout database parameter 202 Sybase SQL Anywhere 154 SYSIBM, prohibited as DB2 table owner 148 system tables, DB2 owner 220 SystemOwner database parameter 220 SystemProcs database parameter 221

# Т

TableCriteria database parameter 221 tables 255 controlling updates 220 DB2 system owner delimiting names 104 enclosing names in double quotes 66 qualification with DirectConnect interface 210 Select Tables list, modifying 221 ThreadSafe database parameter 223 Time database parameter 225.227 TimeOut database parameter 28, 228

TimeStamp database parameter 229 TraceFile database parameter 230 Transaction Router Service 234 transactions issuing SQL statements inside or outside 245 locking and isolation levels 114, 250 log, Adaptive Server 120 releasing resources 175 TransactionServer object, using 237 TrimSpaces database parameter 231 TRS database parameter 234 TrustedConnection database parameter 232 TrustServerCertificate 88, 233 typographical conventions ix

# U

Unicode Adaptive Server Enterprise 25, 117, 119, 240 blob data 17 updating databases, controlling 255 URL, using in JDBC 236 Use Extended Attributes database preference 258 UseContextObject database parameter 237 UseProcSyntax database parameter 239 user IDs, in ConnectString database parameter 36 UTF8 database parameter 240